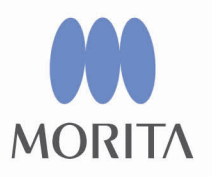

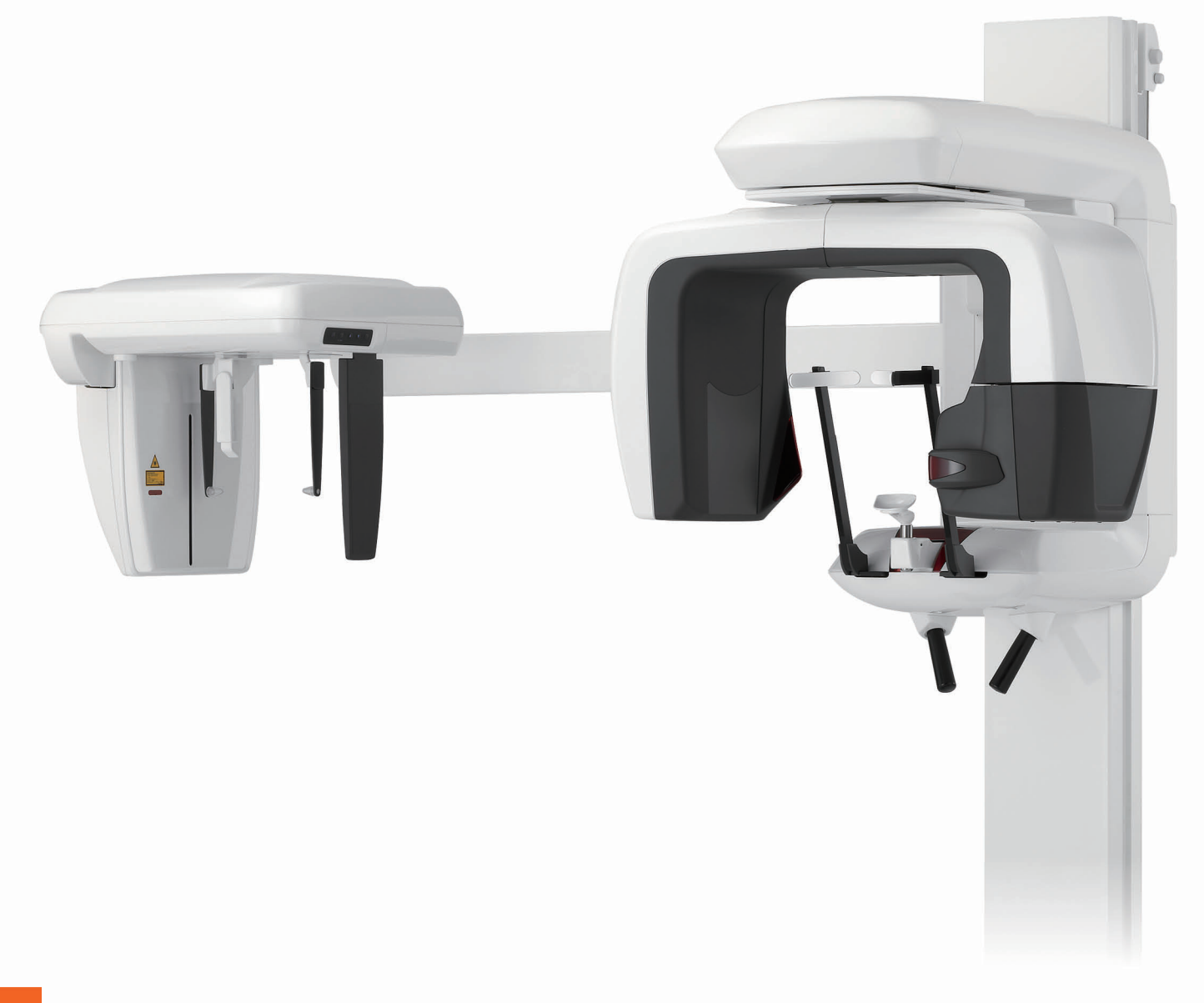

## Panorama, Cephalo және CT мүмкіндіктері

**Veraviewepocs 3D** 

# ПАЙДАЛАНУ НҰСҚАУЛАРЫ

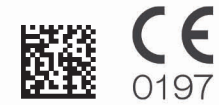

Thinking ahead. Focused on life.

2024-04-21 Pub. No.: X7B3-91204-501 (kk)

Veraviewepocs 3D сатып алғаныңыз үшін рақмет.

Оңтайлы өнімділік пен қауіпсіздік үшін, жабдықты пайдалану алдында осы нұсқаулықты мұқият оқып шығыңыз.

Сақтық ескертулер мен қауіпсіздік мәлімдемелеріне ерекше көңіл бөліңіз.

Осы нұсқаулықты дайын сілтеме алу үшін ыңғайлы жерде сақтаңыз.

Сауда белгілері (™) және тіркелген сауда белгілері (®):

Осы нұсқаулықта пайдаланылған компаниялардың, өнімдердің, қызметтердің және т.б. атаулары - сауда белгілері немесе әр компанияға тиесілі тіркелген сауда белгілері болып табылады.

© 2019 J. MORITA MFG. CORP.

## Мазмұны

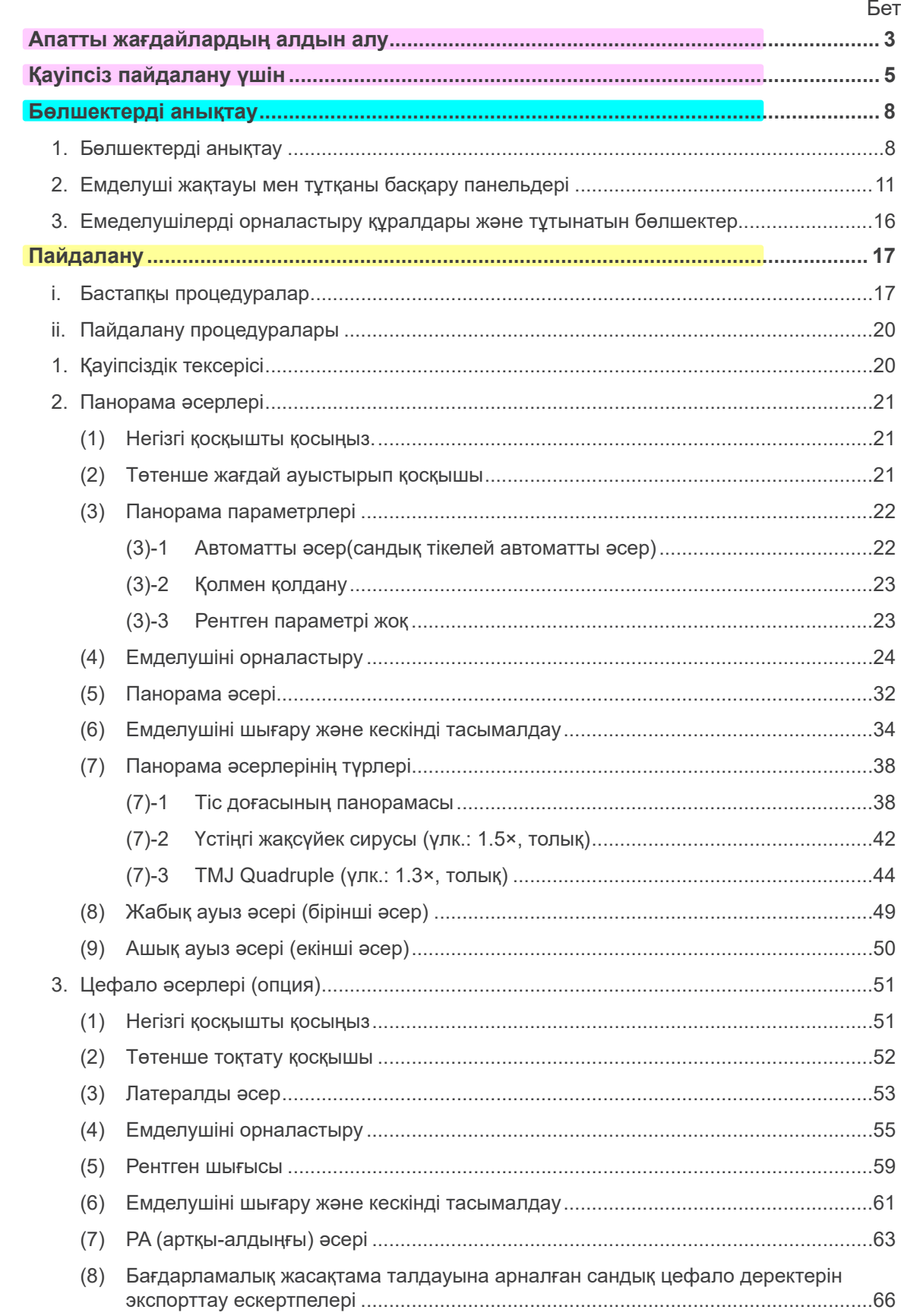

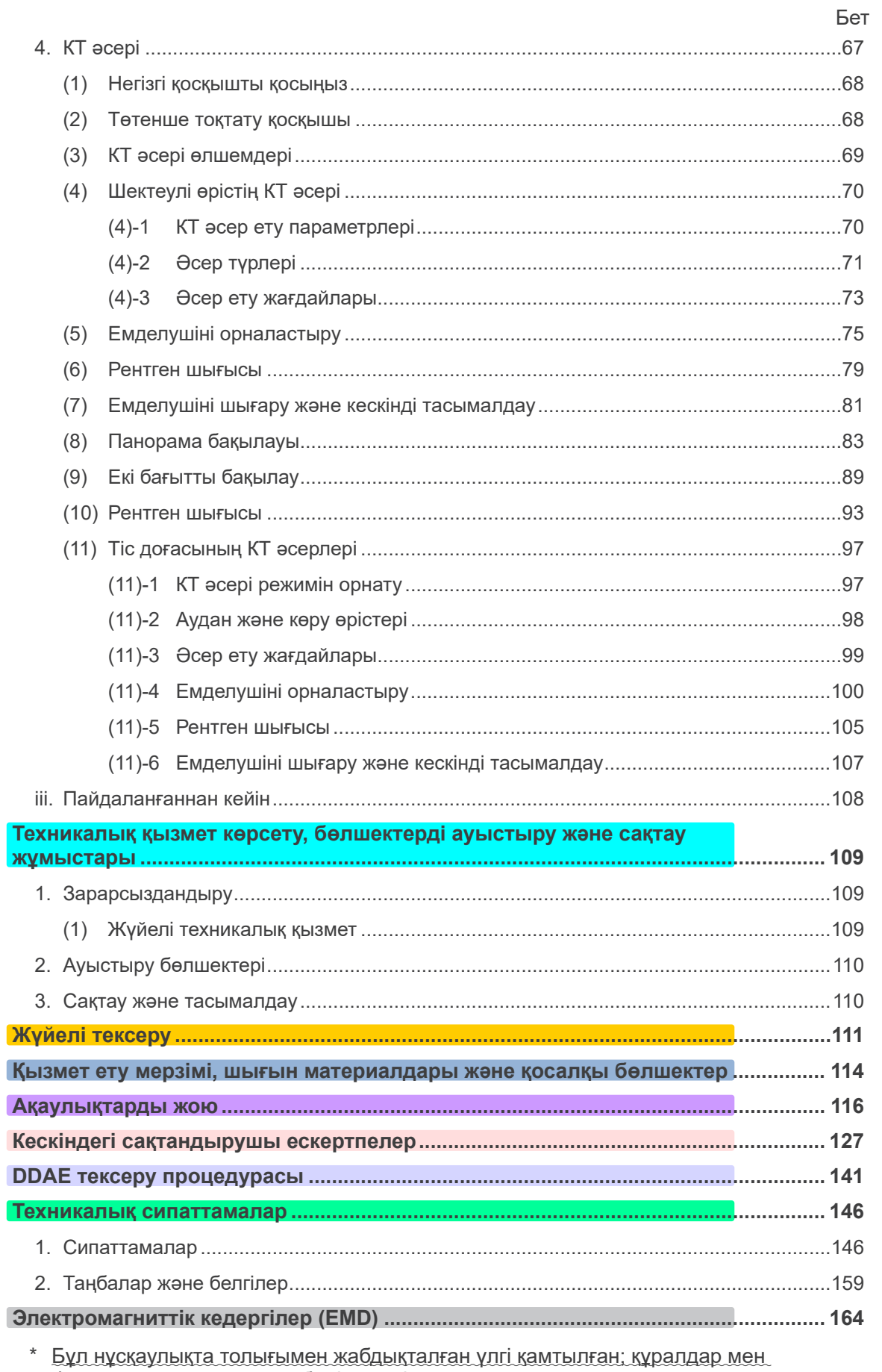

функцияларды камтитын бөлімдерді караңыз.

## <span id="page-4-0"></span>**Апатты жағдайлардың алдын алу**

## **ТҰТЫНУШЫЛАР НАЗАРЛАРЫНА**

Осы берілген нұсқаулықта сипатталғандай бұл жабдықты пайдаланудың түрлі жолдарына қатысты нақты нұсқауларды міндетті түрде алыңыз. Осы өнімге кепілдік туралы ақпаратқа қол жеткізу үшін келесі QR кодын сканерлеп, біздің веб-сайтқа кіріңіз.

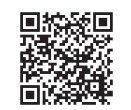

## **ДИЛЕРЛЕР НАЗАРЫНА**

Осы берілген нұсқаулықта сипатталғандай бұл жабдықты пайдаланудың түрлі жолдарына қатысты нақты нұсқауларды міндетті түрде беріңіз.

## **ҚАУІПСІЗДІК НҰСҚАУЛАРЫ ЖӘНЕ ЖАЗБА ТУРАЛЫ АҚПАРАТ**

Veraviewepocs 3D қолданбасы орнатылса, орнату құралы немесе басқа жауапты тарап техникалық қызмет көрсету мен басқаруға жауапты пайдаланушы мен тұлғаға пайдалану нұсқауларындағы сақтық шаралар мен қолданыстарды түсіндіруі қажет. Байланысты ел немесе аудан заңдарына сәйкес, орнату күні, түсіндірілген мазмұн, оператор аты және денсаулық сақтау мекемесінің техникалық қызмет көрсету өкілі және орнату құралы немесе басқа жауапты тараптың аты сияқты ақпарат жазылуы қажет болуы мүмкін.

## **АПАТТЫ ЖАҒДАЙЛАРДЫҢ АЛДЫН АЛУ**

Басқару мен техникалық қызмет көрсету мәселелері негізгі қауіпсіздік шарттарына назар аудармағандықтан және апатты жағдайлардың ықтималдылығын көре алмау салдарынан пайда болады. Мәселелер мен апатты жағдайлардың алдын алудың бірден бір жолы - қауіп ықтималдылығын болжау және құрылғыны өндіруші ұсыныстарына сәйкес басқару. Алдымен қауіпсіздік пен апатты жағдайдың алдын алуға қатысты барлық сақтық шаралары мен нұсқауларды мұқият оқып шығыңыз; содан соң жабдықтың өзін зақымдап алмау немесе дене жарақатын алмау үшін жабдық пайдалануында аса сақ болыңыз.

Төмендегі таңбалар мен өрнектердің мағынасына назар аударыңыз:

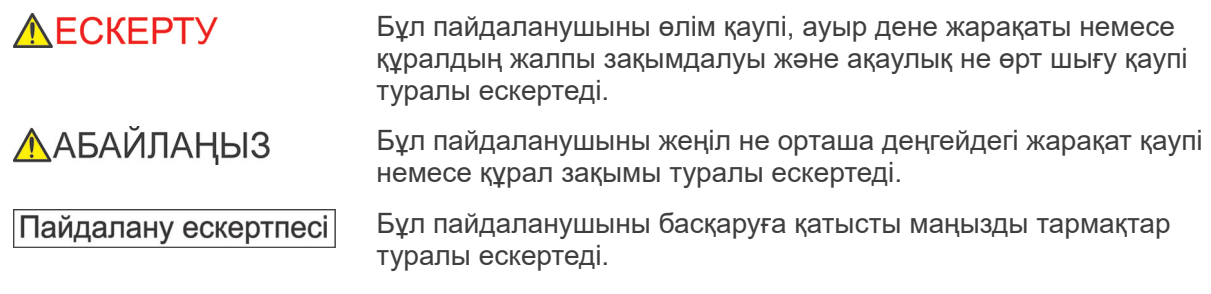

Пайдаланушы (мысалы, денсаулық сақтау мекемесі, аурухана, т.б.) медициналық құрылғыларды басқару, техникалық қызмет көрсету және пайдалану үшін жауап береді. Қауіпсіздік туралы ақпаратқа назар аудармау ДҰРЫС ЕМЕС ПАЙДАЛАНУ деп қарастырылады.

**Бұл жабдықты көрсетілген тісті емдеуден басқа мақсаттар үшін пайдаланбаңыз.**

#### **Абайлаңыз: Федералдық заң бұл құрылғыны тіс дәрігерінің тарапынан не тапсырысы бойынша сатуды шектейді (тек АҚШ).**

### **ОПЕРАТОРДЫҢ АРНАЙЫ ПРОФИЛІ**

a) Біліктілік:

Рентген сәулесінің құрылғысын маманы мен тіс дәрігерлері сияқты заңды білікті тұлға пайдаланады (елдер арасында ерекшеленуі мүмкін).

ә) Білім беру және білім:

Пайдаланушы рентгендік қауіп-қатерді және қажетті қорғаныс қадамдарын түсінеді деп болжанады. Сондай-ақ пайдаланушы рентгендік диагностика, анатомия және гигиенамен, соның ішінде айқас ластанудың алдын алу процесімен толық таныс деп есептеледі.

б) Тілді түсіну:

Ағылшын (жоғарыда сипатталғандай кәсіби пайдалануға арналған).

в) Тәжірибе:

Қолданыстағы рентгендік құрылғыларды басқаратын тәжірибелі тұлға.

Тиісті ел не аймақтың заңды ережелерімен талап етілетін жағдайлардан басқа арнайы оқыту қажет етілмейді.

### **ҚАТЫСТЫ ҚҰЖАТТАР**

• Орнату нұсқаулары

### **ПАЙДАЛЫ ӨМІР**

- Veraviewepocs 3D құрылғысын орнату мерзімінен бастап жүйелі әрі тиісті түрде тексеріп, оған техникалық қызмет көрсетілсе, қызмет ету мерімі 10 жылды құрайды.
- J. MORITA MFG. CORP. өнім шығарылуы тоқталғаннан кейін 10 жыл бойы өнімнің қосалқы бөлшектерін қамтамасыз етіп, жөндеуге қабілетті болады.

## <span id="page-6-0"></span>**Қауіпсіз пайдалану үшін**

## **AECKEPTY**

- *Төменде көрсетілген сымсыз жіберу құрылғыларын зерттеу аймағында пайдаланбаңыз: 1. Ұялы телефондар мен ақылды құрылғылар.*
	- *2. Мысалы әуесқой радио, рациялар және таратқыштар сияқты сымсыз таратқыш құрылғылар.*
	- *3. Жеке телефон жүйесі (PHS)*
	- *4. Үй ішіндегі пейджинг жүйелеріне, сымсыз жергілікті желіге, сымсыз аналогтық телефондарға және басқа электрлік сымсыз құрылғыларға арналған маршрутизаторлар.*
- *Veraviewepocs 3D кедергісі, төменде келтірілген құрылғылар дұрыс жұмыс істемеуі не кездейсоқ, күтілмеген және қауіпті тәртіппен жұмыс істеу мүмкін.*
	- *1. Электрлік диагностика, тексеру не емдеу құрылғылары.*
	- *2. Дербес компьютерлер*
- *Veraviewepocs құрылғысы рентген сәулесінен қорғайтын қалқанға орнату керек. Радиация қорғанысына арналған жергілікті ережені орындау қажет.*
- *Басқару жәшігі мен эмиссия түймесін радиациядан қорғалатын аймаққа орнату керек.*
- *Егер Veraviewepocs құрылғысы рентген кабинасымен немесе басқа қорғауыш қалқанмен қоршалмаса, емделушіден басқа адамдар рентген сәулесі барысында суретте көрсетілген аймақтан тыс болуы қажет. Рентгендік қорғаныс аймағы қорғаныс экранының қалыңдығы кемінде 1,5 мм болатын қабырғадан, еденнен және төбеден немесе оның баламасынан және оператор емделушіні көре алатын қорғаныс экранының қалыңдығы кемінде 1,5 мм болатын әйнек терезелерден не баламасынан тұруы керек. Белгі аймақты рентгендік қорғаныс аймағы ретінде анық көрсетіп, ал сақтандыру белгісі рентгендік эмиссия барысында жанып тұруы керек. Жергілікті ережелерді орындаңыз.*

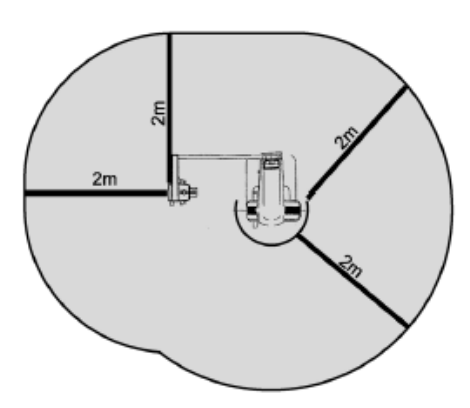

- *Пайдаланушы сәулеленуден қорғанысқа сәйкес жабдыққа қатынасты шектеуі қажет.*
- *Емделуші жергілікті ережелерге сәйкес қорғасынмен қанықтырылған киім сияқты тиісті рентгендік қорғаныс құралдарымен қамтамасыз етілуі керек.*
- *Әрбір емделуші үшін тиісті инфекциялық басқару процедуралары орнатылып, қамтамасыз етілуі тиіс.*
- *Жабдықты пайдаланғанда жақын аймақта рұқсаты жоқ қызметкерлердің болмауына қатаң талап етіледі.*
- *Бұл құрылғы "флюороскопиялық тексерулерге" арналмаған және осы мақсатта пайдаланылмауы керек.*
- *Оператор мен емделуші қорғанысына қатысты жергілікті, мемлекеттік және үкімет ережелеріне сәйкес тиісті радиациялық қауіпсіздік бойынша сақтық шараларын орнату қажет. Ұлттық және жергілікті нормативтердің қорғаныс талаптарын қамтамасыз ету бойынша негізгі жауапкершілік меншік иесіне/операторға жатады.*
- *Тексеру кезінде имплантталатын не киілетін электрондық медициналық құрылғы үшін рентгендік сәулелену қажет болғанда оператор пайдалану нұсқаулығын (және қауіпсіздік туралы ақпаратқа қатысты) оқып болған соң, осындай имплантталатын не киілетін электрондық медициналық құрылғылар үшін тиісті күтім көрсетуі керек, себебі диагностикалық рентгендік құрылғы имплантталатын не киілетін электрондық медициналық құрылғыға тікелей сәуле жіберсе, бұл медициналық құрылғы функциясы мен жұмысына әсер ететін жеткілікті мөлшердегі электрондық кедергіге алып келуі мүмкін.*
	- *\* Анықтама алу үшін АҚШ FDA ұйымы тарапынан жүрекке имплантталатын электрондық құрылғылар (кардиостимуляторлар және имплантталатын кардиовертер дефибрилляторлары), инсулин сорғылары мен нейростимуляторлар келесі веб-сайтта жарияланды. (Ашылған уақыты - шілде, 2018 ж)*

*Тақырыбы: Interference between CT and Electronic Medical Devices URL: <https://www.fda.gov/Radiation-EmittingProducts/RadiationSafety/ElectromagneticCompatibilityEMC/ucm489704.htm>*

● *Жүкті әйелдердің рентгендік кескіндеріне қатысты сот шешімі мен ескертуді пайдалану керек. Шешім "диагностикалық ақпараттың клиникалық қажеттілігіне" негізделуі тиіс.*

## **AECKEPTY**

- *Оператор шығару алдында тұтқаны басқару тақтасында көрсетілген КТ жұмыс жағдайларын көруі қажет.*
- *Оператор жабдықты пайдаланған кезде сәуле шығару жарықтарын көріп, дыбыстық сигналды естуі керек.*
- *Оператор жабдықты пайдаланған кезде емделушіні көріп, естуі керек.*
- *Медициналық мекемедегі жауапты ұйым оператор мен емделуші арасындағы аудио және визуалды байланыс құралдарын қамтамасыз етуге міндетті.*
- *Дене бөліктеріне немесе жарақаттауы мүмкін басқа нысандарға соқтығысуды болдырмау үшін жылжымалы бөлшектер айналасындағы аймақты қараңыз.*
- *ЖАБДЫҚТЫ басқа жабдық жанында пайдалануға не онымен бірге дестелеп жинауға болмайды, ал бұл әрекеттер қажет болған жағдайда, ЖАБДЫҚТЫ пайдаланылатын конфигурациядағы қалыпты жұмысты тексеру үшін бақылап шығу керек.*
- *Қолданыстан кейін құрылғыны бұруға болмайды; бұл электр тогының кему және апат жағдайлары қаупін азайтады.*
- *Стандартты техникалық қызмет көрсету процедуралары барысында негізгі қосқыш өшірілуі керек. Сонымен қатар, негізгі электр тогын тарату тақтасындағы негізгі үзгіш немесе сақтандырғыш өшірілуі керек, себебі негізгі қосқыш өшкен кезде де құрал ішіндегі негізгі қуат клеммасына электр тогы жеткізеді.*
- *Бұл жабдықты техникалық қызмет көрсету не қызмет көрсету кезінде емделушілерге қолданбаңыз.*
- *Белгілі бір әсерлерімен "бірнеше қозғалыс" болған жағдайда қозғалуы мүмкін болғандықтан, емделушіге дұрыс нұсқауларды түсіндіруде мұқият болыңыз.*
- *Тақтаға зақым келтірмес үшін, тақтаны тым қатты баспаңыз.*
- *Емделушіде металл пломбалары немесе протездік құрылғылар болса, пайдалы диагностикалық әсер ету мүмкін емес.*
- *Төтенше жағдайда негізгі ауыстырып қосқыш оңай қолжетімді болатындай айналасында жеткілікті бос орын қалдырыңыз.*
- *Төтенше жағдайда негізгі аша оңай қолжетімді ажыратылатындай айналасында жеткілікті бос орын қалдырыңыз. (EX-1 үшін)*
- *Төтенше жағдайда қуатты тарату панелі оңай ашылатындай айналасында жеткілікті бос орын қалдырыңыз. (EX-2 үшін)*
- *Электр тогының соғу қаупіне жол бермеу үшін бұл жабдықты тек қорғаныш жерге тұйықтауы бар жеткізу желісіне қосу қажет.*
- *Электр тогы қаупін болдырмау үшін, қуат көзі сымын ауыстыруға болмайды.*
- *Емделуші мен коннектор клеммалары сияқты өткізгіш бөлшектерге бір уақытта қол тигізуге болмайды.*

## **ЛАБАЙЛАНЫЗ**

- *Бұл жабдық КТ нөмірлерін (21 CFR 1020.33 және IEC60601-2-44 стандарттарында талап етілетін) немесе мақсатты материалдың абсолютті рентгендік сіңіруінен есептелген кез келген балама мәндерді қамтамасыз етпейді*
- *Рентгендік кескіндерге тұрақты не үзілмелі электромагниттік шу әсер етуі мүмкін. Бұл алынған кескіндерді диагностика үшін жарамсыз ететін кескіннің бұрмалануына немесе жылжуына әкеп соқтыруы мүмкін.*
- *Тиісті кескін өнімділігі мен жабдықтың рентгендік қауіпсіздігі үшін жағдайларды қамтамасыз ету мақсатында сапа сынақтары әр алты ай сайын жүйелі түрде орындап тұру керек. Сынақ процедурасы жабдықпен бірге берілетін Сапа сынақтары процедурасы нұсқаулығында сипатталған. Сондай-ақ механикалық қозғалыстар, СКД панелінің дисплейі мен басқару панелінің пернелері сияқты басқа негізгі функцияларды пайдалану алдында әр күні тексеріп тұру қажет.*

## <span id="page-9-0"></span>**Бөлшектерді анықтау**

## **1. Бөлшектерді анықтау**

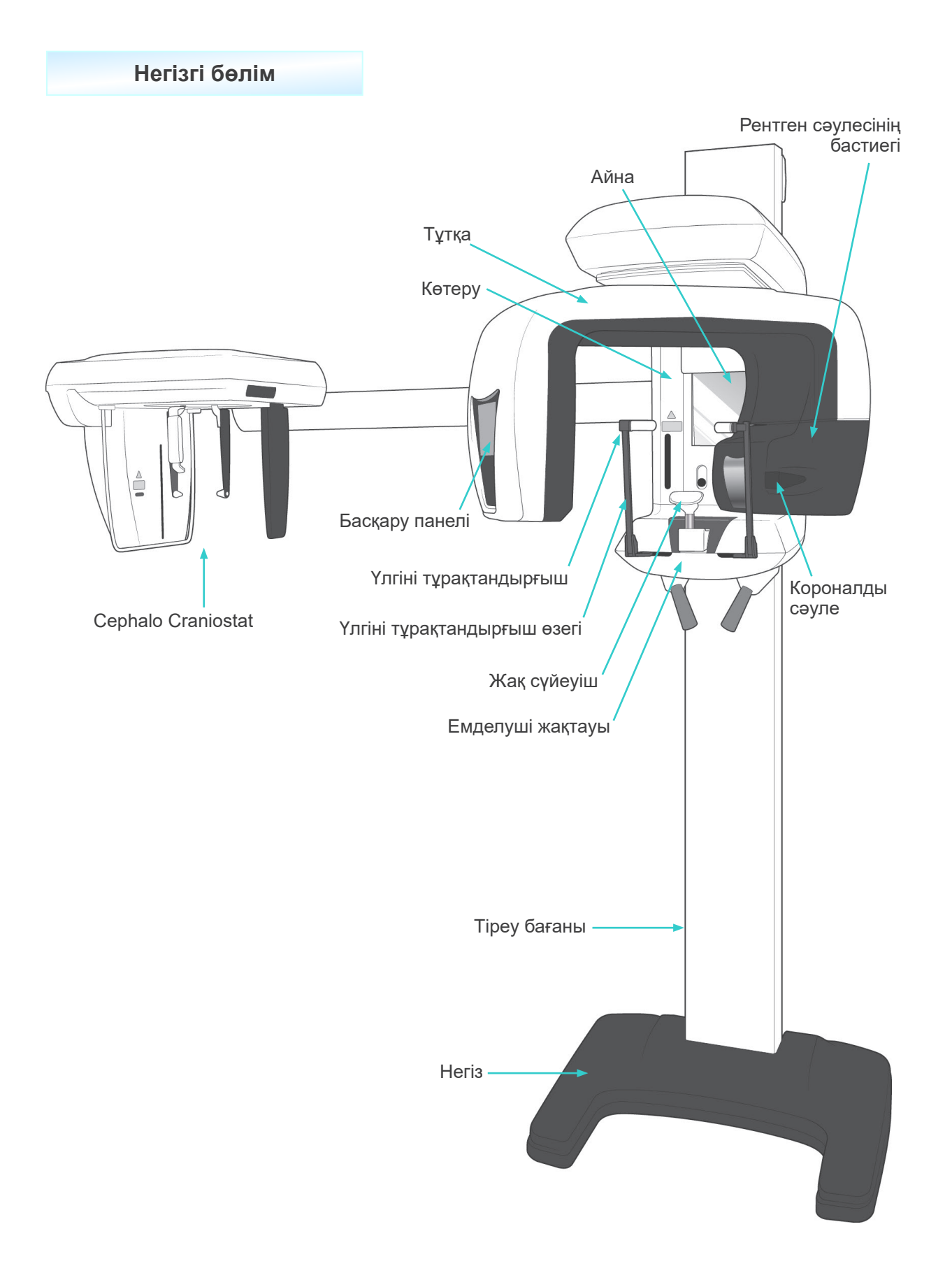

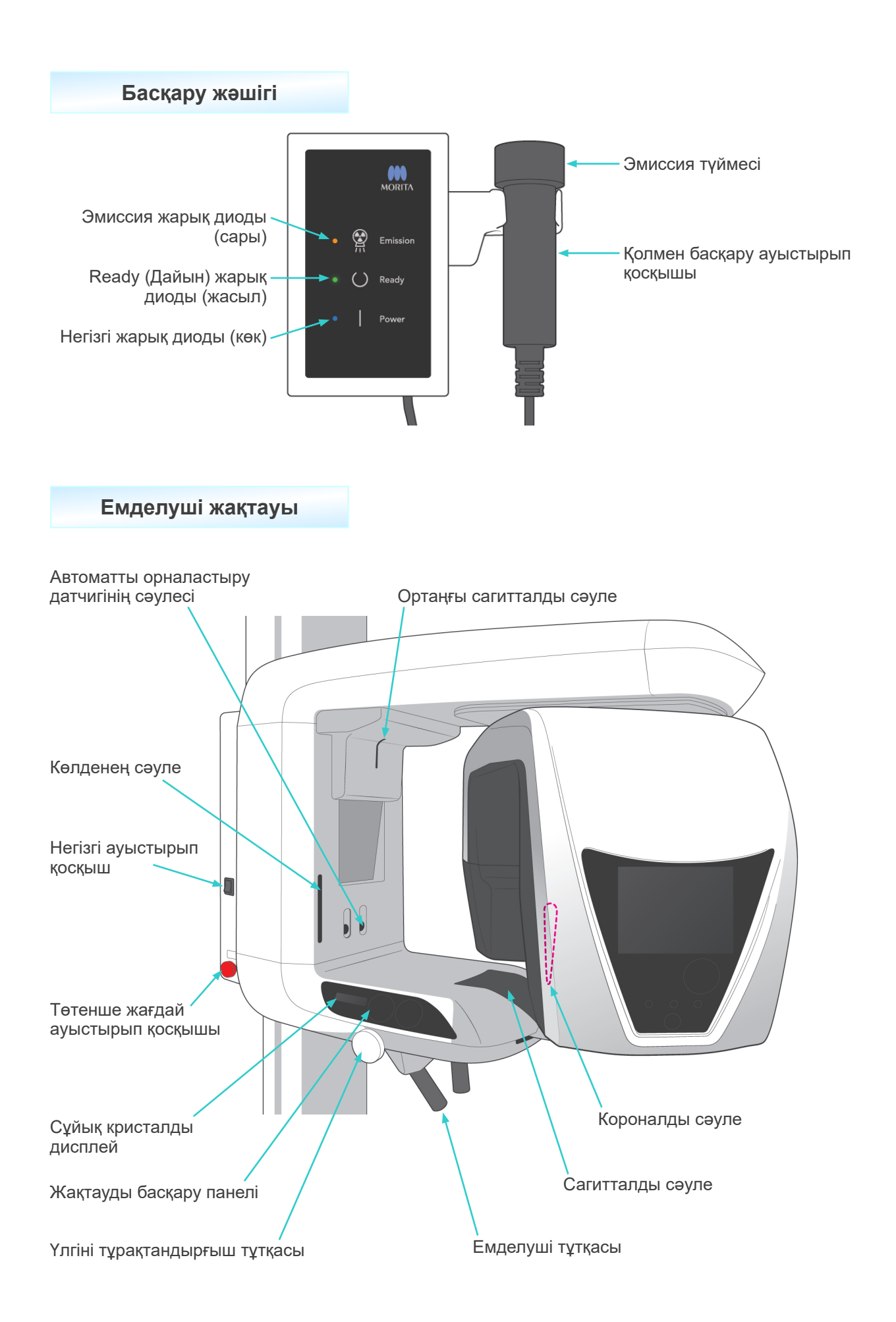

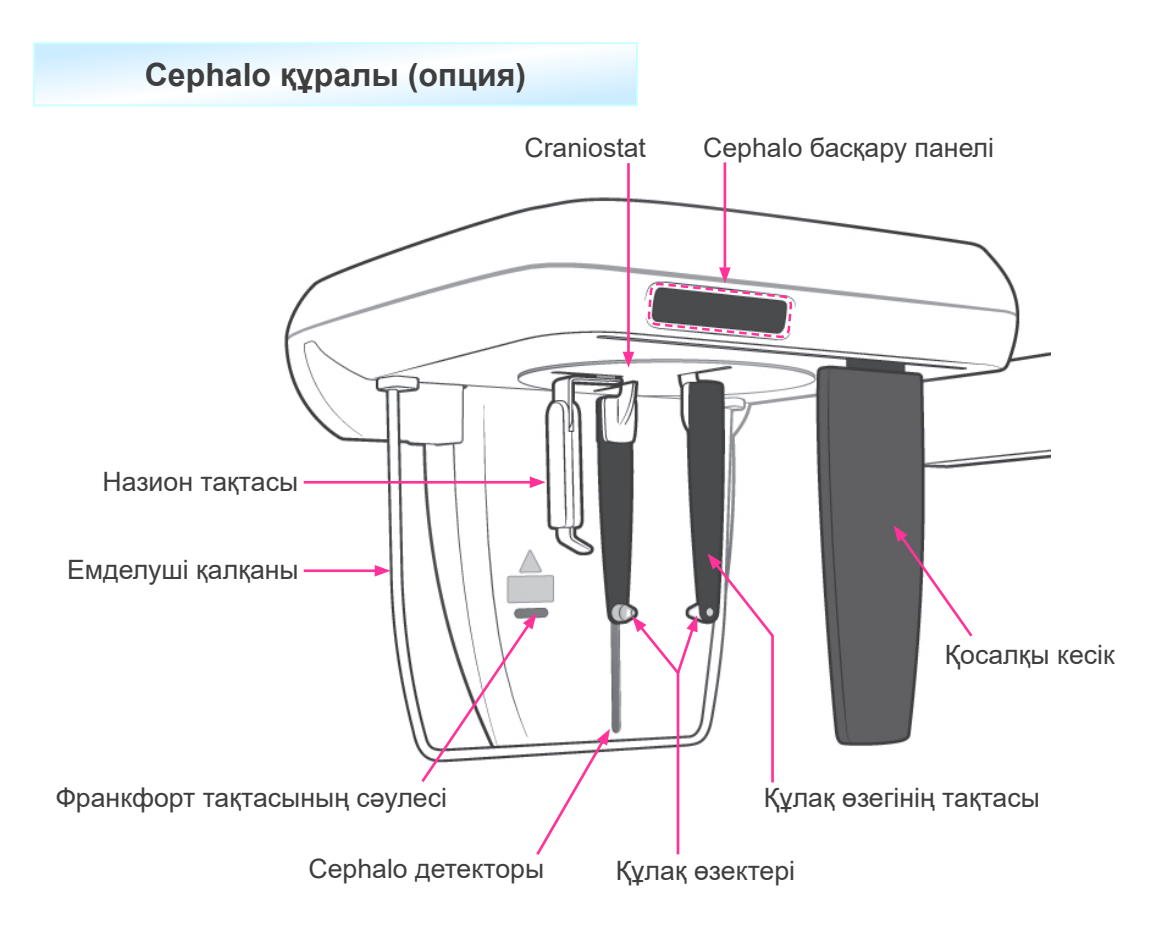

## <span id="page-12-0"></span>**2. Емделуші жақтауы мен тұтқаны басқару панельдері**

### **(1) Емделуші жақтауының панелі**

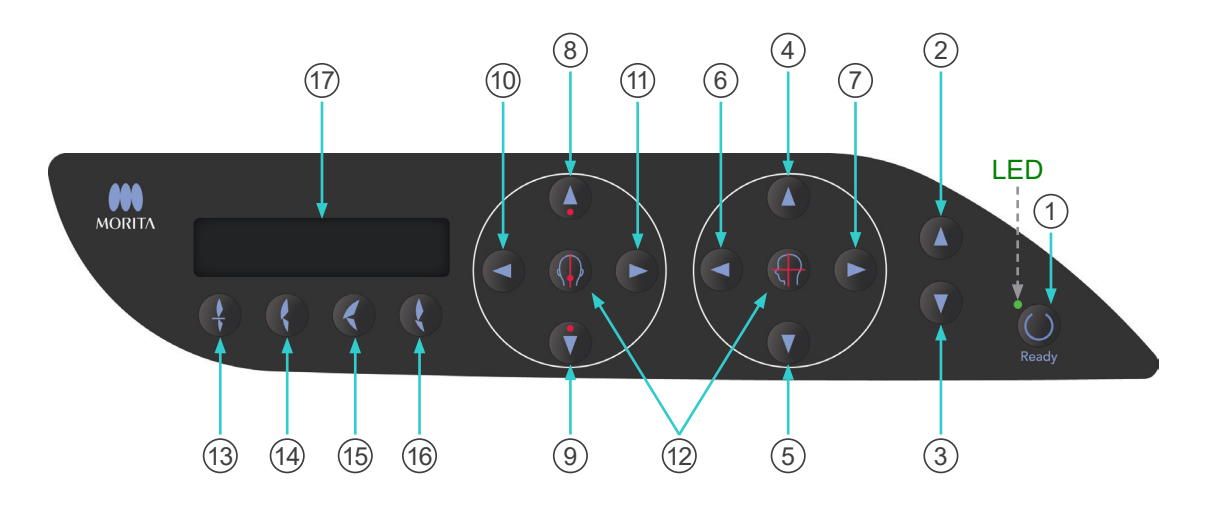

#### 1 **Ready (Дайын) пернесі**

Жарық диоды (жасыл) жыпылықтаған кезде Ready (Дайын) пернесін басыңыз. Тұтқа орнына қозғалып, жарық диодының жыпылықтауы тоқтап, қосулы қалады. Әсері аяқталғаннан кейін, перне қайта жыпылықтай бастайды.

2 **Лифт жоғары пернесі**

#### 3 **Лифт төмен пернесі**

Осы пернелерді басып тұрған кезде лифт тек жоғары немесе төмен жүреді.

#### 4 **Көлденең сәуле жоғары пернесі**

#### 5 **Көлденең сәуле төмен пернесі**

Көлденең сәулені түсіру немесе көтеру үшін осы пернелерді басып тұрыңыз. Панорама үшін осы сәулені емделушінің Франкфорт жазықтығымен туралаңыз. КТ әсерлері үшін оны әсер аймағының ортасымен туралаңыз.

6 **Короналды сәуле алға пернесі**

#### 7 **Короналды сәуле артқа пернесі**

Сәулені артқа немесе алға жылжыту үшін Дайын режимінде болғанда осы пернелерді басып тұрыңыз. Панорама үшін осы сәулені үстіңгі, сол жақ тісінің алыс жағымен туралаңыз.

40×40 және 40×80 КТ әсерлері үшін оны бүйірлік жағында көрсетілгендей әсер аймағының ортасымен туралаңыз.

80×50, 80×80, 100×50 және 100×80 КТ әсерлері үшін осы сәулені үстіңгі, сол жақ тісінің алыс жағымен туралаңыз.

### 8 **Автоматты орналастыру датчигінің (AF) Жоғары пернесі**

#### 9 **Автоматты орналастыру датчигінің (AF) Төмен пернесі**

Датчикті көтеру немесе түсіру үшін осы пернелерді басып тұрыңыз. Датчик сәулесі емделушінің аузына немесе алдыңғы тістеріне қаратылатындай етіп туралаңыз.

#### 10 **Сагитталды сәуленің Оң жақ пернесі**

#### 11 **Сагитталды сәуленің Сол жақ пернесі**

Сәулені оң немесе сол жаққа жылжыту үшін осы пернелерді басып тұрыңыз. КТ кескіндерін немесе екі бағыттағы бақылау кескінін алу үшін, осы сәулені әсер аймағының ортасымен туралаңыз.

#### 12 **Сәулені қосу және өшіру пернелері**

Орналастыру сәулелері 3 минуттан кейін автоматты түрде өшеді. Қайта қосу үшін осы пернелерді басыңыз. Болмаса, сәулелерді өшіру үшін оларды басыңыз.

#### 13 **Алдыңғы тіс кедергісі пернесі**

Бұл перне ұштыққа соғылып стандартты кедергі келтіретін емделушіге панорама әсерін жасауға пайдаланылады. Орналастыру (AF) датчигінің биіктігін реттегеннен кейін, қолды артқа немесе алға оңтайлы орынға автоматты түрде жылжыту үшін осы пернені басыңыз.

#### 14 **Табиғи кедергі пернесі**

Бұл перне ұштықсыз стандартты кедергі келтіретін емделушіге панорама әсерін жасауға пайдаланылады. Орналастыру (AF) датчигінің биіктігін реттегеннен кейін, қолды артқа немесе алға оңтайлы орынға автоматты түрде жылжыту үшін осы пернені басыңыз.

#### 15 **Шығыңқы үстіңгі жақсүйек кедергісі пернесі**

Бұл перне ұштықсыз шығыңқы жақсүйек келтіретін емделушіге панорама әсерін жасауға пайдаланылады. Орналастыру (AF) датчигінің биіктігін реттегеннен кейін, қолды оңтайлы орынға автоматты түрде жылжыту үшін осы пернені басыңыз.

#### 16 **Шығыңқы төменгі жақсүйек кедергісі пернесі**

Бұл перне ұштықсыз шығыңқы төменгі жақсүйек келтіретін емделушіге панорама әсерін жасауға пайдаланылады. Орналастыру (AF) датчигінің биіктігін реттегеннен кейін, қолды оңтайлы орынға автоматты түрде жылжыту үшін осы пернені басыңыз.

### 17 **Жақтаудың сұйық кристалды дисплейі (СКД)**

Әр түрлі ақпаратты көрсетеді, оның ішінде короналды сәуленің орны, әсер режимі, әсер шарттары, т.б.

## **(2) Тұтқаны басқару тақтасы**

## Пайдалану ескертпесі

♦ *Жұмыс панельдеріне артық күш салуға болмайды. Панельдерді шарикті қаламсаптар немесе саусақ тырнақтары сияқты үшкір нысандармен басуға болмайды.*

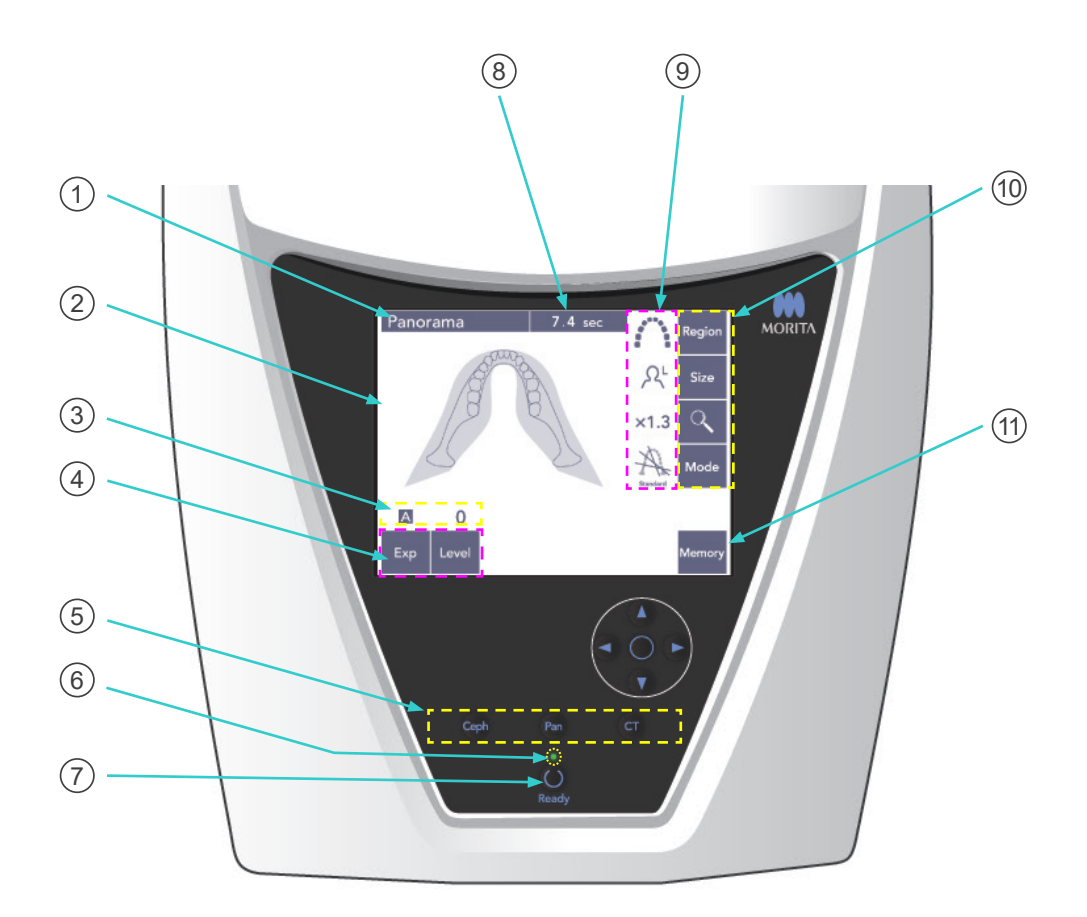

### 1 **Атау жолағы**

Бұл ағымдағы режим параметрін, панораманы, цефалоны немесе КТ-ны көрсетеді.

#### 2 **Тұтқаны басқару тақтасы дисплейі**

Бұл - сенсорлық панель. Әр түрлі параметрлер жасау үшін дисплейдегі пернелерді саусақпен басыңыз.

Басқан кезде перне түсі ақ түске өзгереді.

Бұл дисплейде ақпарат пен қате туралы хабарлардың әр түрлі түрлері пайда болады.

### 3 **Әсер ету жағдайлары дисплейі**

Түтік кернеуі (кВ) мен тогы (мА) параметрлерін немесе Автоматты деңгей параметрін көрсетеді.

### 4 **Әсер ету жағдайлары пернелері**

Автоматты немесе қолмен әсер ету және автоматты деңгей шарттарын таңдап орнату үшін осы пернелерді пайдаланыңыз.

Автоматты әсер ету үшін Автоматты деңгей күйіне орнатыңыз.

Қолмен әсер ету үшін түтіктің кВ және мА параметрлерін орнатыңыз.

Пайда болатын Жоғары және Төмен пернелерімен мәндерін орнату үшін деңгей, кВ немесе мА пернелерін басыңыз.

Жоғары немесе Төмен пернесімен мәнін өзгерткеннен кейін, пернені (деңгей, кВ немесе мА) қайта басыңыз.

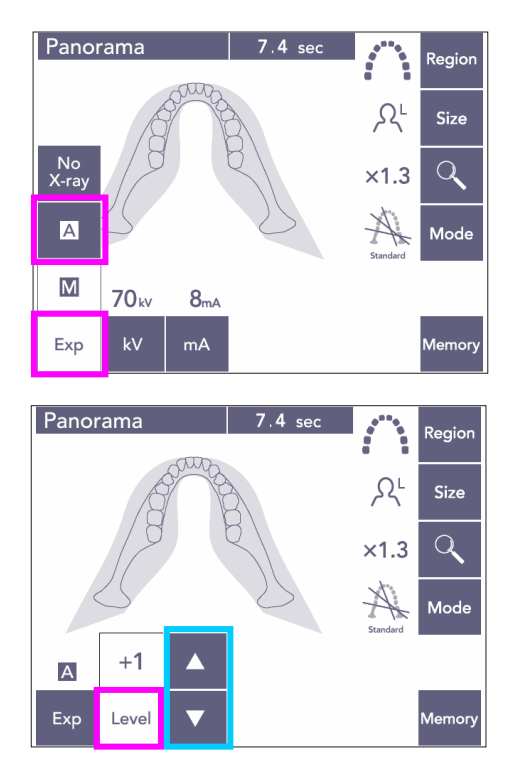

#### 5 **Әсер ету режимі пернелері**

Панорама, цефало немесе КТ әсер ету режимін таңдау үшін осыны басыңыз.

### 6 **Ready (Дайын) жарық диоды**

#### 7 **Ready (Дайын) пернесі**

Қуат қосылған кезде, Ready (Дайын) пернесінің жарық диодын қосылып өшеді. Емделуші орнында тұрған кезде Ready (Дайын) пернесін басыңыз. Тұтқа бастапқы емделуші орнына жылжиды және перненің жарық диодының жыпылықтауы тоқтайды және қосулы қалады. Емделушіні орналастырып болғаннан кейін, Ready (Дайын) пернесін қайта басыңыз; тұтқа Бастау орнына өтеді. Бұл Қосарлы дайын\*<sup>1</sup> реттеуі деп аталады.

\*1 Double-Ready (Екі есе дайын) функциясы әдепкі бойынша қосылмаған. Double-Ready (Екі есе дайын) функциясын қосу үшін жергілікті дилеріңізге немесе J. MORITA OFFICE хабарласыңыз.

#### 8 **Әсер ету уақыты дисплейі**

Әсер ету алдындағы болжалды уақытты және әсер етуден кейінгі нақты уақытты көрсетеді.

#### 9 **Әсер ету параметрлері дисплейі**

Таңдалған әсер ету режимінің ағымдағы параметрлерін көрсетеді.

### 10 **Әсер ету параметрлері пернелері**

Таңдалған әсер ету режимі, панорама, цефало немесе КТ параметрлерін жасау үшін осы пернелерді пайдаланыңыз. Таңдалған әсер ету режиміне байланысты осында пайда болған пернелер өзгеше болады.

Ықтимал параметрлерді көрсету үшін пернелердің бірін басып, одан кейін олардың біреуін таңдаңыз.

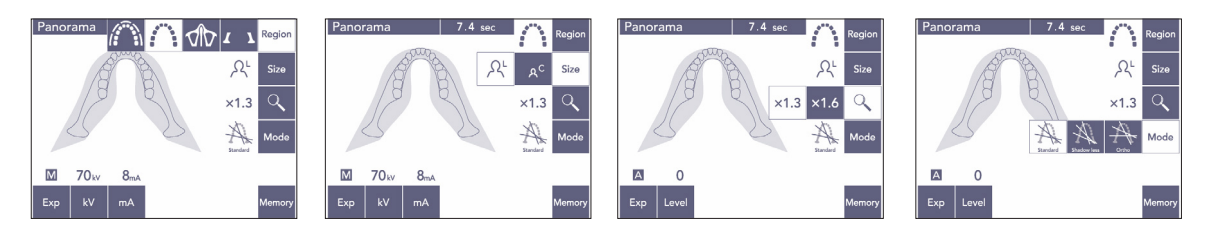

### 11 **Жады пернесі**

Төменде көрсетілген диалог терезесін келтіру үшін осы пернені басыңыз. Ағымдағы параметрлерді жадыға сақтау үшін Yes (Иә) түймесін басыңыз. Әдепкі параметрлерді қалпына келтіру үшін Reset (Қайта орнату) түймесін басыңыз. Жұмыстан бас тарту үшін No (Жоқ) түймесін басыңыз.

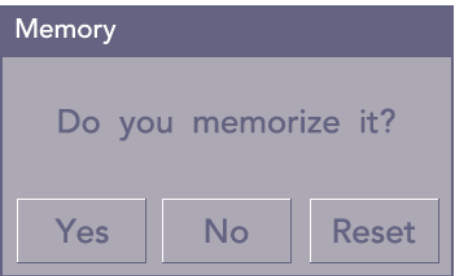

## <span id="page-17-0"></span>**(3) Цефалоны басқару тақтасы (опция)**

**Франкфорт тақтасының сәулесі келесі жағдайларды жұмыс істемейді: пернесін басу, емделушіні әдепкі бағытқа қарсы қаратып, бүйірлік әсер етулерді жасауға реттеу.**

Емделушіні енгізу және шығару пернесі

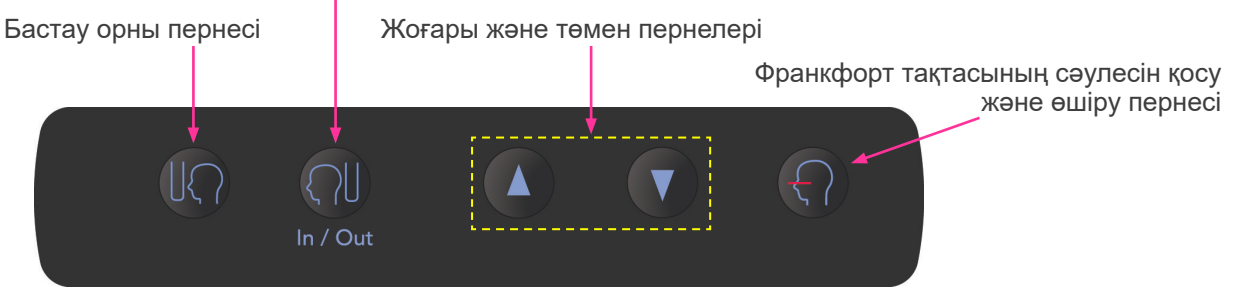

## <span id="page-17-1"></span>**3. Емеделушілерді орналастыру құралдары және тұтынатын бөлшектер**

- Ұштықтар (1/50 қорабы)
- Жақ сүйеуіш (1)
- Ерін-мұрын сүйеуіш (1)
- Байт блогы (1)
- Байт тақтасы (1)
- Байт блогының қақпақтары (1/300 қорабы)
- Құлақ өзектері (2, міндетті емес)
- Қолдың рентген сәулесі тақтасы (1, міндетті емес)

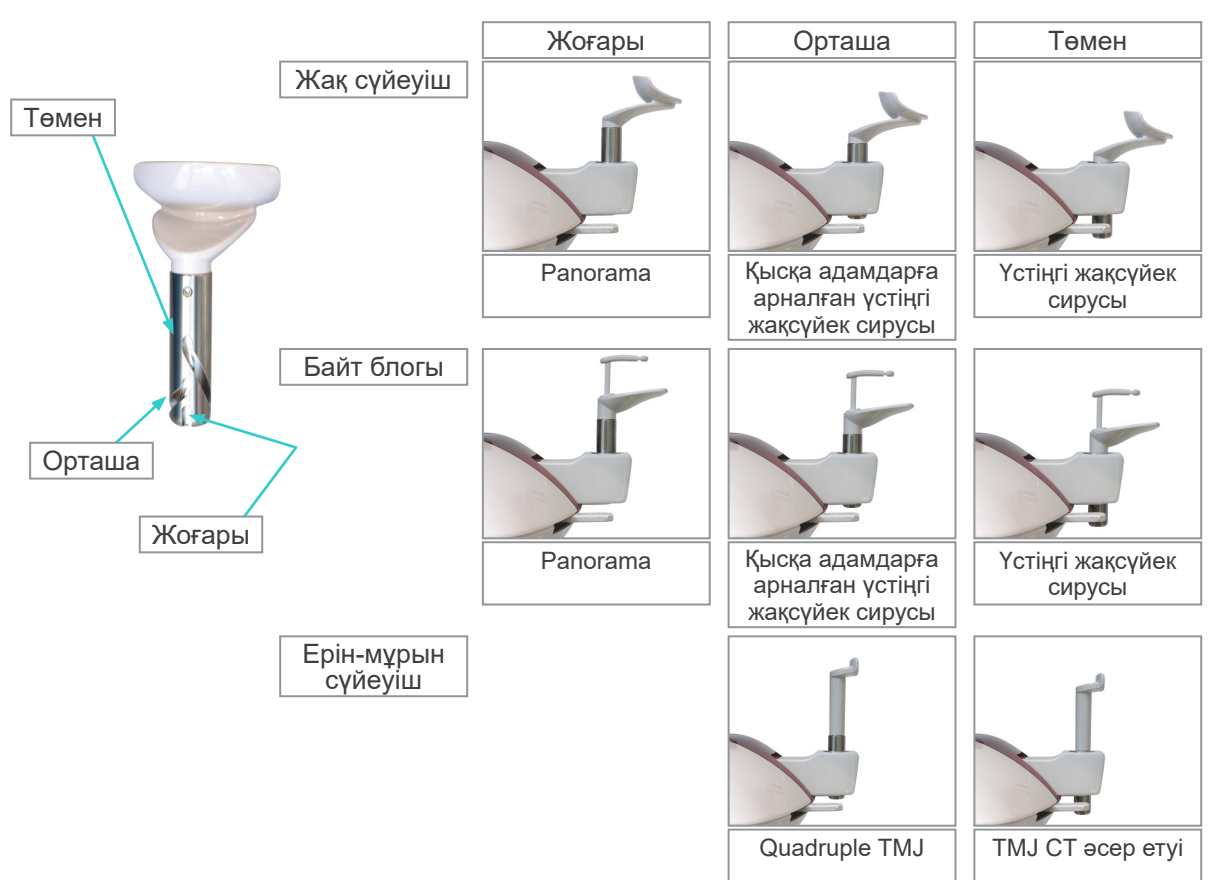

## <span id="page-18-0"></span>**Пайдалану**

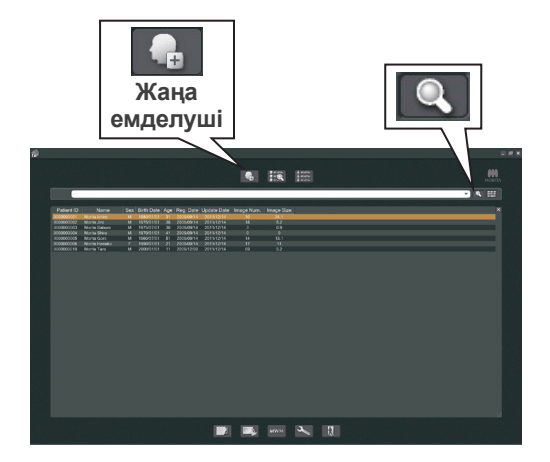

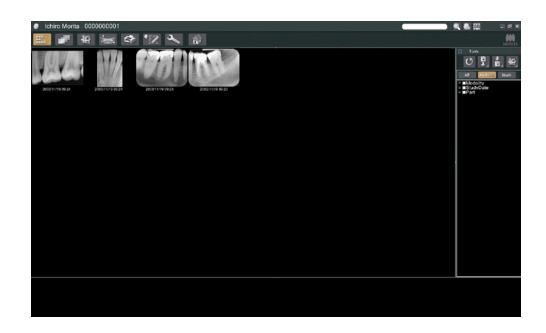

## **i. Бастапқы процедуралар**

- Егер апаттық жағдай орын алса, жөндеу жұмыстары өндіруші жіберген білікті әрі оқытылған техникалық маман тарапынан жасалмайынша, жабдықты пайдалануға болмайды.
- Емделушілерді диагностикаға кедергі жасайтын көзілдірікті, алқаларды, сырғаларды және басқа да аксессуарларды шешуін сұраңыз.
- Егер құрылғы бірнеше уақыт бойы пайдаланылмаса, оны пайдаланбас бұрын қалыпты әрі қауіпсіз жұмыс істеп тұрғанына көз жеткізіңіз.

Компьютерді қосып, i-Dixel қолданбасын іске қосыңыз. Одан кейін емделушілер тізіміне оралыңыз.

Емделушілердің толық тізімін алу үшін іздеу өрісі соңындағы үлкейту шынысы таңбасын басыңыз.

Әсер қолданылатын және кескіндер тізімі көрсетілетін емделушіні таңдаңыз. (Жаңа емделушілерді алу үшін, New Patient (Жаңа емделуші) түймесін басып, емделушіні тіркеп, кескіндер тізімі бетін көрсетіңіз.)

Кескіндер тізімі бетін көрсету кезінде әсер еткізіңіз.

- \* Қосымша мәліметтерді i-Dixel қолданбасының пайдаланушы нұсқаулығынан қараңыз.
- \* КТ әсерлерінің ажыратымдылығы автоматты түрде орнатылады және өзгертілмейді.

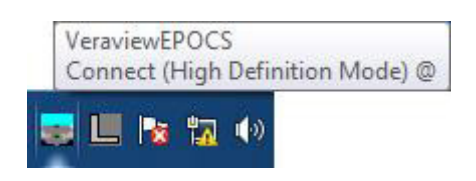

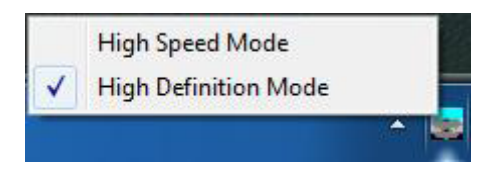

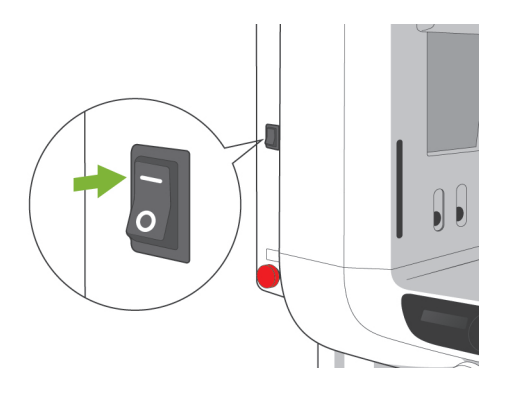

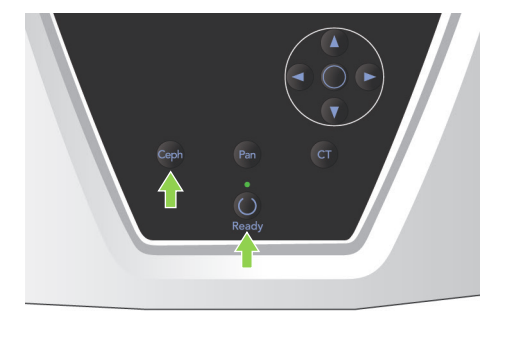

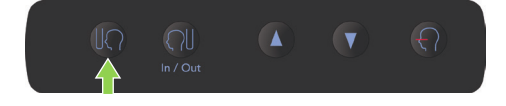

### **(1) Ажыратымдылықты тексеру**

Экран астындағы тапсырма жолағындағы ажыратымдылық белгішесіне тінтуір курсорын қойыңыз.

Ажыратымдылық белгішесі:

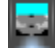

### **(2) Ажыратымдылықты өзгерту**

Экран астындағы тапсырма жолағынан Ажыратымдылық белгішесін басыңыз. Ағымдағы параметр (High Speed (Жоғарғы жылдамдық) немесеHigh Definition (Жоғары анықтама)) тексеріледі. Оны өзгерту үшін басқа параметрді басыңыз.

\* 40P және 40CP үлгілері үшін тек Жоғарғы жылдамдық параметрі қолжетімді.

## **(3) Панорама жұмысын тексеру**

#### Негізгі қосқышты қосыңыз.

Рентген сәулесі шығысын қосу үшін Ready (Дайын) пернесін басыңыз. Эмиссия түймесін басып тұрып, тұтқа айналатынын, рентген сәулесі шығатынын, рентген сәулесі шығысы жарық диоды жанатынын және дыбыстық сигнал шығатынын тексеріңіз. Сонымен қатар, эмиссия уақытынан кейін, рентген сәулесінің шығысы тоқтайды және тұтқаның айналуы тоқтайды. Тұтқаны бастапқы енгізу орнына қайтару үшін эмиссия түймесін қайта басыңыз.

## **(4) Цефало жұмысын тексеру**

#### Негізгі қосқышты қосыңыз.

Негізгі жұмыс панелінен Ceph пернесін басыңыз. Үлгіні турақтандырғыш түтқасын бурау арқылы үлгіні тұрақтандырғыштарды толығымен жабыңыз.

Рентген сәулесінің бастиегі мен тұтқаны Цефало орындарына жылжыту үшін Ready (Дайын) пернесін басыңыз. Тұтқаны пайдалану панелінен Ready (Дайын) жарық диоды және басқару қорабы қосылғанына көз жеткізіңіз. Құралды бастау орнына жылжыту үшін цефалоны пайдалану панелінен Бастау орны пернесін

1 басыныз. Эмиссия түймесін басып тұрып, рентген сәулесі шығатынын, рентген сәулесі шығысы жарық диоды жанатынын және дыбыстық сигнал шығатынын тексеріңіз. Сонымен қатар, эмиссия уақытынан кейін, рентген сәулесінің шығысы тоқтайды, эмиссия жарық диоды өшеді және дыбыстық сигнал тоқтайды.

## **(5) КТ жұмысын тексеру**

#### Негізгі қосқышты қосыңыз.

Негізгі жұмыс панелінен CT пернесін басыңыз. Жұмысқа дайындау үшін Ready (Дайын) пернесін басыңыз. Одан кейін эмиссия түймесін басыңыз. Тұтқа айналатынын, рентген сәулесі шығатынын, рентген сәулесі шығысы жарық диоды жанатынын және дыбыстық сигнал шығатынын тексеріңіз. Сонымен қатар, эмиссия уақытынан кейін, рентген сәулесінің шығысы тоқтайды және тұтқаның айналуы тоқтайды.

Тұтқаны бастапқы енгізу орнына қайтару үшін эмиссия түймесін қайта басыңыз.

### Пайдалану ескертпесі

♦ *Егер тазалау барысында Төтенше тоқтату қосқышы кездейсоқ басылса, құралды қосу мүмкін емес. Босату үшін көрсеткімен көрсетілген бағытпен қосқышты бұраңыз.*

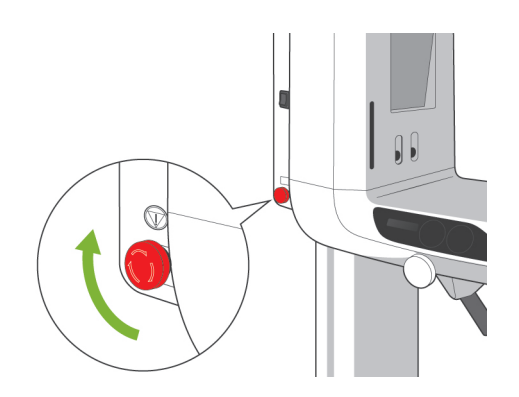

<span id="page-21-0"></span>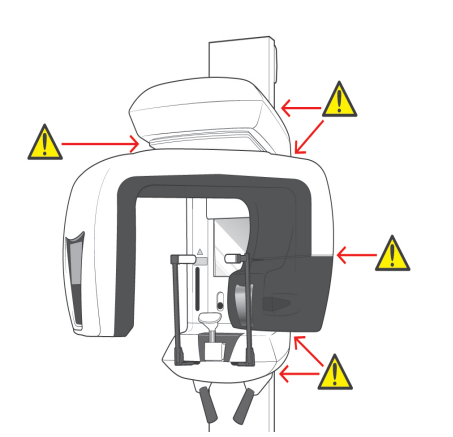

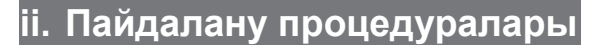

## **1. Қауіпсіздік тексерісі**

Қауіпсіздікті сақтау үшін, саусақтарды жылжымалы бөлшектерден алыс ұстаңыз.

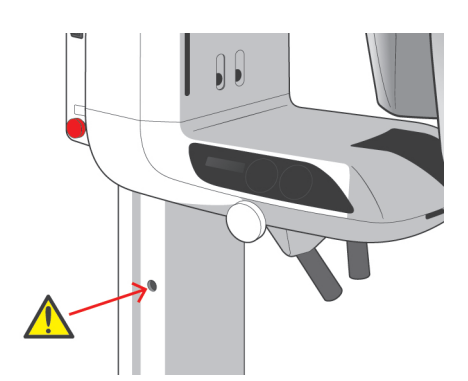

## **ААБАЙЛАҢЫЗ**

● *Резьбалы болттардың тіреуіш бағанындағы саңылаулар мен үлгіні тұрақтандырғыштар сияқты жылжымалы бөлшектер аралықтары мен орындарынан саусақты алыс ұстаңыз.*

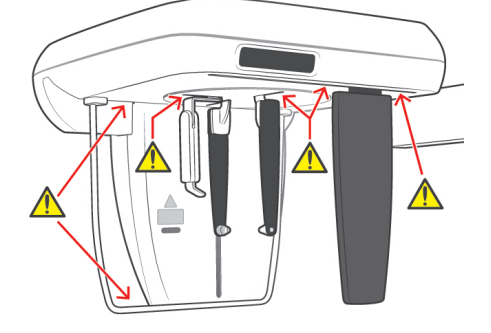

<span id="page-22-0"></span>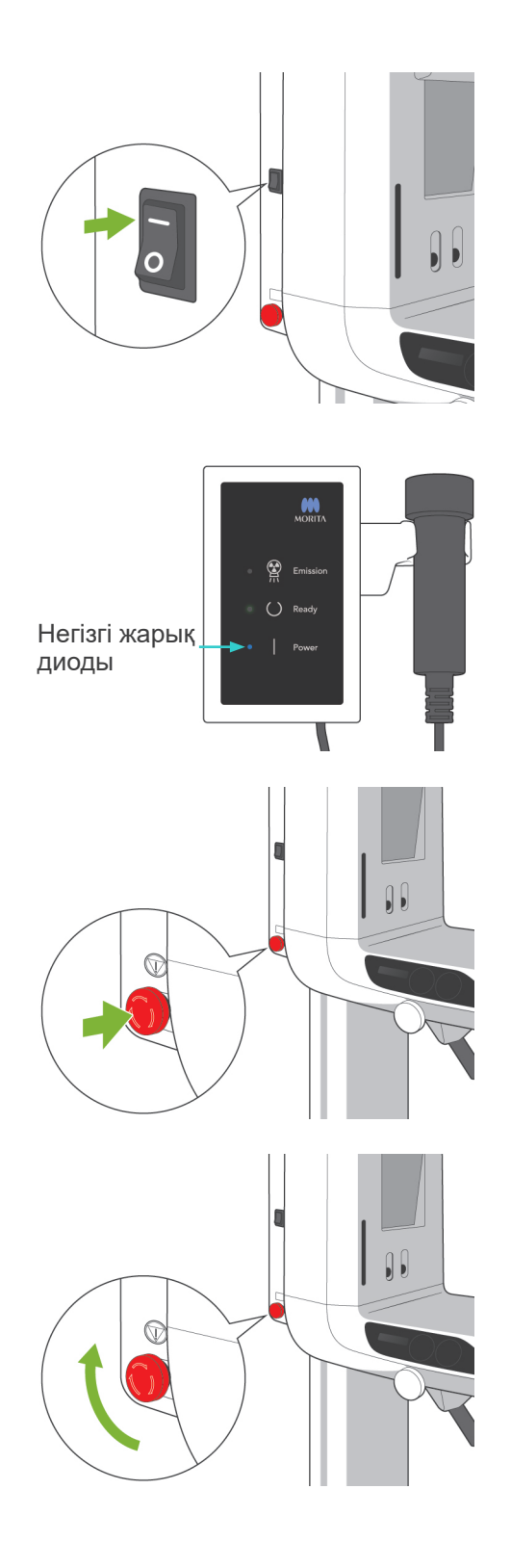

## **2. Панорама әсерлері**

## **(1) Негізгі қосқышты қосыңыз.**

Негізгі қосқыштың үстін ( | ) басыңыз. Басқару жәшігіндегі көк негізгі жарық диоды құралдың қосылғанын көрсету үшін жанады. Тұтқа дисплейіндегі атау тақтасы "Панорама" деп оқылады.

## **ЛАБАЙЛАНЫЗ**

● *Емделуші құрал жанында болса, негізгі қосқышты бұрауға болмайды. Тұтқа жылжиды және емделушіге соғылуы мүмкін.*

## **(2) Төтенше жағдай ауыстырып қосқышы**

Төтенше жағдайда Төтенше тоқтату қосқышын басыңыз. Бұл тұтқаның айналуын, көтеру қозғалысын және рентген сәулесі шығысын тоқтатады. Бұл қосқышты тек төтенше жағдайларға пайдаланыңыз.

#### Төтенше жағдай ауыстырып қосқышын басқаннан кейін

Емделушіні құрылғыдан алшақ бағыттап, негізгі қосқышты өшіріңіз. Бұл құралды қауіпсіз күйге қайтарады.

Қосқышты көрсеткімен көрсетілген бағытта бұрап, компьютерді қайта іске қосыңыз. Одан кейін негізгі құралды кері бұрап, Панорама әсері күйіне орнатылғанын тексеріңіз. Құрал қауіпсіз күйге қайтарылмаса немесе пайдаланылмаса, жергілікті дилеріңізге немесе J. MORITA OFFICE хабарласыңыз.

## **ЛАБАЙЛАНЫЗ**

● *Егер тасымалдау барысында Төтенше тоқтату қосқышы басылса немесе негізгі қосқыш өшірілсе, кескін жоғалады.*

<span id="page-23-0"></span>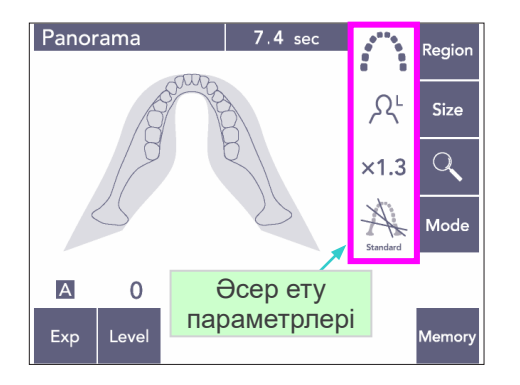

### **(3) Панорама параметрлері**

Құрал қосылған кезде, сол жақтағы суретте көрсетілген пайдалану панелі зауыттық әдепкі мәндеріне орнатылады.

Әсер ету параметрлері туралы толық түсіндірмені [38](#page-39-1) беттен қараңыз.

### **(3)-1 Автоматты әсер (сандық тікелей автоматты әсер)**

Автоматты әсер ету әрбір жеке емделушіге арналған түтіктің кВ және мА мәнін реттейді. Exp пернесін басып, A пернесін басыңыз.

Level (Деңгей) пернесін басып, Автоматты деңгейге орнату үшін Жоғары немесе Төмен пернесін пайдаланыңыз. +4 және -4 аралығында тоғыз автоматты деңгей бар.

No<br>X-ra  $\overline{Q}$  $\times 1.3$  $\overline{A}$ Modi Auto (Авто)  $\overline{M}$  $\overline{0}$ пернесі Exp Level Panorama Regioi

Regior

Size

Ω<sup>ι</sup>

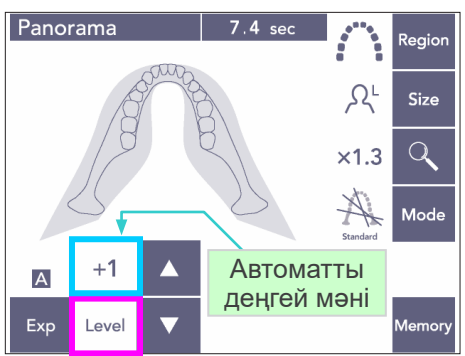

Сызба 1

Panorama

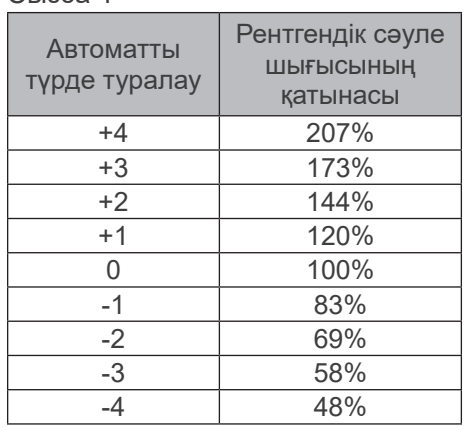

1-сызбада әрбір автоматты деңгейдің салыстырмалы рентген сәулесінің шығысы көрсетілген. Автоматты деңгей мәнін арттыру тығыздық пен контрастты арттырады әрі қатты талшық үшін жақсы.

\* Автоматты деңгейдің зауыттық параметрі: 0.

<span id="page-24-0"></span>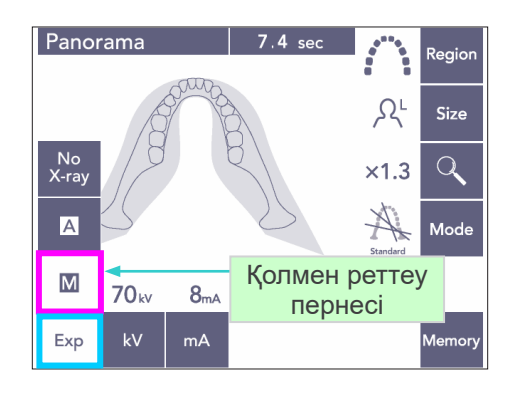

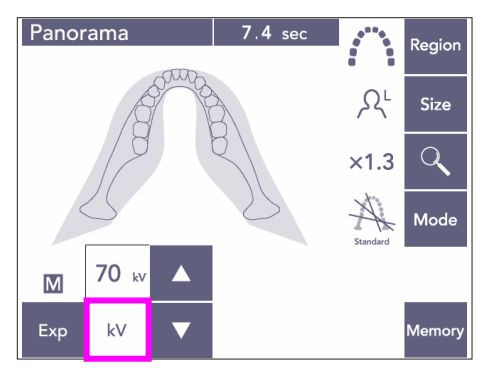

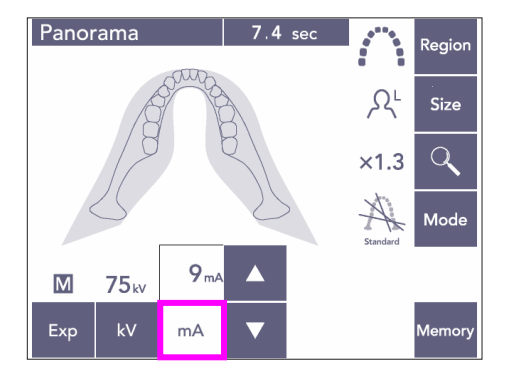

## **(3)-2 Қолмен қолдану**

Exp пернесін басып, M пернесін басыңыз.

kV (кВ) пернесін басып, кВ мәніне орнату үшін Жоғары немесе Төмен пернесін пайдаланыңыз.

mA (мА) пернесін басып, мА мәніне орнату үшін Жоғары немесе Төмен пернесін пайдаланыңыз.

кВ параметрін 60-80 кВ аралығында 1 кВ қадаммен және мА параметрін 1-10 мА аралығында 1 мА қадаммен орнатуға болады. Зауыттық параметрлер: 70 кВ және 8 мА.

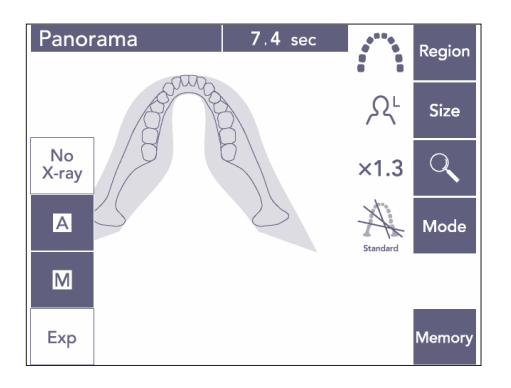

## **(3)-3 Рентген параметрі жоқ**

Рентген сәулесінің шығысы жоқ нақты сканерлеуді үлгілеу үшін осы функция дайындалады. Сканерлеу барысында тұтқаның айналу орбитасын тексеруге, құрылғының емделушіге жылжуын түсіндіруге немесе тұтқаның емделушіге соғылмайтынын тексеруге пайдаланылады.

<span id="page-25-0"></span>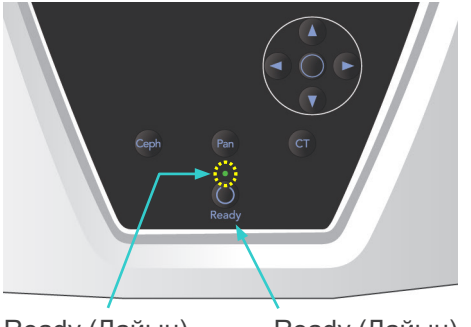

Ready (Дайын) жарық диоды

Ready (Дайын) пернесі

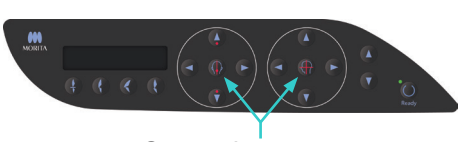

Сәулені қосу және өшіру пернелері

## **(4) Емделушіні орналастыру**

Ready (Дайын) пернесін басыңыз. Тұтқа емделушіні орналастыру орнына автоматты түрде жылжиды.

Жасыл Ready (Дайын) жарық диодының жыпылықтауы тоқтайды және қосулы қалады. Көлденең, орташа сагитталды, короналды және АФ сәулелері жанады.

### Пайдалану ескертпесі

♦ *Ready (Дайын) пернесін басу алдында, үлгі тұрақтандырғыштар жабылғанына көз жеткізіңіз. Болмаса, тұтқа соғылып зақымдануы мүмкін.*

3 минуттан кейін сәулелер автоматты түрде өшеді. Қайта қосу үшін сәулені қосу және өшіру пернелерінің бірін басыңыз.

\* Егер Ready (Дайын) пернесін басылмаса, короналды сәуле жанбайды.

## ∧ECKEPTY

● *Лазер сәулелері көзге зақым келтіруі мүмкін. Орналастыру сәулелеріне қадалып қарауға болмайды. Емделушіге орналастыру сәулелеріне қарамауын сұраңыз.*

## **ЛАБАЙЛАНЫЗ**

- *Жақсы әсер етіп кедергі келтіруі мүмкін басқа керек-жарақтарді, көзілдіріктерді және құлақтықтарды емделушіден шешіңіз.*
- *Тіреуіш бағанындағы саңылаулар мен үлгіні тұрақтандырғыштар сияқты жылжымалы бөлшектер аралықтары мен орындарынан саусақты алыс ұстаңыз.*
- *Емделушілерге жақтауды басқару панеліндегі қосқыштарды түртуіне мүмкіндік бермеңіз.*
- *Емделушілердің шашы жылжымалы бөлшектерге ұсталмағанына көз жеткізіңіз. Тұтқа соқтығыспау үшін, қосалқы шеттерін болдырмаңыз.*

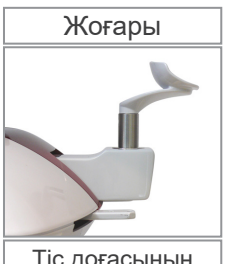

Тіс доғасының панорамасы

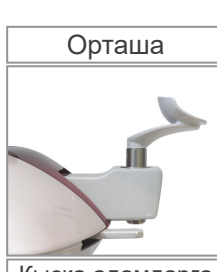

Қысқа адамдарға арналған үстіңгі жақсүйек сирусы

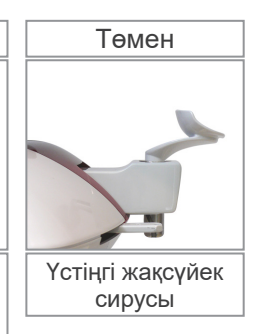

1) Жақ сүйеуішті ұстағышына салыңыз. Тіс доғасының панорамасының әсер етулері үшін Жоғары орынды пайдаланыңыз; жоғарғы жақсүйек синусы панорамасының әсерлері үшін Орташа немесе Төмен орындарды пайдаланыңыз. [\(16](#page-17-1) [3. Емеделушілерді](#page-17-1)  [орналастыру құралдары және](#page-17-1)  [тұтынатын бөлшектер](#page-17-1) және [43](#page-44-0), [Жақ сүйеуіш орны](#page-44-0) беттерін қараңыз.)

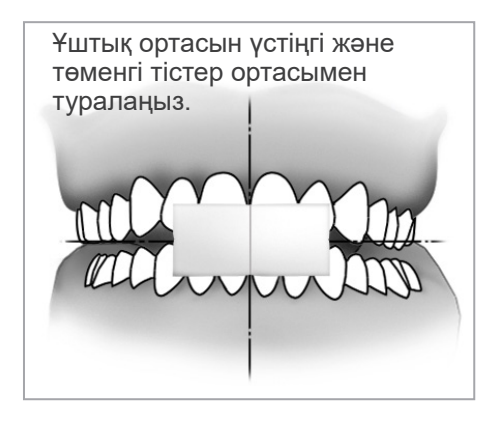

- 2) Бастапқы емделуші орны
- Емделушіге қалқанша жағасы бар рентген сәулесінен қорғаныс жапқышын салыңыз. Пайдаланылмаған мүштікті ұрған кезде емделушіге кесу жұмысын орындаңыз. Ұштық ортасын үстіңгі және төменгі тістер ортасымен туралаңыз. Емделушіні жақ сүйеуіш алдына қойыңыз. Бүйір жағынан қарап, жағынан тартып, артына туралаңыз. Одан кейін артқа қарап, иықтары мен арты тура екендігіне көз жеткізіңіз.

## **AECKEPTY**

● *Айқас ластануды болдырмас үшін жаңа, ластанбаған ұштық әрбір емделуші үшін пайдаланылуы қажет.*

## **ЛАБАЙЛАҢЫЗ**

- *Тек көрсетілген ұштықтарды пайдаланыңыз.*
- \* Ұштықтарды таза, ластанбаған аймақта сақтаңыз.
- 3) Жақ сүйеуішті көтеру немесе түсіру және емделуші жағымен туралау үшін Лифт жоғары немесе төмен пернесін пайдаланыңыз. Жақ сүйеуіш оң жақ биіктікте болғанда пернені босатыңыз. Лифт баяу қозғала бастайды (баяу бастау). Артық жүктеме анықталса, ол автоматты түрде тоқтайды.

### Пайдалану ескертпесі

- ♦ *Лифтті жылжыту үшін Жоғары және Төмен пернелерін пайдаланыңыз. Оны күштеуге болмайды, себебі бұл оған зақым келтіруі мүмкін.*
- ♦ *Артық жүктеме қорғаныс тізбегін белсендіреді. Лифт тоқтап, дыбыстық сигнал шығады. Жақтау дисплейінде "Lift Overload" (Лифт артық жүктелген) хабары шамамен 2 секунд көрсетіліп жойылады.*

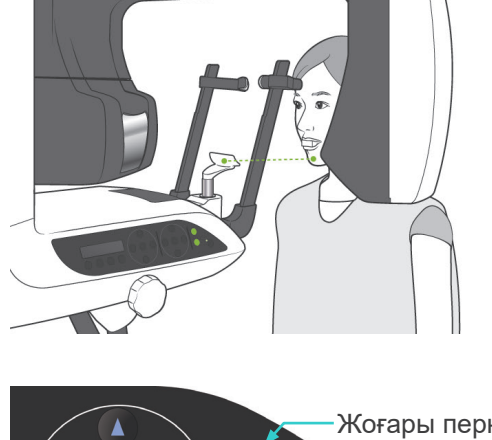

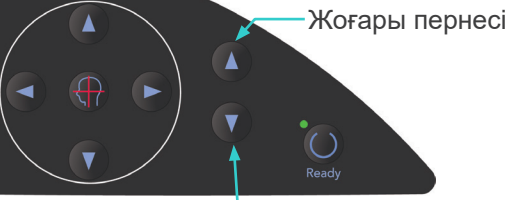

Down (Төмен) пернесі

## **AECKEPTY**

● *Үлгіні тұрақтандырғыштар емделушімен соқтығыспайтынын тексеріңіз.*

## <u>А</u>АБАЙЛАҢЫЗ

- *Үлгіні тұрақтандырғыштар жанына артық күш салмаңыз. Бұл емделушіге ыңғайсыз болуы немесе тұрақтандырғыштарға зақым келтіруі мүмкін.*
- *Сонымен қатар, емделушіні салу немесе шығару тұрақтандырғыштарға зақым келтіруі мүмкін.*
- 4) Үлгіні тұрақтандырғыштарды ашу үшін тұтқаны пайдаланыңыз. Емделушіні аспай алға жылжытыңыз немесе орналасуын өзгертіңіз. Одан кейін жақ сүйеуішке жақты салып, емделуші тұтқаларын шамалы ұстаңыз. Иықтары түскеніне көз жеткізіңіз.

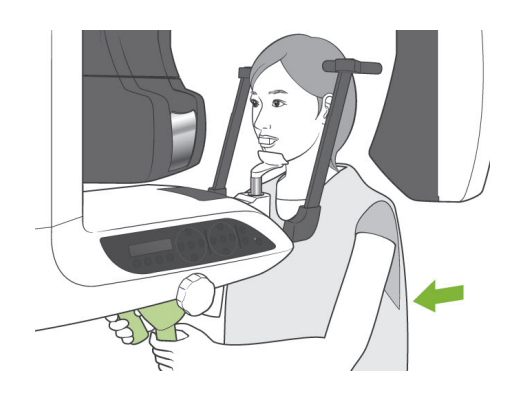

Үлгіні тұрақтандырғыш

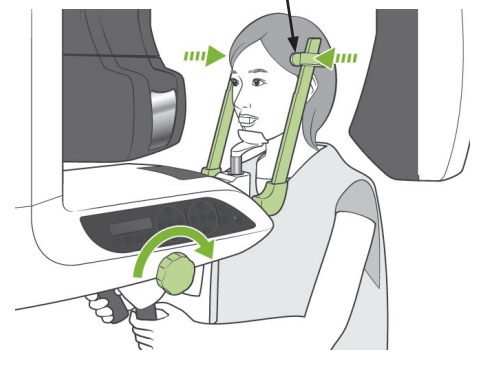

5) Үлгіні тұрақтандырғыштарды емделуші үлгілеріне шамалы тигенше жабыңыз.

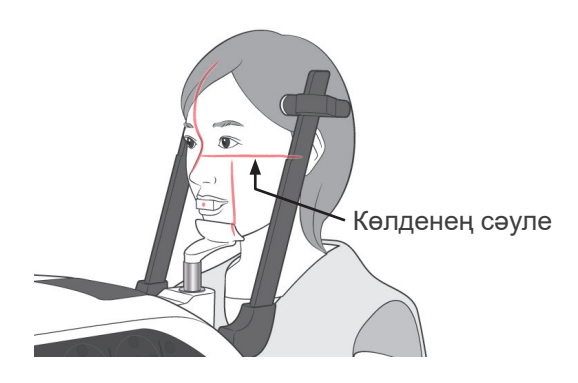

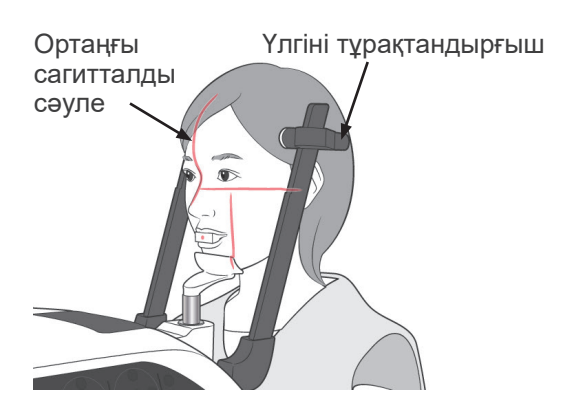

6) Емделуші беті түзу екендігіне көз жеткізіп, одан кейін Жоғары немесе Төмен пернесі арқылы көлденең сәулені емделушінің франкфорт жазықтығымен туралаңыз.

## **AECKEPTY**

- *Лазер сәулелері көзге зақым келтіруі мүмкін. Орналастыру сәулелеріне қадалып қарауға болмайды. Емделушіге орналастыру сәулелеріне қарамауын сұраңыз.*
- 7) Ортаңғы сагитталды сәуле емделушінің ортаңғы сагитталды жазықтықпен тураланғанша, емделушінің басын солға немесе оңға жылжытыңыз. Одан кейін емделуші бет қозғалмағанша үлгіні тұрақтандырғыштарды бекемдеңіз.

- 
- 8)-1 Автоматты орналастыру Датчик сәулесін (қызыл) ұштық ортасымен туралау үшін Автоматты орналастыру (AF) датчигінің Жоғары және Төмен пернелерін пайдаланыңыз.

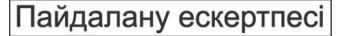

- ♦ *Ұштық перпендикуляр және сәулесі ортасымен соқтығыспайтынына көз жеткізіңіз. Сәуле ортада болмаса, кескін қабаты дұрыс анықталмайды және кескін бүлінуі мүмкін.*
- ♦ *AF датчигі сәулесінің объективіндегі конденсация кескін қабатын дұрыс анықтауға кедергі келтіруі мүмкін. Объектив конденсациясын сүрту үшін жұмсақ шүберекті пайдаланыңыз.*

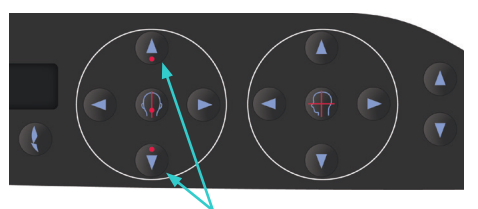

AF датчигі сәулесінің жоғары және төмен пернелері

Кескін қабатының мәні

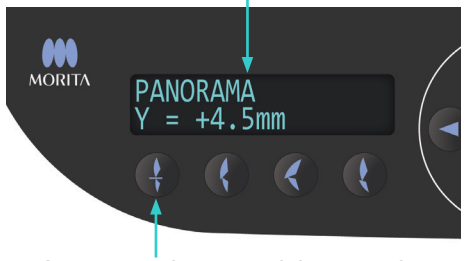

Алдыңғы тіс кедергісі пернесі

Ұштықты автоматты орналастыруға пайдаланылатын Алдыңғы тіс кедергісі пернесін басыңыз.

Тұтқа (және короналды сәулелер) емделушімен бірге кескін қабатына жоғары жылжиды және кескін қабатының мәні көрсетіледі. Короналды сәуле үстіңгі сол жақ тісінің алыс жағымен тураланғанына көз жеткізіңіз.

Ұштық қолданылмайтын автоматты орналастырудың үш түрі бар. Бұл үшін AF датчигі сәулесі үстіңгі тістердің ортасымен туралау керек.

- Табиғи кедергі үшін Табиғи кедергі пернесін басыңыз.
- Шығыңқы жоғарғы жақсүйек үшін Шығыңқы жоғарғы жақсүйек пернесін басыңыз.
- Шығыңқы төменгі жақсүйек үшін Шығыңқы төменгі жақсүйек пернесін ( басыңыз.

Әрбір жағдайда тұтқа емделушінің тісі бар кескінге сәйкес жылжиды және кескін қабатының мәні көрсетіледі.

#### Пайдалану ескертпесі

- ♦ *Ұштық пайдаланылмаса, AF датчигінің сәулесі тісі жоқ емделушілер, үстіңгі тістері қосарланған емделушілер немесе жылтырақ коронкалары не ортодонтикалық жолақтары бар емделушілер үшін дұрыс кескін қабаты орнын анықтай алмауы мүмкін. Бұндай жағдайларда Қолмен орналастыру пәрменін пайдаланыңыз.*
- Емделуші орнында болмаса немесе тұтқаның артқа және алға қозғалысы ауқымынан тыс болса (+20 мм және -20 мм аралығы), кедергі пернесі басылған кезде дыбыстық сигнал қатені көрсетеді. Жақтау дисплейінде "Out of Range" (Ауқымнан тыс) хабары шамамен 2 секунд көрсетіліп жойылады.

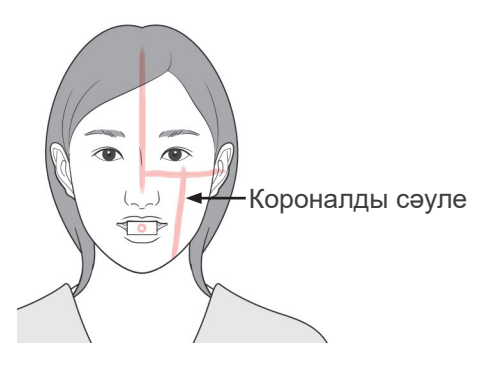

Алға пернесі

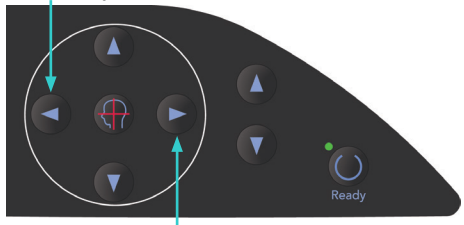

Артқа пернесі

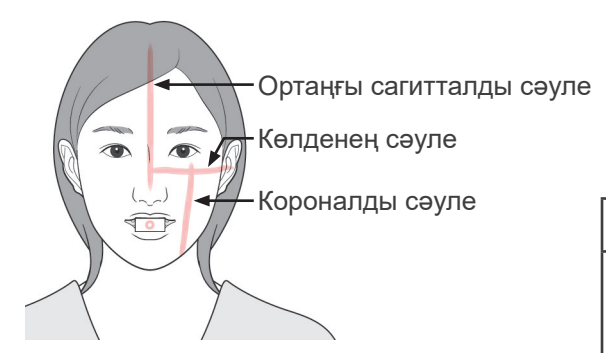

8)-2 Қолмен орналастыру Короналды сәулені емделушінің үстіңгі, сол жақ тісінің алыс жағымен туралау үшін Артқа және Алға пернелерін пайдаланыңыз.

## **AECKEPTY**

- *Лазер сәулелері көзге зақым келтіруі мүмкін. Орналастыру сәулелеріне қадалып қарауға болмайды. Емделушіге орналастыру сәулелеріне қарамауын сұраңыз.*
- Емделуші бетінің пішініне байланысты Короналды сәуле үстіңгі сол жақ тісінің алыс жағына тікелей соғылмауы мүмкін. Бұндай жағдайда дұрыс тураланған кескіндеу кеңейтіміне сәулені орналастырыңыз.

Сәуленің қозғалыс ауқымы +20 мм және -20 мм аралығында болады, бірақ кейбір проекциялар үшін аз болады.

Көлденең, ортаңғы сагитталды және короналды сәулелердің дұрыс тураланғанына көз жеткізіңіз.

## **ЛАБАЙЛАҢЫЗ**

● *Рентгендік сәуле әсері барысында (әуен ойнағанша) емделушіге қозғалмауын сұраңыз. Емделуші қозғалса, ол тұтқаға ұрылуы мүмкін немесе әсері ақаулы болуы мүмкін.*

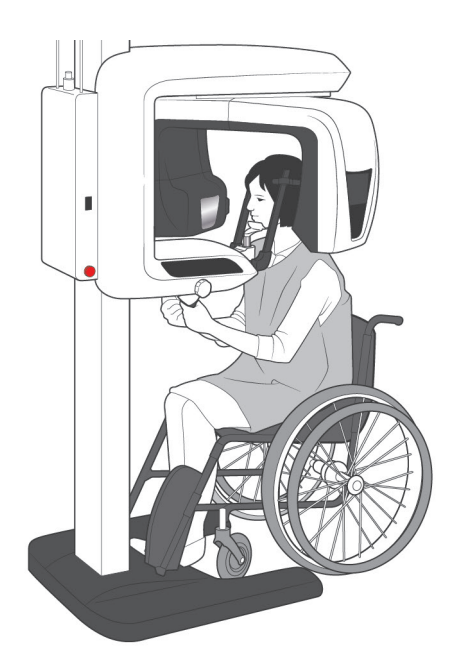

Сол жақтағы суретте көрсетілгендей дөңгелекті кресло орналасатындай негіз талап етіледі.

Дегенмен, ені 480 мм-ден үлкен дөңгелекті креслолар сәйкес келмейді.

### Пайдалану ескертпесі

- ♦ *Егер емделуші дұрыс орналастырылмаса, диагностикаға кескін пайдалы болмауы мүмкін. Емделуші орнын дұрысырақ түсіну үшін төмендегі мысалдарды қараңыз.*
- 8)-3 Емделушіні орналастыру мысалдары және кескін нәтижелері

# O  $\circ$ Δ ∉⊞

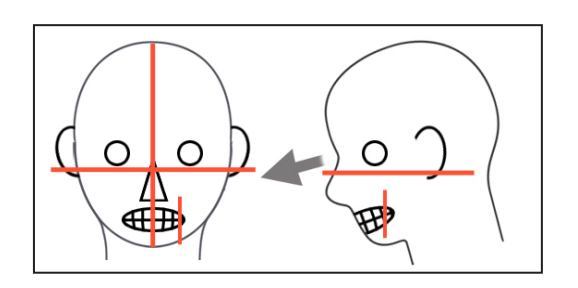

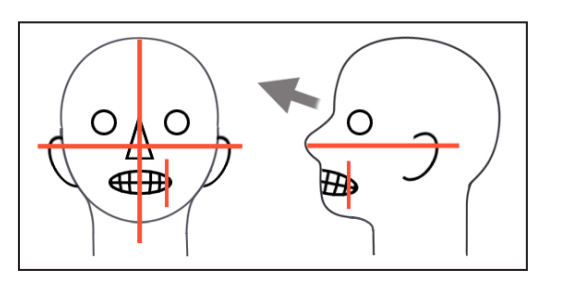

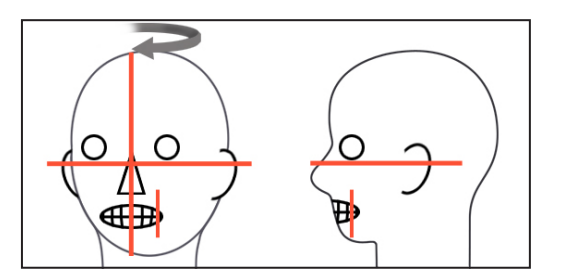

#### **Нақты орнын анықтау**

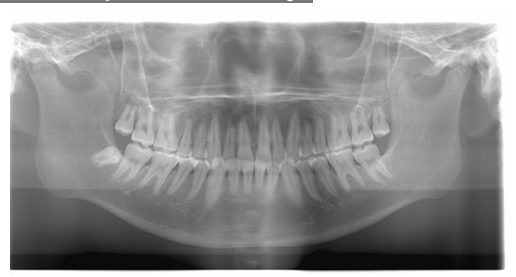

### **Емделушіні құлыптау**

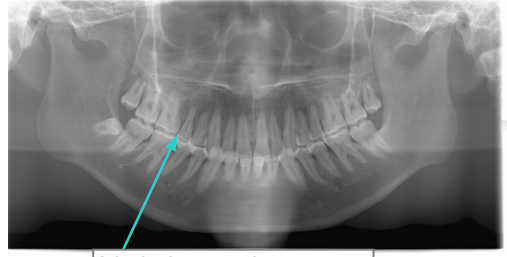

V пішіндес тіс доғасы

### **Емделушіні құлыптау**

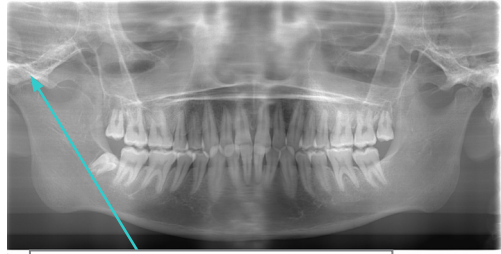

Буын суретте көрсетілмеген

### **Емделушіні оң жаққа құлыптау**

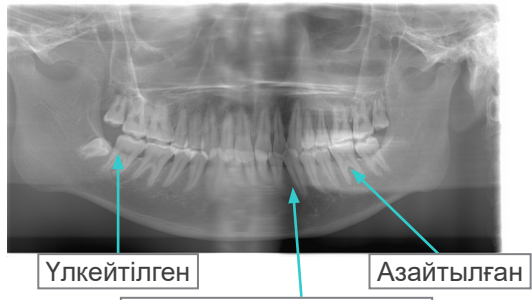

Мұнда рентген сәулесін сіңіру азайтылған (Шамадан тыс қанығу)

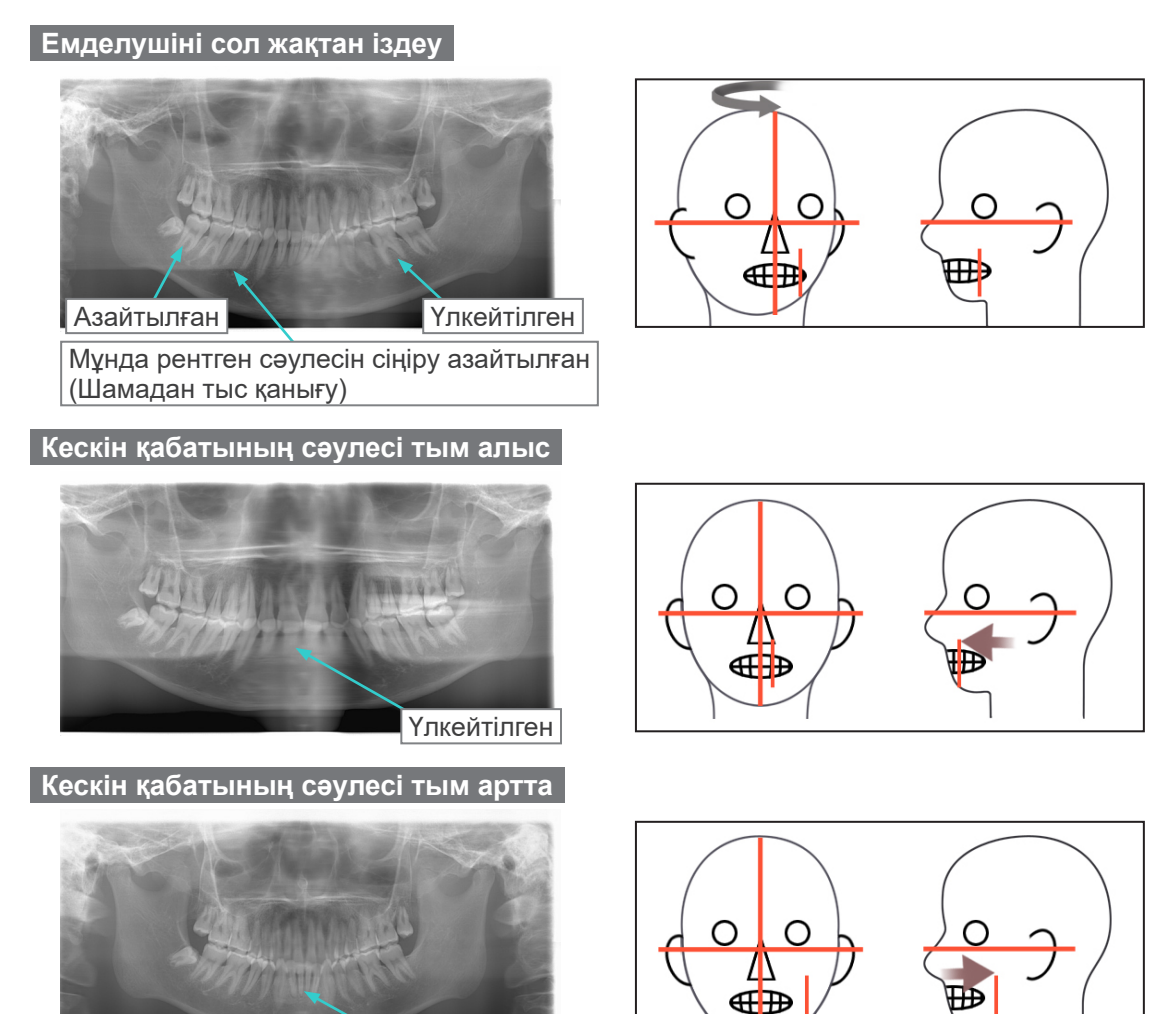

Азайтылған

- 9) Қосарлы дайын\*<sup>1</sup> функциясы
	- \*1 Double-Ready (Екі есе дайын) функциясы әдепкі бойынша қосылмаған. Double-Ready (Екі есе дайын) функциясын қосу үшін жергілікті дилеріңізге немесе J. MORITA OFFICE хабарласыңыз.

Дайын режимінде емделушіні орналастыруды аяқтағаннан кейін, Ready (Дайын) пернесін екінші рет басыңыз; екі реңкті дыбыс шығады және тұтқа әсердің бастау орнына жылжиды. Ready (Дайын) жарық диоды қосулы болып қалады, бірақ короналды сәуле өшеді.

- Қосарлы дайын\*<sup>1</sup> режимінде рентген шығысы эмиссия түймесін басқан кезде басталады.
- Қосарлы дайын<sup>\*1</sup> режимінде Ready (Дайын) пернесі мен Лифт пернелерінен басқан басқа жұмыс пернелері мен қосқыштары өшіріледі.
- Қосарлы дайын\*<sup>1</sup> режимінде емделушіні орналастыру Дайын режиміне оралу үшін Ready (Дайын) пернесін қайта басыңыз.

### Пайдалану ескертпесі

♦ *Құрал Қосарлы дайын\**<sup>1</sup>  *режиміне орнатылғаннан кейін емделуші орыннан тыс қозғалса, құралды қалыпты Дайын параметріне қайтару үшін Ready (Дайын) пернесін қайта басып, емделуші орнын ауыстырыңыз.*

### **(5) Панорама әсері**

1) Жасыл Ready (Дайын) жарық диоды қосылғанына көз жеткізіңіз; тұтқаны, емделуші жақтауын немесе басқару жәшігін тексеріңіз.

<span id="page-33-0"></span>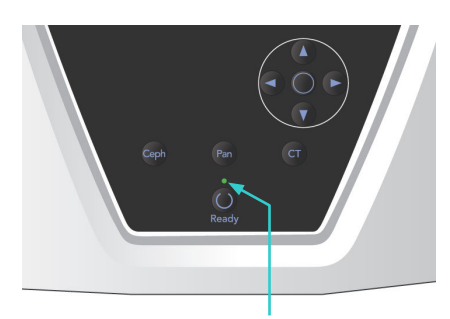

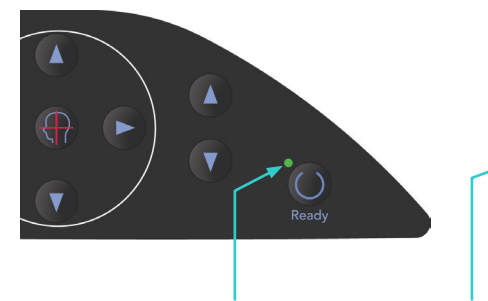

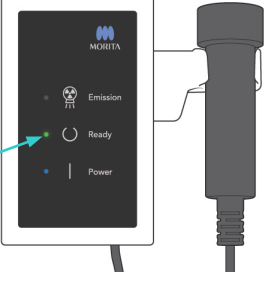

Ready (Дайын) жарық диоды Ready (Дайын) жарық диоды Ready (Дайын) жарық диоды

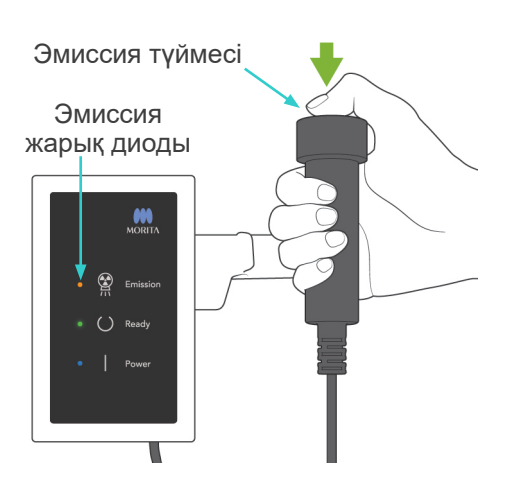

2) Қолмен басқару ауыстырып қосқышын көтеріп, эмиссия түймесін басып тұрыңыз. Тұтқа анйала бастайды және рентген сәулелері шығады. Рентген шығысы барысында басқару жәшігіндегі сары Эмиссия жарық диоды жанады және дыбыстық сигнал шығады.

### Пайдалану ескертпесі

- ♦ *Эмиссия түймесін басқаннан кейін эмиссияның басталуына 15 сек кетуі мүмкін. Бұның себебі - компьютер рентген құралындағы параметрлерді растауда және ақаулық емес.*
- ♦ *Егер компьютер дайын болмаса, тұтқадағы дисплейде қате туралы хабар пайда болады. Осы жағдай орын алса, негізгі қосқышты өшіріңіз. Компьютер дайын болған кезде негізгі қосқыш кері қосылады.*
- 3) Эмиссия түймесін басулы ұстаңыз. Рентген шығысы мен тұтқа айналысы тоқтайды, эмиссия жарық диолды өшеді және дыбыстық сигнал тоқтайды. Одан кейін тұтқа емделушінің шығу орнына өтеді. Бұл әсер ету процедурасын аяқтайды. Енді эмиссия түймесін босатыңыз. Кескіннің тасымалдануын көрсету үшін, Ready (Дайын) жарық диоды сарғыш түске өзгереді және жыпылықтай бастап, сарғыш түске өзгереді. Тасымалдау аяқталғаннан кейін, тұтқа мен басқару жәшігіндегі Ready (Дайын) жарық диодтары жасыл түске өзгереді және жыпылықтау қосылып өшеді.

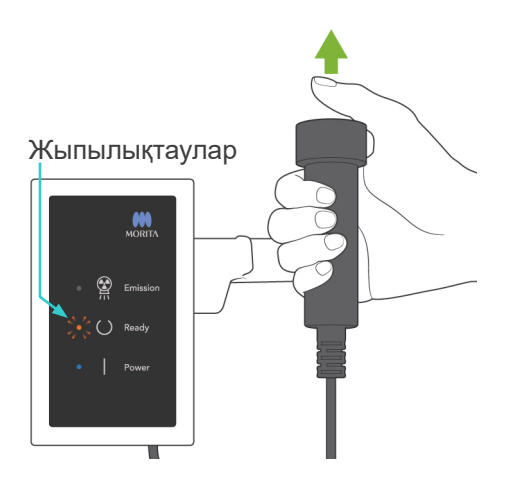

## **AECKEPTY**

- *Рентген кабинасынан шығып, эмиссия түймесін сыртынан басыңыз.*
- *Төтенше жағдай туындаған жағдайда, эмиссия түймесінн босатыңыз; бұл құралды толығымен тоқтатады.*
- *Белгілі бір себепке байланысты оператор рентген шығысы барысында кабинада қалуы қажет болса, ол құралдан кемінде 2 метр қашықтықта болып, қалқанша жағасы бар рентген сәулесінен қорғаныс жапқышын киюі керек. Ол рентген сәулесінен тыс болуы керек.*

## <u>А</u>АБАЙЛАҢЫЗ

- *Әсер ету барысында (әуен ойнағанша) емделушіге қозғалмауын сұраңыз. Емделуші қозғалса, ол тұтқаға ұрылуы мүмкін немесе кескін бүлінуі мүмкін.*
- *Әсер етуі аяқталғанша, эмиссия түймесін басып тұрыңыз. Егер әсер ету барысында түймені өшірсеңіз, тұтқа тоқтайды және әсер ету үзіледі. Басқа әсерді жасау үшін, емделушіні рентген құралынан тыс бағыттап, аппаратты емделушіні енгізу орнына қайтарыңыз. Рентген сәулесінің бастиегі немесе детектор емделуші артында болса, емделушіні құралдан тыс бағыттау алдында құралды өшіріп, тұтқаны қолмен бұраңыз. Емделушіні құралдан алыс бағыттау алдында Дайын процедурасын орындасаңыз, тұтқа емделушіге соғылып, жарақатқа себеп болуы мүмкін.*
- *Эмиссия барысында қате орын алса, тұтқа тоқтайды және әсер ету үзіледі. Емделушіні құрылғыдан мұқият алшақ бағыттаңыз. Рентген сәулесінің бастиегі немесе детектор емделуші артында болса, емделушіні құралдан тыс бағыттау алдында құралды өшіріп, тұтқаны қолмен бұраңыз. Емделушіні құралдан алыс бағыттау алдында Дайын процедурасын орындасаңыз, тұтқа емделушіге соғылып, жарақатқа себеп болуы мүмкін.*
- *Франкфурт жазықтығы әдісінен басқа орналастыру әдісін орындау үшін, бастиегі шамалы артқа қозғалған жағдайда әсер ету барысында тұтқа емделушіге соғылуы мүмкін. Орналастыру әдісін орындау кезінде осы пунктке назар аударыңыз. Емделушінің басы үлкен болса, "No X-ray" (Рентген сәулесі жоқ) құралын орнатып, емделушіге тұтқаның соғылу ықтималдығы жоқтығын көзбен тексеріңіз.*

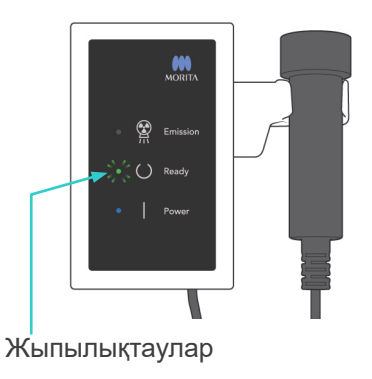

4) Қолқосқышты ұстағышына салыңыз.

<span id="page-35-0"></span>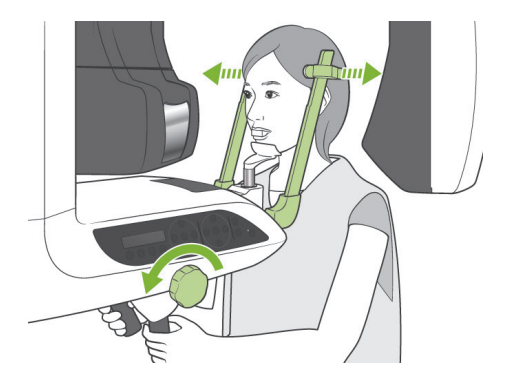

### **(6) Емделушіні шығару және кескінді тасымалдау**

1) Емделушіні шығару Әсер етуден кейін, тұтқа емделушінің шығу орнына автоматты түрде өтеді (90 градус) Үлгіні тұрақтандырғыштарды толығымен ашып, емделушіні құрылғыдан алшақ бағыттаңыз.

Одан кейін үлгіні тұрақтандырғыштарды толығымен жабыңыз.

Үлгіні тұрақтандырғыштарды жаппай Ready (Дайын) пернесі басылса, қайтару қозғалысы барысында тұтқа үлгіні тұрақтандырғыштарға соғылады.

## **AECKEPTY**

- *Емделушіні жылжыту үшін артық күш қолдануға болмайды, себебі бұл емделушіні жарақаттауы немесе тұрақтандырғыштарға зақым келтіруі мүмкін.*
- *Тұрақтандырғыштар емделушімен соқтығыспайтынын тексеріңіз.*
- Емделушіден ұштықты алып тастаңыз.
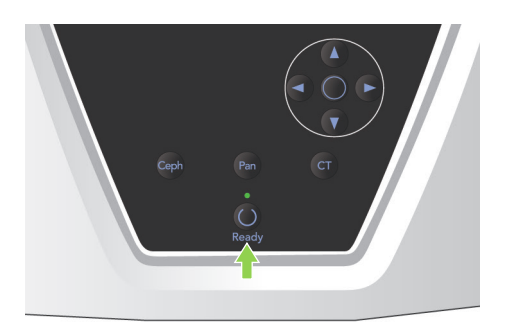

2) Тұтқаны емделушіні енгізу орнына автоматты түрде жылжыту үшін, тұтқаны басқару панелінен немесе емделуші жақтауынан Ready (Дайын) пернесін басыңыз. Құралдың басқа панорама әсеріне дайындығын көрсету үшін басқару панелі мен басқару жәшігіндегі Ready (Дайын) жарық диодтары жасыл түсте жанады.

# **AECKEPTY**

- *Тұтқаны емделушіні енгізу орнына қайтару алдында емделушіде құрал жоқтығына көз жеткізіңіз, болмаса емделушіге соғылуы мүмкін.*
- *Тұтқаны емделушіні енгізу орнына қайтаруға қатысты төтенше жағдайда тоқтату мақсатында эмиссия түймесін, басқару панелінен Ready (Дайын) пернесін немесе төтенше жағдай қосқышын басыңыз.*

# **ЛАБАЙЛАНЫЗ**

● *Егер тұтқаны қайтару жұмысы әсер етуден кейін үлгіні тұрақтандырғыштарды жаппай немесе емделушіні құралдан алыс бағыттамай жасалса, тұтқаны басқару тақтасында "Guide patient away and close temple stabilizers before pressing the Ready key."Дайын пернесін басу алдында үлгіні тұрақтандырғыштарды жабу және емделушіні алыс бағыттау) хабары пайда болады.*

*Егер үлгіні тұрақтандырғыштарды жаппай немесе емделушіні құралдан алыс бағыттамай Ready (Дайын) пернесін бассаңыз және алға өтсеңіз, тұтқа бастапқы орнына айналады, бірақ бұның үлгіні тұрақтандырғыштарға немесе емделушіге соғылуына себеп болуы мүмкін.* 3) Тасымалдау барысында компьютер мониторы экранында хабар пайда болады.

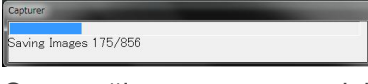

Одан кейін панорама кескінін қайта құрастыру кезінде орындалу жолағы пайда болады.

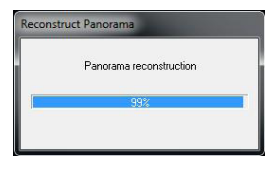

Кескін бірнеше секундтан кейін пайда болады.

### **ЛАБАЙЛАНЫЗ**

● *Кескінді тасымалдау аяқталып, панорамалық кескін көрсетілген соң, негізгі қосқышты өшіруге болмайды. Бұл кескіннің жоғалуына және компьютердің қатып қалуына себеп болады.*

#### Пайдалану ескертпесі

- ♦ *Кескінді тасымалдағаннан кейін, екі дыбыстық сигнал шығады. Дегенмен, компьютер дисплейінде кескін пайда болған соң, басқа әсер жасалмайды.*
- ♦ *Кескінді тасымалдау барысында эмиссия түймесін басу дыбыстар сериясын береді, бірақ рентген сәулелері жойылмайды.*

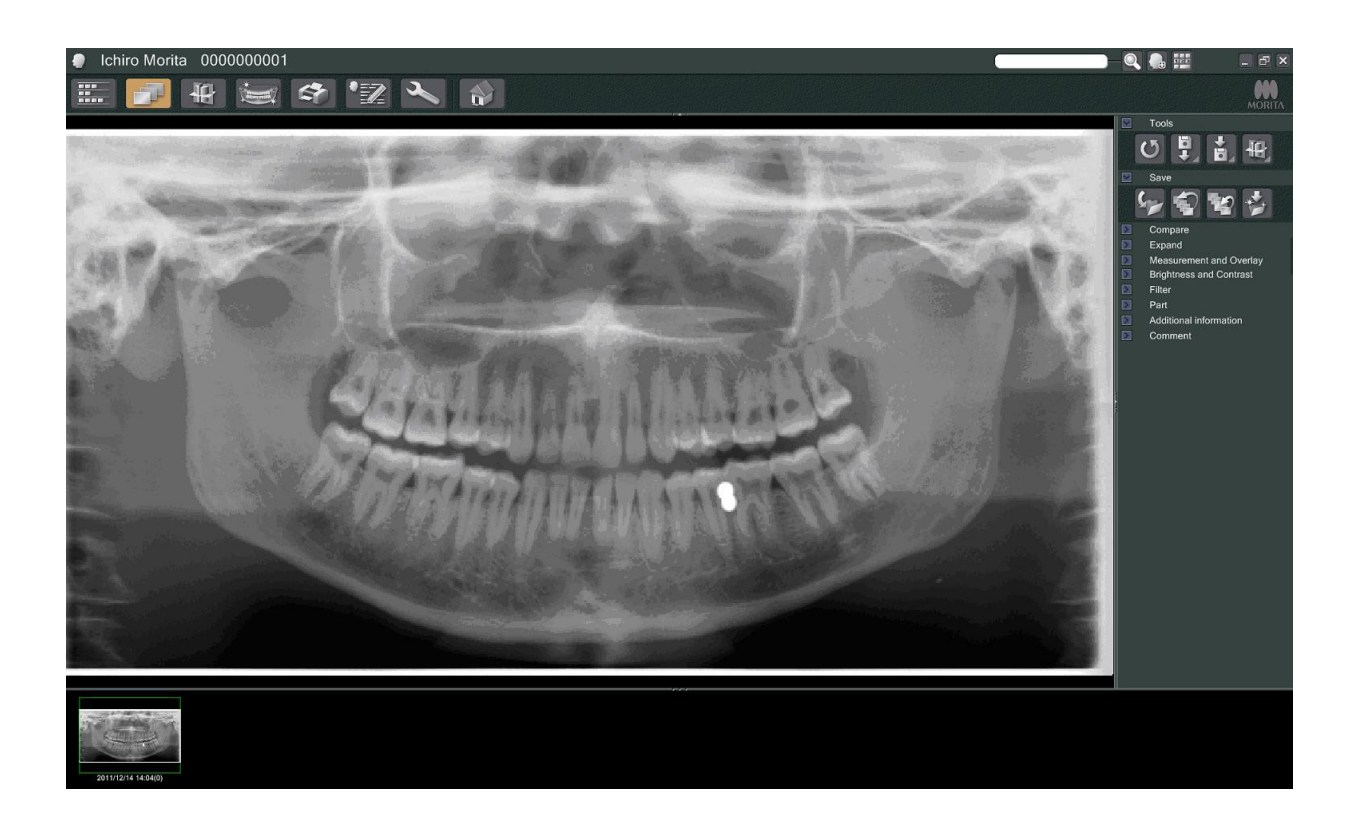

- \* Сандық кескіндер үшін бағдарламалық жасақтама тығыздығының компенсациясы оңтайлы ауқымды жасауға қолданылады. Дегенмен, егер кескіннің кейбір аймақатары өте күңгірт болса, тығыздық компенсациясы қалыптыдан толық кескінді жасауға әкеледі.
- Рентген шығысы параметрлері мен емделушінің бет-әлпетіне байланысты тығыздықтың кенеттен, көлденең ауысымы не жеңіл көлденең сызықтар болуы мүмкін. Бұл ақаулық немесе ақау емес; бұның себебі - Тегіс панель детекторы бөлімдерінің айырмашылықтарын анықтау.
- Имплантаттар мен протездер сияқты рентген сәулесі жоғары аймақтарда көлденең қара сызық пайда болуы мүмкін. Бұл ақаулық немесе ақау емес; бұның себебі - Тегіс панель детекторындағы жеке фотосурет диодтарындағы (пикселдеріндегі) айырмашылықтарды анықтау.

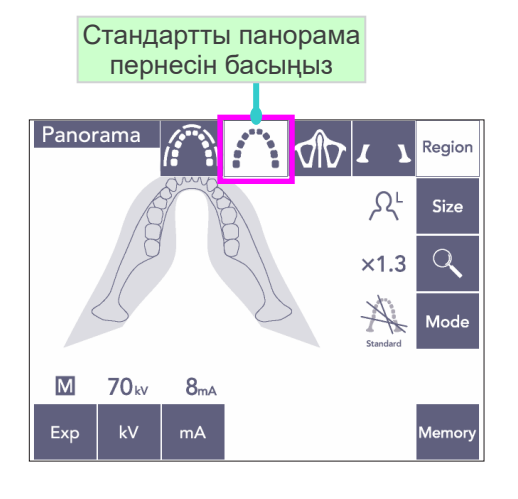

C

**Size** 

### **(7) Панорама әсерлерінің түрлері**

#### **(7)-1 Тіс доғасының панорамасы**

1) Region (Аудан) пернесін басып, Стандартты панорама пернесін басыңыз.

2) Size (Өлшем) пернесін басып, Ересек немесе Бала пернесін басыңыз.

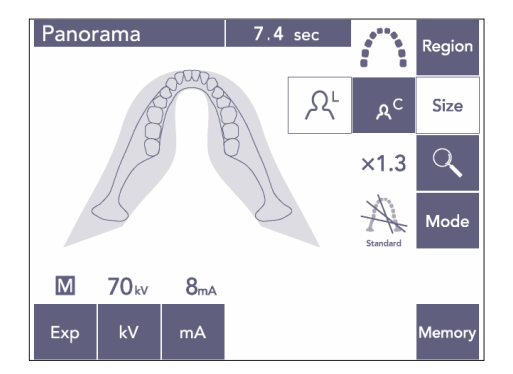

Ересек Сәби

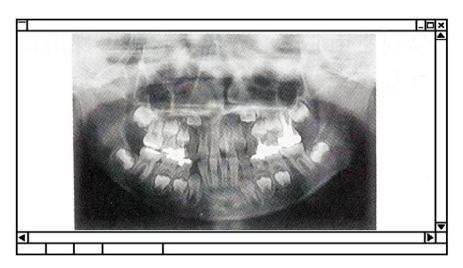

Педодонтикалық панорама

Педодонтикалық (бала) панорама үшін тұтқаның айналу бұрышы мен әсер ету ауқымы төмендетіледі; 10-15% ауқымындағы рентген сәулесінің дозасы талап етіледі.

Педодонтикалық панорама төменгі жақсүйегі кішкентай адамдарға арналған. Төменгі жақсүйегі тым үлкен болса, кескінде TMJ пайда болмауы мүмкін. Кескінде пайда болатын толық төменгі жақсүйек үшін, тістердің ортасынан сыртқы құлақ саңылауына дейінгі көлденең сызық ұзындығы 70 мм-ден кіші болуы керек.

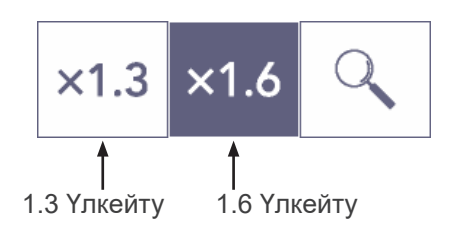

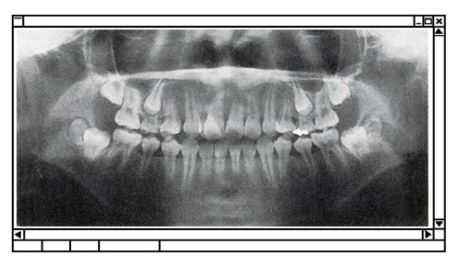

1.6 Кескінді үлкейту

3) Үлкейту пернесін (үлкейту шынысы) басып, 1.3 немесе × 1.6 пернесін басыңыз.

Егер 1.6 үлкейту коэффициенті таңдалса, кескін 1.3× үлкейтуден шамамен 20% үлкен болады. Дегенмен, TMJ кесілуі мүмкін.

- Mode Standard (1) Стандартты (2) Көлеңкесіз (3) Орорадиалды
- 4) Mode (Режим) пернесін басып, жобалаулардың бірін таңдаңыз.

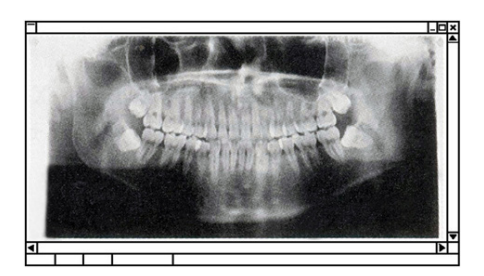

Стандартты жобалау

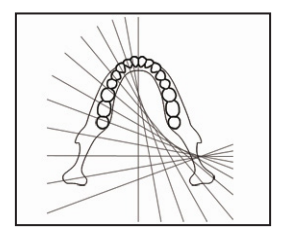

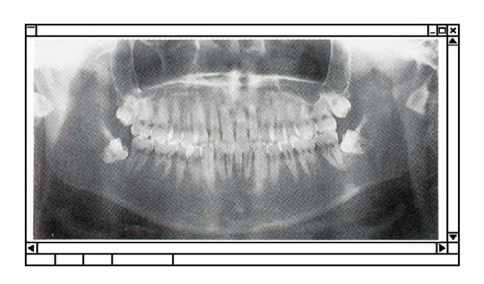

Көлеңкесіз жобалау

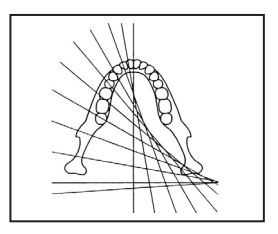

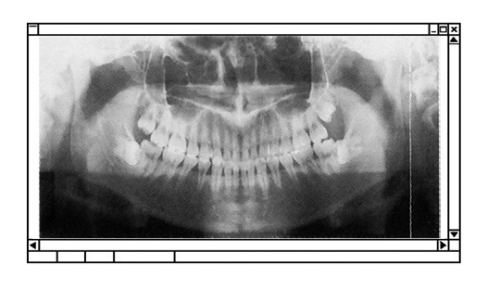

Орторадиалды жобалау

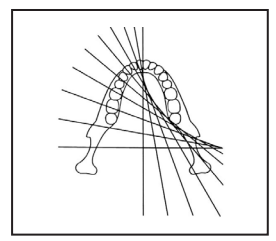

#### **Стандартты панораманы жобалау**

Екі жалпы түрі.

Mode (Режим) пернесін басып, Standard (Стандартты) жобалау пернесін басыңыз.

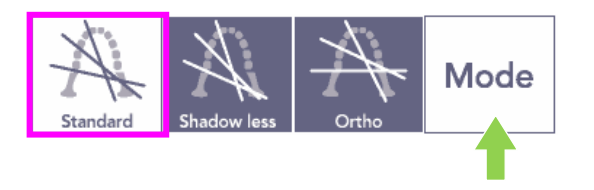

#### **Көлеңкесіз жобалау**

Мандибулярлық тармаққа кедергі келтіретін көлеңкелерді қысқартады.

Mode (Режим) пернесін басып, Shadowless (Көлеңкесіз) пернесін басыңыз.

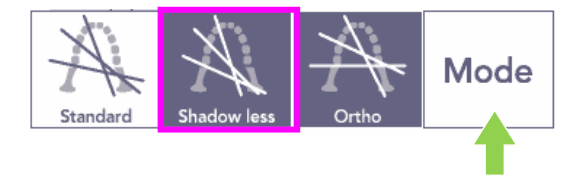

#### **Орторадиалды жобалау**

Тістердің қабаттасуын азайтыңыз, себебі рентген сәуле тіс доғасының оң жақ бұрышында орналасқан.

Mode (Режим) пернесін басып, Orthoradial (Орторадиалды) пернесін басыңыз.

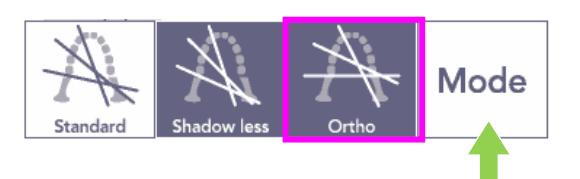

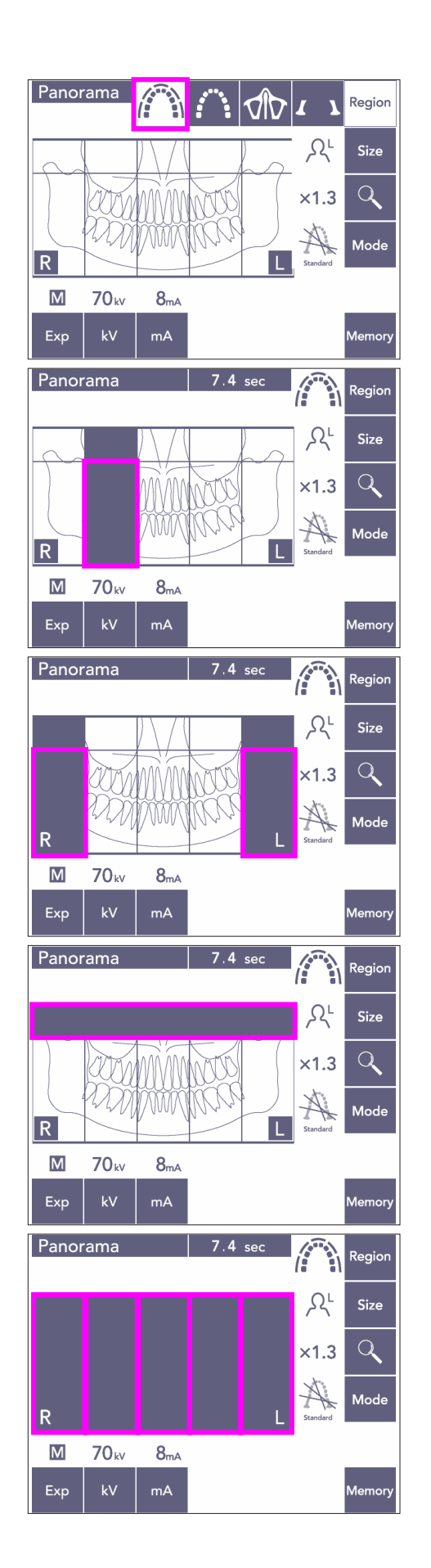

- 5) Partial Panorama (Жартылай панорама)Бұл тіс доғасының кейбір бөлігін сәулелемейтін рентген дозасын азайтады.
- 5)-1 Region (Аудан) пернесін басыңыз. Partial Panorama (Жартылай панорама) пернесін басыңыз. Бұл 5 теңдей бөлікке бөлінген тіс доғасын көрсетеді.
- 5)-2 Бөліктердің біреуін басу оны қара түске өзгертеді және сәулеленбейді. Бөлікті қайта қара түске өзгерту үшін қайта басыңыз, одан кейін ол қайта сәулеленеді.

5)-3 Осы толық аймаққа сәулеленуін болдырмау үшін, үстіңгі жақсүйек синусындағы бес бөліктің бірін басыңыз.

\* Егер барлық бөліктер басылса (қара), эмиссия түймесін басқан сайын тұтқа айналады, бірақ рентген сәулесі шықпайды.

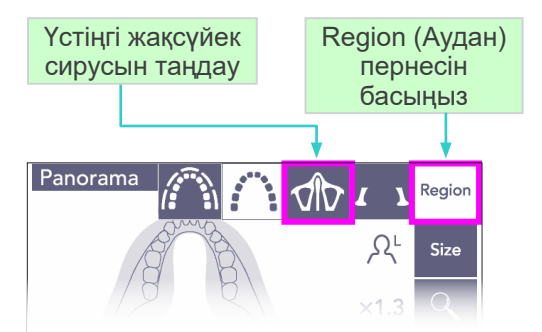

### **(7)-2 Үстіңгі жақсүйек сирусы (үлк.: 1.5×, толық)**

Үстіңгі жақсүйек сирусы немесе бет жарақаттарын тексеруге пайдаланылады.

1) Region (Аудан) пернесін басып, Үстіңгі жақсүйек сирусы пернесін басыңыз.

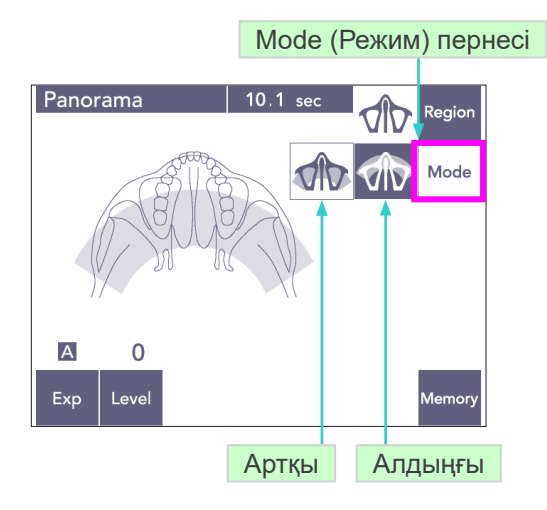

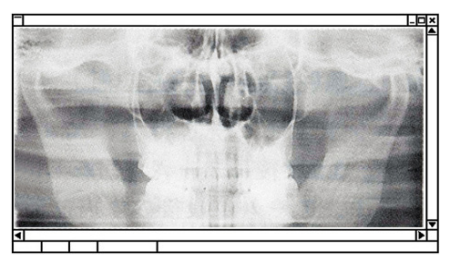

Артқы үстіңгі жақсүйек синусының панорамасы

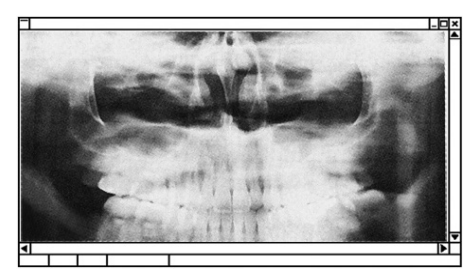

Алдыңғы үстіңгі жақсүйек синусының панорамасы

### 1)-A **Артқы үстіңгі жақсүйек синусының панорамасы**

Mode (Режим) пернесін басып, Артқы үстіңгі жақсүйек синусы пернесін басыңыз.

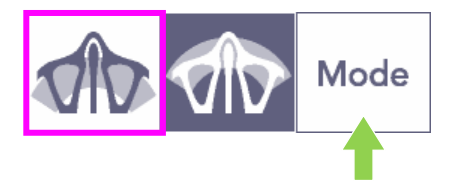

1)-B **Алдыңғы үстіңгі жақсүйек синусының панорамасы**

> Mode (Режим) пернесін басып, Алдыңғы үстіңгі жақсүйек синусы пернесін басыңыз.

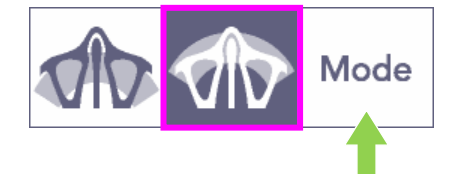

Бастапқы емделуші орны және автоматты орналастыру процедуралары стандартты панорамасымен бірдей. ([25](#page-26-0), [Бастапқы емделуші орны](#page-26-0) беттерін қараңыз)

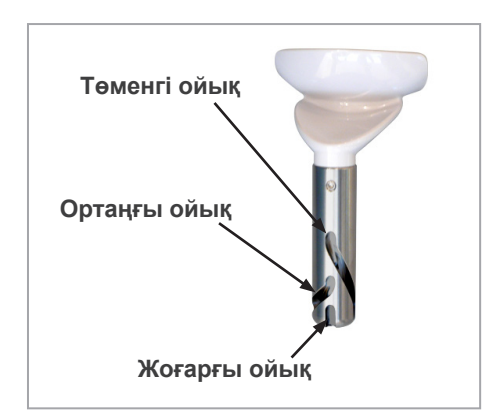

#### **Жақ сүйеуіш орны**

Үстіңгі жақсүйек сирусы әсерін жасау үшін жақ сүйеуішті ең төменгі орынға салыңыз.

\* Егер балалар немесе қысқа адамдар үшін AF датчигінің сәулесі тіпті ең төменгі параметрде ұштықпен соқтығыспаса, жақ сүйеуішті ортаңғы орнына орнатыңыз.

Төмен (үстіңгі жақсүйек сирусы үшін)

Төменгі ойықты (суретті қараңыз) жақ сүйеуіш ұстағышының артымен туралаңыз.

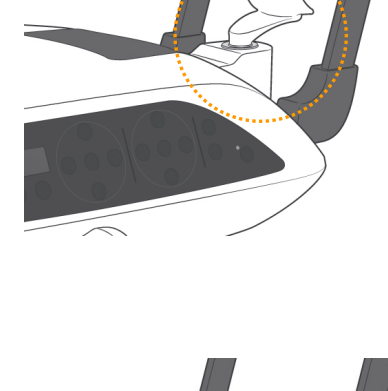

Ортаңғы (балалар мен қысқа адамдарға арналған үстіңгі жақ синусы)

Ортаңғы ойықты (суретті қараңыз) жақ сүйеуіш ұстағышының артымен туралаңыз.

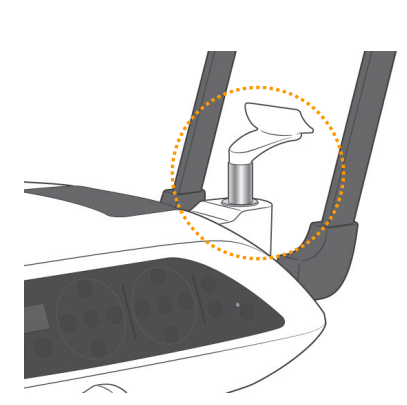

Жоғары (стандартты панорама)

Жоғарғы ойықты (суретті қараңыз) жақ сүйеуіш ұстағышының артымен туралаңыз.

#### Пайдалану ескертпесі

♦ *Жақ сүйеуішті ерін-мұрын сүйеуішпен немесе байт блогымен ауыстыру кезінде абай болыңыз; ол құлап сынуы мүмкін.*

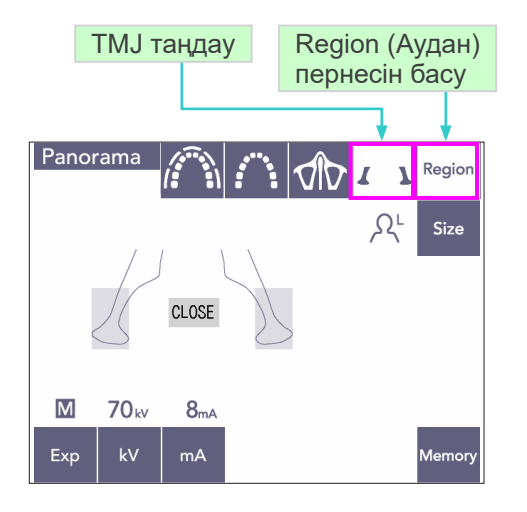

Үлк.: 1.3 x

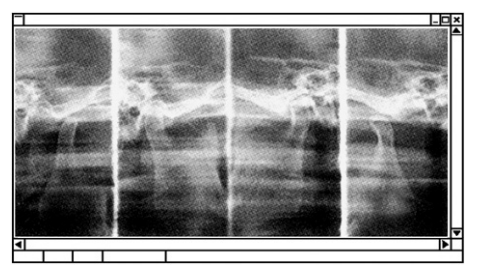

### **(7)-3 TMJ Quadruple (үлк.: 1.3×, толық)**

- 1) Region (Аудан) пернесін басып, TMJ пернесін басыңыз. Дисплейде Жабу пернесі пайда болады.
- 2) Size (Өлшем) пернесін басып, Ересек немесе Бала параметрін таңдаңыз. Буындар арасындағы болжалды қашықтық

Ересек : 100 мм Бала : 90 мм Кескін қабатының қалыңдығы : 10,5 мм Кескін қабатының ұзындығы : 54 мм

Емделушіге сәйкес өлшемді таңдаңыз.

Компьютер дисплейінде төрт кескін пайда болады: екі жағынан ашық және жабық ауыз үшін біреу.

Рентген сәулесінің бұрышы буындар арасындағы орташа қашықтық пен кескін қабатының орташа ұзындығы үшін оңтайлы.

Кескіндердің толық жинағын жасау үшін тұтқа екі рет айналады.

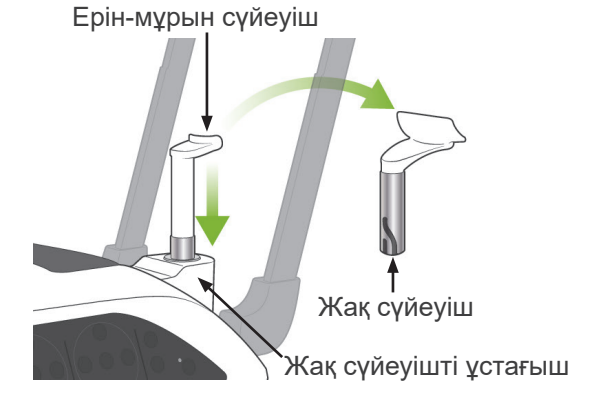

#### **Емделушіні орналастыру**

1) Жақ сүйеуішті орташа биіктіктегі ерін-мұрын сүйеуіш жинағымен ауыстырыңыз. (Керек-жарақтар тізімін қараңыз.)

- 2) Емделушіге қалқанша жағасы бар рентген сәулесінен қорғаныс жапқышын салып, ерінмұрын сүйеуіш алдында тұрыңыз. Бүйір жағынан қарап, жағынан тартып, артына туралаңыз. Одан кейін артқа қарап, иықтары мен арты тура екендігіне көз жеткізіңіз.
- Үлгіні тұрақтандырғыш

Үлгіні тұрақтандырғыш тұтқасы

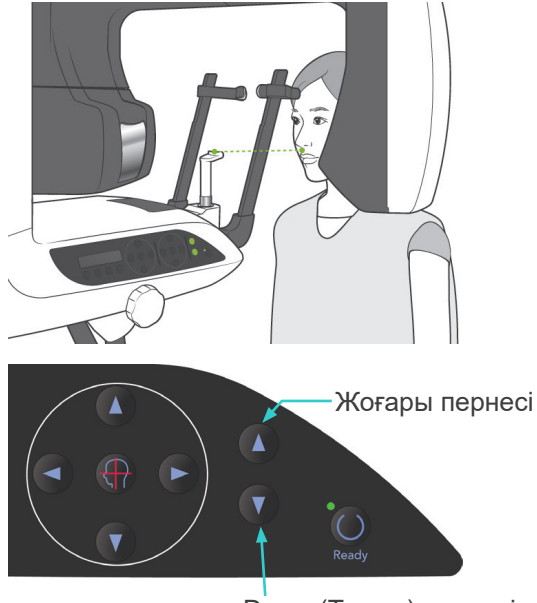

Down (Төмен) пернесі

3) Үлгіні тұрақтандырғыштарды ашып, ерінмұрын сүйеуішті емделушінің оң жақ биіктігіне көтеру немесе түсіру үшін Жоғары немесе Төмен пернесін пайдаланыңыз. Сүйеуіш оң жақ биіктікте болғанда пернені босатыңыз.

### **ЛАБАЙЛАНЫЗ**

● *Саусақтарыңызды жылжымалы бөлшектерден, бастиекті тұрақтандыру құрамдастарынан және тірек бағанындағы саңылаулардан алыс ұстаңыз.*

### Пайдалану ескертпесі

- ♦ *Лифтті жылжыту үшін Жоғары және Төмен пернелерін пайдаланыңыз. Оны күштеуге болмайды, себебі бұл оған зақым келтіруі мүмкін.*
- ♦ *Артық жүктеме қорғаныс тізбегін белсендіреді. Лифт тоқтап, дыбыстық сигнал шығады. Жақтау дисплейінде "Lift Overload" (Лифт артық жүктелген) хабары шамамен 2 секунд көрсетіліп жойылады.*

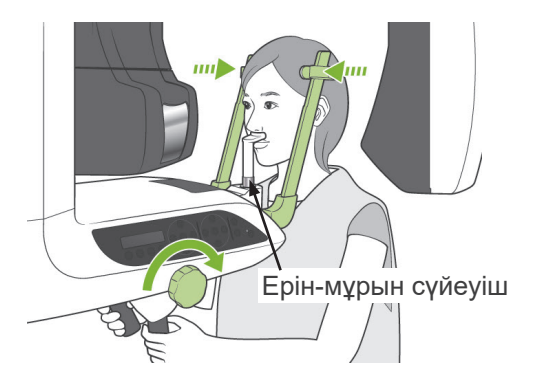

Ортаңғы сагитталды сәуле

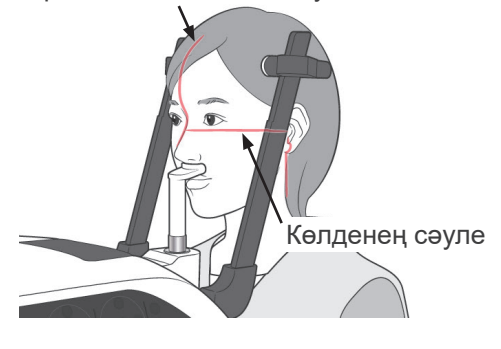

#### Көлденең сәулені көтеру/түсіру пернелері

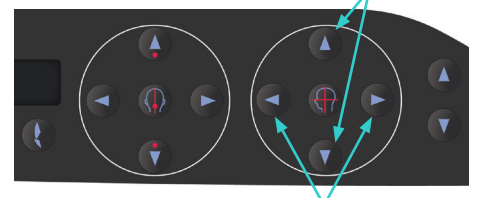

Короналды сәуле пернелері

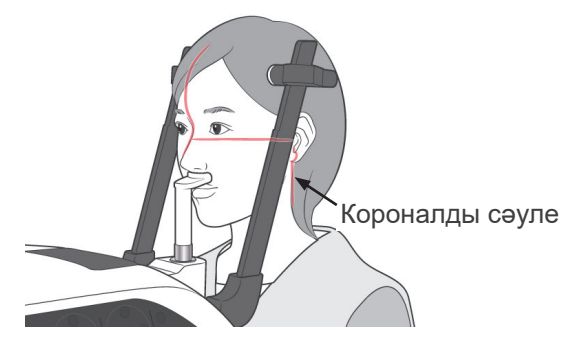

4) Емделушіні аспай алға жылжытыңыз немесе орналасуын өзгертіңіз. Одан кейін ерін-мұрын сүйеуішке үстіңгі ерінді салып, емделуші тұтқаларын шамалы ұстаңыз.

# **AECKEPTY**

- *Үлгіні тұрақтандырғыштар емделушімен соқтығыспайтынын тексеріңіз.*
- 5) Емделушінің Франкфорт жазықтығын көлденең еткеннен кейін, сәуленің Жоғары немесе Төмен пернесі арқылы көлденең сәулені емделушінің құлақ саңылауымен туралаңыз.

Ортаңғы сагитталды сәуле ортаңғы сагитталды жазықтықпен тураланғанша, емделуші басын сол немесе оң жаққа жылжыту қажет. Одан кейін үлгіні тұрақтандырғыштарды бекемдеңіз.

- 6) Короналды сәулені емделушінің құлақ саңылауымен туралау үшін Артқа және Алға пернелерін пайдаланыңыз. Оны көлденең сәулемен перпендикуляр етіңіз. (Тұтқа +20 мм және -16 мм аралығында қозғалады.)
- Кескін қабаты короналды жазықтық сәулесінің алдында шамамен 12 мм қашықтықта орналасқан. Емделушіден аузын жабуын сұраңыз.

# **AECKEPTY**

● *Лазер сәулелері көзге зақым келтіруі мүмкін. Орналастыру сәулелеріне қадалып қарауға болмайды. Емделушіге орналастыру сәулелеріне қарамауын сұраңыз.*

# **ЛАБАЙЛАҢЫЗ**

● *Әсер ету барысында (әуен ойнағанша) емделушіге қозғалмауын сұраңыз. Емделуші қозғалса, ол тұтқаға ұрылуы мүмкін немесе кескін бүлінуі мүмкін.*

- 7) Қосарлы дайын\*<sup>1</sup> функциясы
	- \*1 Double-Ready (Екі есе дайын) функциясы әдепкі бойынша қосылмаған. Double-Ready (Екі есе дайын) функциясын қосу үшін жергілікті дилеріңізге немесе J. MORITA OFFICE хабарласыңыз.

Дайын режимінде емделушіні орналастыруды аяқтағаннан кейін, Ready (Дайын) пернесін екінші рет басыңыз; екі реңкті дыбыс шығады және тұтқа әсердің бастау орнына жылжиды. Ready (Дайын) жарық диоды қосулы болып қалады, бірақ короналды сәуле өшеді.

- Қосарлы дайын\*<sup>1</sup> режимінде рентген шығысы эмиссия түймесін басқан кезде басталады.
- Қосарлы дайын<sup>\*1</sup> режимінде Ready (Дайын) пернесі мен Лифт пернелерінен басқан басқа жұмыс пернелері мен қосқыштары өшіріледі.
- Қосарлы дайын\*<sup>1</sup> режимінде емделушіні орналастыру Дайын режиміне оралу үшін Ready (Дайын) пернесін қайта басыңыз.

#### Пайдалану ескертпесі

♦ *Құрал Қосарлы дайын\**<sup>1</sup>  *режиміне орнатылғаннан кейін емделуші орыннан тыс қозғалса, құралды қалыпты Дайын параметріне қайтару үшін Ready (Дайын) пернесін қайта басып, емделуші орнын ауыстырыңыз.*

#### **Жабық және ашық ауыз әсерлері**

Емделуші жақтауында, басқару тақтасында немесе басқару жәшігінде Ready (Дайын) жарық диоды (жасыл) қосулы екендігін тексеріңіз.

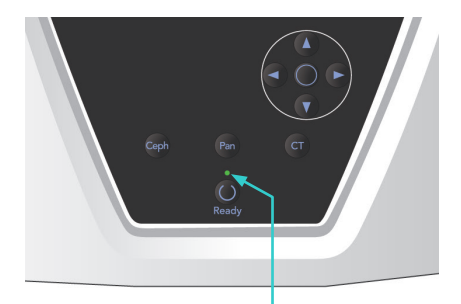

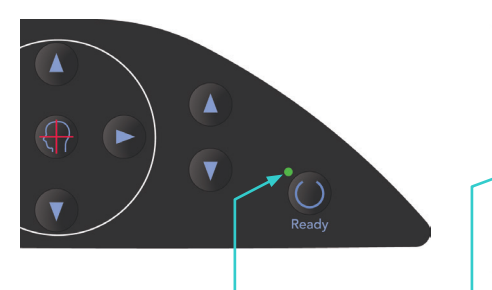

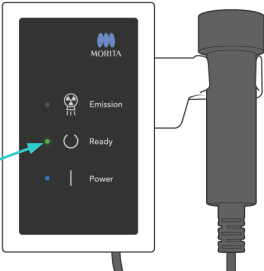

Ready (Дайын) жарық диоды Ready (Дайын) жарық диоды Ready (Дайын) жарық диоды

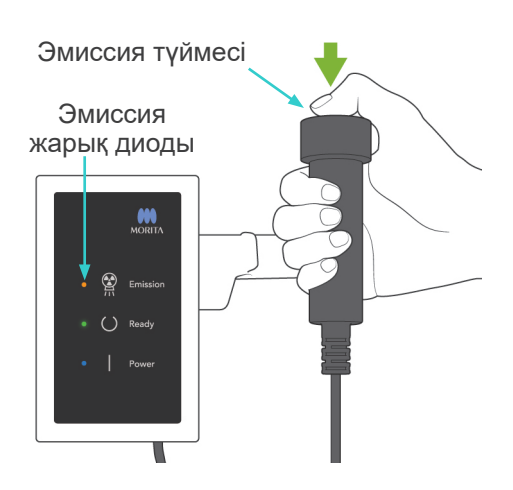

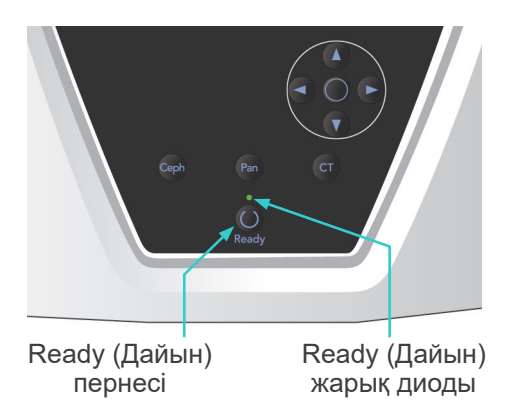

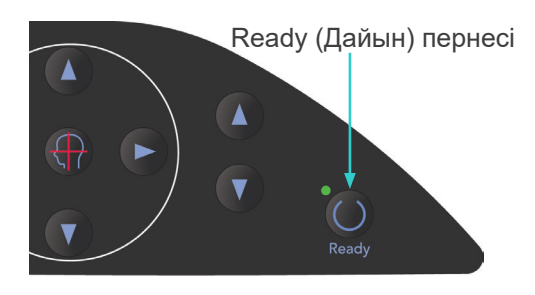

### **(8) Жабық ауыз әсері (бірінші әсер)**

1) Қолмен басқару ауыстырып қосқышын көтеріп, эмиссия түймесін басып тұрыңыз. Тұтқа бастапқы орнына өтіп, айнала бастайды және сол және оң жақтардан әсерлер жасалады. Рентген шығысы барысында басқару жәшігіндегі сары Эмиссия жарық диоды жанады және дыбыстық сигнал шығады. Тұтқаның айналуы тоқтаған кезде эмиссия түймесін босатыңыз.

### Пайдалану ескертпесі

♦ *Эмиссия түймесін басқаннан кейін эмиссияның басталуына 15 сек кетуі мүмкін. Бұның себебі - компьютер рентген құралындағы параметрлерді растауда және ақаулық емес.*

# **AECKEPTY**

- *Рентген кабинасынан шығып, эмиссия түймесін сыртынан басыңыз.*
- *Төтенше жағдай туындаған жағдайда, эмиссия түймесінн босатыңыз; бұл құралды толығымен тоқтатады.*
- *Белгілі бір себепке байланысты оператор рентген шығысы барысында кабинада қалуы қажет болса, ол құралдан кемінде 2 метр қашықтықта болып, қалқанша жағасы бар рентген сәулесінен қорғаныс жапқышын киюі керек. Ол рентген сәулесінен тыс болуы керек.*
- 2) Емделушіні тік тұрғызып, жақсы күйді сақтаңыз. Емделуші жақтауынан немесе тұтқаны басқару тақтасынан Ready (Дайын) пернесін басыңыз немесе эмиссия түймесін басыңыз.

Тұтқа бастапқы орнына өтеді.

# **ЛАБАЙЛАНЫЗ**

● *Әсер ету барысында (әуен ойнағанша) емделушіге қозғалмауын сұраңыз. Емделуші қозғалса, ол тұтқаға ұрылуы мүмкін немесе кескін бүлінуі мүмкін.*

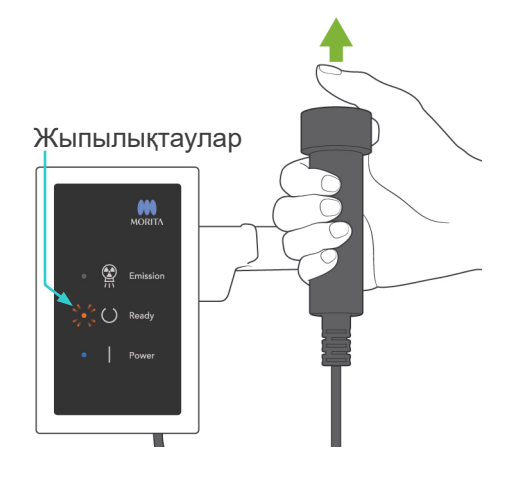

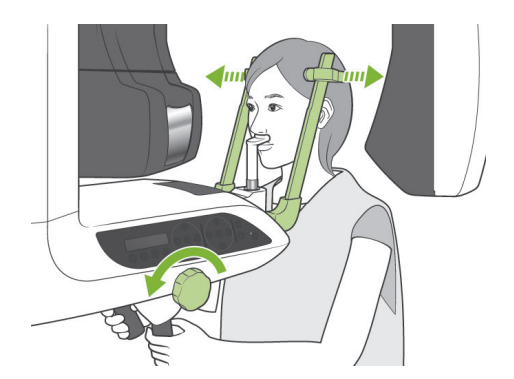

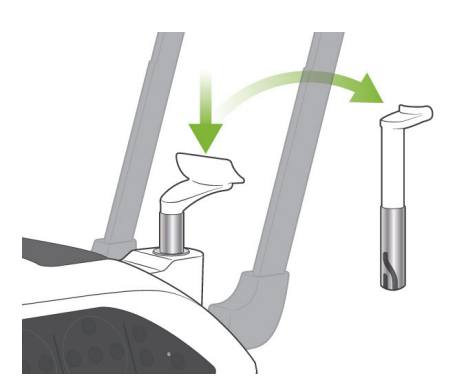

#### **(9) Ашық ауыз әсері (екінші әсер)**

1) Тұтқа дисплейінде Ашық хабары пайда болады.

Емделушіге аузын ашуын сұраңыз.

2) Қолмен басқару ауыстырып қосқышын көтеріп, эмиссия түймесін басып тұрыңыз. Тұтқа айнала бастайды және сол және оң жақтардан әсерлер жасалады. Тұтқаның айналуы тоқтаған кезде эмиссия түймесін босатыңыз.

Әсер ету процедурасы аяқталғанын көрсету үшін басқару жәшігіндегі Ready (Дайын) жарық диоды жыпылықтай бастайды.

# **AECKEPTY**

- *Рентген кабинасынан шығып, эмиссия түймесін сыртынан басыңыз.*
- *Төтенше жағдай туындаған жағдайда, эмиссия түймесінн босатыңыз; бұл құралды толығымен тоқтатады.*
- *Белгілі бір себепке байланысты оператор рентген шығысы барысында кабинада қалуы қажет болса, ол құралдан кемінде 2 метр қашықтықта болып, қалқанша жағасы бар рентген сәулесінен қорғаныс жапқышын киюі керек. Ол рентген сәулесінен тыс болуы керек.*
- 3) Үлгіні тұрақтандырғыштарды толығымен ашып, емделушіні құрылғыдан алшақ бағыттаңыз. Одан кейін үлгіні тұрақтандырғыштарды толығымен жабыңыз.

Үлгіні тұрақтандырғыштарды жаппай Ready (Дайын) пернесі басылса, қайтару қозғалысы барысында тұтқа үлгіні тұрақтандырғыштарға соғылады.

Емделуші жақтауынан немесе тұтқаны басқару тақтасынан Ready (Дайын) пернесін басыңыз. Тұтқа емделушіні енгізу орнына оралып тоқтайды.

4) Ерін-мұрын сүйеуішті алып, оны жақ сүйеуішпен ауыстырыңыз.

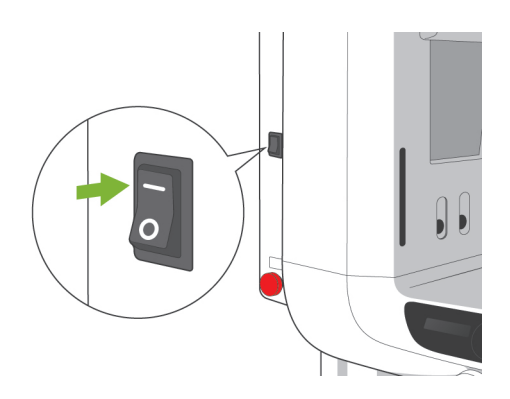

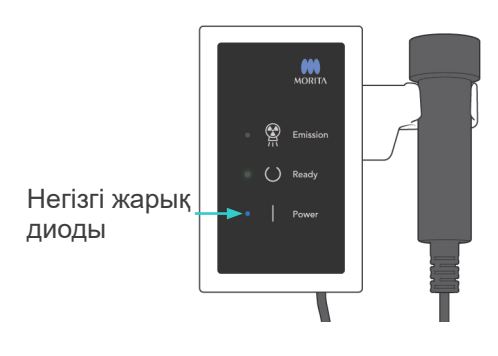

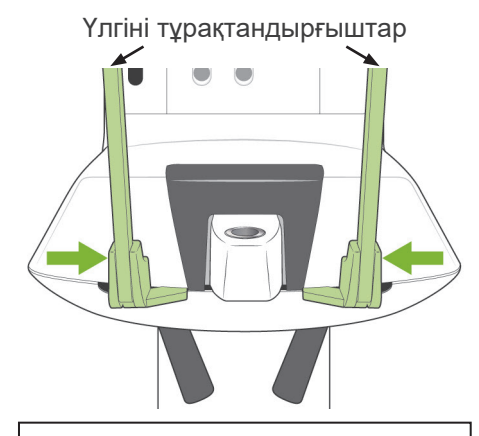

Емделушіні алыс бағыттап, Дайын пернесін басу алдында үлгіні тұрақтандырғыштарды жабыңыз. Үлгіні тұрақтандырғыштар толығымен жабылған кезде Дайын пернесін пайдалану мүмкін емес.

# **3. Цефало әсерлері (опция)**

### **(1) Негізгі қосқышты қосыңыз**

- 1) Негізгі қосқыштың үстін ( | ) басыңыз. Көк негізгі жарық диоды құралдың қосылғанын көрсету үшін жанады.
- 2) Цефало әсерінің бірлігін орнату үшін Ceph пернесін басыңыз. Экранның үстіндегі атау жолағында цефало пайда болады.
- 3) Ready (Дайын) пернесін басу алдында панорама әсерлеріне арналған үлгіні тұрақтандырғыштар толығымен жабылғанына көз жеткізіңіз.
- 4) Ready (Дайын) пернесін басыңыз. Рентген сәулесінің бастиегі цефало бағытына бұрылып, тұтқа айналады. Тұтқа мен бастиек цефалор орындарына автоматты түрде өтіп құлыпталады.

### Пайдалану ескертпесі

♦ *Егер әсерден кейін үлгіні тұрақтандырғыштар жабылмаса немесе емделуші шықпаған болса, емделуші жақтауындағы СКД-да қате туралы хабар көрсетіледі.*

# **ЛАБАЙЛАНЫЗ**

● *Ready (Дайын) пернесін басу алдында емделуші құрал жанында еместігіне көз жеткізіңіз, болмаса оған тұтқа тиіп кетуі мүмкін.*

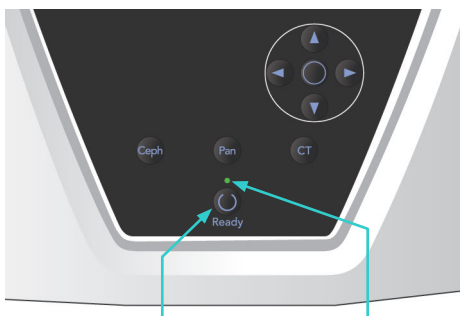

Ready (Дайын) пернесі

Ready (Дайын) жарық диоды

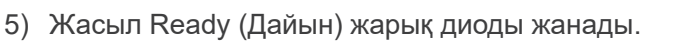

### Пайдалану ескертпесі

♦ *Тұтқаны қолмен жылжытуға болмайды. Тұтқа кенеттен қолмен жылжытылса, оны дұрыс цефало орнына орнату мүмкін емес. Сонымен қатар, тұтқа оператор иығына немесе қозғалыстағы бір адамға тиіп кетсе, осы жағдай шын болады. Егер тұтқа кенеттен қолмен бұралса немесе қозғалыс барысында тиіп кетсе, Pan пернесін басыңыз. Одан кейін Ceph пернесін қайта басыңыз. Бұдан кейін Ready (Дайын) пернесін басыңыз.*

### **(2) Төтенше тоқтату қосқышы**

Төтенше жағдайда Төтенше тоқтату қосқышын басыңыз. Бұл тұтқаның айналуын, көтеру қозғалысын және рентген сәулесі шығысын тоқтатады. Бұл қосқышты ешбір мақсатта пайдалануға болмайды. Егер Төтенше тоқтату қосқышы басылса, лифт 10 мм-де және тұтқаның айналысы 15 градуста тоқтайды.

### Төтенше жағдай ауыстырып қосқышын басқаннан кейін

Емделушіні құрылғыдан алшақ бағыттап, негізгі қосқышты өшіріңіз. Бұл құралды қауіпсіз күйге қайтарады.

Қосқышты көрсеткімен көрсетілген бағытта бұрап, компьютерді қайта іске қосыңыз. Одан кейін негізгі құралды кері бұрап, Панорама әсері күйіне орнатылғанын тексеріңіз. Құрал қауіпсіз күйге қайтарылмаса немесе пайдаланылмаса, жергілікті дилеріңізге немесе J. MORITA OFFICE хабарласыңыз.

# **ЛАБАЙЛАНЫЗ**

● *Егер тасымалдау барысында Төтенше тоқтату қосқышы басылса немесе негізгі қосқыш өшірілсе, кескін жоғалады.*

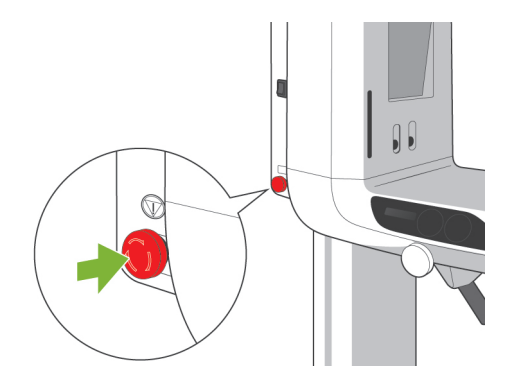

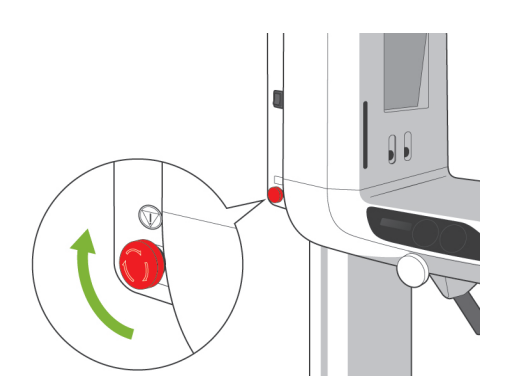

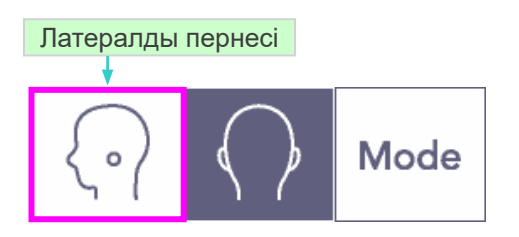

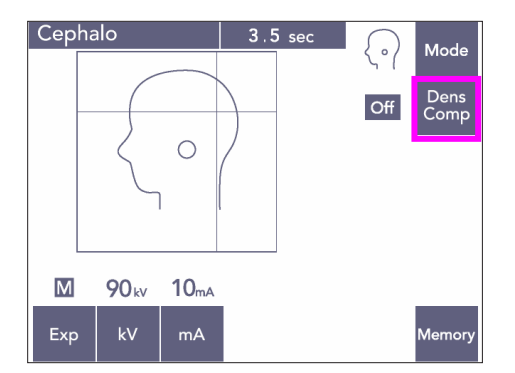

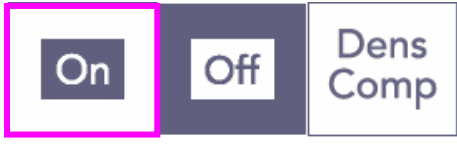

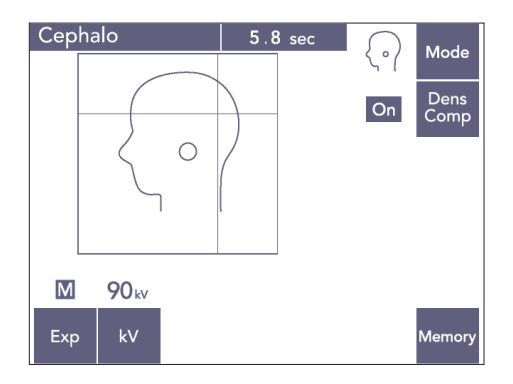

### **(3) Латералды әсер**

- 1) Mode (Режим) пернесін басып, Бүйірлік пернесін басыңыз.
- 2) Цефало өлшемдерін жасауға арналған жұмсақ және қатты тіндерді таңдау үшін Dens Comp пернесін қосыңыз. Жұмсақ тін кескіндерін алу үшін, сәулелеу барысында түтік тогы өзгереді, сол себепті дисплейде түтік тогы пайда болады. Тығыздық компенсациясы автоматты әсерге ұқсамайды. (Егер Dens Comp пернесі өшірілсе, жұмсақ

тіндер пайда болмайды.)

- \* Density Compensation (Тығыздық компенсациясы) пернесі қосылса, тұтқаны басқару тақтасында "90 кВ" хабары көрсетіледі.
- Балалар үшін 80 кВ түтік кернеуін орнатыңыз.
- \* Автоматты әсермен цефало әсерлерін жасау мүмкін емес.

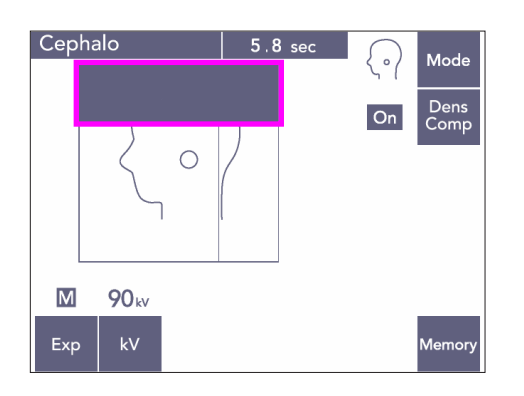

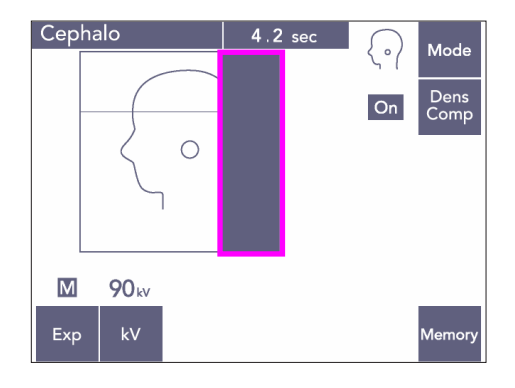

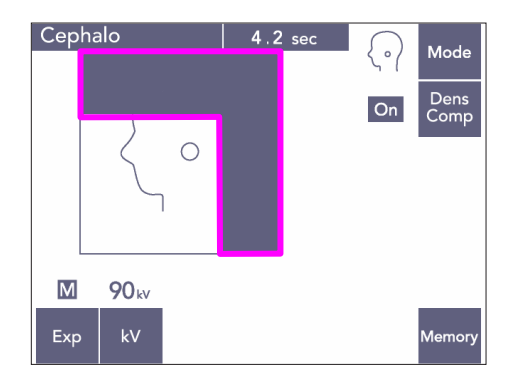

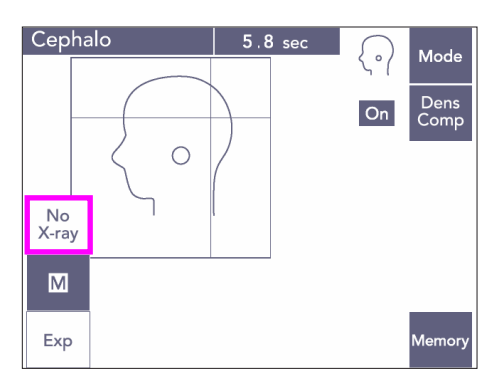

#### Жартылай цефало

Рентгендік сәуле дозасын азайту үшін, бастиек үстінде немесе артында құралдың сәулеленбеу күйіне орната аласыз.

Дисплейдегі тіктөртбұрыш бөліктерді қара түске өзгерту үшін басыңыз. Қара бөліктер сәулеленбейді.

Бөлікті қайта қара түске өзгерту үшін қайта басыңыз.

\* "Рентген сәулесі жоқ" құралын қосалқы кесік пен цефало деректоры қозғалысын рентген сәулесін шығармай сынау күйіне орнатыңыз.

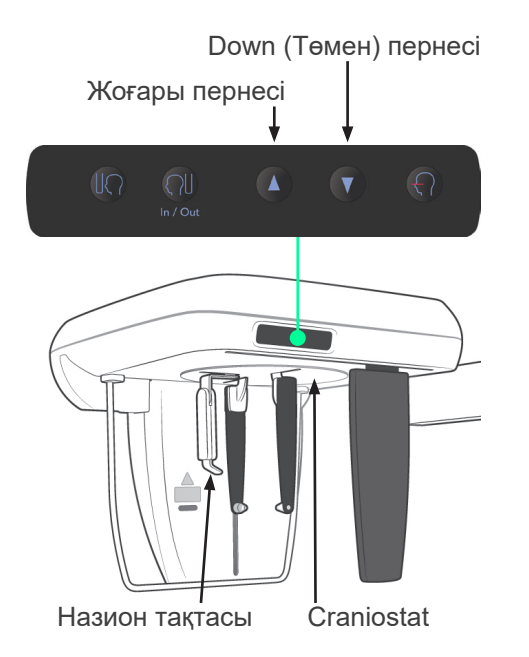

### **(4) Емделушіні орналастыру**

1) Краниостатты емделуші бойына сәйкес көтеру немесе түсіру үшін Жоғары немесе Төмен пернесін пайдаланыңыз.

### Пайдалану ескертпесі

- ♦ *Артық жүктеме қорғаныс тізбегін белсендіруі мүмкін. Ескерту дыбысы шығады және жақтау дисплейінде "Лифт артық жүктелген" хабары шамамен 2 секунд көрсетіліп жойылады.*
- ♦ *Краниостатты жылжыту үшін Жоғары және Төмен пернелерін пайдаланыңыз. Оны күштеуге болмайды, себебі бұл оған зақым келтіруі мүмкін.*

# **ЛАБАЙЛАҢЫЗ**

● *Тіреуіш бағанындағы саңылаулар мен үлгіні тұрақтандырғыштар, краниостат құрамдастары сияқты жылжымалы бөлшектер аралықтары мен орындарынан саусақты алыс ұстаңыз.*

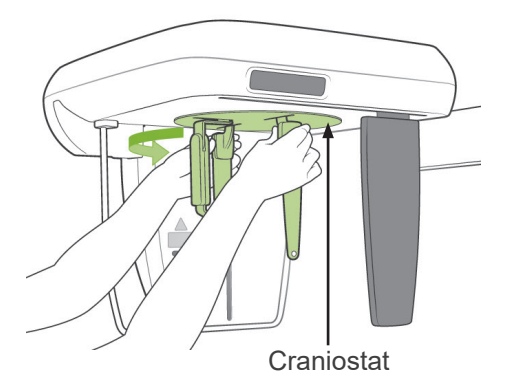

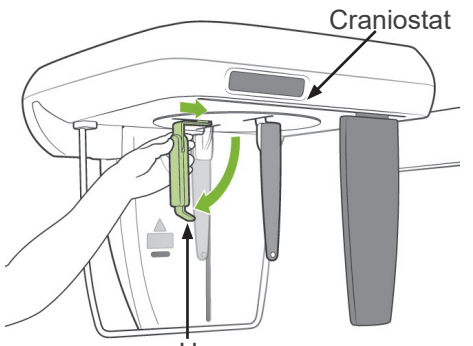

Назион тақтасы

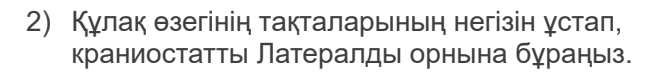

# <u>А</u>АБАЙЛАҢЫЗ

● *Назион тақтасы алдында болуы қажет; кері орындалған жағдайда дұрыс әсер етпейді.*

### Пайдалану ескертпесі

- ♦ *Краниостатты назион тақтасымен төмен және басып бұраңыз.*
- ♦ *Назион тақтасын жылжыту үшін, тұтқасының шетін емес негізін ұстаңыз. Болмаса, бұған зақым келуі мүмкін.*

3) Құлақ өзегінің тақталарын екі қолмен ұстап, оларды толығымен ашыңыз.

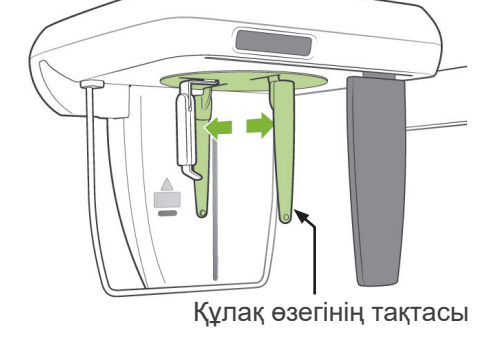

4) Назион тақтасын көтеру және тартып шығару арқылы емделушіні орнына оңай салыңыз.

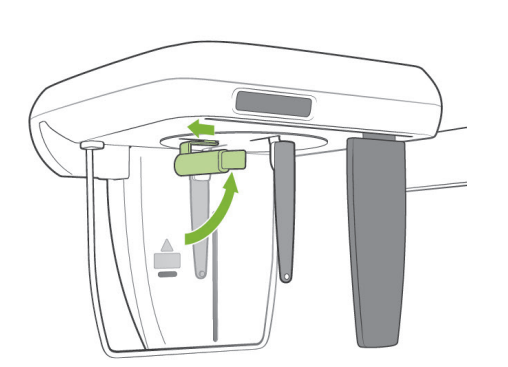

- 
- 5) Құлақ өзектері қадаларына орнатылғанын тексеріңіз.

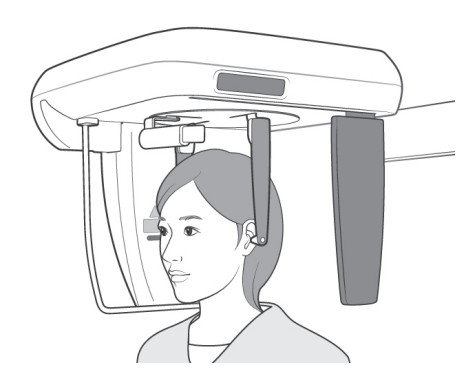

Құлақ өзегі

6) Емделушіні краниостат астына тікелей орналастыру керек.

7) Құлақ өзектері емделушінің сыртқы құлақ саңылауымен тураланғанша Жоғары немесе Төмен пернесі көмегімен краниостатты көтеріңіз немесе түсіріңіз, одан кейін пернені босатыңыз.

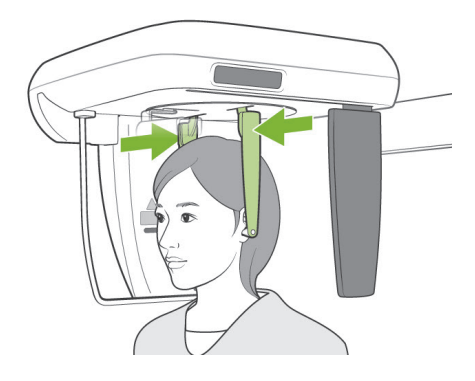

8) Құлақ өзегінің тақталарын екі қолмен ұстап, құлақ өзектері емделуші құлақтарына өткенше мұқият жабыңыз.

# **AECKEPTY**

● *Құлақ өзектерін салу кезінде өте абай болыңыз және салғаннан кейін краниостатты жылжытуға болмайды. Бұл емделушіге айтарлықтай жарақат келтіруі мүмкін.*

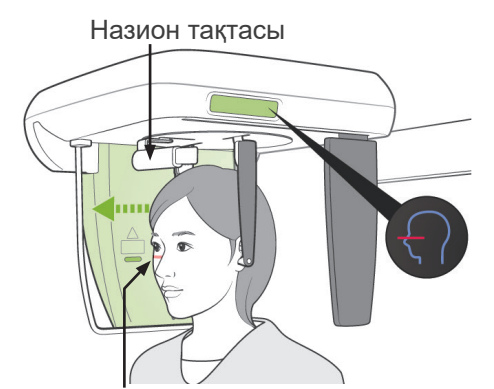

Франкфорт тақтасының сәулесі

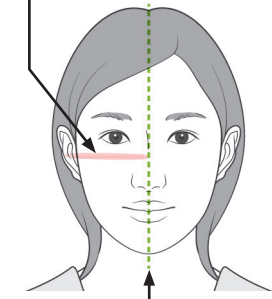

Ортаңғы сагитталды жазықтық

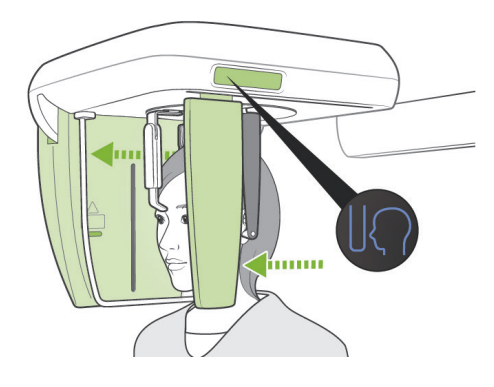

9) Франкфорт тақтасының сәулесі пернесін емделушінің Франкфорт тақтасымен тураланғанша пайдаланыңыз және емделушінің ортаңғы сагитталды жазықтығына перпендикуляр екендігіне көз жеткізіңіз

Назион тақтасының ұзындығын реттеп, оны емделуші назионына салыңыз.

# **AECKEPTY**

● *Лазер сәулелері көзге зақым келтіруі мүмкін. Орналастыру сәулелеріне қадалып қарауға болмайды. Емделушіге орналастыру сәулелеріне қарамауын сұраңыз.*

Франкфорт тақтасының сәулесі келесі жағдайларды жұмыс істемейді: пернесін басу, емделушіні әдепкі бағытқа қарсы қаратып, бүйірлік әсер етулерді жасауға реттеу.

10) Ортаңғы сагитталды және Франкфорт тақтасының сәулелері тураланып, құлақ өзектері орнына түскеннен кейін, Бастау орны пернесін басыңыз:

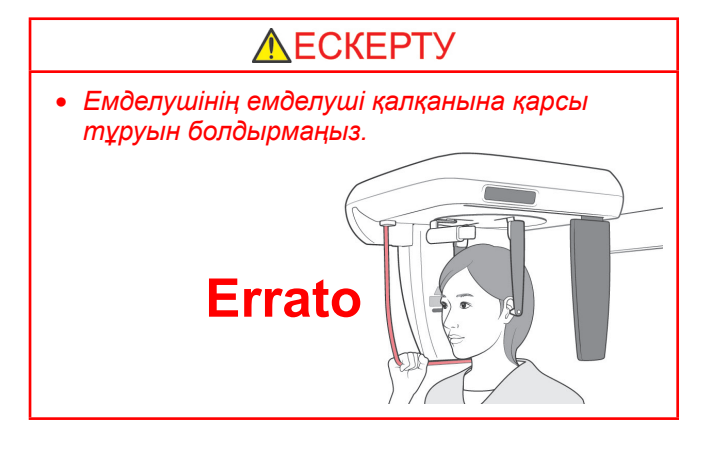

11) Цефало детекторы мен қосалқы кесік тақтасы бастапқы орындарына жылжиды.

### <u>ЛАБАЙЛАНЫЗ</u>

- *Әсер ету барысында (әуен ойнағанша) емделушіге қозғалмауын сұраңыз. Емделуші қозғалса, ол тұтқаға ұрылуы мүмкін немесе кескін бүлінуі мүмкін.*
- *Цефало детекторы немесе қосалқы кесік тақтасы емделуші иығына тимейтініне көз жеткізіңіз.*

#### **(5) Рентген шығысы**

 $\overline{\phantom{a}}$ 

1) Тұтқаны басқару тақтасын, емделуші жақтауын немесе басқару жәшігін тексеріп, жасыл Ready (Дайын) жарық диоды қосылғанына көз жеткізіңіз.

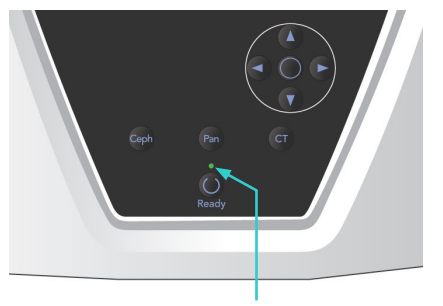

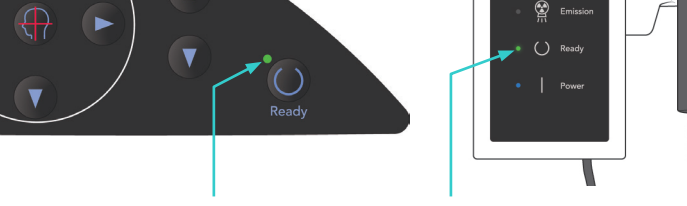

Ready (Дайын) жарық диоды Ready (Дайын) жарық диоды Ready (Дайын) жарық диоды

M

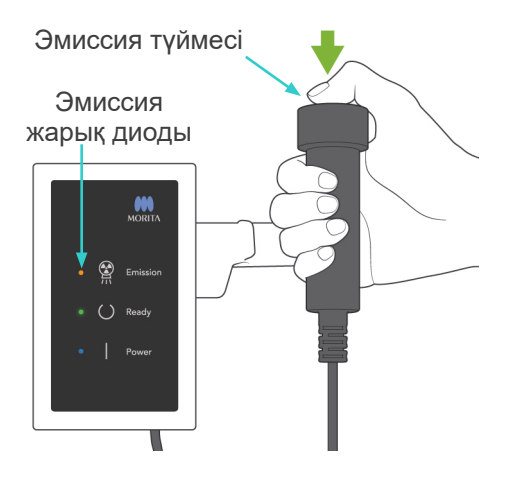

2) Қолмен басқару ауыстырып қосқышын көтеріп, эмиссия түймесін басып тұрыңыз. Бірнеше секундтан кейін тұтқа айнала бастайды және рентген сәулелері шығады. Рентген шығысы барысында басқару жәшігіндегі сары Emission (Эмиссия) жарық диоды жанады және дыбыстық сигнал шығады.

#### Пайдалану ескертпесі

♦ *Эмиссия түймесін басқаннан кейін эмиссияның басталуына 15 сек кетуі мүмкін. Бұның себебі - компьютер рентген құралындағы параметрлерді растауда және ақаулық емес.*

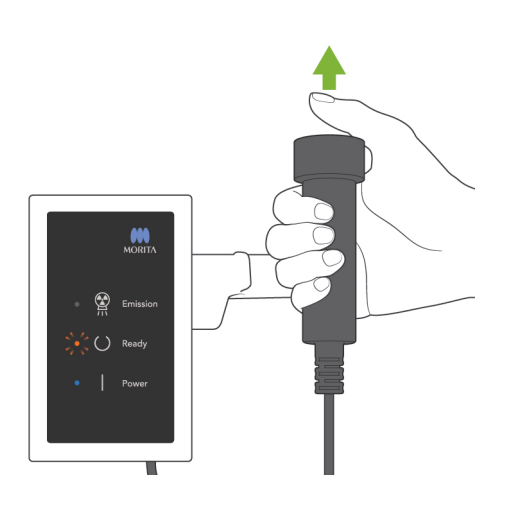

3) Эмиссия түймесін басулы ұстаңыз. Әсер ету аяқталған соң, қосымша бөлінген тақта қозғалысы тоқтайды және рентген шығысы тоқтайды. Emission (Эмиссия) жарық диолды өшеді және дыбыстық сигнал тоқтайды.

Енді эмиссия түймесін босатыңыз. Кескіннің тасымалдануын көрсету үшін, Ready (Дайын) жарық диоды сарғыш түске өзгереді және жыпылықтай бастап, сарғыш түске өзгереді. Тасымалдау аяқталғаннан кейін, тұтқа мен басқару жәшігіндегі Ready (Дайын) жарық диодтары жасыл түске өзгереді және жыпылықтау қосылып өшеді.

# **AECKEPTY**

- *Рентген кабинасынан шығып, эмиссия түймесін сыртынан басыңыз.*
- *Төтенше жағдай туындаған жағдайда, эмиссия түймесінн босатыңыз; бұл құралды толығымен тоқтатады.*
- *Белгілі бір себепке байланысты оператор рентген шығысы барысында кабинада қалуы қажет болса, ол құралдан кемінде 2 метр қашықтықта болып, қалқанша жағасы бар рентген сәулесінен қорғаныс жапқышын киюі керек. Ол рентген сәулесінен тыс болуы керек.*

# **ЛАБАЙЛАНЫЗ**

- *Әсер ету барысында (әуен ойнағанша) емделушіге қозғалмауын сұраңыз. Емделуші қозғалса, кескін бүлінуі мүмкін.*
- *Егер қосалқы кесік немесе цефало детекторы эмиссия барысында емделушінің иығына тисе, кескін бұрмалануы мүмкін.*
- *Толық процедура аяқталғанша, эмиссия түймесін басып тұрыңыз; түймені босату әсер ету процедурасын тоқтатады.*
- *Аяқтау алдында әсер ету тоқтатылса, емделушіні құралдан алыс бағыттаңыз. Ready (Дайын) пернесін басып, емделушіні орналастыру қадамын қайталап, әсер еткізіңіз.*
- 4) Қолқосқышты ұстағышына салыңыз.
- Емделушіге көрінетін қабырғаға айнаны ілу әрекеті рентген сәулесін шығару барысында емделушінің қозғалысын сақтауға көмектеседі.

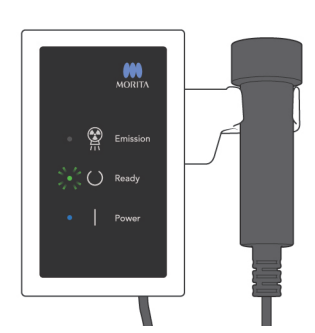

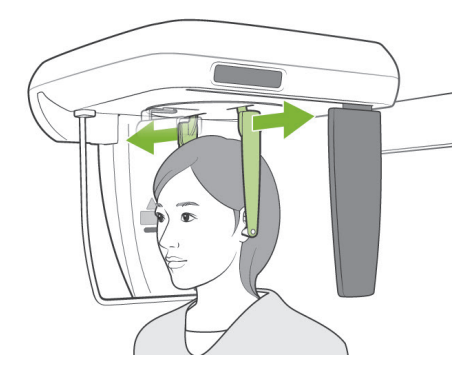

### **(6) Емделушіні шығару және кескінді тасымалдау**

1) Құлақ өзегінің тақталарын мұқият ашу үшін екі қолды пайдаланып, емделуші құлақтарынан өзектерді шығарып алыңыз.

# **AECKEPTY**

- *Құлақ өзегінің тақталарын өте мұқият ашып, құлақ өзектері емделуші құлақтарынан таза екендігіне көз жеткізіңіз, болмаса емделуші жарақаттануы мүмкін.*
- 2) Назион тақтасын тартып шығарып, оны көтеріңіз, одан кейін емделушіні құрылғыдан алшақ бағыттаңыз.

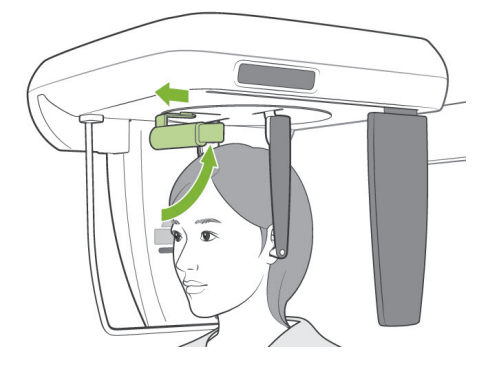

3) Компьютер дисплейінде "Transferring image!" (Кескінді тасымалдау!) пайда болады және шамамен 30 секундтан кейін кескін пайда болады.

# **ЛАБАЙЛАНЫЗ**

● *Кескінді тасымалдау аяқталып, цефало кескіні көрсетілген соң, негізгі қосқышты өшіруге болмайды. Бұл кескіннің жоғалуына және компьютердің қатып қалуына себеп болады.*

#### Пайдалану ескертпесі

- ♦ *Кескінді тасымалдағаннан кейін, екі дыбыстық сигнал шығады. Дегенмен, компьютер дисплейінде кескін пайда болған соң, басқа әсер жасалмайды.*
- ♦ *Кескінді тасымалдау барысында эмиссия түймесін басу дыбыстар сериясын береді, бірақ рентген сәулелері жойылмайды.*

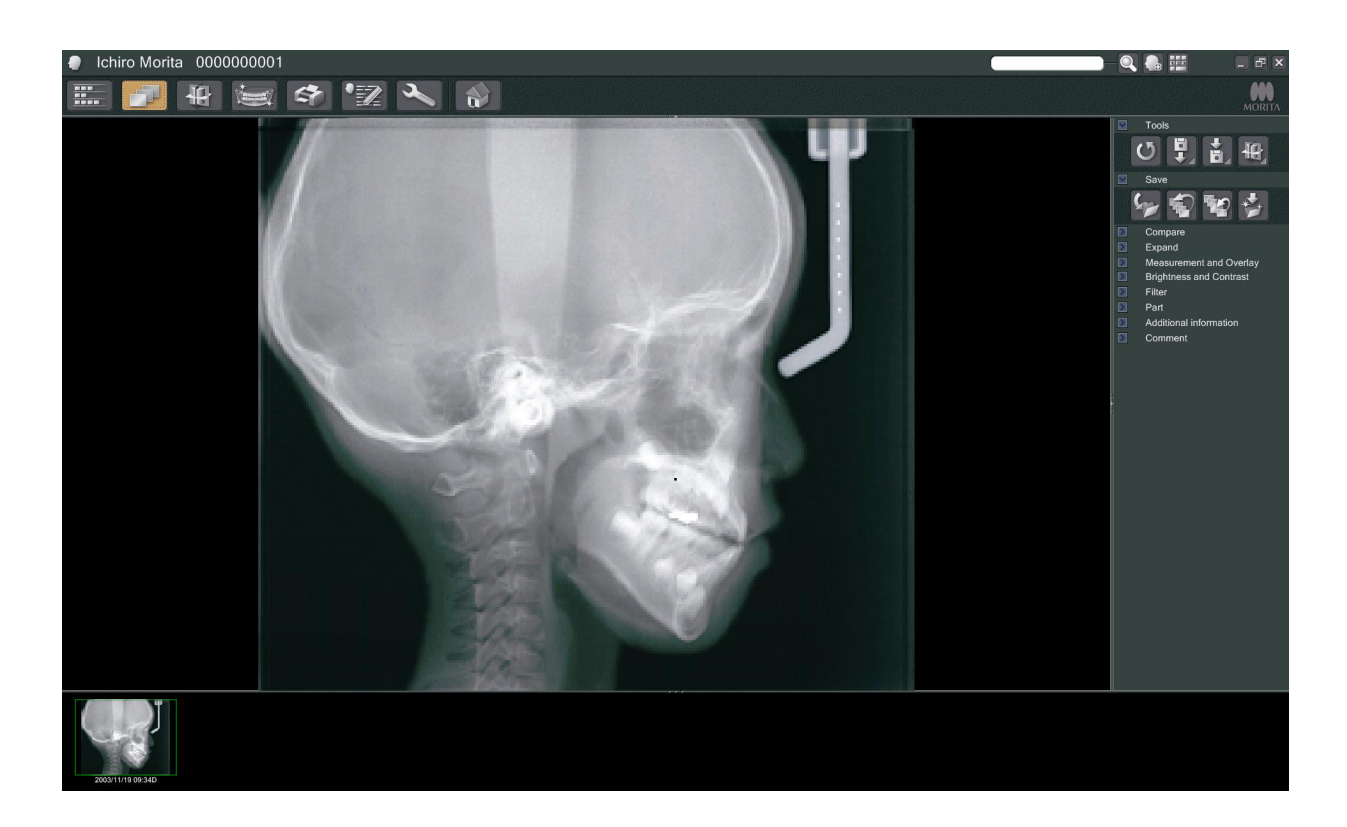

- Бағдарламалық жасақтама тығыздығының компенсациясы оңтайлы ауқымды жасауға қолданылады. Дегенмен, егер кескіннің кейбір аймақатары өте күңгірт болса, тығыздық компенсациясы қалыптыдан толық кескінді жасауға әкеледі.
- \* Сандық кескін үшін, кескін бастапқыда көрсетілген кезде көрінбейтін байланыс желілері бар. Дегенмен, кескін үлкейтілсе, ол кескінді үшке бөлетін тегіс, көлденең сызықтар ретінде пайда болады. Үш CCD датчигі бірігетін сызықтар бар.

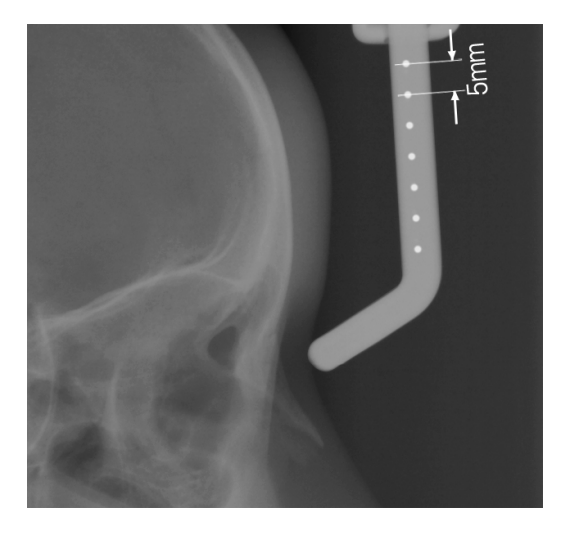

Бес миллиметр аралықтарда назион тақтасының ортасында тураланған жеті, бір миллиметрлік болат жолақтар бар. i-Dixel бағдарламасының әдепкі параметрі үшін шарлар кескіндегі бес миллиметр аралықтарына салынады, бірақ деректер экспортталған жағдайда 5,5 миллиметр аралықтарға салынады, яғни кескін 1,1 есе үлкейтіледі.

Бұл шарларды талдау бағдарламалық жасақтамасы көмегімен ұзындықтарын болжауға пайдаланылуы мүмкін.

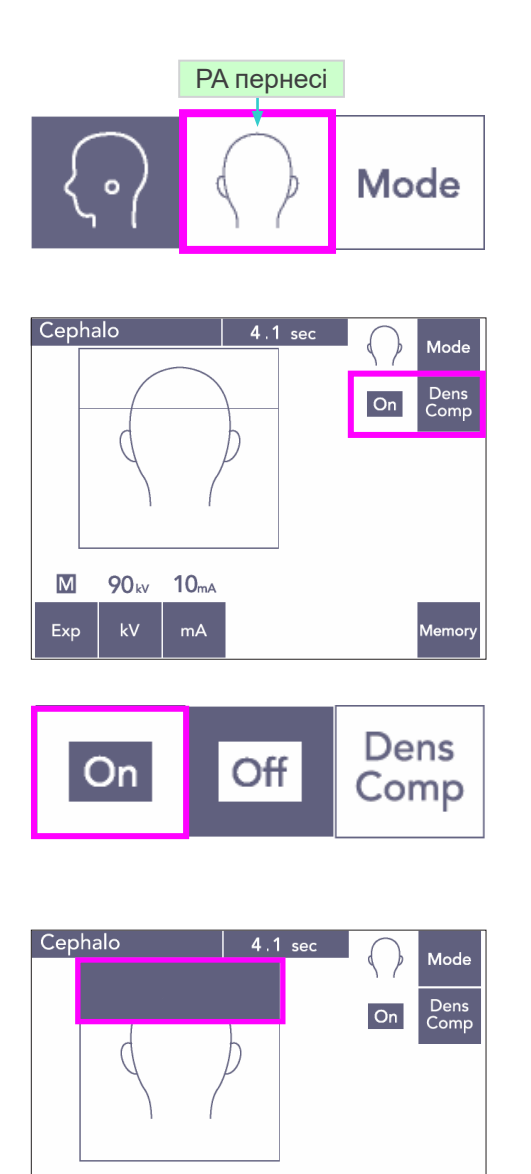

### **(7) PA (артқы-алдыңғы) әсері**

- 1) Mode (Режим) пернесін басып, PA пернесін басыңыз.
- \* Дисплейде 90 кВ және 10 мА пайда болады.
- Автоматты әсермен цефало әсерлерін жасау мүмкін емес.
- 2) Цефало өлшемдерін жасауға арналған жұмсақ және қатты тіндерді таңдау үшін Dens Comp пернесін қосыңыз.

(Егер Dens Comp пернесі өшірілсе, жұмсақ тіндер таңдалмайды.)

Жартылай цефало

Рентгендік сәуле дозасын азайту үшін, бастиек үстінде құралдың сәулеленбеу күйіне орната аласыз.

Дисплейдегі тіктөртбұрыш бөлікті қара түске өзгерту үшін басыңыз. Қара бөлік сәулеленбейді. Бөлікті қайта қара түске өзгерту үшін қайта басыңыз.

 $\overline{\mathsf{M}}$ 90<sub>kv</sub>  $10<sub>mA</sub>$ Exp  $mA$ .<br>Memory

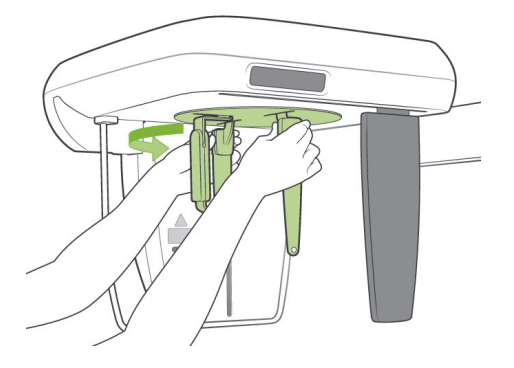

#### **Емделушіні орналастыру**

Краниостатты PA орнына бұраңыз.

\* Болмаса, орналастыру, рентген сәулесінің шығысы және емделуші кірісі LA әсерімен бірдей болады.

Дегенмен, назион тақтасы көтерілуі керек.

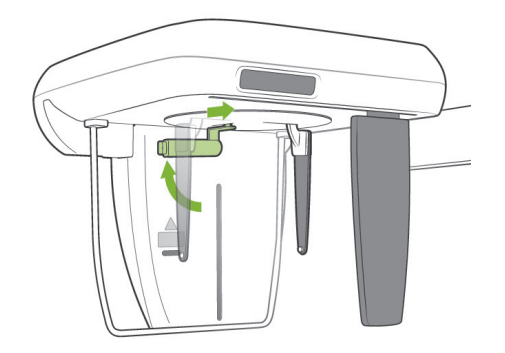

### Пайдалану ескертпесі

- ♦ *Назион тақтасын сырғытып шығаруға болмайды, себебі ол бүлінуі мүмкін.*
- ♦ *Назион тақтасын сол жақтағы фотосуретте көрсетілген орынға салыңыз.*

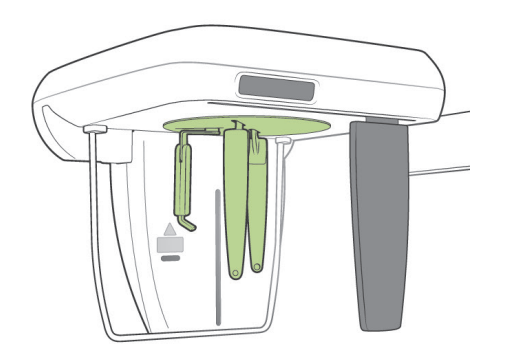

#### **45 градустық еңіс әсер**

Краниостатты оң немесе сол жаққа 45 градусқа орнатыңыз.

РА әсерінің бірлігін орнатыңыз.

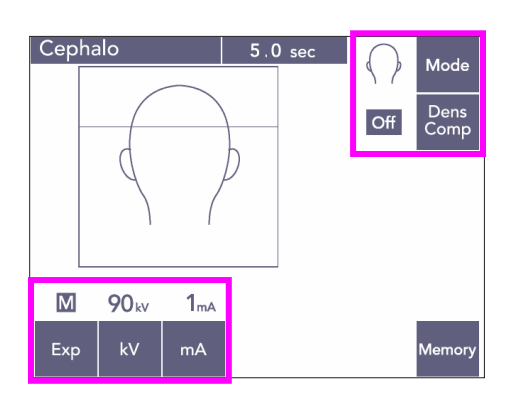

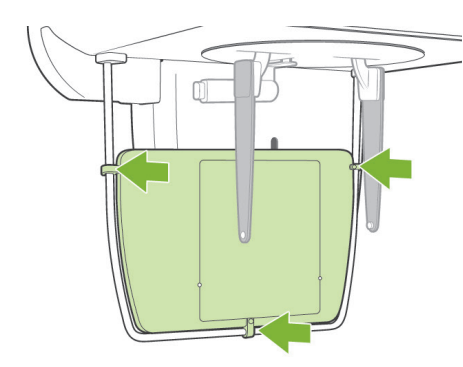

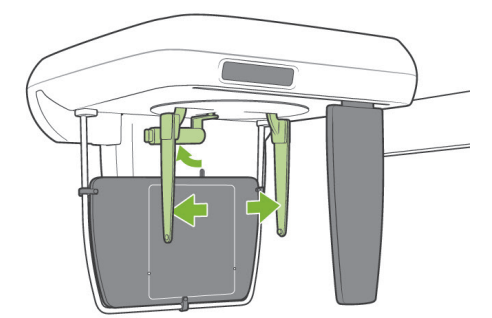

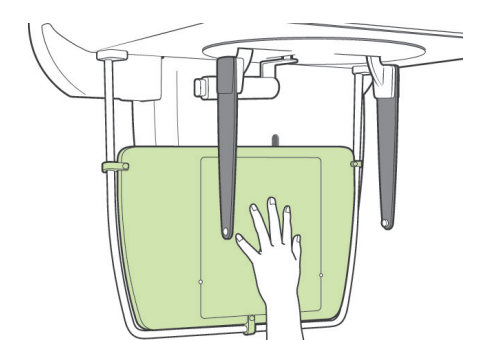

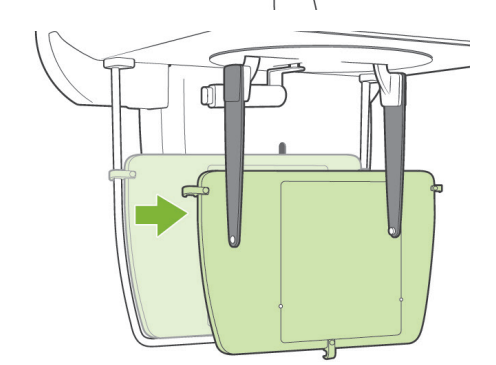

#### **Қол әсері**

- 1) PA әсерін орнатыңыз.
- 2) Dens Comp пернесін өшіріңіз.
- 3) 1 мА түтік тогын орнатыңыз.
- \* 90 кВ және 1 мА мәндерін балаға арналған болжамдар болып табылады, бірақ емделуші өлшеміне байланысты мА параметрін реттеуге болады.
- Автоматты әсермен цефало әсерлерін жасау мүмкін емес.
- 4) Рентген тақтасын емделуші қалқанына тіркеңіз.

- 5) Краниостатты PA әсерінің орнына орнатыңыз. Назион тақтасын көтеріңіз. Құлақ өзегінің тақталарын толығымен ашыңыз.
- 6) Қол рентген тақтасындағы тіктөртбұрышқа емделушіні орналастыру керек.

### **ЛАБАЙЛАҢЫЗ**

- *Қол рентген тақтасындағы тіктөртбұрышқа емделуші қолынан басқа ештеңе салынбағанына көз жеткізіңіз.*
- *Әсер етуді аяқтағаннан кейін қол рентген тақтасын өшіріп алмаңыз. Болмаса, келесі жасалған цефало әсері бүлінуі мүмкін.*
- Рентген сәулесін шығару процедурасы цефало әсерлерімен бірдей болып табылады.
- Әсері аяқталғаннан кейін қол рентген тақтасын алыңыз.

### **(8) Бағдарламалық жасақтама талдауына арналған сандық цефало деректерін экспорттау ескертпелері**

Талдау бағдарламалық құралын пайдаланған сайын сандық цефало деректері калибрленуі қажет.

# **ЛАБАЙЛАНЫЗ**

- *Деректер калибрленбесе, өлшемдер дұрыс болмайды.*
- Цефало кескінінің деректері 264,6 dpi шамасына тең.
- Деректерді калибрлеу жолы нұсқауын талдау бағдарламалық жасақтамасының пайдаланушы нұсқаулығынан қараңыз.

#### **Калибрлеу туралы деректер**

\* Калибрлеу деректері бар CD дискісі берілген. Ол "Chart(264dpi).jpg" деп аталады.

#### **Калибрлеу туралы деректерді пайдалану әдісі**

- Талдау бағдарламалық жасақтамасына деректерді импорттаңыз.
- Калибрлеуді орындау үшін талдау бағдарламалық жасақтамасының пайдаланушы нұсқаулығын қараңыз.
	- Бір айқастың ортасынан келесі деректерге дейінгі қашықтық: 27,5 мм. Сол себепті, 4 айқастың жалпы қашықтығы: 110 мм.
- Жоғарыдағы қашықтықтарға байланысты калибрлеу нүктелерін таңдап, олардың арасындағы қашықтықты тексеріңіз. Мысалы, бір айқастан төртінші айқасқа дейінгі қашықтықты 110 мм болатындай етіп калибрлеңіз.
- Калибрлеу деректерін қолдағы, қауіпсіз орында сақтаңыз. Деректерді қатты дискідегі "C:\Program Files\3dxcom" деп аталатын қалтаға көшіруді ұсынамыз.

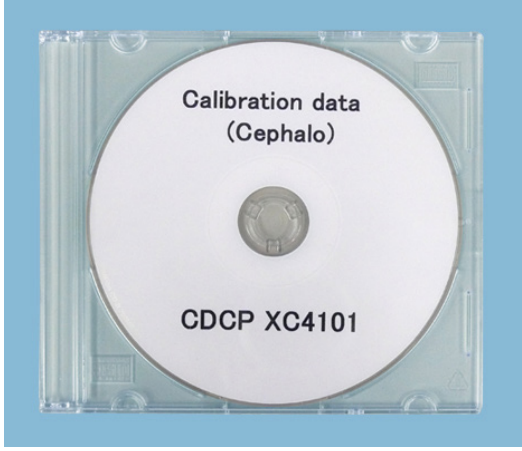

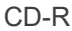

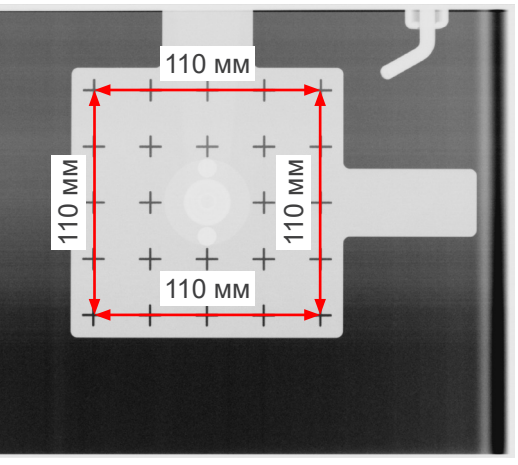

Chart (264dpi).jpg

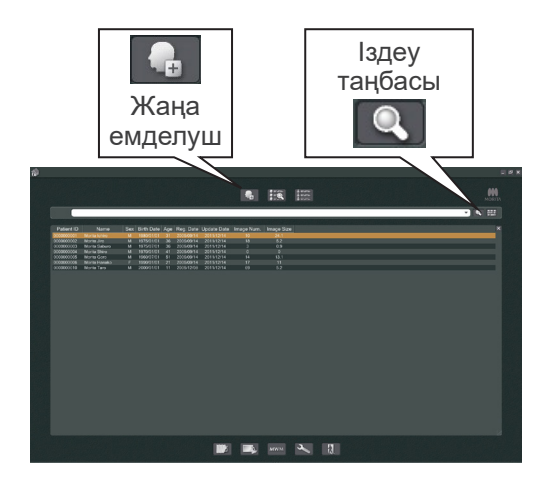

# **4. КТ әсері**

Компьютерді қосып, i-Dixel қолданбасын іске қосыңыз. Одан кейін емделушілер тізіміне оралыңыз.

\* Емделушілердің толық тізімін алу үшін іздеу өрісі соңындағы іздеу таңбасын (үлкейту шынысы) басыңыз.

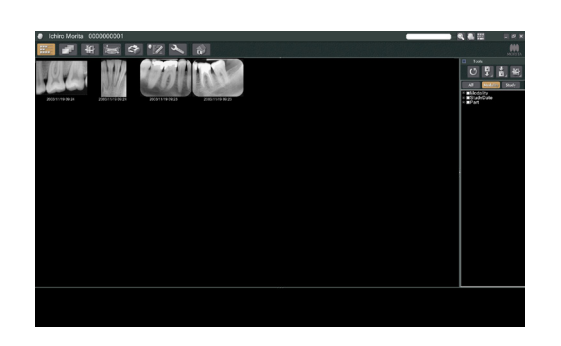

Әсер қолданылатын және кескіндер тізімі көрсетілетін емделушіні таңдаңыз. (Жаңа емделушілерді алу үшін, New Patient (Жаңа емделуші) түймесін басып, емделушіні тіркеп, кескіндер тізімі бетін көрсетіңіз.)

Кескіндер тізімі бетін көрсету кезінде әсер еткізіңіз.

- \* Қосымша мәліметтерді i-Dixel қолданбасының пайдаланушы нұсқаулығынан қараңыз.
- \* КТ әсерлерінің ажыратымдылығы автоматты түрде орнатылады және өзгертілмейді.

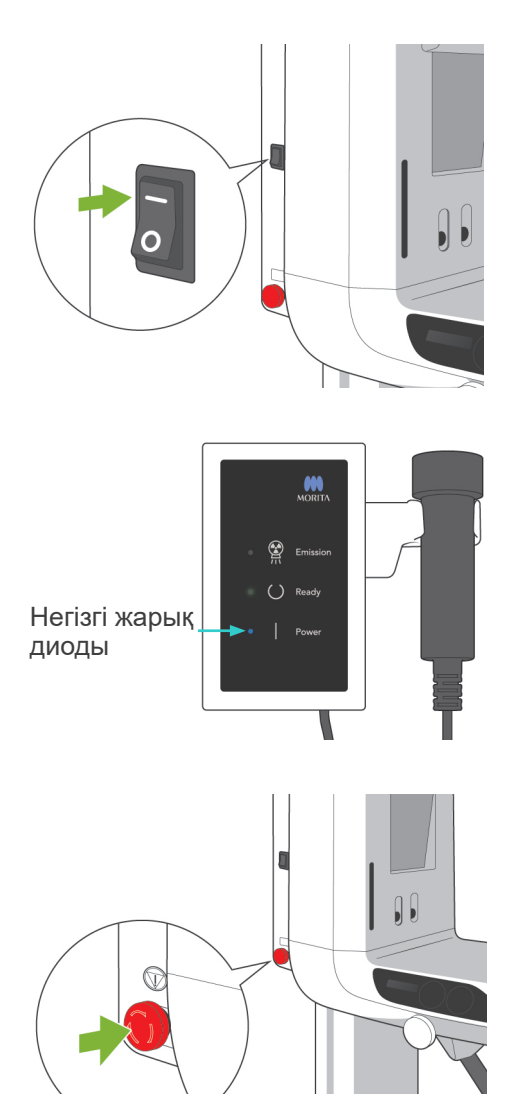

### **(1) Негізгі қосқышты қосыңыз**

Негізгі қосқыштың үстін ( | ) басыңыз. Басқару жәшігіндегі көк негізгі жарық диоды құралдың қосылғанын көрсету үшін жанады.

# **ЛАБАЙЛАНЫЗ**

● *Емделуші құрал жанында болса, негізгі қосқышты бұрауға болмайды. Тұтқа жылжиды және емделушіге соғылуы мүмкін.*

### **(2) Төтенше тоқтату қосқышы**

Төтенше жағдайда Төтенше тоқтату қосқышын басыңыз. Бұл тұтқаның айналуын, көтеру қозғалысын және рентген сәулесі шығысын тоқтатады. Бұл қосқышты ешбір мақсатта пайдалануға болмайды. Егер Төтенше тоқтату қосқышы басылса, лифт 10 мм-де және тұтқаның айналысы 15 градуста тоқтайды.

Төтенше жағдай ауыстырып қосқышын басқаннан кейін

Емделушіні құрылғыдан алшақ бағыттап, негізгі қосқышты өшіріңіз. Бұл құралды қауіпсіз күйге қайтарады.

Қосқышты көрсеткімен көрсетілген бағытта бұрап, компьютерді қайта іске қосыңыз. Одан кейін негізгі құралды кері бұрап, Панорама әсері күйіне орнатылғанын тексеріңіз. Құрал қауіпсіз күйге қайтарылмаса немесе пайдаланылмаса, жергілікті дилеріңізге немесе J. MORITA OFFICE хабарласыңыз.

# **ЛАБАЙЛАНЫЗ**

● *Егер тасымалдау барысында Төтенше тоқтату қосқышы басылса немесе негізгі қосқыш өшірілсе, кескін жоғалады.*

### **(3) КТ әсері өлшемдері**

**Диам. 40 × Биіктігі 40 мм Диам. 40 × Биіктігі 80 мм Диам. 80 × Биіктігі 50 мм Диам. 80 × Биіктігі 80 мм Диам. 100 баламасы × Биіктігі 50 мм Диам. 100 баламасы × Биіктігі 80 мм**

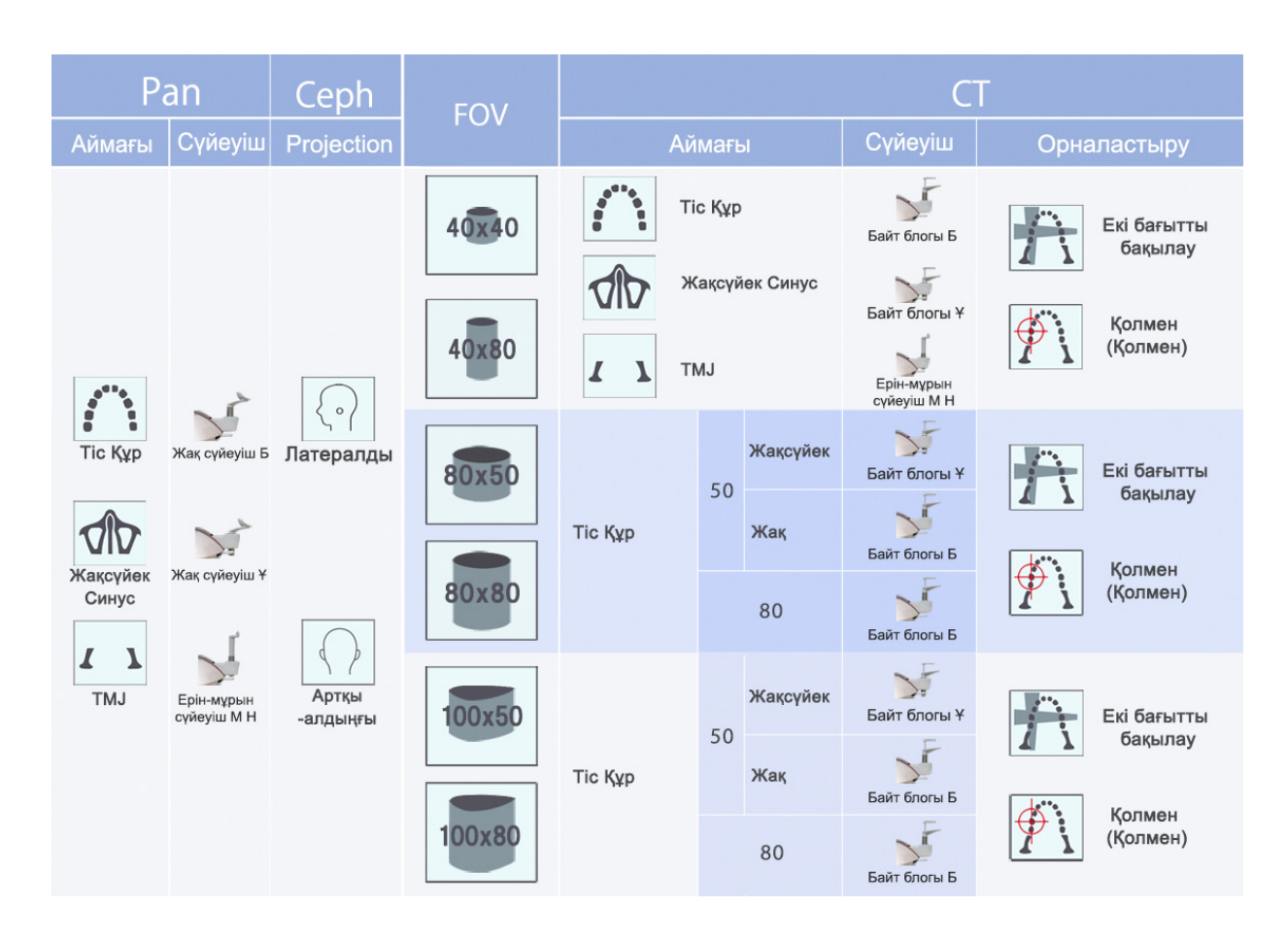

\* Жоғарыдағы сызбадағы сүйеуіш қолданысы жалпы болжам болып есептеледі. Әсер аймағын ортаға туралау үшін, оң жақ биіктікте сүйеуіш түрін пайдаланыңыз.

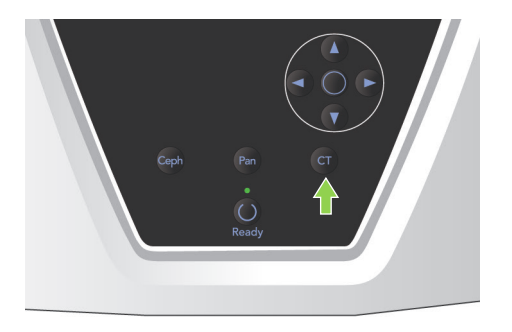

**(4) Шектеулі өрістің КТ әсері**

### **(4)-1 КТ әсер ету параметрлері**

1) Тұтқаны басқару тақтасынан CT пернесін басыңыз. КТ дисплейі пайда болады.

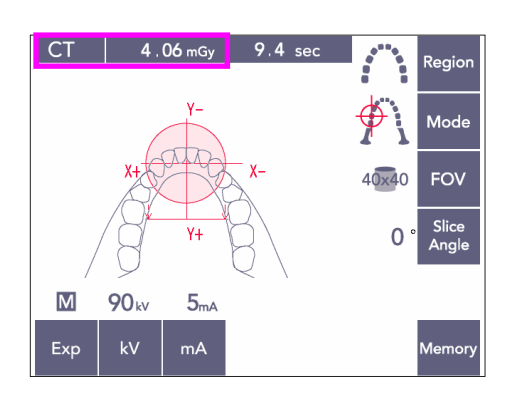

2) Атау жолағында "CT" хабары пайда болады. Атау жолағындағы "CT" нөмір - IEC60601-2- 44 стандартына сәйкес өлшеніп есептелген CTDIvol (көлемнің компьютерлік томография дозасының индексі).
### **(4)-2 Әсер түрлері**

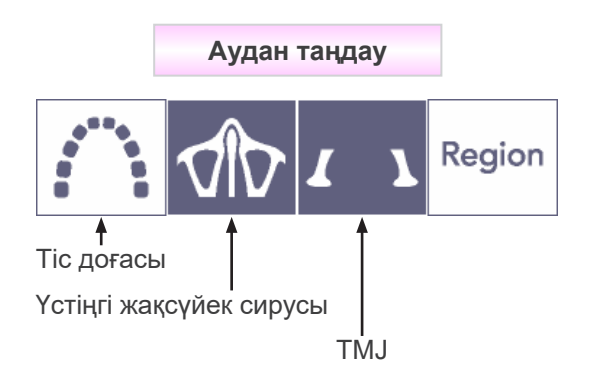

**Орналастыру процедурасын таңдау** Mode  $\ddagger$ Қолмен (Қолмен) Екі бағытты бақылау

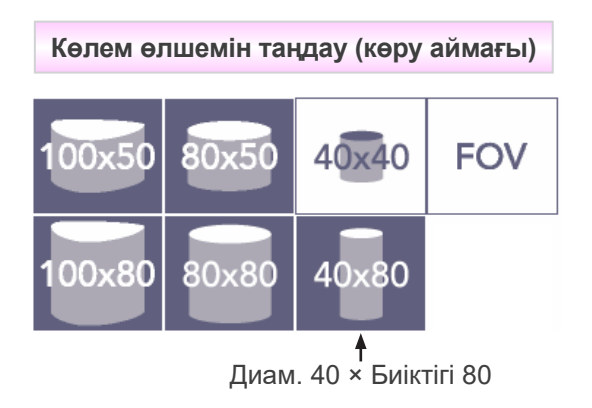

\* Жоғарғы жақсүйек синусы мен TMJ нұсқаулығын таңдаңыз. Тіс доғасы үшін нұсқаулықты немесе екі бағытты бақылауды пайдаланыңыз.

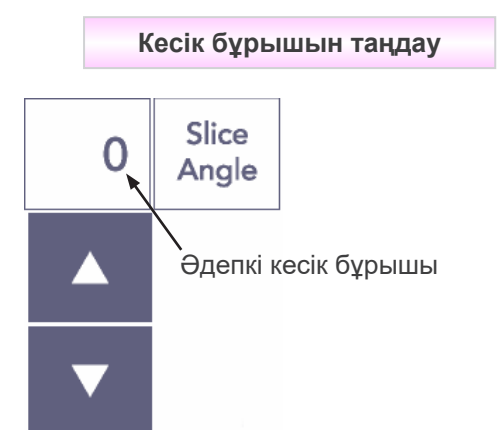

\* -90° және + 90° аралығынжа 5° қадаммен. Кесік бұрышы 40×40 және 40×80 әсерлерге ғана орнатылуы мүмкін. Басқа көру өрістерін орнатуға әрекет жасасаңыз, дыбыстық сигнал шығады.

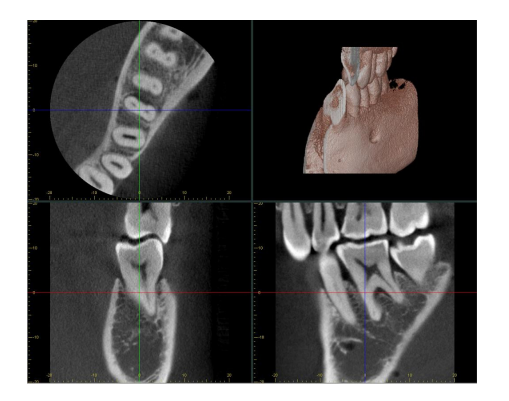

Мысалы, сагитталды жазықтық (X жазықтық) тіс доғасымен тураланатындай етіп кесік бұрышын орнатуға болады. Бұл кескіндерді оңай түсінікті етеді.

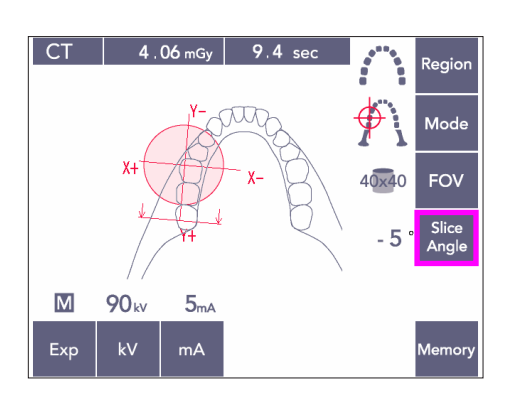

Бұрышты Жоғары және Төмен пернелерімен реттеу үшін Slice Angle (Кесік бұрышы) түймесін басыңыз.

Қажетті кесік бұрыштары мәліметтерін i-Dixel қолданбасының нұсқаулығынан қараңыз.

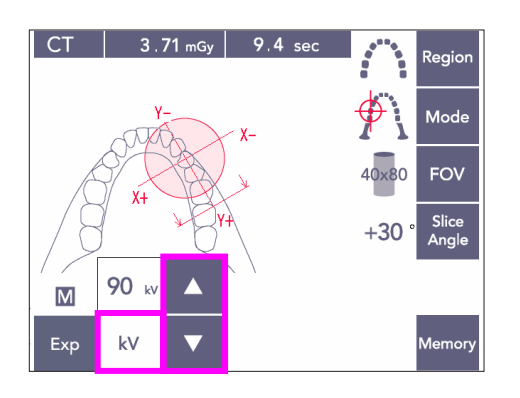

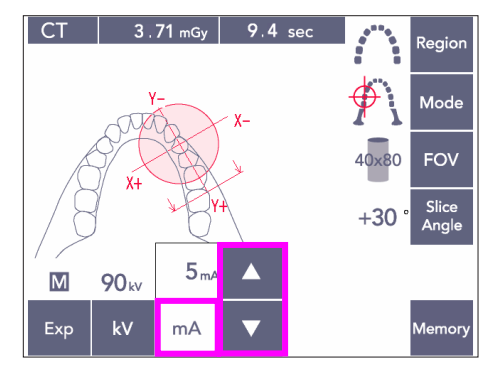

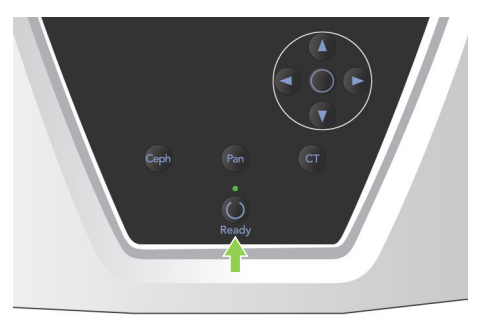

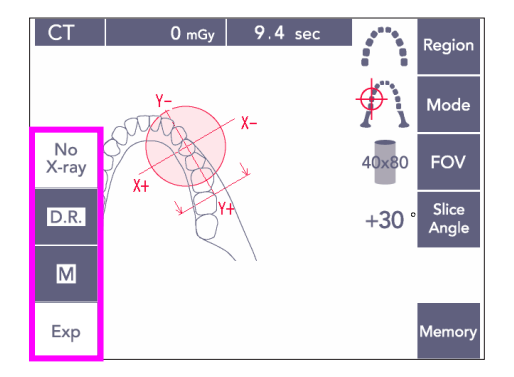

### **(4)-3 Әсер ету жағдайлары**

- 1) Exposure (Әсер ету) пернесін басып, құралдың Қолмен әсер ету күйіне орнатылғанына тексеріңіз.
- 2) kV (кВ) пернесін басып, Жоғары және Төмен пернелерімен мәнді реттеңіз.
- 3) mA (мА) пернесін басып, Жоғары және Төмен пернелерімен мәнді реттеңіз.
- \* Ұсынылған параметрлер: 90 кВ және 3-5 мА
- Автоматты әсермен КТ әсерлерін жасау мүмкін емес.
- 4) Ready (Дайын) пернесін басыңыз. Оның жарық диоды жанады.

#### Пайдалану ескертпесі

♦ *Ready (Дайын) пернесін басу алдында үлгіні тұрақтандырғыштарды жабыңыз, болмаса тұтқа оларға соқтығысып, тұтқаға немесе тұрақтандырғыштарға зақым келтіруі мүмкін.*

## **AECKEPTY**

● *Күшті рентген сәулесінің шығысы рентген сәулесінің мөлдірлігі жоғары аймақтарда датчиктегі фотосурет диодтарын қанықтыруы мүмкін. Көрсетілген кескінде бұл тінсіз толығымен жалған пайда болуы мүмкін.*

*Осы жағдай орын алған жағдайда рентген шығысы барысында айналмалы кескінді қараңыз және диагностика жасау кезінде есепке алынуы керек.*

Тұтқаның емделуші соқтығыспайтынына көз жеткізу үшін Рентген сәулесі жоқ әсерін орнатыңыз немесе сынақтарды рентген сәулесін шығармай орындаңыз.

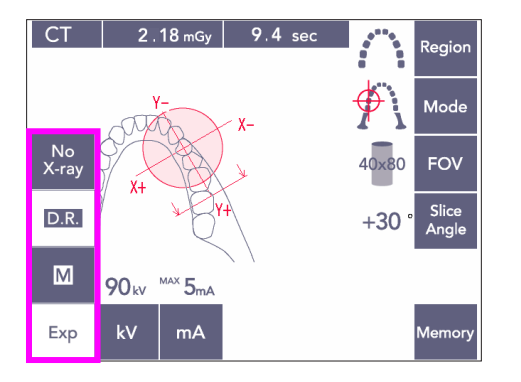

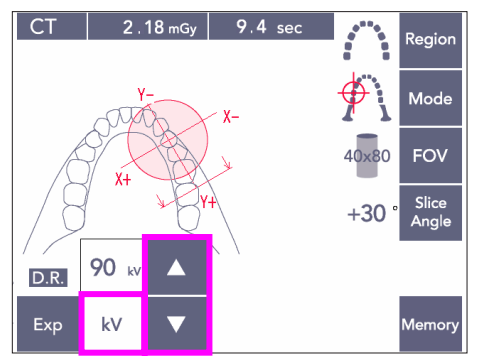

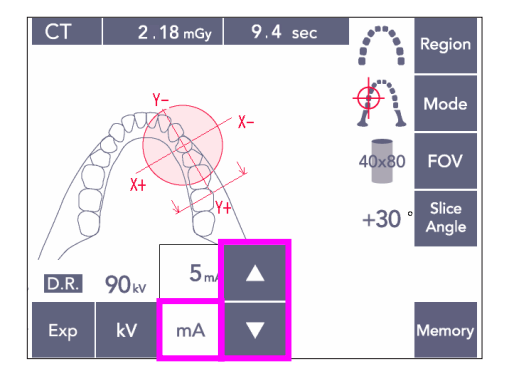

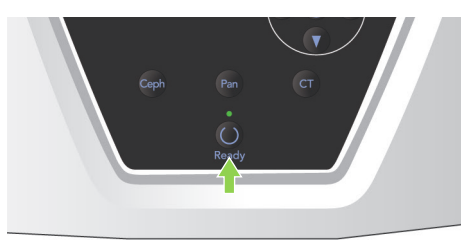

### <span id="page-75-0"></span>**(D.R.) әсері**

Рентген сәулесінің мөлдірлігі жоғары және түтік тогының бекітілген мәнін пайдаланумен салыстырғанда тек 60% болып табылатын аймақтарда түтік тогын төмендету арқылы рентген сәулесінің дозасы азайтылады. Сонымен қатар, ол рентген сәулесі детекторындағы жүктемені азайту арқылы кескін сапасын жетілдіреді.

- 1) Exp пернесін басып, D.R. пернесін басыңыз.
- **TMJ КТ кескіндері үшін бұны пайдалану** мүмкін емес. \*<sup>1</sup>
- 2) kV (кВ) пернесін басып, Жоғары және Төмен пернелерімен мәнді реттеңіз.

- 3) mA (мА) пернесін басып, Жоғары және Төмен пернелерімен мәнді реттеңіз.
- мА дисплейінде рентген шығысы барысында пайдаланылатын максималды түтік тогы көрсетіледі. Бұны 3-10 мА аралығында орнатуға болады, бірақ түтік кернеу 85 кВ немесе одан үлкен болған жағдайда 3-8 мА аралығында болады.\*<sup>2</sup>
- 4) Ready (Дайын) пернесін басыңыз. Оның жарық диоды жанады.
- \*1 D.R. режимі рентген сәулесінің мөлдірлігі жоғары, молекулярлық аймақтардың кескіндеуі қажетті емес жақ және ауыз аймақтарын кескіндеуді жетілдіреді. D.R. режимі тиімді емес және TMJ кескіндеуге пайдаланылмайды.
- \*2 D.R. режимі автоматты тығыздық компенсациясы болып есептелмейді; ол түтік тогын орнатылған ауқымда реттеу арқылы жұмыс істейді. Токты реттеу рентген сәулесінің абсорбциясы жоғары цервикалды аудан сияқты болжалды аймақтармен уақыты орнатылады.

Максималды ток 3 мА немесе одан жоғары күйге орнатылған кезде D.R. режимі жұмыс істейді. мА параметрі әсердің максималды түтік тогын көрсетеді. Әдетте, мА параметрі қалыпты күйінде қалуы мүмкін. Егер мА параметрі 3 мА-дан кіші мәнге орнатылса, құрал D.R. режиміне орнатылған кезде автоматты түрде 3 мА мәніне автоматты түрде өтеді.

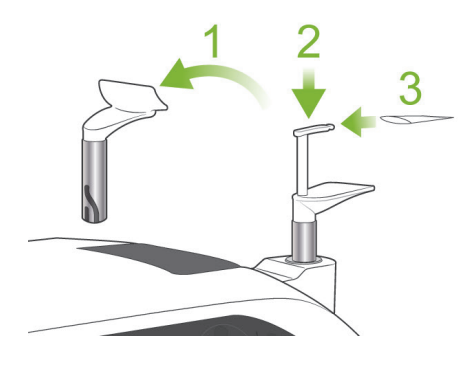

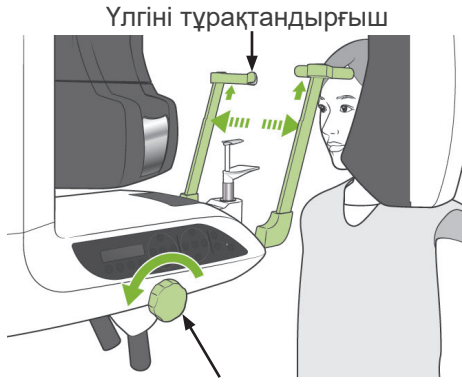

Үлгіні тұрақтандырғыш тұтқасы

### <span id="page-76-0"></span>**(5) Емделушіні орналастыру**

КТ әсерлері үшін жақ сүйеуішті байт блогымен ауыстырыңыз. Бұл емделушінің бастиегін тұрақты және өнімді етіп сақтауға көмектеседі.

- \* Тіссіз емделушілер немесе байт блогын пайдалана алмайтын басқалар үшін жақ сүйеуішті пайдаланыңыз.
- Байт блогымен автоматты орналастыру пәрменін пайдалана алмайсыз.
- Кескінде байт блогының кейбір бөлшектері пайда болады.
- 1) Жақ сүйеуішті байт блогымен ауыстырыңыз. Байт блогына қақпақты салыңыз.
- 2) Емделушіге қалқанша жағасы бар рентген сәулесінен қорғаныс жапқышын салу керек. Үлгіні тұрақтандырғыштарды ашып, емделушіні құралға тұруын сұраңыз.

# **AECKEPTY**

- *Айқас ластануды болдырмас үшін жаңа, ластанбаған байт блогы әрбір емделуші үшін пайдаланылуы қажет.*
- *Үлгіні тұрақтандырғыштар емделушімен соғыспайтын тексеріңіз.*

## **ЛАБАЙЛАНЫЗ**

- *Емделушіге көзілдіріктерін, құлақ сақиналарын және басқа керек-жарақтарды шештіртіңіз. Бұл кескінді бұзуы мүмкін.*
- *Тұтқаны соқтырмас үшін, қосалқы шеттерін болдырмаңыз.*

### Пайдалану ескертпесі

♦ *Байт блогын таза, ластанбаған аймақта сақтаңыз.*

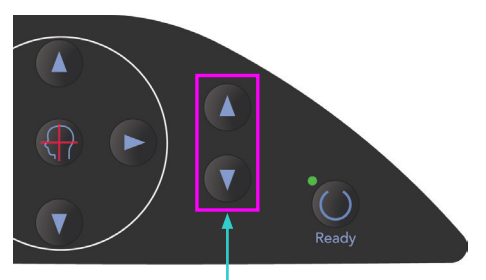

Жоғары және төмен пернелері

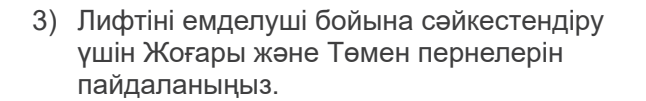

## **ЛАБАЙЛАҢЫЗ**

● *Тіреуіш бағанындағы саңылаулар мен үлгіні тұрақтандырғыштар сияқты жылжымалы бөлшектер аралықтарынан саусақты алыс ұстаңыз.*

### Пайдалану ескертпесі

- ♦ *Лифтті жылжыту үшін Жоғары және Төмен пернелерін пайдаланыңыз. Оны күштеуге болмайды, себебі бұл оған зақым келтіруі мүмкін.*
- ♦ *Артық жүктеме қорғаныс тізбегін белсендіреді. Лифт тоқтап, дыбыстық сигнал шығады. Жақтау дисплейінде "Lift Overload" (Лифт артық жүктелген) хабары шамамен 2 секунд көрсетіліп жойылады.*

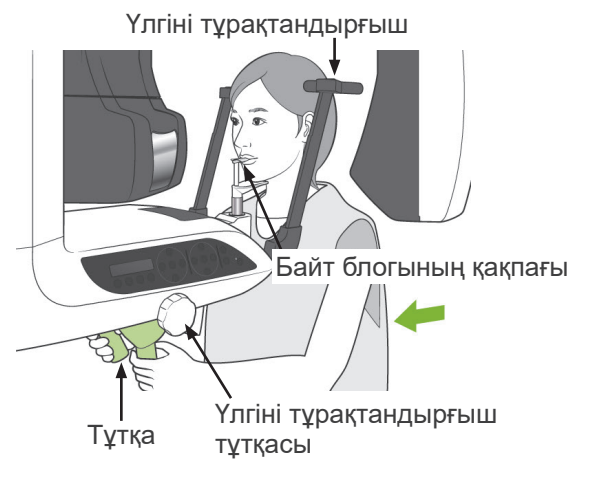

4) Емделушіні тік ұстап, алға жылжытып және байт блогын ауызға шамалы алып, одан кейін жақты орнатуыңыз керек. Тұтқаларды ұстап, иықтарын түсіртіңіз. Үлгіні тұрақтандырғыштарды емделуші басына тигенше жабыңыз. Панорама әсерлері бөліміндегі "Емделушіні орналастыру" мақаласында сипатталған лазер сәулелерін пайдаланып, үлгіні тұрақтандырғыштарды берік жабыңыз.

### Пайдалану ескертпесі

♦ *Ready (Дайын) пернесін басу алдында үлгі тұрақтандырғыштар жабылғанына көз жеткізіңіз. Егер олар ашық қалса, тұтқа соқтығысуы мүмкін.*

# **ЛАБАЙЛАНЫЗ**

- *Үлгіні тұрақтандырғыштар жанына артық күш салмаңыз. Бұл емделушіге ыңғайсыз болуы немесе тұрақтандырғыштарға зақым келтіруі*
- *Сонымен қатар, емделушіні салу немесе шығару тұрақтандырғыштарға зақым келтіруі мүмкін.*

<span id="page-77-0"></span>*мүмкін.*

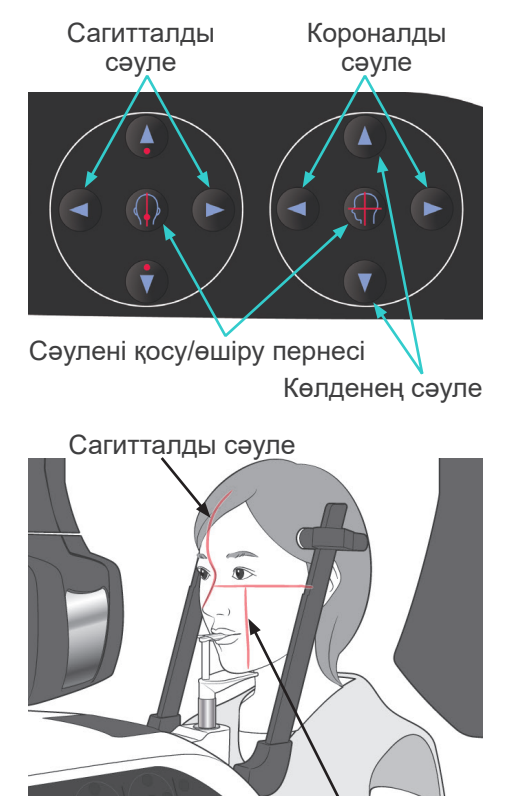

Короналды сәуле

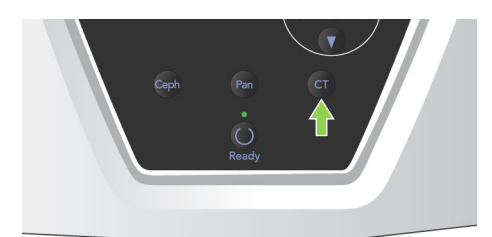

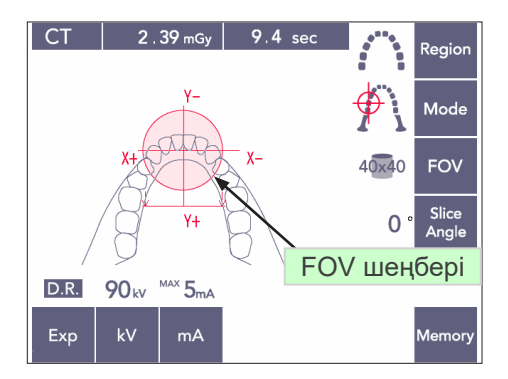

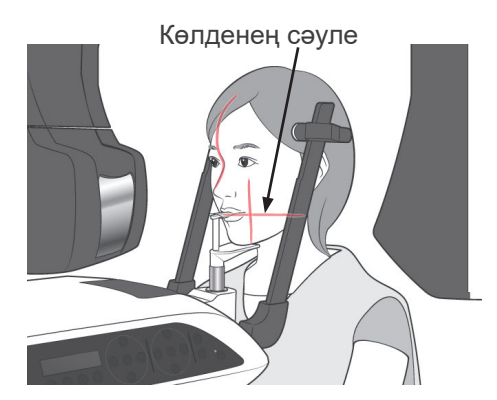

5) Сагитталды сәулені емделушінің ортаңғы сагитталды жазықтығымен туралаңыз. Сонымен қатар, короналды сәулені үстіңгі сол жақ тістің алыс жағымен туралаңыз.

#### Пайдалану ескертпесі

♦ *Құрал Дайын режимінде болмаса, короналды сәуле жанбайды және пернелері жұмыс істемейді.*

## **AECKEPTY**

- *Лазер сәулелері көзге зақым келтіруі мүмкін. Орналастыру сәулелеріне қадалып қарауға болмайды. Емделушіге орналастыру сәулелеріне қарамауын сұраңыз.*
- *Орналастыру барысында емделушіден көзін жабуын сұраңыз.*

- 6) Екі дыбыстық сигнал естілгенше CT (КТ) пернесін шамамен 1 секунд басып тұрыңыз. Кесік аймағының ортасымен тураланған дисплейде көру өрісінің шеңбері пайда болады. Бұл шамамен әсер ету аймағын көрсетеді.
- Көру өрісі шеңберінің орнын өзгерту үшін короналды сәуле мен сагитталды сәулені жылжытыңыз.

- 7) 40×40 әсеріне тік орынды орнату үшін көлденең сәулені жоғары немесе төмен жылжытыңыз. Әсер ауданының биіктігі 40 мм болып, көлденең сәуле аудан ортасын көрсетеді.
- Биіктігі 80 немесе 50 әсер жасау үшін, көлденең сәулені реттеу мүмкін емес.

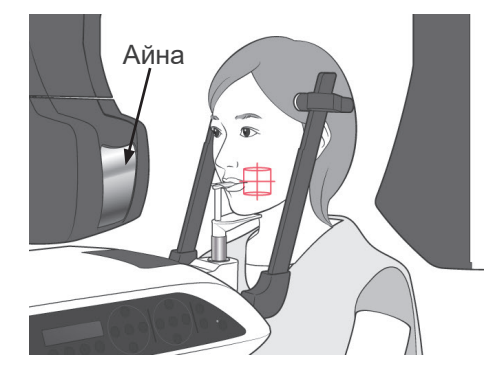

8) Әсер ету ортасы - сәулелердің қиылысу орны. Сагитталды және короналды сәулелерді әсер ету ауданының ортасына жылжытыңыз. Әсер ету ауданының диаметрі: 40 мм.

Сәулелердің әсер ету ауданының ортасынан өтетініне көз жеткізіңіз. Дисплейдегі көру өрісі шеңберінде тек

болжалды әсер ету аймағы көрсетіледі. Орналастыруға соңғы реттеулерді жасау үшін сәулелерді мұқият тексеріңіз.

Әсер ету ауданы емделушінің оң жағында болса, сәулелерді тексеру үшін тұтқадағы айнаны пайдаланыңыз.

#### Пайдалану ескертпесі

- ♦ *Дисплейдегі көру өрісінің шеңбері тек орналастыру бағыты болып есептеледі және дәлдігіне кепілдік берілмейді.*
- 9) Қосарлы дайын\*<sup>1</sup> функциясы
	- \*1 Double-Ready (Екі есе дайын) функциясы әдепкі бойынша қосылмаған. Double-Ready (Екі есе дайын) функциясын қосу үшін жергілікті дилеріңізге немесе J. MORITA OFFICE хабарласыңыз.

Емделушіні орналастырып болғаннан кейін Ready (Дайын) пернесін қайта басыңыз. Екі реңкті дыбыс шығады және тұтқа әсердің бастау орнына жылжиды. Ready (Дайын) жарық диоды қосулы болып қалады, бірақ короналды сәуле өшеді.

- Қосарлы дайын\*<sup>1</sup> режимінде рентген шығысы эмиссия түймесін басқан кезде басталады.
- Қосарлы дайын<sup>\*1</sup> режимінде Ready (Дайын) пернесі мен Лифт пернелерінен басқан басқа жұмыс пернелері мен қосқыштары өшіріледі.
- Қосарлы дайын\*<sup>1</sup> режимінде емделушіні орналастыру Дайын режиміне оралу үшін Ready (Дайын) пернесін қайта басыңыз.

#### Пайдалану ескертпесі

♦ *Құрал Қосарлы дайын\**<sup>1</sup>  *режиміне орнатылғаннан кейін емделуші орыннан тыс қозғалса, құралды қалыпты Дайын параметріне қайтару үшін Ready (Дайын) пернесін қайта басып, емделуші орнын ауыстырыңыз.*

#### **(6) Рентген шығысы**

1) Тұтқаны басқару тақтасын, емделуші жақтауын немесе басқару жәшігін тексеріп, жасыл Ready (Дайын) жарық диоды қосылғанына көз жеткізіңіз.

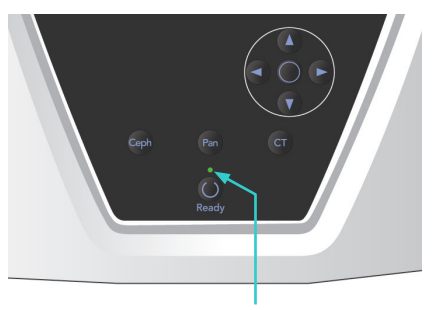

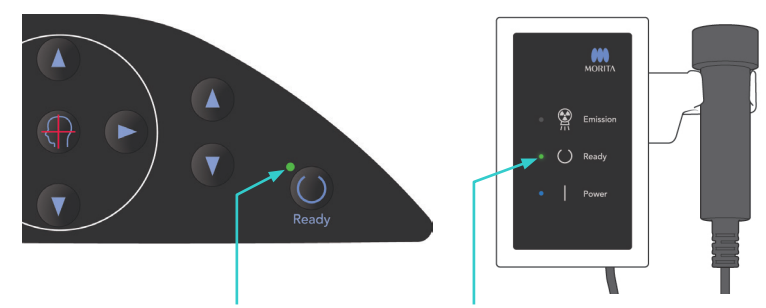

Ready (Дайын) жарық диоды Ready (Дайын) жарық диоды Ready (Дайын) жарық диоды

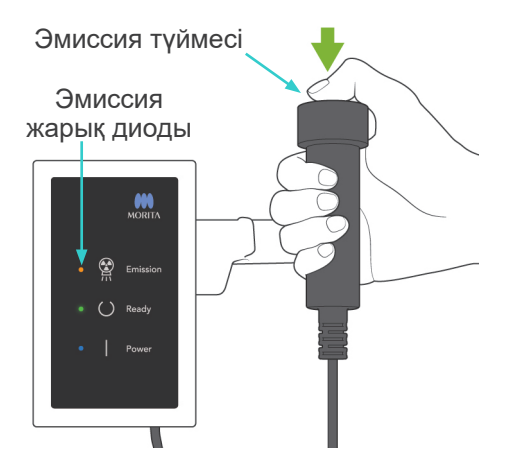

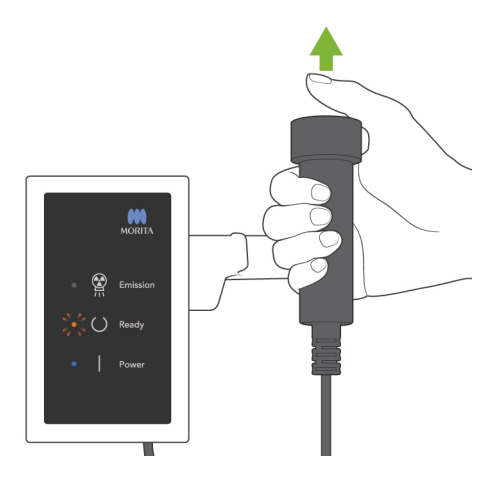

2) Қолмен басқару ауыстырып қосқышын көтеріп, эмиссия түймесін басып тұрыңыз. Бірнеше секундтан кейін тұтқа айнала бастайды және рентген сәулелері шығады. Рентген шығысы барысында басқару жәшігіндегі сары Emission (Эмиссия) жарық диоды жанады және дыбыстық сигнал шығады.

#### Пайдалану ескертпесі

- ♦ *Эмиссия түймесін басқаннан кейін эмиссияның басталуына 15 сек кетуі мүмкін. Бұның себебі - компьютер рентген құралындағы параметрлерді растауда және ақаулық емес.*
- 3) Эмиссия түймесін басулы ұстаңыз. Рентген шығысы мен тұтқа айналысы шамамен 10 секундтан кейін тоқтайды. Рентген шығысы мен тұтқа айналысы тоқтайды, эмиссия жарық диолды өшеді және дыбыстық сигнал тоқтайды. Тұтқа емделушіні салу орнына өтіп, Ready (Дайын) жарық диоды өшеді.

Кескіннің тасымалдануын көрсету үшін, Ready (Дайын) жарық диоды сарғыш түске өзгереді және жыпылықтай бастап, сарғыш түске өзгереді.

Тасымалдау аяқталғаннан кейін, тұтқа мен басқару жәшігіндегі Ready (Дайын) жарық диодтары жасыл түске өзгереді және жыпылықтау қосылып өшеді.

# **AECKEPTY**

- *Рентген кабинасынан шығып, эмиссия түймесін сыртынан басыңыз.*
- *Төтенше жағдай туындаған жағдайда, эмиссия түймесінн босатыңыз; бұл құралды толығымен тоқтатады.*
- *Белгілі бір себепке байланысты оператор рентген шығысы барысында кабинада қалуы қажет болса, ол құралдан кемінде 2 метр қашықтықта болып, қалқанша жағасы бар рентген сәулесінен қорғаныс жапқышын киюі керек. Ол рентген сәулесінен тыс болуы керек.*

# **ЛАБАЙЛАНЫЗ**

- *Әсер ету барысында (әуен ойнағанша) емделушіге қозғалмауын сұраңыз. Емделуші қозғалса, ол тұтқаға ұрылуы мүмкін немесе кескін бүлінуі мүмкін.*
- *Әсер етуі аяқталғанша, эмиссия түймесін басып тұрыңыз. Егер әсер ету барысында түймені өшірсеңіз, тұтқа тоқтайды және әсер ету үзіледі. Басқа әсерді жасау үшін, емделушіні рентген құралынан тыс бағыттап, аппаратты емделушіні енгізу орнына қайтарыңыз. Рентген сәулесінің бастиегі немесе детектор емделуші артында болса, емделушіні құралдан тыс бағыттау алдында құралды өшіріп, тұтқаны қолмен бұраңыз. Емделушіні құралдан алыс бағыттау алдында Дайын процедурасын орындасаңыз, тұтқа емделушіге соғылып, жарақатқа себеп болуы мүмкін.*
- *Эмиссия барысында қате орын алса, тұтқа тоқтайды және әсер ету үзіледі. Емделушіні құрылғыдан мұқият алшақ бағыттаңыз. Рентген сәулесінің бастиегі немесе детектор емделуші артында болса, емделушіні құралдан тыс бағыттау алдында құралды өшіріп, тұтқаны қолмен бұраңыз. Емделушіні құралдан алыс бағыттау алдында Дайын процедурасын орындасаңыз, тұтқа емделушіге соғылып, жарақатқа себеп болуы мүмкін.*
- *Франкфурт жазықтығы әдісінен басқа орналастыру әдісін орындау үшін, бастиегі шамалы артқа қозғалған жағдайда әсер ету барысында тұтқа емделушіге соғылуы мүмкін. Орналастыру әдісін орындау кезінде осы пунктке назар аударыңыз. Емделушінің басы үлкен болса, "No X-ray" (Рентген сәулесі жоқ) құралын орнатып, емделушіге тұтқаның соғылу ықтималдығы жоқтығын көзбен тексеріңіз.*

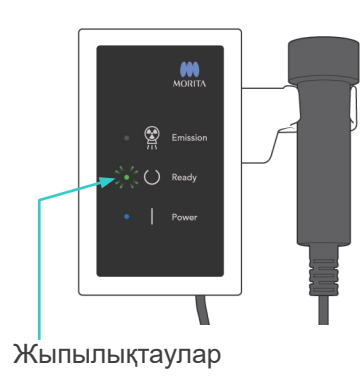

- 4) Қолқосқышты ұстағышына салыңыз.
	- Эмиссия түймесін басқан кезде рентген шығысы басталмаса, компьютердің қайта құрастырылып және кескінделіп жатпағанын немесе нұсқаулар сұралғанын тексеріңіз.

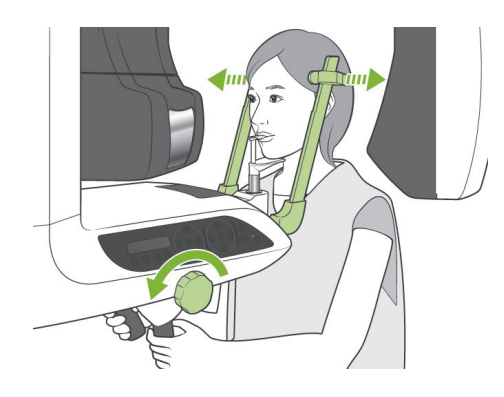

### **(7) Емделушіні шығару және кескінді тасымалдау**

1) Әсер етуден кейін, тұтқа емделушінің шығу орнына автоматты түрде өтеді. Үлгіні тұрақтандырғыштарды толығымен ашып, емделушіні құрылғыдан алшақ бағыттаңыз. Одан кейін тұрақтандырғыштарды толығымен жабыңыз.

# **AECKEPTY**

- *Емделушіні жылжыту үшін артық күш қолдануға болмайды, себебі бұл емделушіні жарақаттауы немесе тұрақтандырғыштарға зақым келтіруі мүмкін.*
- *Тұрақтандырғыштар емделушімен соқтығыспайтынын тексеріңіз.*
- Әсер ету аяқталғаннан кейін емделуші емделушіні шығару орнында болса, емделушінің салу орнына жылжыту үшін тұтқаны басқару тақтасынан Ready (Дайын) пернесін басыңыз.

# **ЛАБАЙЛАҢЫЗ**

● *Кескінді тасымалдау аяқталған соң, негізгі қосқышты өшіруге болмайды. Бұл кескіннің жоғалуына және компьютердің қатып қалуына себеп болады.*

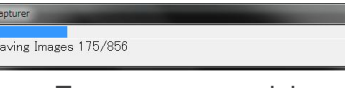

Тасымалдау кескіні

### Пайдалану ескертпесі

- ♦ *Кескінді тасымалдағаннан кейін, екі дыбыстық сигнал шығады. Дегенмен, компьютер дисплейінде кескін пайда болған соң, басқа әсер жасалмайды.*
- ♦ *Кескінді тасымалдау барысында эмиссия түймесін басу дыбыстар сериясын береді, бірақ рентген сәулелері жойылмайды.*
- ♦ *Кескін алу барысында тік немесе көлденең сызықтар пайда болуы мүмкін. Олар датчик ақаулығына емес, пиксел сезгіштігіндегі бұрмалануларға байланысты.*
- ♦ *Бағдарламалық жасақтама жұмысы туралы мәліметтерді i-Dixel қолданбасының пайдаланушы нұсқаулығынан қараңыз.*

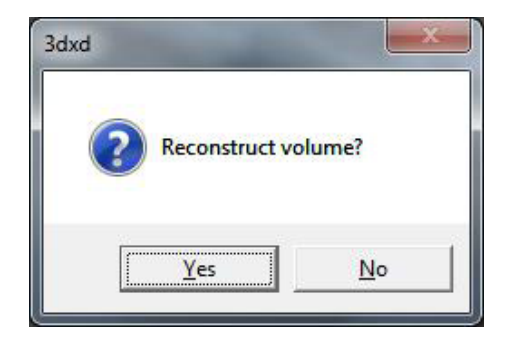

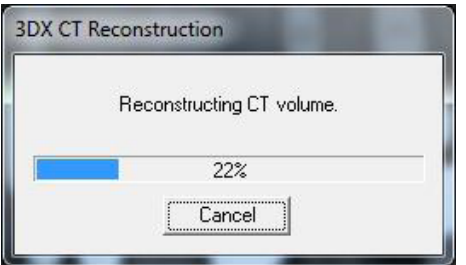

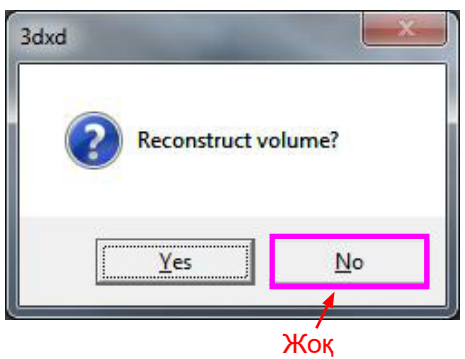

- 2) Тасымалдауды аяқтағаннан кейін сол жақтағы диалог терезесі пайда болады.
- Кескін реконструкциясына шамамен 5 минут кетеді. (Дәл қазір тағы түсіру керек болса, "Жоқ" түймесін басыңыз.)

Кескінді қайта құрастырып, кесіктер жасау үшін "Иә" түймесін басыңыз. Бұл аяқталғаннан кейін, қатты дискіге КТ тапсырмасы сақталады. "КТ тапсырмасы" - 3D кескіндер мен кесіктер жасауға қажет негізгі деректер.

3) Кескінді қайта құрастыру кезінде орындалу жолағы пайда болады.

### Пайдалану ескертпесі

- ♦ *КТ тапсырмалары өте көп қатты диск орнын талап етеді және оларды жүйелі түрде жойып тұру керек.*
- Егер белгілі бір себепке байланысты аяқтау алдында түсіру тоқтатылса, КТ кескін аяқталмайды. Бұндай жағдайда Жоқ түймесін басып, Ready (Дайын) пернесін басыңыз. Тұтқа Бастау орнына өтіп, түсіру әрекетін қайталай аласыз.

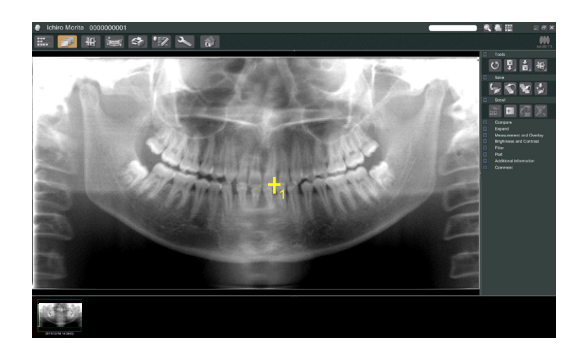

### **(8) Панорама бақылауы**

Компьютер мониторынан панорама бақылауымен КТ түсіру ауданын таңдай аласыз.

Панорама бақылауын тек тіс доғасына пайдаланылуы мүмкін; 40×40 және 40×80.

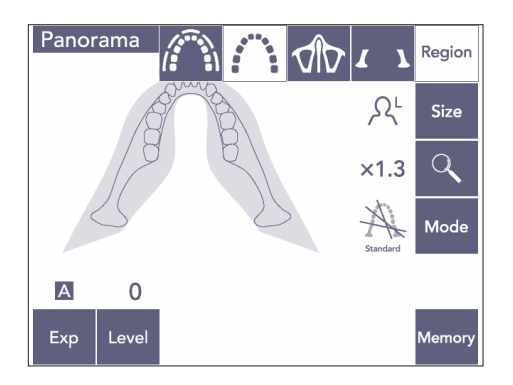

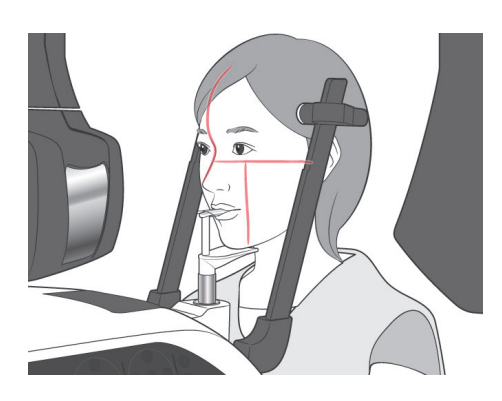

1) [75](#page-76-0) және [76](#page-77-0) беттерінде сипатталған КТ түсірілімі үшін емделушіні орналастырыңыз. Сагитталды сәуле емделушінің ортаңғы сагитталды жазықтықпен және короналды сәулінің үстіңгі сол жақ тістің алшақ шетімен тураланғанына көз жеткізіңіз.

## **ЛАБАЙЛАҢЫЗ**

- *Панорама бақылауы түсірілімі үшін КТ орнына әсер етпейтін барынша төмен рентген сәулесін пайдаланыңыз.*
- *Бақылау түсрілімі мен келесі КТ түсірілімі барысында емделушіге қозғалмау қажеттілігін ескертіңіз.*
- *Жақ сүйеуішті пайдаланатын тіссіз емделуші үшін стандартты орын алдында короналды сәуле 5 мм немесе одан үлкен болған жағдайда панораманы бақылау кескінінен КТ ауданын таңдаңыз. Бұндай жағдайда КТ түсірілімін жасау үшін сәулені орналастыру пәрменін пайдаланыңыз.*

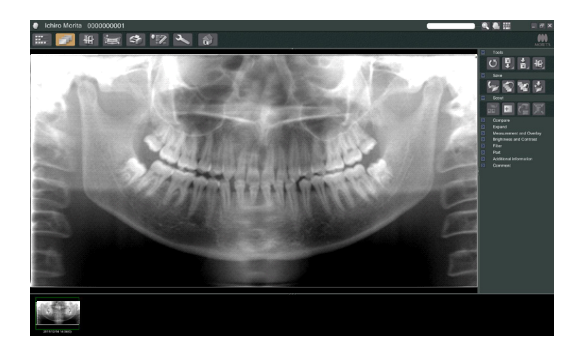

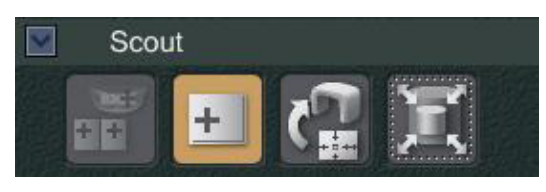

● Ichiro Monts 0300000001<br>| EL <mark>| 7 |</mark> 48 | 注 Q | 12 A | 6

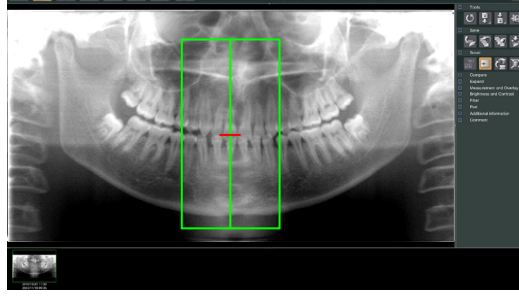

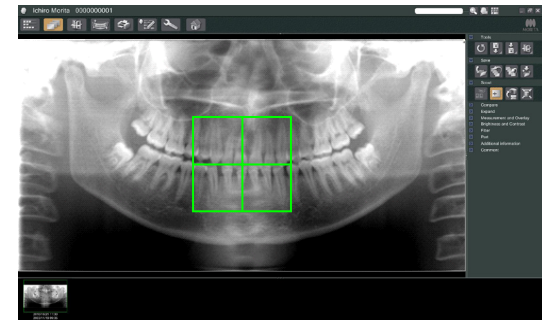

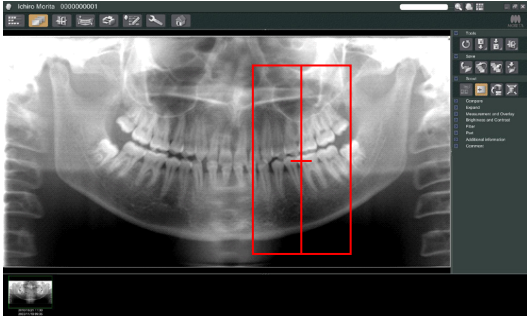

2) Панораманы бақылау кескіні компьютер мониторында пайда болады.

## **ЛАБАЙЛАНЫЗ**

- <span id="page-85-0"></span>● *Панорамалық кескінді көлденең жинаған кезде панорамалық бақылау қолданылмайды. Кескінді бастапқы күйіне жинау арқылы қалпына келтіріңіз. Сонымен қатар, панорамалық бақылауға тізімделген шарттары бар кескіндерді пайдалануға болмайды. Бұл кескіндерде көлденең жинау туралы ақпарат болмайтындықтан, панорамалық бақылауды дұрыс өңдеу мүмкін емес.*
	- *• Көлденең жайылған, импортталған панорамалық кескіндер.*
	- *• Көлденең жиналған және i-Dixel бағдарламалық жасақтамасының 2.360 немесе одан кейінгі нұсқасымен жаңа кескін ретінде сақталған кескіндер.*
- 3) Панораманы бақылау түймесін басыңыз:
- 4) Кескінде КТ түсіру аймағын көрсететін жасыл жақтау пайда болады. КТ түсірілімін жасау үшін аймаққа жақтауды сүйреңіз.
	- Жақтау өлшемін өзгерту үшін, КТ өлшемі түймесін басыңыз: (Келесі бетті қараңыз.)

### Пайдалану ескертпесі

- ♦ *Қайта-қайта басу немесе ұзақ уақыт сүйреу әрекеті компьютер реакциясын әлсіретуі мүмкін немесе қатырып тастауы мүмкін.*
- ♦ *КТ өлшемінің жақтауы көрсетіліп жатқанда тұтқадағы немесе жақтаудағы пернелердің бірін басуға болмайды. Бұл құралды өшіруі мүмкін.*
- ♦ *40×40 КТ жақтауы оң немесе сол жаққа қозғалуы мүмкін. 40×80 жақтауы тек сол немесе оң жаққа қозғалады.*
- ♦ *Жақтау түсі жасыл түстен қызыл түске өзгерсе, ол КТ түсірілімдері жасалған ауданнан тыс болады және орналастыруға пайдаланылмайды.*

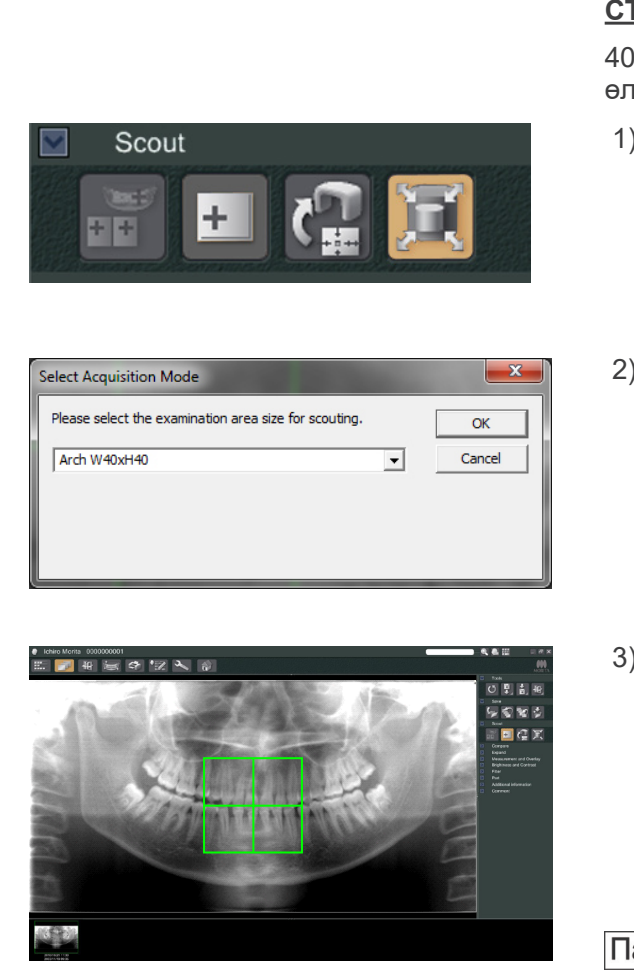

#### <span id="page-86-0"></span>**CT аймағының өлшемі**

40×40 немесе 40×80 параметрін таңдау үшін КТ өлшемі түймесін басыңыз

- 1) КТ өлшемі түймесін басыңыз: Диалог терезесі пайда болады.
- 2) Ашылмалы мәзірден үшбұрышты  $(\nabla)$  басып, өлшемді таңдап, OK түймесін басыңыз.
- 3) Сонымен қатар, жақтау ішінде басу арқылы өлшемін өзгерте аласыз. Дабыл шығып, жақтау өлшемі өзгереді.

#### Пайдалану ескертпесі

♦ *40×40 КТ жақтауы оң немесе сол жаққа қозғалуы мүмкін. 40×80 жақтауы тек сол немесе оң жаққа қозғалады.*

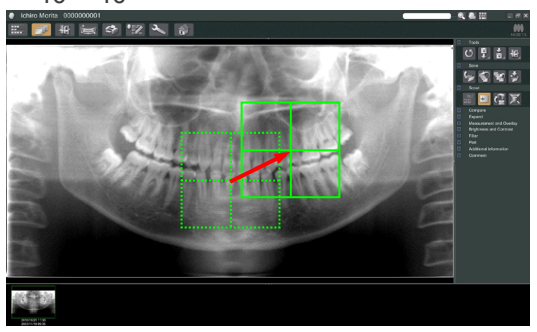

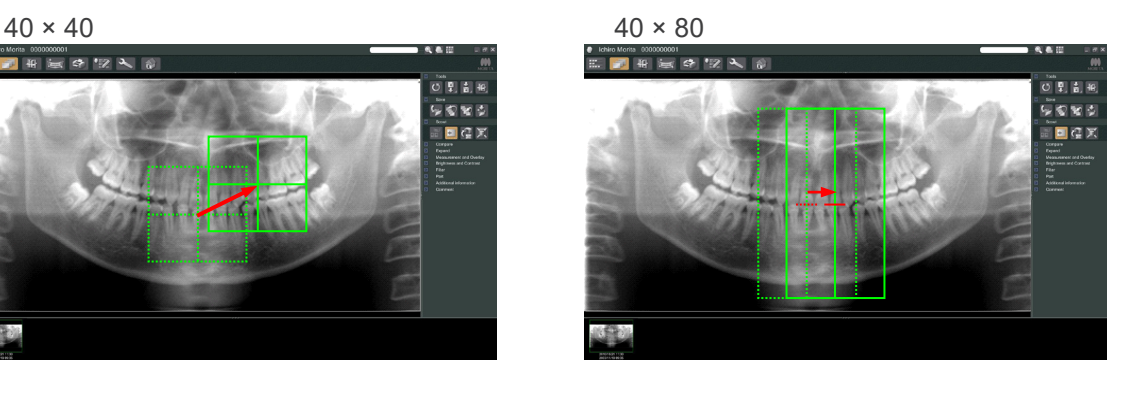

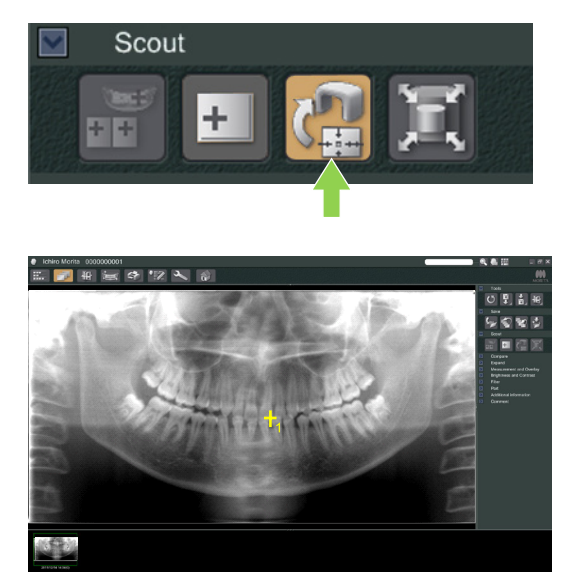

5) Тасымалдау бақылауы түймесін басыңыз: Түсіру аймағының ортасын көрсететін панорама кескінінде плюс (+) таңбасы пайда болады.

### Пайдалану ескертпесі

- ♦ *Жақтауды орналастырғаннан кейін Тасымалдау бақылауы түймесін басу мүмкін болмады. Осы түймені баспасаңыз, жақтауда түсіру аймағы көрсетілмейді.*
- ♦ *Панорамалық кескінді көлденең жинаған кезде панорамалық бақылау қолданылмайды. Көлденең жиылмаған кескінді таңдап, экспозиция аймағын көрсетіңіз. Мәліметтерді [84-](#page-85-0)беттен қараңыз.*
- ♦ *Рентген құралында қате орын алса, төменде көрсетілген қате туралы хабар пайда болады және бақылау деректері дұрыс тасымалданбайды.*

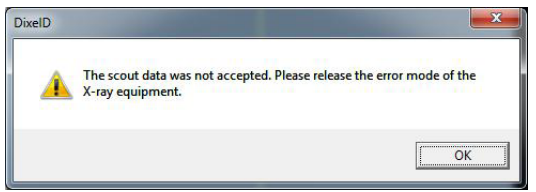

*Бұндай жағдайда қатені өшіріп, Тасымалдау бақылауы түймесін қайта басыңыз.*

- 6) Таңдалған аймақ дұрыс болса, екі дыбыстық сигнал шығады және пайдалану тақтасының сол жағында хабар пайда болады. КТ түсірілімін жасау үшін Yes (Иә) түймесін басыңыз. Процедурадан бас тарту үшін No (Жоқ) түймесін басыңыз.
- 7) Тұтқа Бастау орнына өтіп, түсіруге дайын болады. КТ үшін түсіру режимі автоматты түрде орнатылады. Тұтқаны пайдалану тақтасында таңдалған көру аймағы пайда болады.

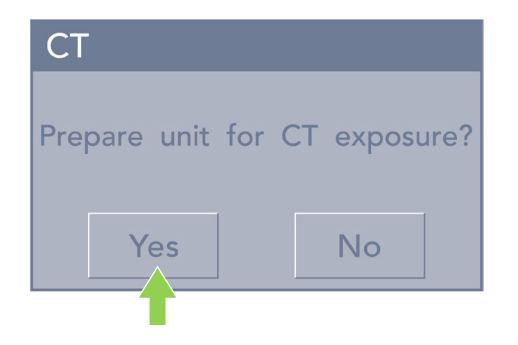

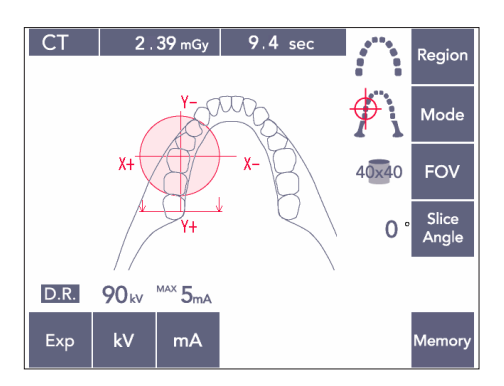

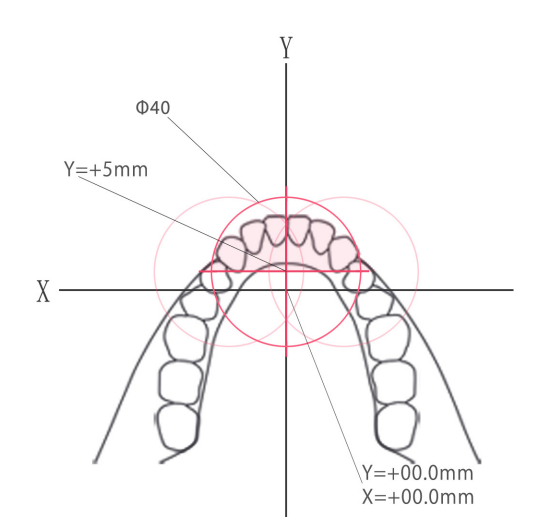

Y осінің мәні +5 мм-ден үлкен мәнге орнатылмайды. (Жақтау дисплейінде осы мән пайда болады.)

Дегенмен, Y=+5 мм болса, жоғарыдағы диаграммадағы күлгін аймақ түсіру аймағында болады.

Түсіру ортасында болмағанымен, бақылау жақтауы бар күлгін аймақты таңдай аласыз. Бұндай жағдайда жақтау жасыл түстен қызыл түске өзгермейді. Дегенмен, таңдалған аймақ түсіру ортасында болмайды.

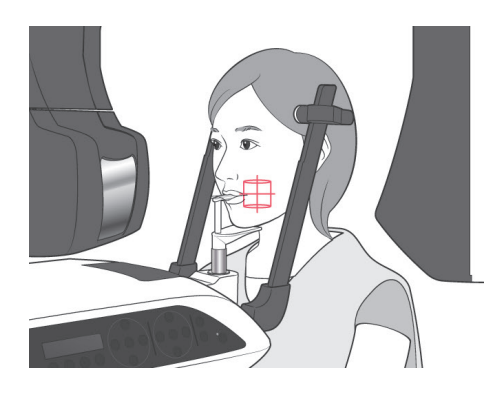

- 8) КТ түсіру аймағының ортасы барлық үш сәуле (короналды, көлденең және сагитталды) қиылысатын орын. Орналасуын растау үшін осы сәулелерді тексеріңіз. Орналасуын реттеу үшін сәулелерді пайдаланыңыз.
- 9) Құралды Қосарлы дайын\*<sup>1</sup> режиміне салу үшін Ready (Дайын) пернесін басыңыз.
	- \*1 Double-Ready (Екі есе дайын) функциясы әдепкі бойынша қосылмаған. Double-Ready (Екі есе дайын) функциясын қосу үшін жергілікті дилеріңізге немесе J. MORITA OFFICE хабарласыңыз.

## **ЛАБАЙЛАНЫЗ**

● *Панорама бақылау дәлдігі дұрыс емес. Төменгі молекулярлық аудан үшін қолайсыз. Бұл аудан үшін екі бағытты бақылауды пайдаланыңыз.*

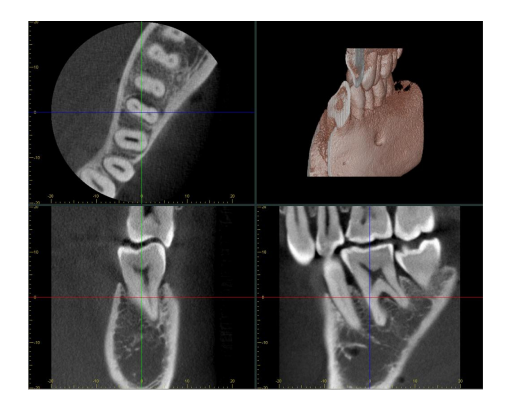

- 10) Осы нұсқаулықтың алдыңғы бөлімінен КТ рентген шығысының нұсқауларын қараңыз.
- 11) КТ кескіндері қайта құрастырылып, кесіктер жасалғаннан кейін компьютер экранында пайда болады. КТ кескіндері оларды жасауға пайдаланылатын панораманы бақылау кескініне байланыстырылады. Панораманы бақылау кескініндегі плюс белгісін екі рет басу байланысты КТ кескіндерін ашады.
- \* Панорама бақылауын пайдаланған кезде КТ кескіндерінің кесік бұрышы тіс доғасымен тураланады.

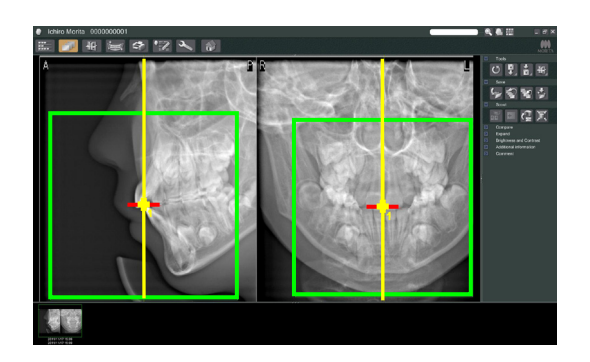

### **(9) Екі бағытты бақылау**

Екі бағытты бақылау таңдалса, компьютер экранында әр түрлі бұрыштары бар 2 кескін пайда болады.

Тұтқа мен бөлінген рентген сәулесі автоматты түрде жылжиды, сонда бақылау кескініндегі кез келген нүкте КТ түсірілімі ортасында болады.

# **ЛАБАЙЛАНЫЗ**

● *КТ кескінін жасамай тұрып, екі бағытта бақылау кескінін жабуға болмайды. Кескінді жабу орналастырудан бас тартады.*

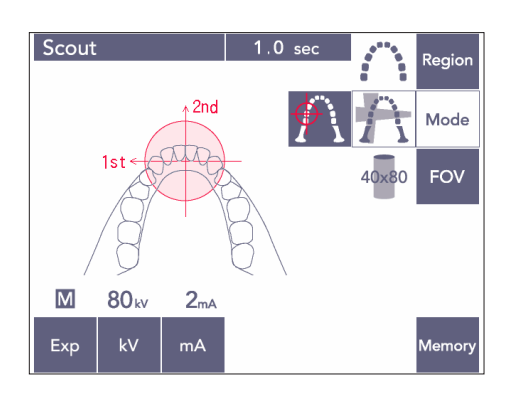

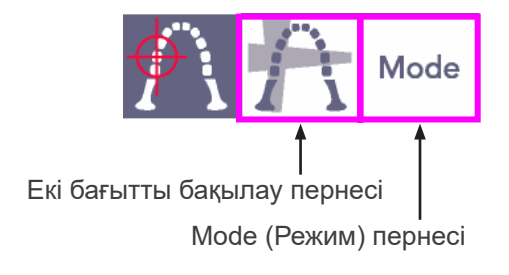

1) Mode (Режим) пернесін басып, екі бағытты бақылау пернесін басыңыз:

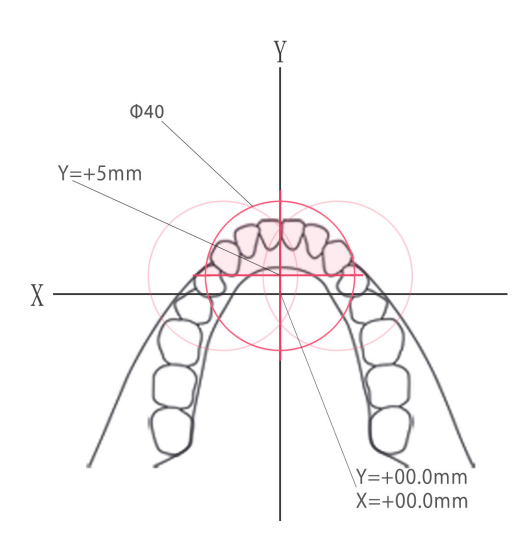

Y осінің мәні +5 мм-ден үлкен мәнге орнатылмайды. (Жақтау дисплейінде осы мән пайда болады.)

Дегенмен, Y=+5 мм болса, жоғарыдағы диаграммадағы күлгін аймақ түсіру аймағында болады.

Түсіру ортасында болмағанымен, бақылау жақтауы бар күлгін аймақты таңдай аласыз. Бұндай жағдайда жақтау жасыл түстен қызыл түске өзгермейді.

Дегенмен, таңдалған аймақ түсіру ортасында болмайды.

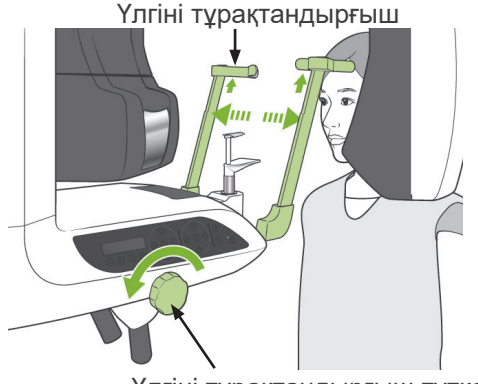

Үлгіні тұрақтандырғыш тұтқасы

2) Емделушіге қалқанша жағасы бар рентген сәулесінен қорғаныс жапқышын кигізіңіз, үлгіні тұрақтандырғыштарды ашып, емделушіден құралға тұруын сұраңыз.

### **AECKEPTY**

● *Үлгіні тұрақтандырғыштар емделушімен соқтығыспайтынын тексеріңіз.*

## **ААБАЙЛАҢЫЗ**

● *Емделушілерді диагностикаға кедергі жасайтын көзілдірікті, алқаларды, сырғаларды және басқа да аксессуарларды шешуін сұраңыз.*

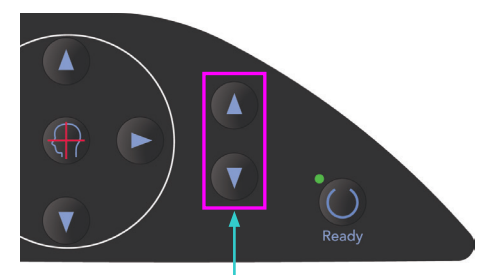

Лифт жоғары және төмен пернелері

3) Лифтті көтеру және түсіру пернелері көмегімен лифтті емделушінің бойына реттеңіз.

## **ЛАБАЙЛАҢЫЗ**

● *Тіреуіш бағанындағы саңылаулар мен үлгіні тұрақтандырғыштар сияқты жылжымалы бөлшектер аралықтарынан саусақты алыс ұстаңыз.*

### Пайдалану ескертпесі

- ♦ *Лифтті жылжыту үшін Жоғары және Төмен пернелерін пайдаланыңыз. Оны күштеуге болмайды, себебі бұл оған зақым келтіруі мүмкін.*
- ♦ *Артық жүктеме қорғаныс тізбегін белсендіреді. Лифт тоқтап, дыбыстық сигнал шығады. Жақтау дисплейінде "Lift Overload" (Лифт артық жүктелген) хабары шамамен 2 секунд көрсетіліп жойылады.*

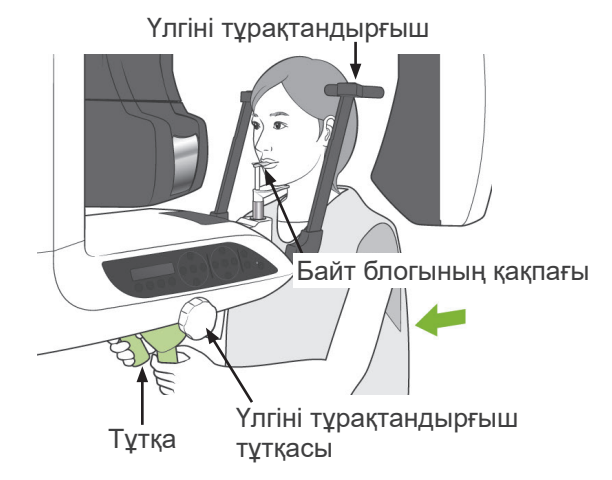

4) Емделушіні тік ұстап, алға жылжытып және байт блогын ауызға шамалы алып, одан кейін жақты орнатуыңыз керек. Тұтқаларды ұстап, иықтарын түсіртіңіз. Үлгіні тұрақтандырғыштарды емделуші басына тигенше жабыңыз.

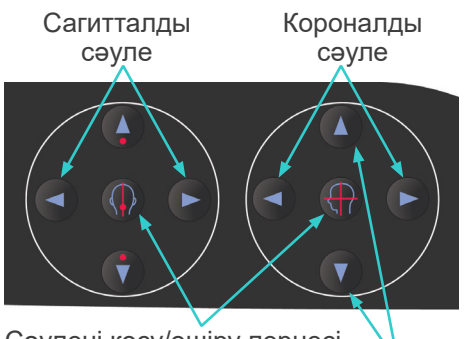

Сәулені қосу/өшіру пернесі Көлденең сәуле

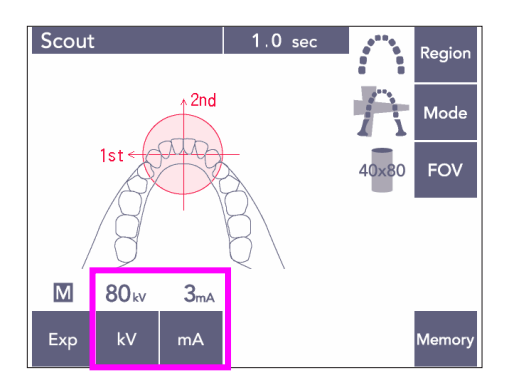

5) Сагитталды және короналды сәулелер түсіру аймағының ортасына барынша жақын тураланғанына көз жеткізіңіз. Осы сәулелер тым алыс болса, Екі бағытты бақылау дұрыс жұмыс істемеуі мүмкін.

6) Екі бағытты бақылаудың кВ және мА мәнін орнатыңыз.

# **ЛАБАЙЛАҢЫЗ**

● *Екі бағытты бақылау түсірілімі үшін КТ орнына әсер етпейтін барынша төмен рентген сәулесін пайдаланыңыз.*

### **(10) Рентген шығысы**

1) Тұтқаны басқару тақтасын, емделуші жақтауын немесе басқару жәшігін тексеріп, жасыл Ready (Дайын) жарық диоды қосылғанына көз жеткізіңіз.

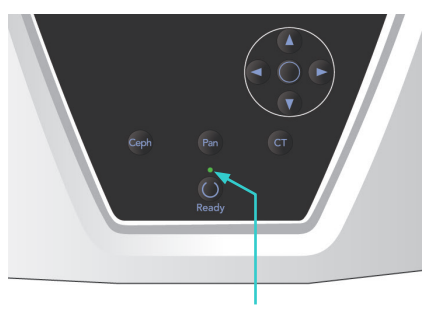

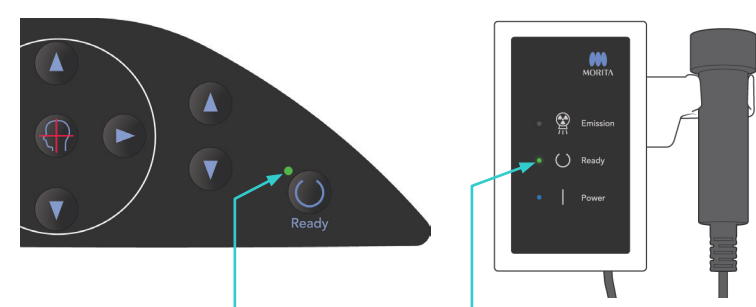

Ready (Дайын) жарық диоды Ready (Дайын) жарық диоды Ready (Дайын) жарық диоды

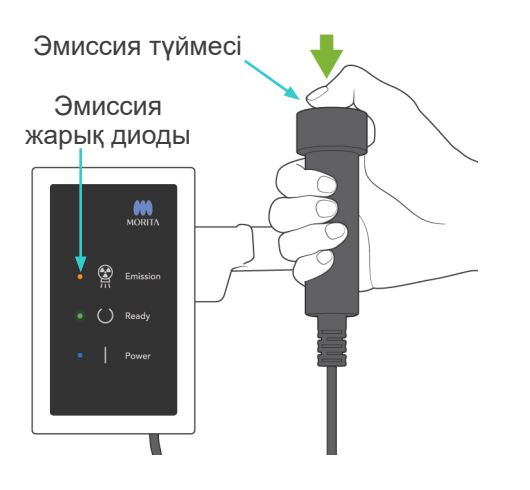

2) Қолмен басқару ауыстырып қосқышын көтеріп, эмиссия түймесін басып тұрыңыз.Тұтқа анйала бастайды және рентген сәулелері шығады. Рентген шығысы барысында басқару жәшігіндегі сары Эмиссия жарық диоды жанады және дыбыстық сигнал шығады. Эмиссия түймесін басулы ұстаңыз. Құрал екі рет әсер етеді.

Екі әсерді аяқтағанша түймені басулы ұстаңыз.

#### Пайдалану ескертпесі

♦ *Эмиссия түймесін басқаннан кейін эмиссияның басталуына 15 сек кетуі мүмкін. Бұның себебі - компьютер рентген құралындағы параметрлерді растауда және ақаулық емес.*

## **ЛАБАЙЛАНЫЗ**

● *Екі түсірілімді аяқтау алдында түймені бассаңыз, бақылау кескіні жасалмайды. Бұндай жағдайда Ready (Дайын) пернесін басып, бақылау түсірілімін қайталаңыз.*

## **AECKEPTY**

- *Рентген кабинасынан шығып, эмиссия түймесін сыртынан басыңыз.*
- *Төтенше жағдай туындаған жағдайда, эмиссия түймесінн босатыңыз; бұл құралды толығымен тоқтатады.*
- *Белгілі бір себепке байланысты оператор рентген шығысы барысында кабинада қалуы қажет болса, ол құралдан кемінде 2 метр қашықтықта болып, қалқанша жағасы бар рентген сәулесінен қорғаныс жапқышын киюі керек. Ол рентген сәулесінен тыс болуы керек.*

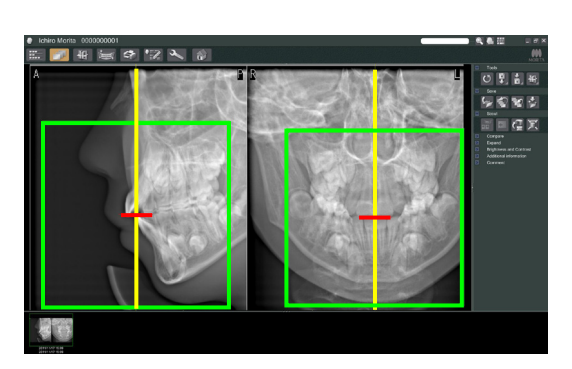

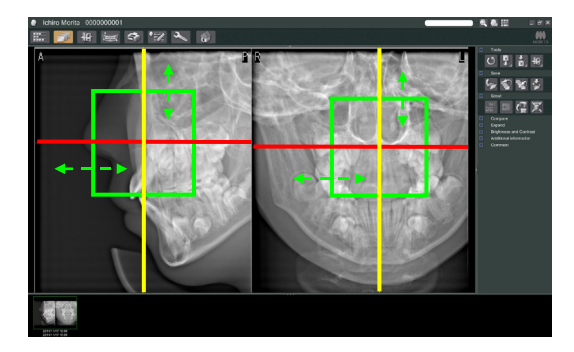

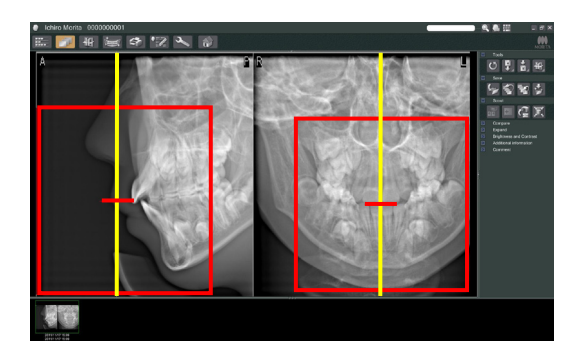

# **ААБАЙЛАҢЫЗ**

- *Әсер ету барысында (әуен ойнағанша) емделушіге қозғалмауын сұраңыз. Емделуші қозғалса, кескін бүлінуі мүмкін.*
- *Эмиссия түймесін екі түсірілімді аяқтағанша басулы ұстаңыз. Тек біреуінен кейін оны босату бірінші түсірілімді жоғалтуға әкеліп, кескін алуды болдырмайды.*
- 3) Компьютер мониторында екі бақылау кескіні пайда болады. Қызыл және сары сызықтың қиылысуы түсіру аймағының ортасын көрсетеді және жасыл жақтау көру өрісінің өлшемін көрсетеді. Түсірілім ортасын орнату үшін жақтауды сүйреңіз.
- Жақтау өлшемін өзгерту үшін, КТ өлшемі түймесін басыңыз: [85](#page-86-0)-бетті қараңыз.

### Пайдалану ескертпесі

- ♦ *Қайта-қайта басу немесе ұзақ уақыт сүйреу әрекеті компьютер реакциясын әлсіретуі мүмкін немесе қатырып тастауы мүмкін.*
- ♦ *КТ өлшемінің жақтауы көрсетіліп жатқанда тұтқадағы немесе жақтаудағы пернелердің бірін басуға болмайды. Бұл құралды өшіруі мүмкін.*
- ♦ *Жақтау түсі жасыл түстен қызыл түске өзгерсе, ол КТ түсірілімдері жасалған ауданнан тыс болады және орналастыруға пайдаланылмайды.*
- ♦ *40×40 КТ жақтауы оң немесе сол жаққа қозғалуы мүмкін. 40×40 КТ-дан басқа жақтау тек сол немесе оң жаққа жылжиды.*
- Көру өрісі өлшемін өзгерту жолын [85](#page-86-0)-беттен қараңыз.

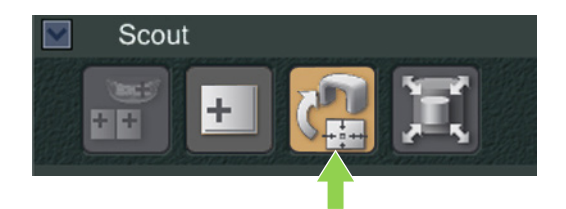

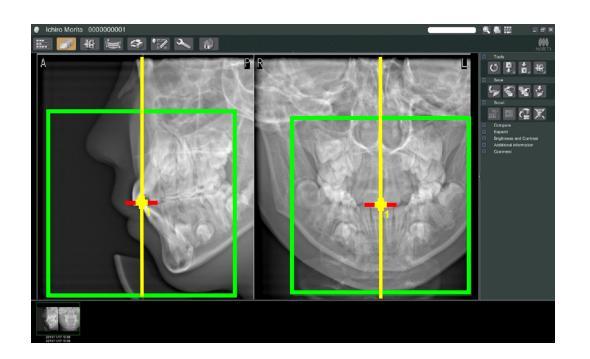

4) Тасымалдау бақылауы түймесін басыңыз: Түсіру аймағының ортасын көрсететін панорама кескінінде плюс (+) таңбасы пайда болады.

### Пайдалану ескертпесі

- ♦ *Жақтауды орналастырғаннан кейін Тасымалдау бақылауы түймесін басу мүмкін болмады. Осы түймені баспасаңыз, жақтауда түсіру аймағы көрсетілмейді.*
- ♦ *Рентген құралында қате орын алса, төменде көрсетілген қате туралы хабар пайда болады және бақылау деректері дұрыс тасымалданбайды.*

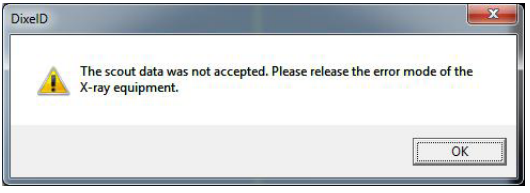

*Бұндай жағдайда қатені өшіріп, Тасымалдау бақылауы түймесін қайта басыңыз.*

\* Көру өрісі 100×50 және 100×80 КТ түсірілімдері үшін кескіндеу аймағының максималды шегін көрсететін нүктелі сызық пайда болады. КТ түсіру аймағын орнату үшін осы сызықты пайдаланыңыз.

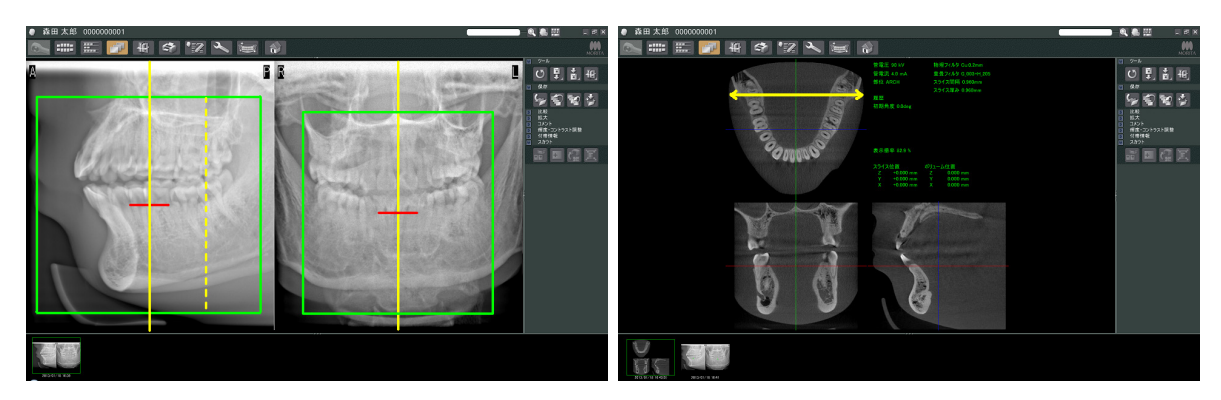

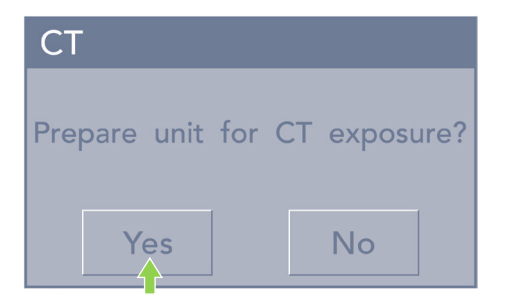

**FOV** Slice  $\Omega$  $D.R.$ 90<sub>k</sub>  $5<sub>m</sub>$  $\mathbf{w}$  $m\Delta$ Exc

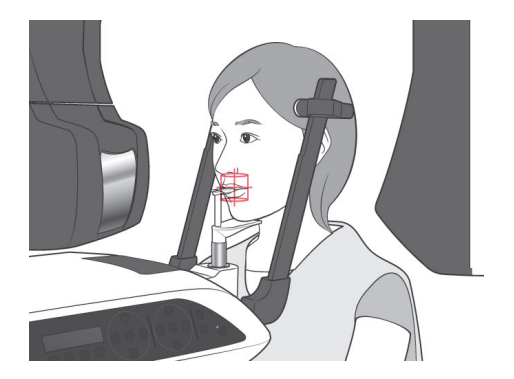

- 5) Таңдалған аймақ дұрыс болса, екі дыбыстық сигнал шығады және пайдалану тақтасының сол жағында хабар пайда болады. КТ түсірілімін жасау үшін Yes (Иә) түймесін басыңыз. Процедурадан бас тарту үшін No (Жоқ) түймесін басыңыз.
- 6) Тұтқа Бастау орнына өтіп, түсіруге дайын болады. КТ үшін түсіру режимі автоматты түрде орнатылады. Тұтқаны пайдалану тақтасында таңдалған көру аймағы пайда болады.

- 7) КТ түсіру аймағының ортасы барлық үш сәуле (короналды, көлденең және сагитталды) қиылысатын орын. Орналасуын растау үшін осы сәулелерді тексеріңіз. Орналасуын реттеу үшін сәулелерді пайдаланыңыз.
- 8) Құралды Қосарлы дайын\*<sup>1</sup> режиміне салу үшін Ready (Дайын) пернесін басыңыз.
	- \*1 Double-Ready (Екі есе дайын) функциясы әдепкі бойынша қосылмаған. Double-Ready (Екі есе дайын) функциясын қосу үшін жергілікті дилеріңізге немесе J. MORITA OFFICE хабарласыңыз.
- 9) КТ түсірілімі басталмайды.

### **(11) Тіс доғасының КТ әсерлері**

\* 100 мм балама өлшемі толық тіс доғасын түсіреді.

### **КТ әсері өлшемдері**

Диам. 80 × Биіктігі 50 мм Диам. 80 × Биіктігі 80 мм Диам. 100 баламасы × Биіктігі 50 мм Диам. 100 баламасы × Биіктігі 80 мм

### **(11)-1 КТ әсері режимін орнату**

Тұтқаны басқару тақтасынан КТ пернесін басыңыз.

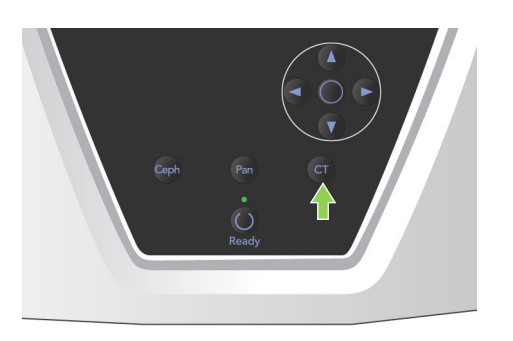

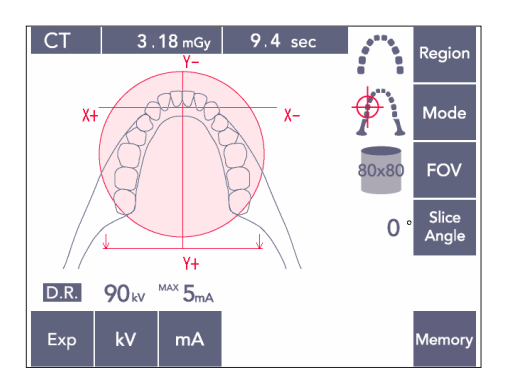

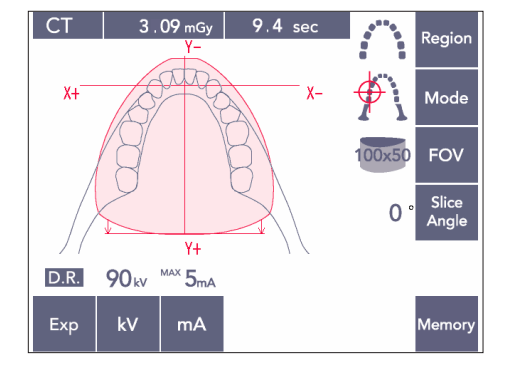

80×80 Тіс доғасы КТ

100×50 Тіс доғасы КТ

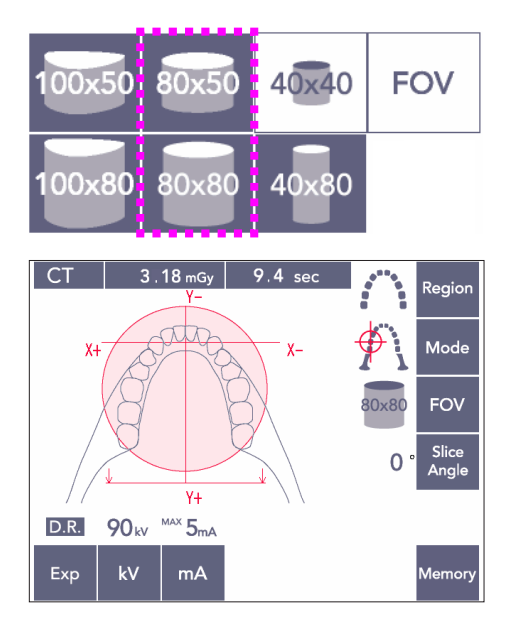

### **(11)-2 Аудан және көру өрістері**

- 1) Тек бір тіс доғасы ауданы қолжетімді.
- 2) 80×80 және 80×50 көру өрістері үшін молекулярлық аудандар түсірілімі мүмкін емес. Дегенмен, 100×80 және 100×50 көру өрістері үшін толық тіс доғасы жабылады.

### Пайдалану ескертпесі

♦ *Емделушінің жағы ерекше үлкен болса, түсірілімге толық тіс доғасы үйлеспеуі мүмкін.*

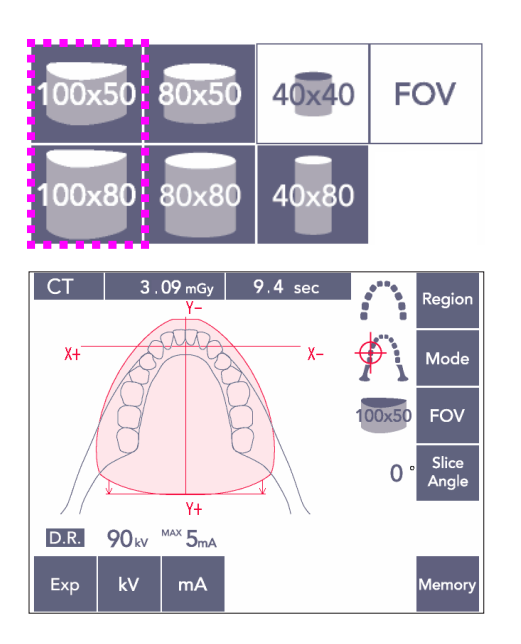

### Пайдалану ескертпесі

♦ *80×50, 80×80, 100×80 және 100×50 көру өрістері TMJ ауданын таңдай алмайсыз.*

### **(11)-3 Әсер ету жағдайлары**

- Автоматты әсермен КТ әсерлерін жасау мүмкін емес.
- Тұтқаның емделуші соқтығыспайтынына көз жеткізу үшін Рентген сәулесі жоқ әсерін орнатыңыз немесе сынақтарды рентген сәулесін шығармай орындаңыз.

kV (кВ) пернесін басып, Жоғары және Төмен пернелерімен мәнді реттеңіз.

mA (мА) пернесін басып, Жоғары және Төмен пернелерімен мәнді реттеңіз.

\* Ұсынылған параметрлер: 90 кВ және 3-5 мА

Барлық параметрлердің дұрыс екендігін тексеріп, Ready (Дайын) пернесін басыңыз.

#### **Доза мөлшерін азайту (D.R.) әсері**

Рентген сәулесінің мөлдірлігі жоғары және түтік тогының бекітілген мәнін пайдаланумен салыстырғанда тек 60% болып табылатын аймақтарда түтік тогын төмендету арқылы рентген сәулесінің дозасы азайтылады. Сонымен қатаррентген сәулесі детекторындағы жүктемені азайту арқылы тіс пен жақтың кескін сапасын жетілдіреді.

Косымша мәліметтерді [74](#page-75-0)-беттен қараңыз.

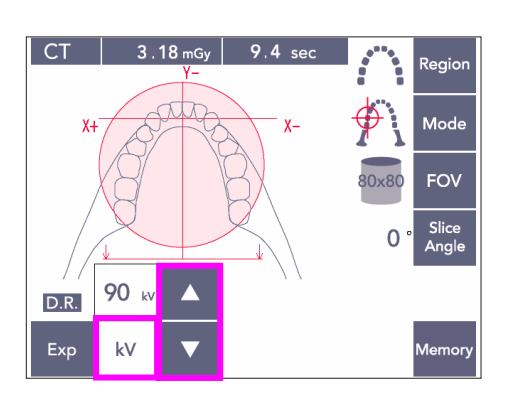

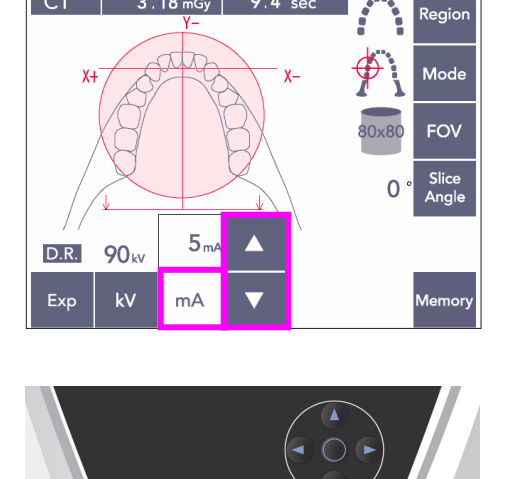

C<sub>1</sub>

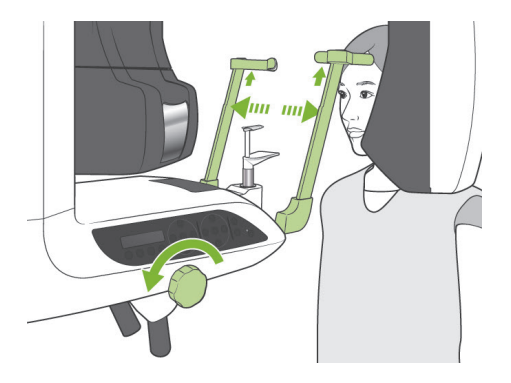

### **(11)-4 Емделушіні орналастыру**

1) Емделушіге қалқанша жағасы бар рентген сәулесінен қорғаныс жапқышын салу керек. Үлгіні тұрақтандырғыштарды ашып, емделушіні құралға тұруын сұраңыз.

## **AECKEPTY**

- *Айқас ластануды болдырмас үшін жаңа, ластанбаған байт блогы әрбір емделуші үшін пайдаланылуы қажет.*
- *Үлгіні тұрақтандырғыштар емделушімен соғыспайтын тексеріңіз.*

## **ЛАБАЙЛАҢЫЗ**

● *Емделушіге көзілдіріктерін, құлақ сақиналарын және басқа керек-жарақтарды шештіртіңіз. Бұл кескінді бұзуы мүмкін.*

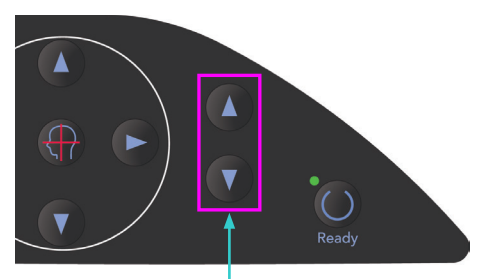

- Лифт жоғары және төмен пернелері
- 2) Лифтіні емделуші бойына сәйкестендіру үшін Жоғары және Төмен пернелерін пайдаланыңыз.

## **ЛАБАЙЛАҢЫЗ**

● *Тіреуіш бағанындағы саңылаулар мен үлгіні тұрақтандырғыштар сияқты жылжымалы бөлшектер аралықтарынан саусақты алыс ұстаңыз.*

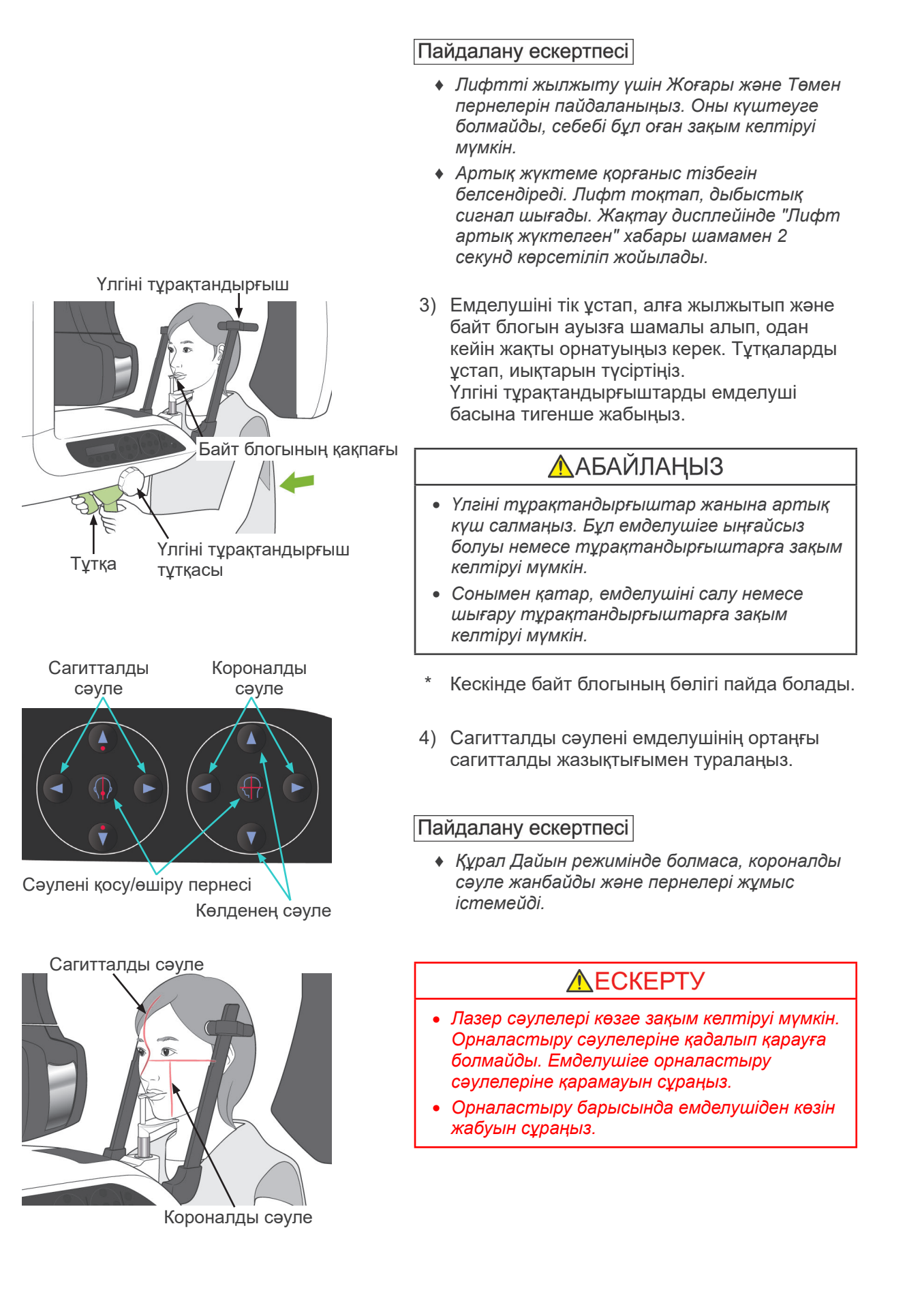

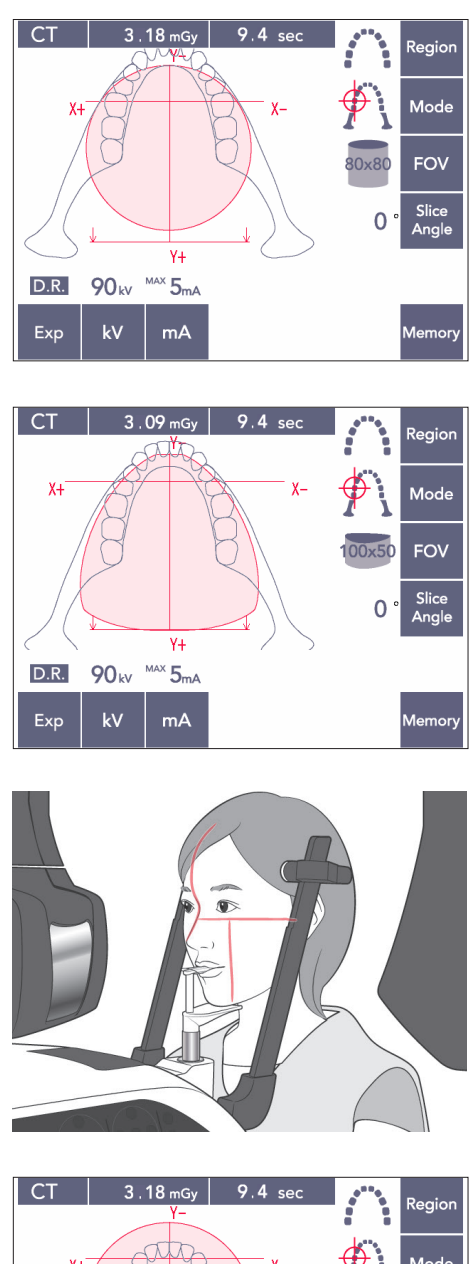

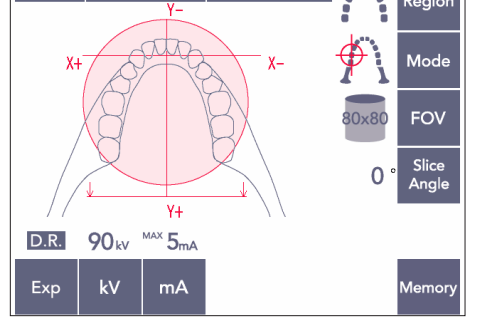

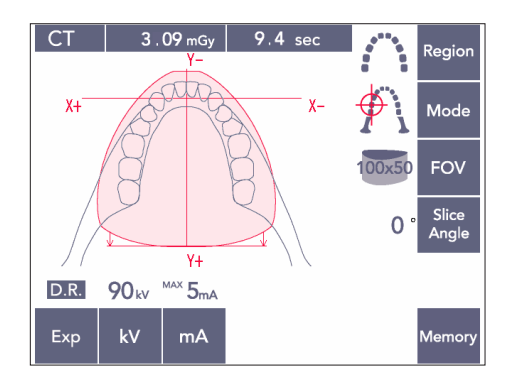

5) Сол жақ сурет 80×80 көру өрісіне арналған.

Сол жақ сурет 100×50 көру өрісіне арналған.

6) Енді қолмен орналастыруды орындаңыз. Короналды сәулені үстіңгі сол жақ тістің алшақ шетімен туралаңыз. КТ пернесін шамамен 1 секунд басып тұрыңыз. Дисплейде көру өрісінің шеңбері пайда болады. Көру өрісінің алдыңғы шеті короналды сәуленің алдында шамамен 20 мм қашықтықта болады және толық тіс доғасы 80 немесе 100 көру өрісімен қамтылады.

Көру өрісінің шеңбері көлденең жазықтықты шамамен көрсетеді.

### Пайдалану ескертпесі

♦ *Емделушінің үлкендігіне байланысты 100 көру өрісі үшін тұтқамен емделуші иығын тазалау керек. Бұл контактіде 80 көру өрісі аз қолданылады.*

![](_page_104_Picture_1.jpeg)

![](_page_104_Picture_2.jpeg)

7) Байт блогы жоғары орынға орнатылса, дәм жазықтығы 80×80 және 100×80 көру өрісінің орташа биіктігінде болады. Қажет болса, байт блогы биіктігін өзгерту арқылы осыны реттей аласыз. Көру өрісінің ортасын ығыстыру үшін

короналды сәулені немесе сагитталды сәулені жылжытыңыз.

![](_page_104_Figure_5.jpeg)

![](_page_104_Figure_6.jpeg)

### Тік реттеу

Байт блогы жоғары күйге орнатылса, 100×50 және 80×50 көру өрістері үшін төменгі жақсүйек аймағына орнатылған. Көлденең сәуле арқылы осыны реттеу мүмкін емес. Нысана осы аймақта болмаса, тік реттеу жасау үшін байт блогын көтеріңіз немесе түсіріңіз.

### Пайдалану ескертпесі

♦ *Көлденең сәуле көру өрісінің ортаңғы биіктігін көрсетеді. Окклюзиялық жазықтықты барынша туралау үшін көлденең сәулені анықтама ретінде пайдаланыңыз.*

- 8) Қосарлы дайын\*<sup>1</sup> функциясы
	- \*1 Double-Ready (Екі есе дайын) функциясы әдепкі бойынша қосылмаған. Double-Ready (Екі есе дайын) функциясын қосу үшін жергілікті дилеріңізге немесе J. MORITA OFFICE хабарласыңыз.

Емделушіні орналастырып болғаннан кейін Ready (Дайын) пернесін қайта басыңыз. Екі реңкті дыбыс шығады және тұтқа әсердің бастау орнына жылжиды.

Ready (Дайын) жарық диоды қосулы болып қалады, бірақ короналды сәуле өшеді.

- Қосарлы дайын режимінде рентген шығысы эмиссия түймесін басқан кезде басталады.
- Қосарлы дайын режимінде Ready (Дайын) пернесі мен Лифт пернелерінен басқан басқа жұмыс пернелері мен қосқыштары өшіріледі.
- Қосарлы дайын режимінде емделушіні орналастыру Дайын режиміне оралу үшін Ready (Дайын) пернесін қайта басыңыз.

#### Пайдалану ескертпесі

- ♦ *Құрал Қосарлы дайын режиміне орнатылғаннан кейін емделуші орыннан тыс қозғалса, құралды қалыпты Дайын параметріне қайтару үшін Ready (Дайын) пернесін қайта басып, емделуші орнын ауыстырыңыз.*
- ♦ *Ready (Дайын) пернесін басу алдында үлгі тұрақтандырғыштар жабылғанына көз жеткізіңіз. Болмаса, тұтқа оларға соқтығысуы мүмкін.*

### **(11)-5 Рентген шығысы**

 $\overline{\phantom{a}}$ 

1) Тұтқаны басқару тақтасын, емделуші жақтауын немесе басқару жәшігін тексеріп, жасыл Ready (Дайын) жарық диоды қосылғанына көз жеткізіңіз.

![](_page_106_Figure_3.jpeg)

![](_page_106_Figure_5.jpeg)

![](_page_106_Figure_6.jpeg)

2) Қолмен басқару ауыстырып қосқышын көтеріп, эмиссия түймесін басып тұрыңыз. Тұтқа анйала бастайды және рентген сәулелері шығады. Рентген шығысы барысында басқару жәшігіндегі сары Эмиссия жарық диоды жанады және дыбыстық сигнал шығады.

#### Пайдалану ескертпесі

- ♦ *Эмиссия түймесін басқаннан кейін эмиссияның басталуына 15 сек кетуі мүмкін. Бұның себебі - компьютер рентген құралындағы параметрлерді растауда және ақаулық емес.*
- 3) Эмиссия түймесін басулы ұстаңыз. Рентген шығысы мен тұтқа айналысы шамамен 10 секундтан кейін тоқтайды. Рентген шығысы мен тұтқа айналысы тоқтайды, эмиссия жарық диолды өшеді және дыбыстық сигнал тоқтайды. Тұтқа емделушіні салу орнына өтіп, Ready (Дайын) жарық диоды өшеді. Кескіннің тасымалдануын көрсету үшін, Ready (Дайын) жарық диоды сарғыш түске өзгереді және жыпылықтай бастап, сарғыш түске өзгереді.Тасымалдау аяқталғаннан кейін, тұтқа мен басқару жәшігіндегі Ready (Дайын) жарық диодтары жасыл түске өзгереді және жыпылықтау қосылып өшеді.

## **AECKEPTY**

- *Рентген кабинасынан шығып, эмиссия түймесін сыртынан басыңыз.*
- *Төтенше жағдай туындаған жағдайда, эмиссия түймесінн босатыңыз; бұл құралды толығымен тоқтатады.*
- *Белгілі бір себепке байланысты оператор рентген шығысы барысында кабинада қалуы қажет болса, ол құралдан кемінде 2 метр қашықтықта болып, қалқанша жағасы бар рентген сәулесінен қорғаныс жапқышын киюі керек. Ол рентген сәулесінен тыс болуы керек.*

# **ЛАБАЙЛАНЫЗ**

- *Әсер ету барысында (әуен ойнағанша) емделушіге қозғалмауын сұраңыз. Емделуші қозғалса, кескін бүлінуі мүмкін.*
- *Әсер етуі аяқталғанша, эмиссия түймесін басып тұрыңыз. Егер әсер ету барысында түймені өшірсеңіз, тұтқа тоқтайды және әсер ету үзіледі. Басқа әсерді жасау үшін, емделушіні рентген құралынан тыс бағыттап, аппаратты емделушіні енгізу орнына қайтарыңыз. Рентген сәулесінің бастиегі немесе детектор емделуші артында болса, емделушіні құралдан тыс бағыттау алдында құралды өшіріп, тұтқаны қолмен бұраңыз. Емделушіні құралдан алыс бағыттау алдында Дайын процедурасын орындасаңыз, тұтқа емделушіге соғылып, жарақатқа себеп болуы мүмкін.*
- *Эмиссия барысында қате орын алса, тұтқа тоқтайды және әсер ету үзіледі. Емделушіні құрылғыдан мұқият алшақ бағыттаңыз. Рентген сәулесінің бастиегі немесе детектор емделуші артында болса, емделушіні құралдан тыс бағыттау алдында құралды өшіріп, тұтқаны қолмен бұраңыз. Емделушіні құралдан алыс бағыттау алдында Дайын процедурасын орындасаңыз, тұтқа емделушіге соғылып, жарақатқа себеп болуы мүмкін.*
- *Франкфурт жазықтығы әдісінен басқа орналастыру әдісін орындау үшін, бастиегі шамалы артқа қозғалған жағдайда әсер ету барысында тұтқа емделушіге соғылуы мүмкін. Орналастыру әдісін орындау кезінде осы пунктке назар аударыңыз. Емделушінің басы үлкен болса, "No X-ray" (Рентген сәулесі жоқ) құралын орнатып, емделушіге тұтқаның соғылу ықтималдығы жоқтығын көзбен тексеріңіз.*

![](_page_107_Picture_6.jpeg)

Жыпылықтаулар

![](_page_107_Picture_8.jpeg)

- 4) Қолқосқышты ұстағышына салыңыз.
	- Эмиссия түймесін басқан кезде рентген шығысы басталмаса, компьютердің қайта құрастырылып және кескінделіп жатпағанын немесе нұсқаулар сұралғанын тексеріңіз.
- Егер белгілі бір себепке байланысты аяқтау алдында түсіру тоқтатылса, КТ кескін аяқталмайды. Бұндай жағдайда No (Жоқ) түймесін басып, Ready (Дайын) пернесін басыңыз. Тұтқа Бастау орнына өтіп, түсіру әрекетін қайталай аласыз.
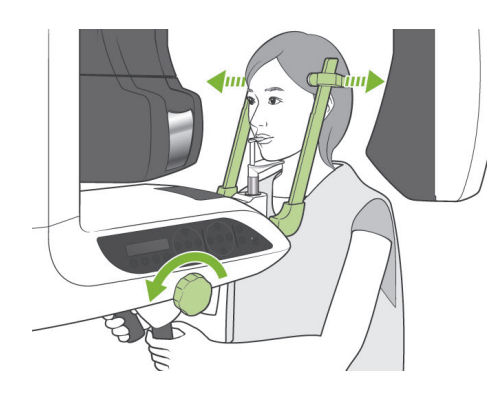

### **(11)-6 Емделушіні шығару және кескінді тасымалдау**

1) Әсер етуден кейін, тұтқа емделушінің шығу орнына автоматты түрде өтеді. Үлгіні тұрақтандырғыштарды толығымен ашып, емделушіні құрылғыдан алшақ бағыттаңыз. Одан кейін тұрақтандырғыштарды толығымен жабыңыз.

# **AECKEPTY**

- *Емделушіні жылжыту үшін артық күш қолдануға болмайды, себебі бұл емделушіні жарақаттауы немесе тұрақтандырғыштарға зақым келтіруі мүмкін.*
- *Тұрақтандырғыштар емделушімен соқтығыспайтынын тексеріңіз.*
- Әсер ету аяқталғаннан кейін емделуші емделушіні шығару орнында болса, емделушінің салу орнына жылжыту үшін тұтқаны басқару тақтасынан Ready (Дайын) пернесін басыңыз.
- \* Байт блогының қақпағын қоқысқа тастаңыз.

### **iii.Пайдаланғаннан кейін**

**(1) Негізгі қосқышты өшіріңіз.**

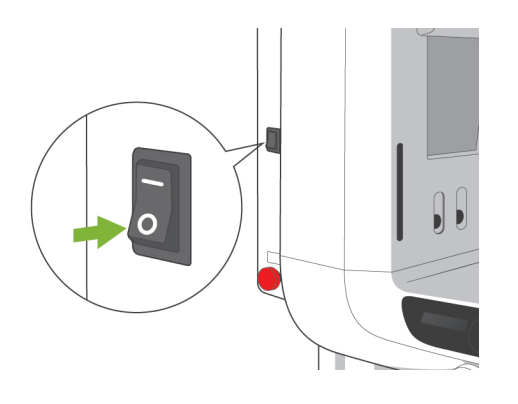

 $\frac{1}{\text{MORITA}}$ 

 $\bigotimes$  Emission  $\bigcup$  Ready

Құралды өшіру үшін негізгі қосқыштың (○) астын басыңыз. Негізгі жарық диоды өшеді.

## **AECKEPTY**

● *Қолданыстан кейін құрылғыны бұруға болмайды; бұл электр тогының кему және апат жағдайлары қаупін азайтады.*

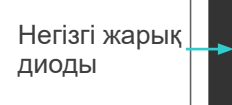

## **Техникалық қызмет көрсету, бөлшектерді ауыстыру және сақтау жұмыстары**

### **1. Зарарсыздандыру**

### **(1) Жүйелі техникалық қызмет**

- Әрбір емделушіден кейін үлгіні тұрақтандырғыштарды, жақ сүйеуішті, байт блогын, назион тақтасын, ерін-мұрын сүйеуішті, емделуші ұстағыштарды этанолмен (70-80% ) сүртіп шығу арқылы зарарсыздандырыңыз. Егер этанолды (70-80%) алу мүмкін болмаса, төменде келтірілген зарарсыздандыру құралдарының бірін пайдаланыңыз; кез келген басқа зарарсыздандыру құралды пайдаланбаңыз.
	- DÜRR DENTAL FD 322 жылдам зарарсыздандыру құралы
	- DÜRR DENTAL FD 333 жылдам зарарсыздандыру құралы
	- DÜRR DENTAL FD 360 терінің орнына қолданылатын материалды тазалау және күтім көрсету құралы
	- DURR DENTAL FD 366 сезімтал жылдам зарарсыздандыру құралы
- Жумыс панелін этанолмен суртініз (70-80%).
- Лифттің сым кабельдерін 6 ай сайын тексеріп майлаңыз.

### **AECKEPTY**

● *Техникалық қызмет көрсету алдында негізгі қосқышты бұраңыз. Бұл жарақатқа әкелуі мүмкін ток соғу, күйіп қалу және кездейсоқ ауыстыру жұмысын қысқартады.*

### Пайдалану ескертпесі

- ♦ *Басқа сыртқы беттерді тазалау үшін этанолды (70-80%) немесе бейтарап жуғыш затты пайдаланыңыз. Сілтілі немесе қышқыл ерітінділерді, кресол сабынды немесе басқа да химиялық ерітінділерді пайдалануға болмайды; бұл материалдардың түссізденуіне немесе нашарлауына әкеп соқтыруы мүмкін.*
- ♦ *Жұмсақ шүберекті этанолға (70-80%) немесе қалыпты ағартқышқа сулап, оны дұрыстап жүргізіңіз. Ішінде сұйықтық жоқтығына көз жеткізіңіз; бұл механикалық не басқа ақаулықтарға себеп болуы мүмкін.*
- ♦ *Сыртқы беттерге шыққан суды, ағартқышты немесе басқа химикаттарды бірден сүрту үшін этанолды (70-80%) пайдаланыңыз.*
- ♦ *Құралға этанолды (70-80%), қалыпты ағартқышты немесе суды тікелей себуге болмайды. Ішінде сұйықтық жоқтығына көз жеткізіңіз; бұл механикалық не басқа ақаулықтарға себеп болуы мүмкін.*
- ♦ *Құрылғыны тазалау үшін озон суын пайдаланбаңыз. Озон суы құрылғыға зақым келтіруі мүмкін.*
- ♦ *Озон газы немесе ультракүлгін жарықпен клиниканы зарарсыздандыруға болмайды. Бұл пластик пен резеңке компоненттерді зақымдауы мүмкін.*
- ♦ *Тазалау кезінде кабельдерді немесе сымдарды тартуға болмайды.*

### **2. Ауыстыру бөлшектері**

- \* Жүйелі тексеру тізімінде көрсетілген бөлшектерді тозу деңгейі мен пайдалану ұзақтығына байланысты қажетінше ауыстырыңыз. Қосымша мәліметтерді [114](#page-115-0)-беттегі "[Қызмет ету мерзімі, шығын материалдары және қосалқы бөлшектер](#page-115-0)" бөлімінен қараңыз.
- \* Қосалқы бөлшектерге жергілікті дилеріңізден немесе J. MORITA OFFICE тапсырыс беріңіз.

# **3. Сақтау және тасымалдау**

- \* Ұштықтар пен байт блогын таза, ластанбаған аймақта сақтаңыз.
- \* Егер құрылғы бірнеше уақыт бойы пайдаланылмаса, оның пайдаланбас бұрын дұрыс жұмыс істейтініне көз жеткізіңіз.

# **Жүйелі тексеру**

- Техникалық қызмет көрсету мен тексеру негізінен пайдаланушы міндеті мен жауапкершілігі болып табылады. Дегенмен, пайдаланушы белгілі бір себепке байланысты бұл міндеттемелерді орындай алмайды, оларды тек акредиттелген қызмет көрсету маманы орындай алады. Қосымша мәліметтер алу үшін жергілікті дилеріңізге немесе J. MORITA OFFICE хабарласыңыз.
- Бұл құрылғыны келесі тізімдегі барлық элементтердің бар-жоғына жылына бір рет тексеріп тұру керек.
- Әр жұмыс күнінің басында және соңында негізгі ауыстырып қосқышты ҚОСУ және ӨШІРУ күйіне ауыстырғанда жабдық міндетті тәртіппен қосылуы не өшірілуі тиіс.
- болып белгіленген тексеру элементтерін құрылғының қызмет ету мерзімі барысында келесі профилактикалық тексеру мен техникалық қызмет көрсету әрекеттері үшін тек қызмет көрсету мамандары орындауы мүмкін.
- Жөндеу не қызметтің басқа түрі үшін жергілікті дилеріңізге немесе J. MORITA OFFICE хабарласыңыз.

### **Жүйелі тексеру тізімі**

#### Қуат көзі және физикалық тұрақтылық

1. Қуат көзі кернеуі

\* Құралдың қуат көзін өлшеу үшін сандық немесе аналогтік сынау құралын пайдаланыңыз. EX-1 үшін нәтиже 120 В АТ ±10% болады, ал EX-2 үшін 220/230/240 В АТ ±10% болады.

2. Тұйықтау байланысы

Тұйықтау байланысы берік және дұрыс қосылғанына көз жеткізу үшін көзбен тексеріңіз.

3. Еден мен негізді бекіту болттары

Еден мен негізді бекіту болттарын көз тексеріңіз. Еден тураланғанын және негіз болаттары босатылмағанын тексеріңіз.

4. Болт пен бұранда бекемдігі

Құралдағы барлық болттар мен бұрандаларды тексеріңіз.

Барлық болттар орнына салынып, дұрыс бекітілгенін тексеріңіз.

5. Электр схемасы

Барлық сым желісі мен байланыстар қосылғанына көз жеткізіңіз. \*Корпустар ішіндегі сым желілерін тексеру тек акредиттелген қызмет көрсету маманымен ғана орындалуы мүмкін.

6. LAN кабельдері

Ешбір кабель майыспағанына немесе кесілмегеніне және барлығы берік қосылғанына көз жеткізіңіз.

7. Сыртқы көрінісі мен белгілері

Сыртқы қақпақтары мен панельдері, т.б. зақымдалмағанына, сынбағанына, босамағанына немесе ластанбағанына көз жеткізіңіз.

Номинал, түтік және лазерлер белгілері дұрыс салынғанына және берік тіркелгеніне көз жеткізіңіз.

8. Негізгі қосқыш

Негізгі қосқышты қосып өшіріп, басқару жәшігіндегі негізгі жарық диоды жанғанына көз жеткізіңіз.

9. Төтенше тоқтату қосқышы

Негізгі қосқышты қосып, төтенше тоқтату қосқышын басыңыз. Қуаттан ажыратылғанын тексеріңіз. (Басқару жәшігіндегі негізгі жарық диоды өшеді.)

10. Емделушіні автоматты орналастыру (AF)

Сынақ нысанды орнына салыңыз. Емделуші түрі пернелерін басып, тұтқа алға немесе артқа қозғалатынына көз жеткізіңіз. Бұл сынақты әр түрлі орындағы сынақ нысанымен 3 рет қайталаңыз.

Автоматты орналастыру датчигі бірқалыпты жоғары және төмен қозғалатынына көз жеткізіңіз.

### 11. Жарық сәулелері

Ортаңғы сагитталды, көлденең, короналды (екі жақ) және сагитталды жазықтық сәулелері жанғанына және қосып өшіруге болатынына көз жеткізіңіз. Сонымен қатар, көлденең, короналды (екі жақ) және сагитталды жазықтық сәулелері бірқалыпты қозғалатынына көз жеткізіңіз.

12. Емделуші тұтқалары

Тұтқалар берік және дұрыс бекітілгеніне көз жеткізіңіз.

13. Үлгіні тұрақтандырғыштар және жақ сүйеуіш

Тұрақтандырғыштар дұрыс ашылып жабылғанына көз жеткізу үшін үлгіні тұрақтандырғыштарды бұраңыз. Жақ сүйеуіш, ерін-мұрын сүйеуіш және байт блогы үстіңгі және төменгі орындарда екендігіне көз жеткізіңіз.

#### 14. Лифт механизмі

Жоғары және төмен пернелерін басыңыз.

Лифт бірқалыпты қозғалатынын және дұрыс тоқтайтынын тексеріңіз. Бұны 3 рет қайталаңыз.

15. Сым кабельдері

Сымды кабельдерді бүлінген жолақтарға тексеріңіз. Шеттері дұрыс бекітілгеніне көз жеткізіңіз. Кабельдерді өндіруші берген маймен майлаңыз.

16. Басқару панелі және дисплейі

Басқару панелі мен дисплейдегі барлық пернелерді басып, олардың жұмыс істейтініне көз жеткізіңіз.

Емделуші жақтауындағы барлық пернелерді басып, олардың жұмыс істейтініне көз жеткізіңіз.

Ready (Дайын) пернесі басылған кезде басқару жәшігіндегі жарық диоды жанғанына көз жеткізіңіз.

17. Рентген шығысы және дисплейі

Рентген шығысы барысында басқару жәшігіндегі Эмиссия жарық диоды (сары) жанғанына және дыбыстық сигнал естілетініне көз жеткізіңіз.

18. Май кемуі

Түтік бастиегі жинағына толтырылған оқшаулау майы корпустан тыс болса, май кемуіне тексеріңіз. \* Корпус ішіндегі түтік бастиегі жинағынан май кемуін тексеру тек акредиттелген қызмет көрсету маманымен орындалуы мүмкін.

### Панорама әсерлері

1. Рентген шығысы және кескін көрсеткіші

Сынақ бөлігінің рентген түсірілімін жасап, компьютер мониторындағы кескінді тексеріңіз.

2. Қолдың айналуы

Тұтқаны бұру үшін эмиссия түймесін басып тұрыңыз.

Қалыпсыз шу немесе сырғу жоқтығына және көрсетілген орында тоқтайтынына тексеріңіз.

3. Тұтқаны төтенше тоқтату

Эмиссия түймесін босатқанда және төтенше тоқтату қосқышы басылғанда тұтқа тоқтағанына көз жеткізіңіз.

4. DDAE тексерісі

### Цефало түсірілімі (тек Цефало опциясы)

1. Рентген сәулесінің бастиегі ауысымы

Панораманың үлгі тұрақтандырғыштарын жабыңыз. LA немесе PA цефалосын басып, Ready (Дайын) пернесін басыңыз. Рентген сәулесінің бастиегі айнала бұрылатынына және тұтқа цефало орындарына автоматты түрде өтетініне көз жеткізіңіз. Тіпті, цефало және Ready пернелері басылғанымен, панораманың үлгі тұрақтандырғыштары ашылғанда жоғарыдағы жұмыс орындалмайды. Әрбір процедураны 3 рет қайталаңыз.

2. Рентген шығысы және кескін көрсеткіші

Сынақ бөлігінің рентген түсірілімін жасап, компьютер мониторындағы кескінді тексеріңіз.

3. Краниостат қозғалысы

Краниостатты жоғары және төмен пернелерімен жоғары және төмен жылжытыңыз. Оның бірқалыпты қозғалатынына және дәл тоқтағанына көз жеткізіңіз. 3 рет қайталаңыз.

4. Қосалқы кесік

Бастау орны пернесін және емделушіні Салу және Шығару пернесін басып, кассета ұстағыш пен қосалқы кесік бірқалыпты қозғалатынына және дәл тоқтайтынына көз жеткізіңіз.

3 рет қайталаңыз.

5. Краниостат

Негіздегі құлақ өзегі тақталарын екі қолмен ұстап, бірқалыпты ашып жауып, орнына берік өткізіңіз.

Негіздегі назион бекіткішті ұстап, оны солға және оңға, жоғары және төмен бірқалыпты жылжытып, орнына берік өткізіңіз.

6. Жарық сәулесі

Көлденең цефало жарығының сәулесі қосқышпен қосылып өшкендігіне көз жеткізіңіз.

7. Цефалоны төтенше тоқтату

Цефало датчигі мен қосалқы кесік жылжыған кезде эмиссия түймесін босатып, тоқтағанына көз жеткізіңіз.

### КТ әсері

1. Рентген шығысы және кескін көрсеткіші

Сынақ бөлігінің рентген түсірілімін жасап, компьютер мониторындағы кескінді тексеріңіз.

2. Бөлінген рентгендік сәуле

Рентген сәулесі тегіс тақта детекторының тиімді анықтау аймағына сәулеленеді.

3. Қолдың айналуы

Тұтқаны бұру үшін эмиссия түймесін басып тұрыңыз. Қалыпсыз шу не сырғу жоқтығына және көрсетілген орында тоқтайтынына тексеріңіз.

4. Тұтқаны төтенше тоқтату

Эмиссия түймесін босатқанда және төтенше тоқтату қосқышы басылғанда тұтқа тоқтағанына көз жеткізіңіз.

5. Сапаны бақылау сынағы

Оңтайлы кескіндеу мен жабдықтың рентген сәулесі қауіпсіздігі жағдайларын сақтау үшін кемінде 6 ай сайын Сапа сынақтары орындалуы керек (айына бір жүргізу ұсынылады). Сынақ процедурасы жабдықпен бірге берілетін Сапа сынақтары процедурасы нұсқаулығында сипатталған.

## <span id="page-115-0"></span>**Қызмет ету мерзімі, шығын материалдары және қосалқы бөлшектер**

Қызмет ету мерзімі стандартты кезеңге жатады, яғни құрылғы немесе жеке компоненттер тексеру және техникалық қызмет көрсету процедуралары J. MORITA MFG. CORP. компаниясымен көрсетілген жағдайда пайдалануға болады деп болжанады.

Компоненттің қызмет ету мерзімінің тізімі компоненттердің өнімділік стандарттарын сақтап қалу мерзіміне айтарлықтай әсер ететін пайдалану жиілігі мен жағдайларына байланысты тозуы, нашарлауы не сынуы күтілетін компоненттерден тұрады.

Шығын материалдарына шарасыз нашарлайтын және жүйелі түрде ауыстыруды қажет ететін, кепілдік берілмейтін бөлшектер мен компоненттер жатады.

Өнім кепілдігі жеткізілгеннен кейін 3 жылға дейін жарамды.

"Иә" деп белгіленген компоненттің қызмет ету мерзімінің тізіміндегі компоненттер қауіпсіздікдің шешуші маңызына ие. Бұл компоненттердің стандартты қызмет ету мерзімі аяқталғанға дейін тексеру, ауыстыру не тиісті техникалық қызмет ету процедураларын қажетінше қатесіз орындау керек.

Пайдаланушы кепілдік мерзімі аяқталғаннан не бөлшек көрсетілген қызмет ету мерзімінен өткеннен кейін бөлшектер мен жөндеу жұмыстарына назар аударуы қажет. Дегенмен техникалық қызмет ету келісімшарты келісілген жағдайда, бұл келісімшарт мазмұнына байланысты болады.

Жүйелі тексеру және бөлшектерді ауыстыруға қатысты мәліметтерді алу үшін жергілікті дилеріңізге немесе J. MORITA OFFICE хабарласыңыз.

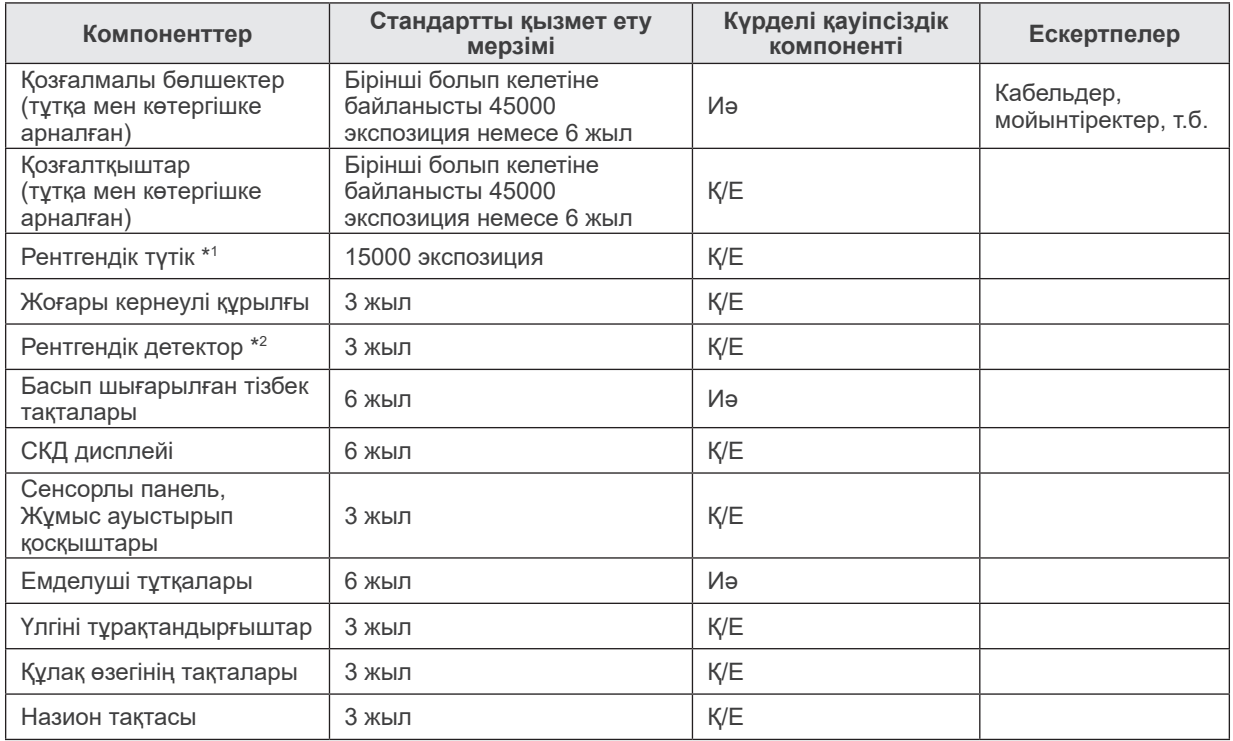

### **Компоненттің қызмет ету мерзімінің тізімі**

Рентгендік түтіктің қызмет ету мерзімі пайдаланылатын әсер ету саны мен ұзақтығына, сондай-ақ әсер ету әрекеттерінің арасындағы шығыс (түтік кернеуі және тогы) пен уақытқа байланысты. Осы факторлар ішіндегі ең күрделісі —анодты нашарлататын әсер ету саны. Анод біртіндеп төмендеген сайын тұрақты шығыс жоғалады және тізбекті қорғау жүйесі арқылы қателер анықталып, рентгендік сәулелену тоқтатылады.

\*2 Рентгендік детектордың қызмет ету мерзімі негізінен пайдаланылатын қоршаған орта жағдайларына (температура мен ылғалдылық) және қабылдайтын рентгендік сәулеленудің жинақталған мөлшеріне байланысты. Қабылданған рентгендік сәулеленудің жинақталған мөлшері өскендіктен, детектор сезімталдылығы біртіндеп төмендейді. Жоғары ылғалдылық, сонымен бірге нашарлауға алып келуі мүмкін. Рентгендік сәулеленуден пайда болған жартылай өткізгіштің нашарлауы мен бөлек жартылай өткізгіш құрылғыларының теңсіздігі детектор бөлшектері сезімталдылығының жоғалуына себеп болуы мүмкін. Сезімталдылықтың жоғалуын қандай да бір деңгейде жүйелі тексеру жұмыстарын жүргізген кезде сезімталдылық орнын толтыру және калибрлеу әрекеттерін орындау арқылы түзеуге болады, бірақ жартылай сезімталдылықтың нашарлауы әрдайым түзетілмейді.

### **Тұтынатын бөлшектер**

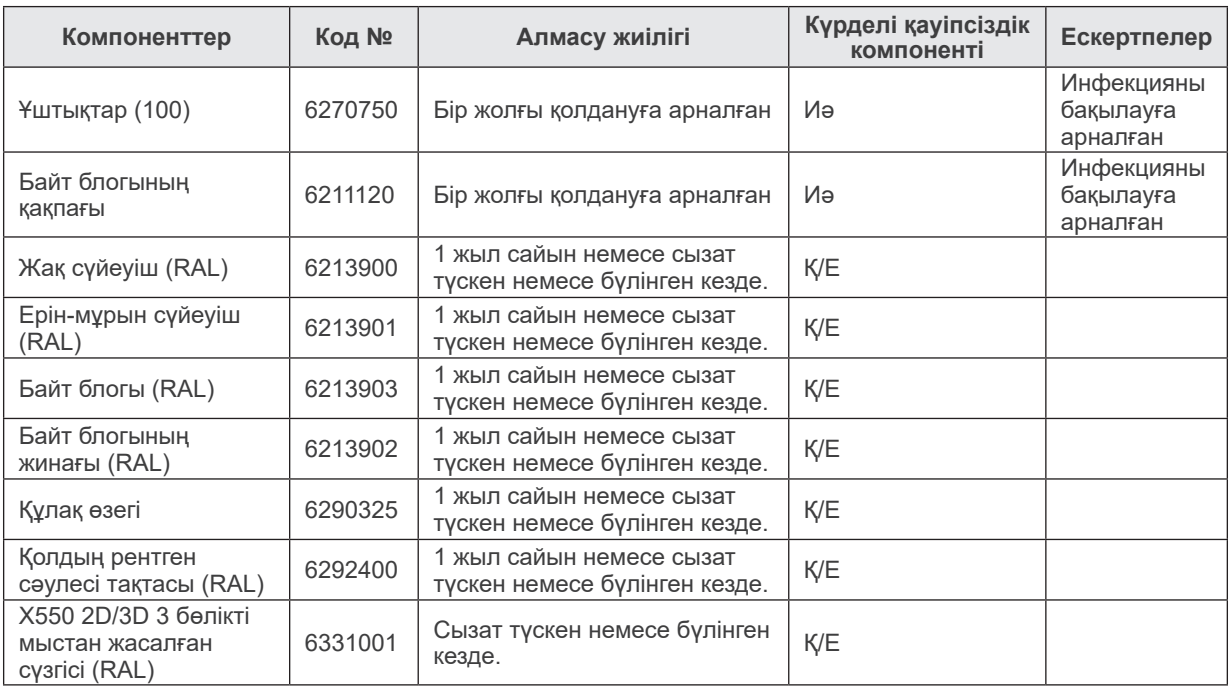

#### **Қосалқы бөлшектерді ауыстыру**

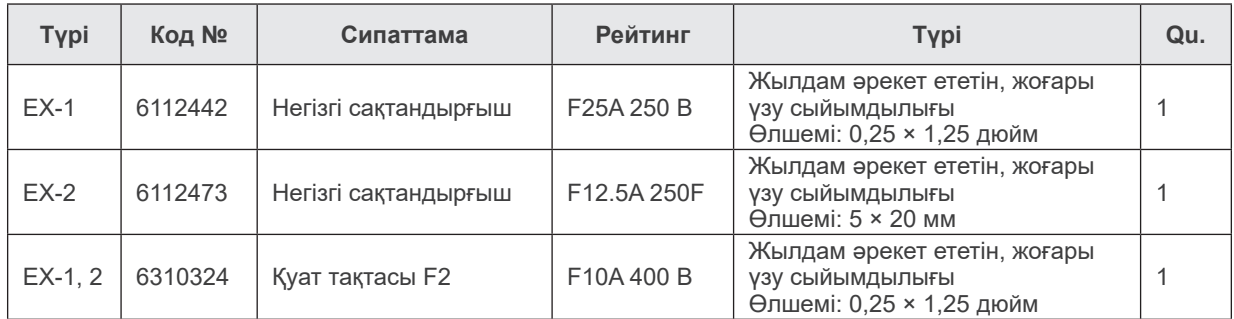

Сақтандырғышты білікті маман ауыстыруы қажет. Пайдаланушы сақтандырғышты ешқашан өзі ауыстырмауы керек.

# **ААБАЙЛАҢЫЗ**

● *Негізгі ауыстырып қосқыш өшірулі болса да, қандай да бір бөлігі "әрекет етуші" күйде қалады.*

*Электр тогының соғуына жол бермеу мақсатында қызмет көрсету алдында EX-2 үшін тізбек ажыратқышын өшіруді немесе EX-1 үшін қуат сымын ажыратуды ұмытпаңыз.*

### **Қызмет көрсету**

Veraviewepocs 3D томографын келесілер жөндеп, оған қызмет көрсетуі мүмкін:

- Дүние жүзіндегі J. MORITA еншілес компанияларының техника мамандары.
- J. MORITA өкілетті дилерлері тарапынан жұмысқа алынған және J. MORITA тарапынан арнайы оқытылған техник мамандары.
- J. MORITA тарапынан арнайы оқытылған және рұқсат етілген тәуелсіз техник мамандар.

Тізбек диаграммалары, компонент бөлшектерінің тізімдері, сипаттамалар, калибрлеу нұсқаулары немесе басқа да ақпарат сұрау бойынша осы бөлшектерді жөндеу үшін J. MORITA тарапынан рұқсат етілген қызмет көрсету қызметкерлеріне ғана қолжетімді болады.

## **Ақаулықтарды жою**

Егер жабдық жұмысы қалыпты болып көрінбесе, жөндеу қызметіне сұрау жібермес бұрын келесілерді тексеріңіз немесе реттеңіз.

- ♦ Егер жабдық тексеру, реттеу не бөлшектерді ауыстырудан кейін тиісінше жұмыс істемесе немесе тексеру әрекетін өзіңіз орындай алмасаңыз, жергілікті дилеріңізге не J. MORITA OFFICE хабарласыңыз.
- ♦ Жабдықтың ішкі бөліктері жоғары кернеумен зарядталады. Ақауларды жою кестесінде сипатталмаған техникалық қызмет көрсету немесе реттеу әрекетін орындауға әрекеттенбеңіз.
- ♦ Егер апаттық жағдай орын алса, жөндеу жұмыстары өндіруші жіберген білікті әрі оқытылған техникалық маман тарапынан жасалмайынша, жабдықты пайдалануға болмайды.
- ♦ Тексеру немесе реттеу жұмысын жүргізу алдында басқару жәшігіндегі негізгі жарық диоды (көк) жанады.
- ♦ Тіпті төменде ұсынылған қадамдарды орындағаннан кейін жабдық қалыпты жұмыс істемесе, жергілікті дилеріңізге не J. MORITA OFFICE хабарласыңыз.

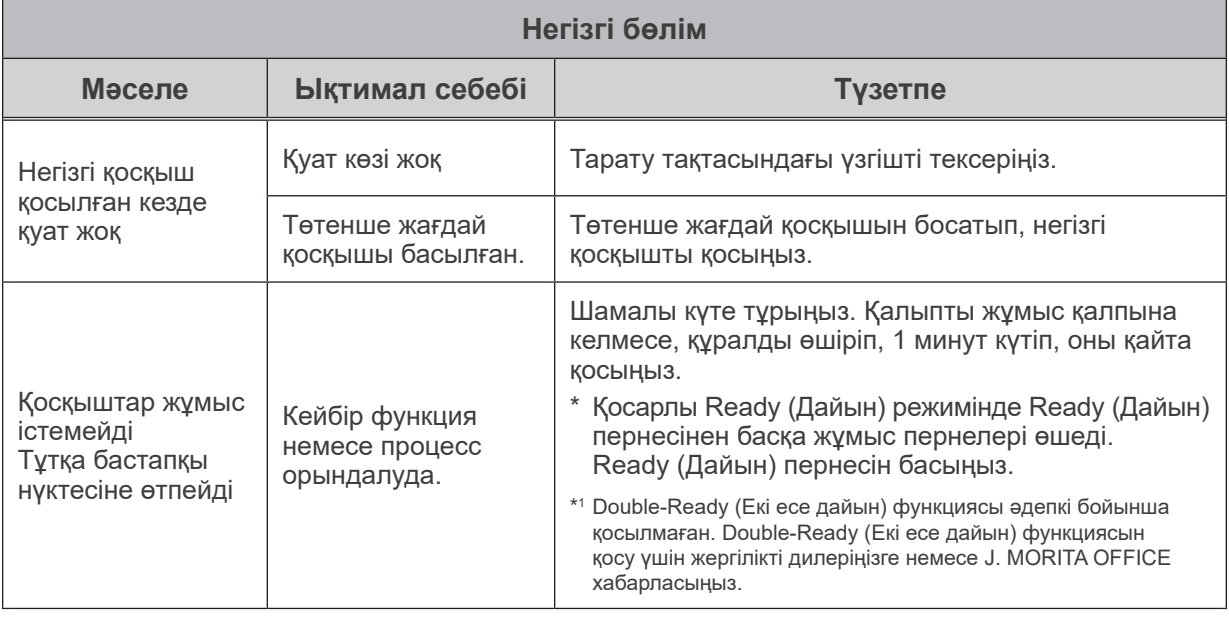

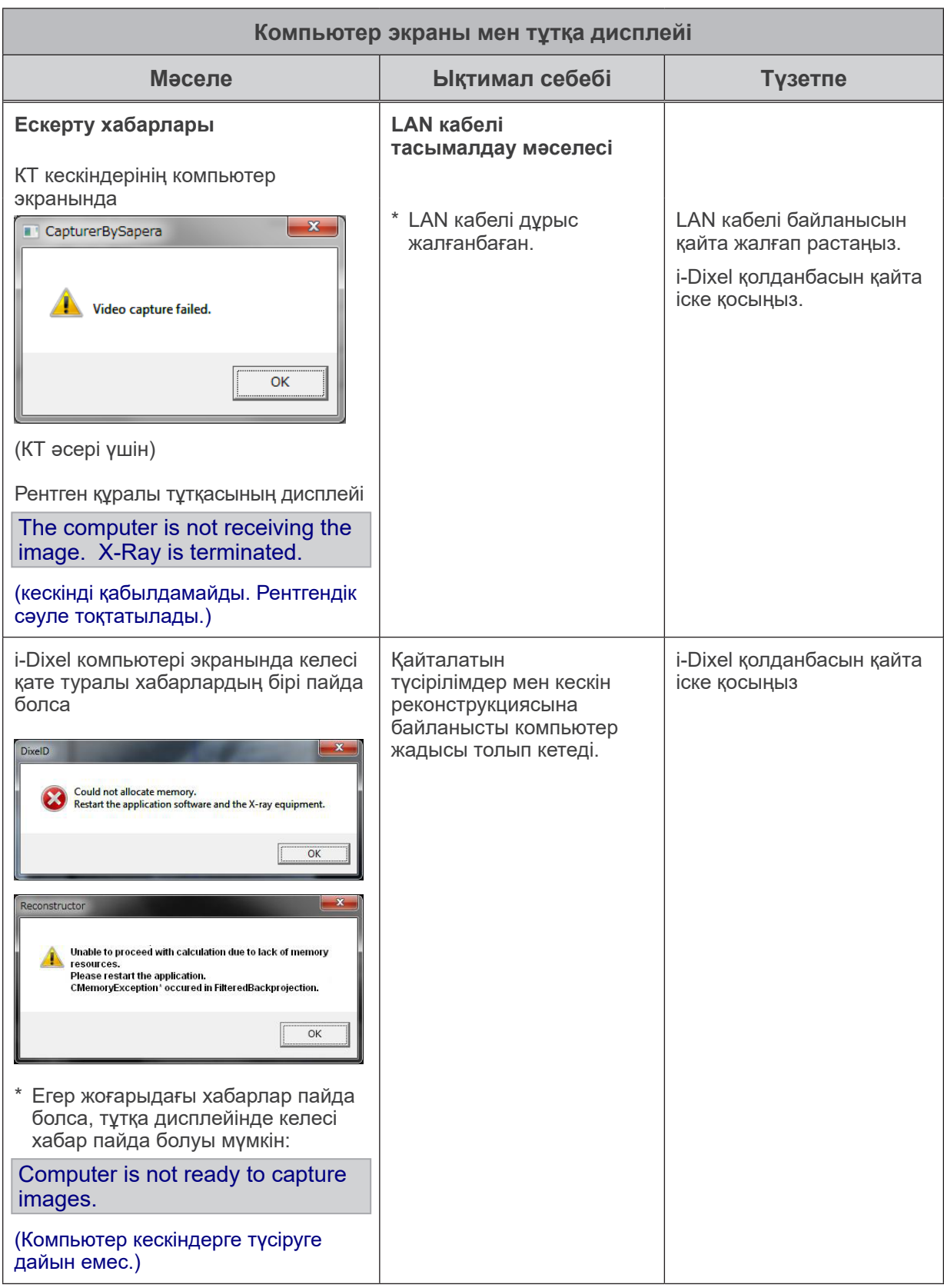

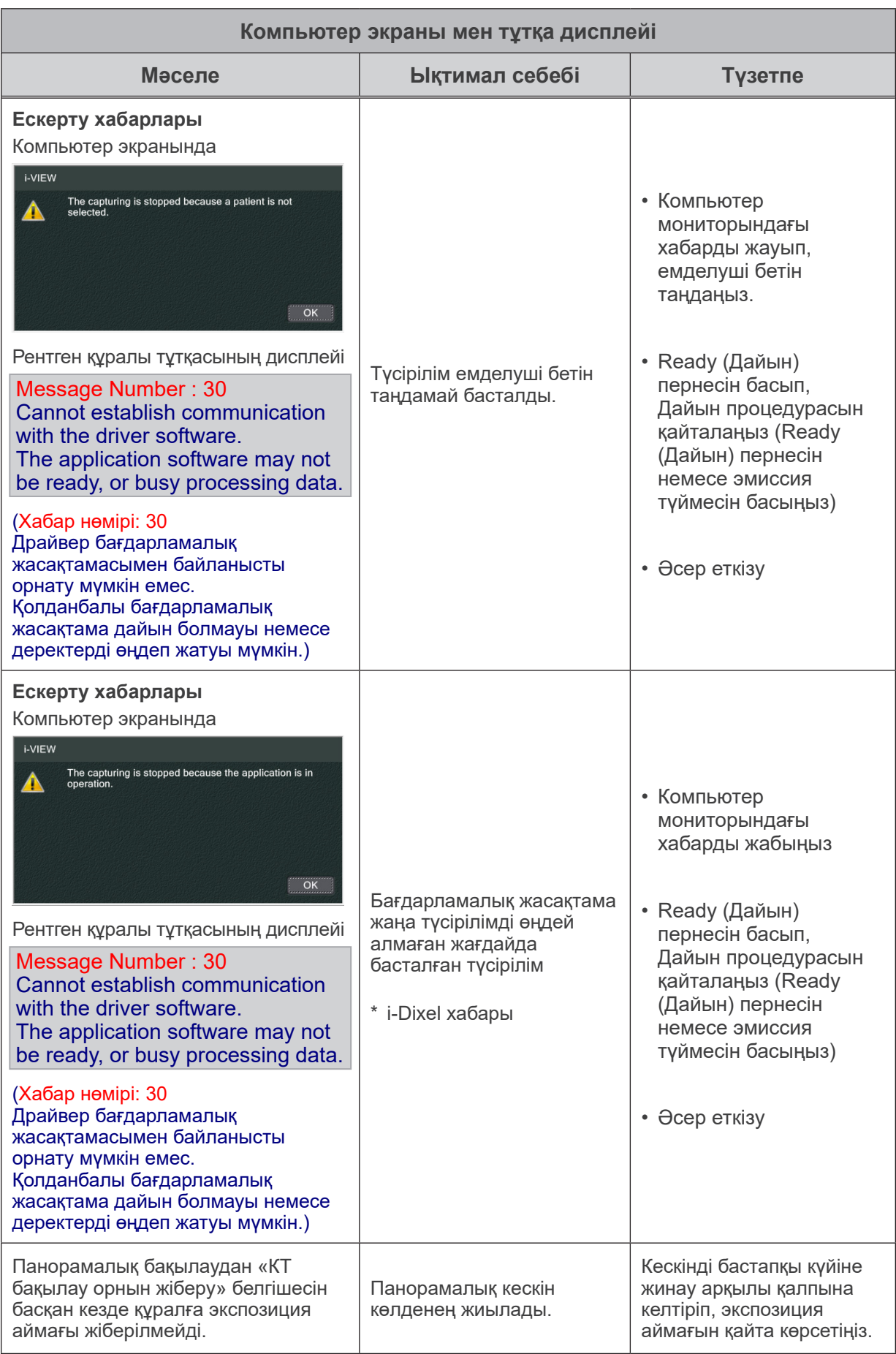

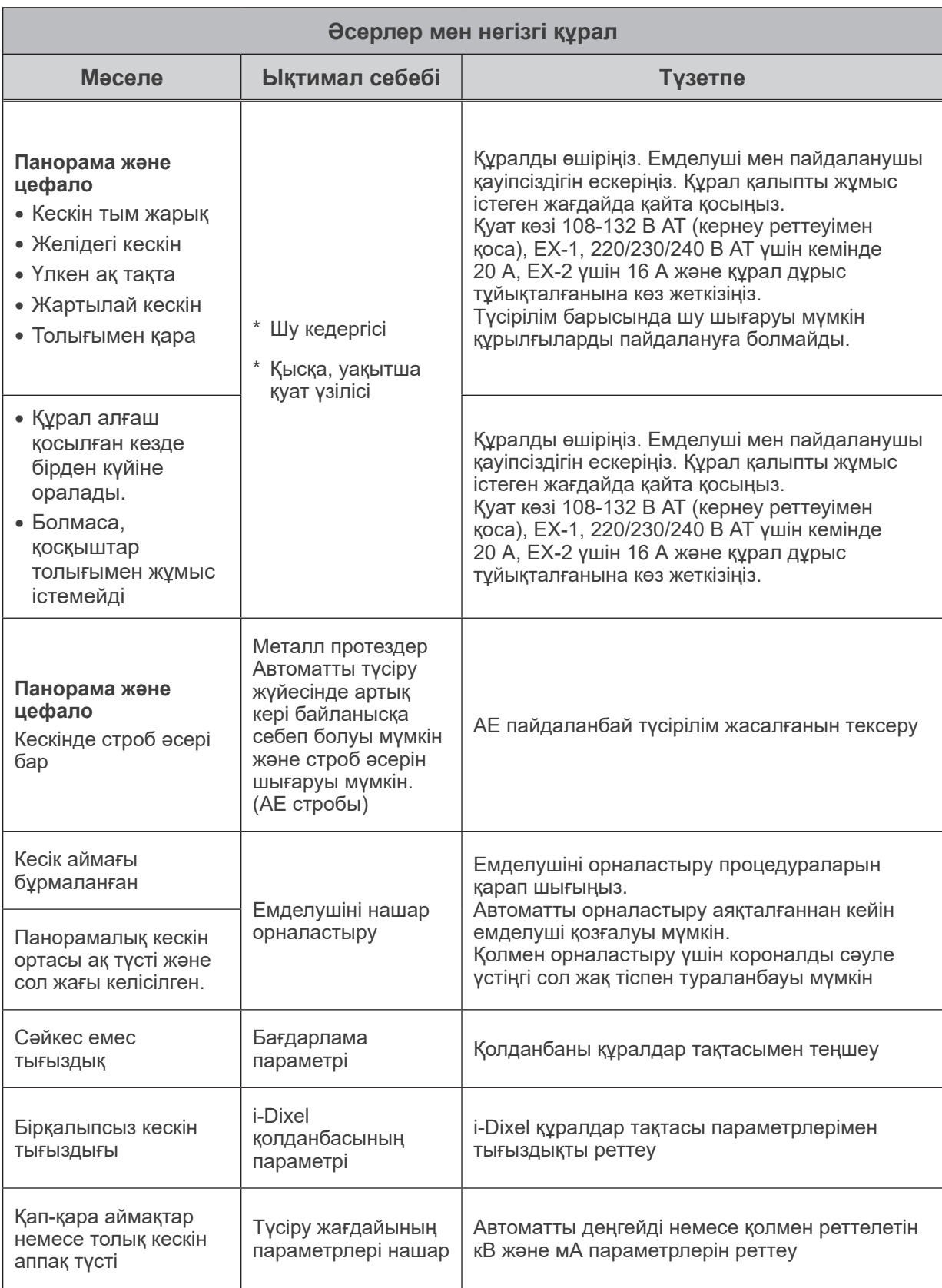

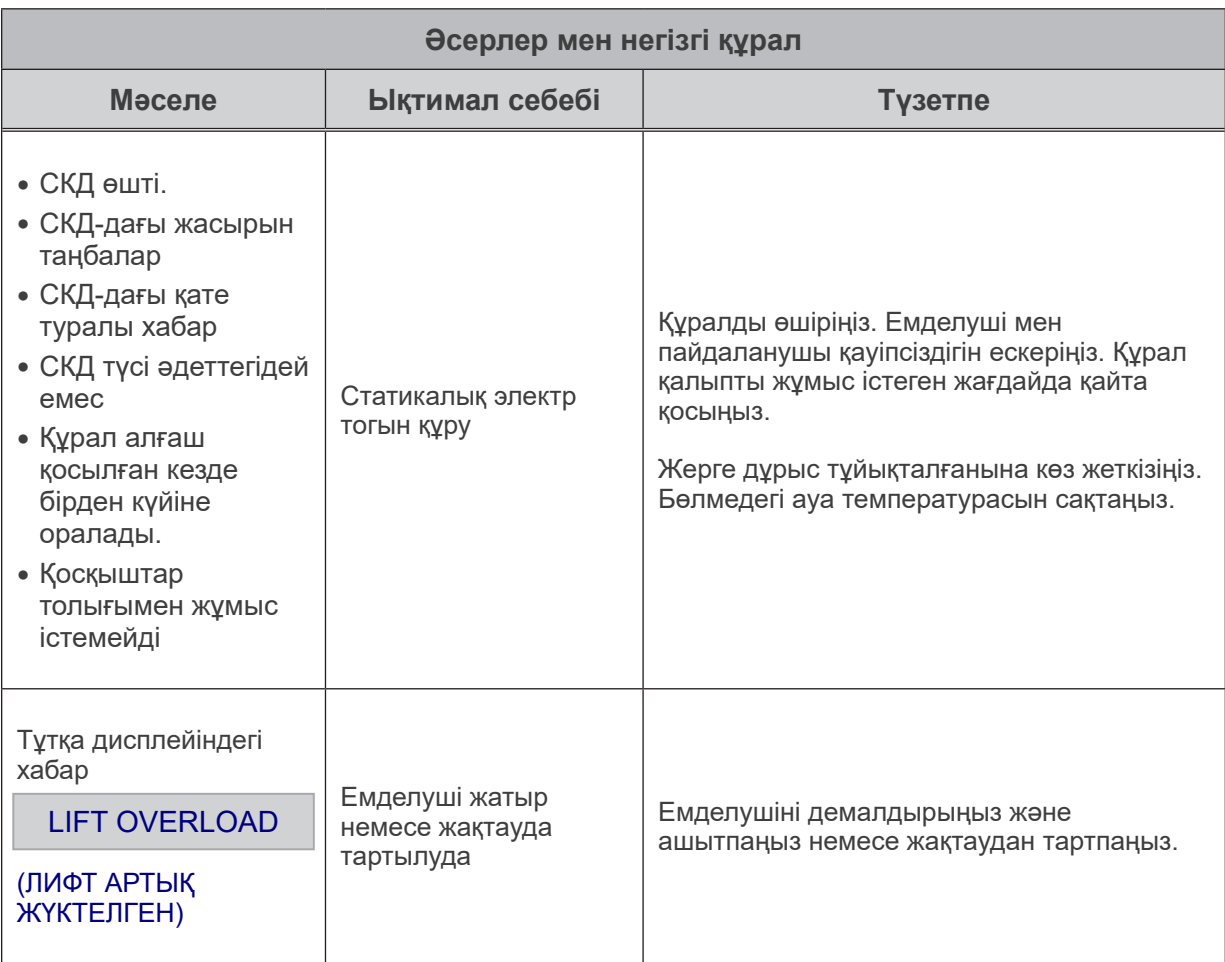

### **Хабар нөмірлері**

Аномалиялар анықталған кезде тұтқа дисплейінде хабарлар пайда болады. Келесі сызбада түсіндірілген қате туралы хабарға сәйкес жауап беріңіз. Егер бұл мәселені шешпесе, жергілікті дилеріңізге немесе J. MORITA OFFICE хабарласыңыз. Қате нөмірін ескеріп, компания анықтамасына жауап берген уақытта хабарлаңыз.

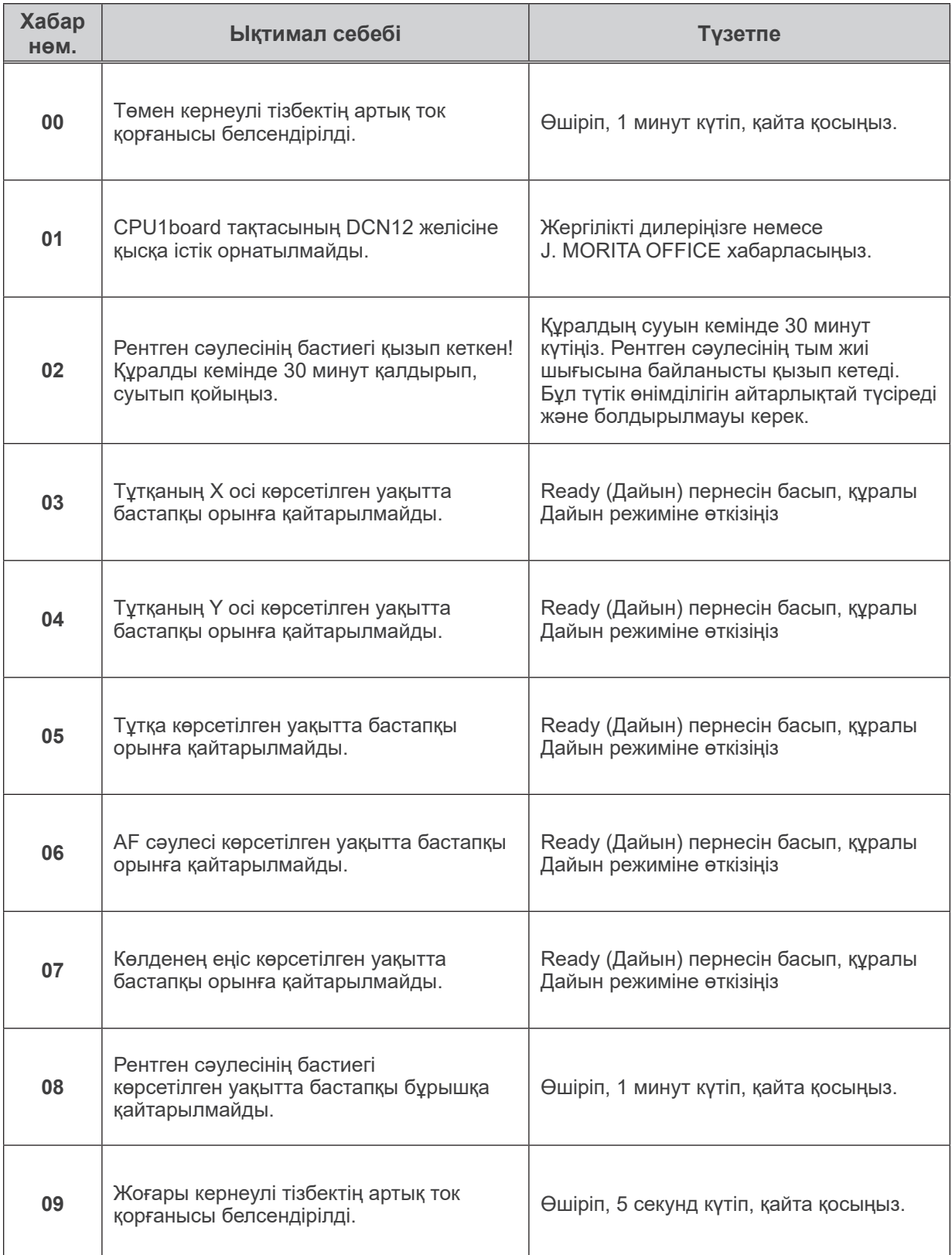

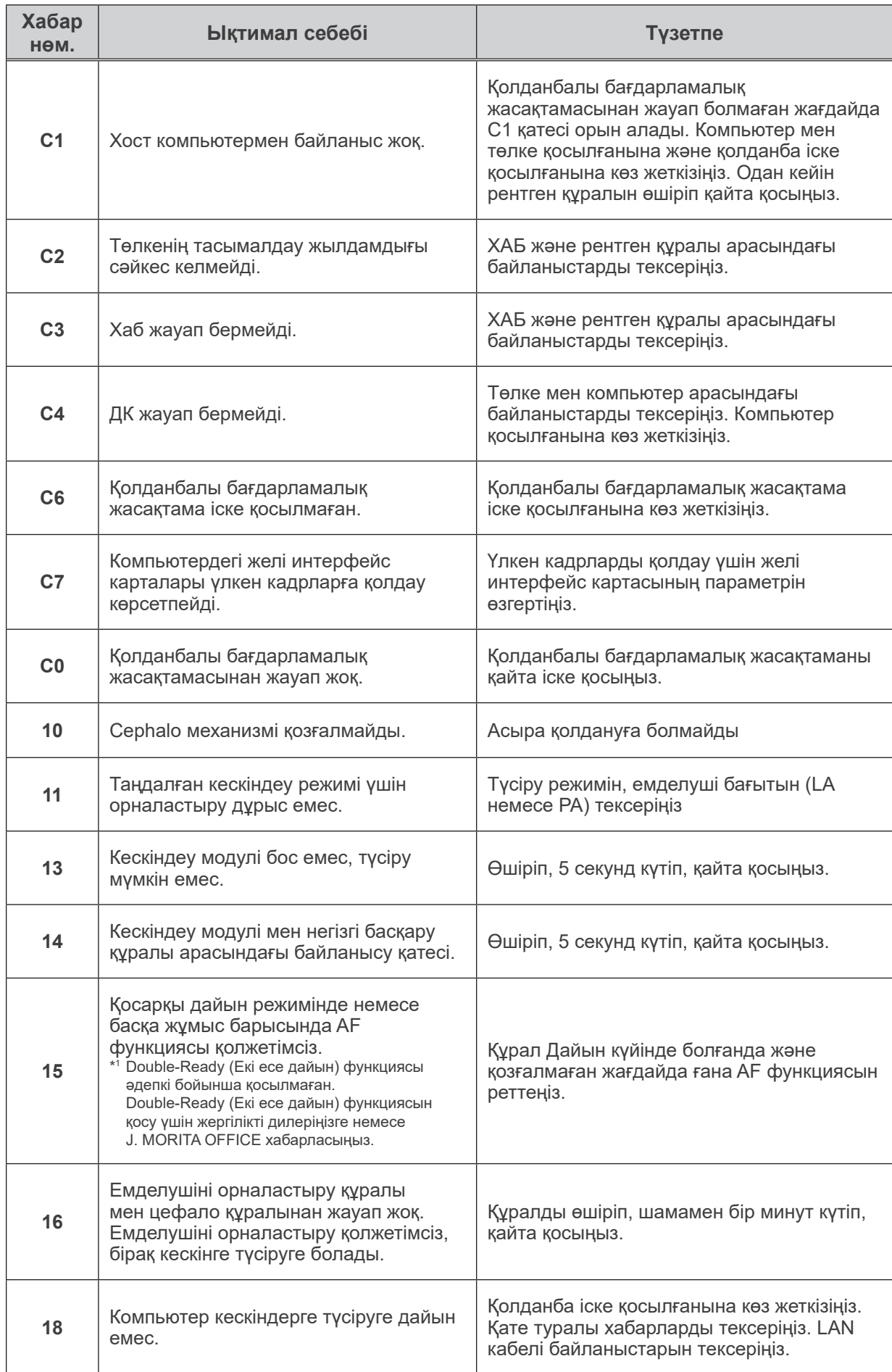

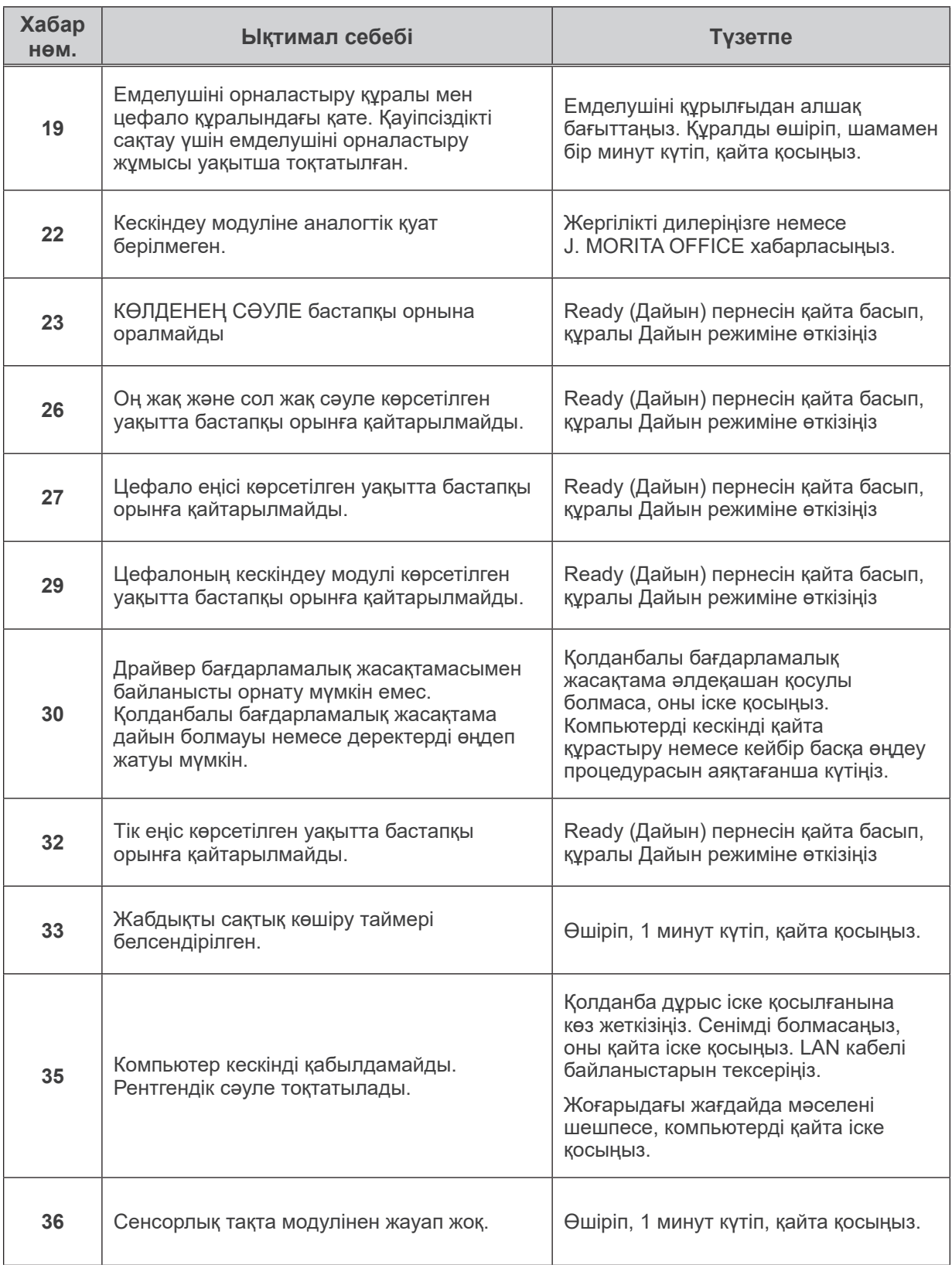

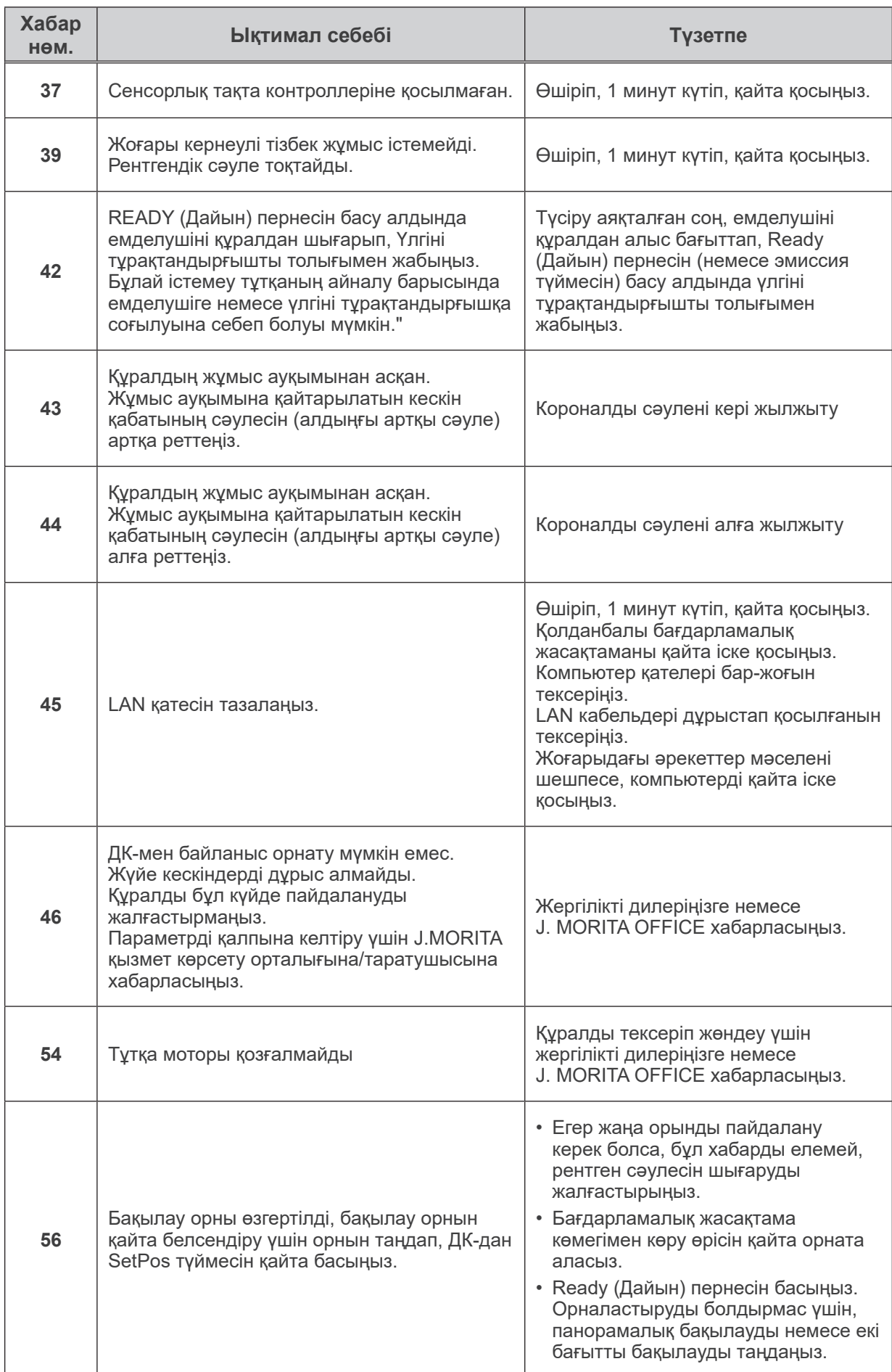

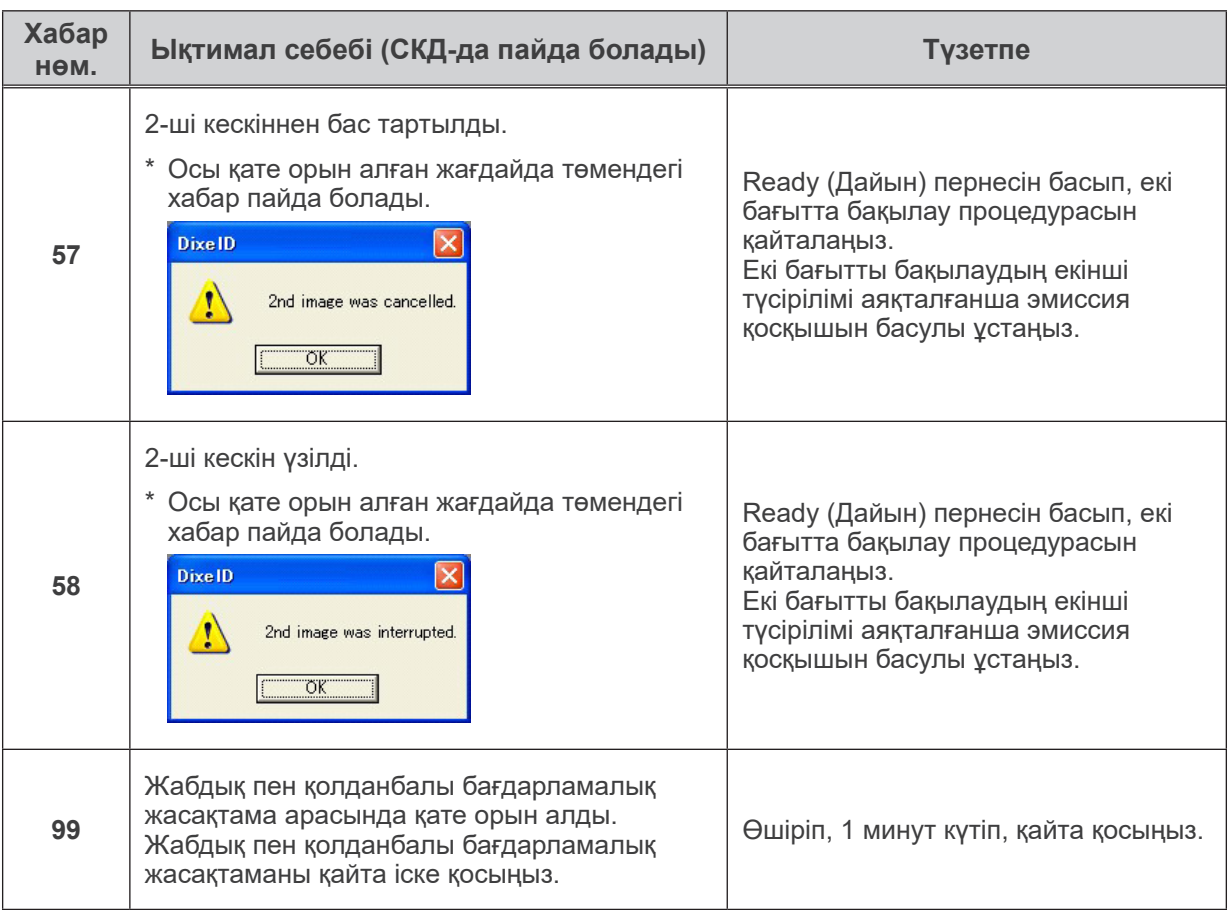

### **<Кабельді бағыттау диаграммасы>**

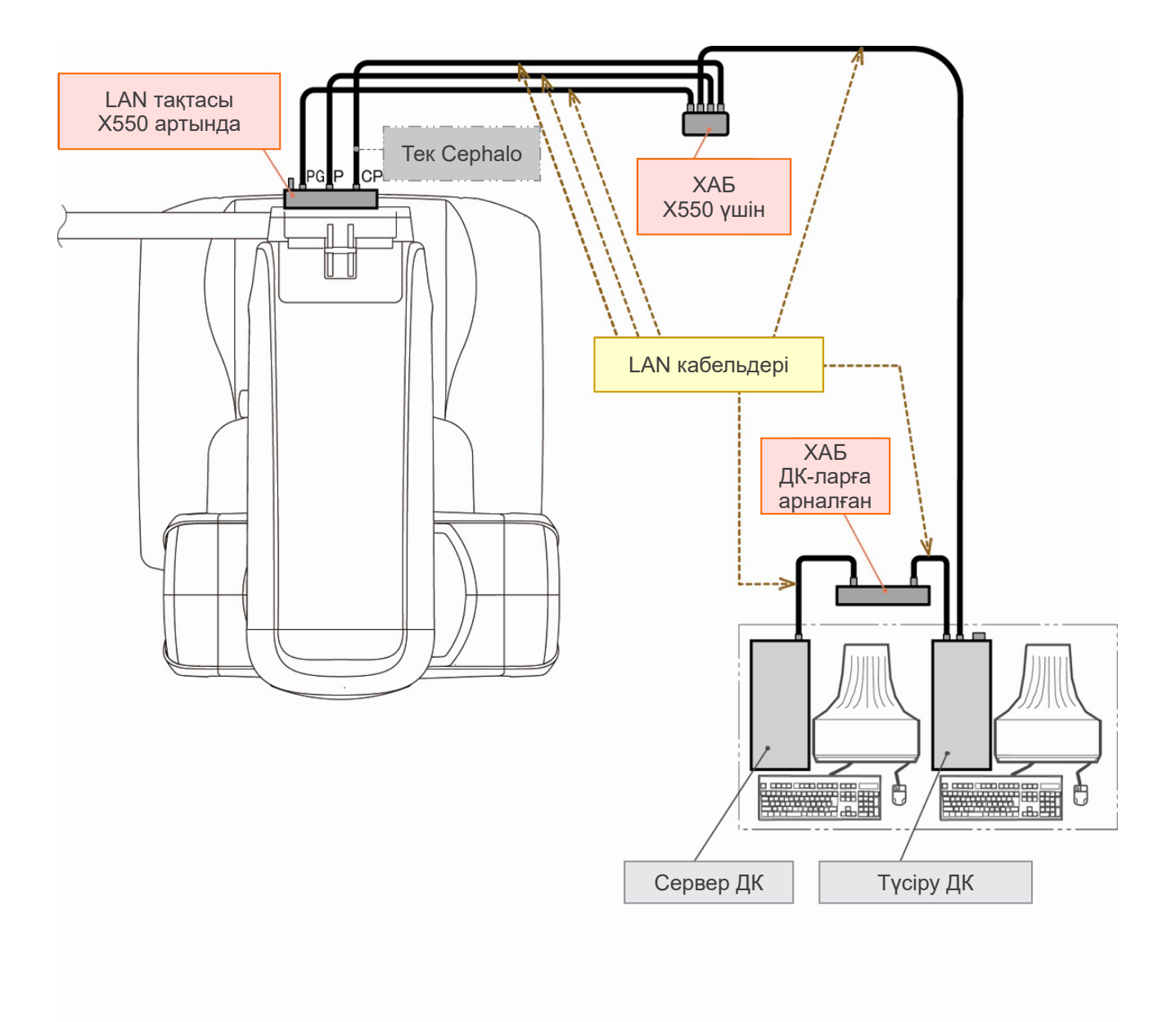

## **Кескіндегі сақтандырушы ескертпелер**

### **Тегіс панель детекторының сезімталдылық сәйкессіздіктеріне қатысты артефактілер**

Тегіс панель детекторы (FPD) - фотодиодтардың (пикселдер) шамадан тыс тығыз әрі нақты массиві. Пиксельдік сезімталдылық сәйкессіздіктерін өтеу арқылы кескін қарапайым флюороскопияға қарағанда егжей-тегжейлі көрсетуі мүмкін. Дегенмен бұл сәйкессіздікті КТ кескінін қалпына келтірген кезде толығымен жою мүмкін емес.

КТ кескінін жасау үшін рентген сәулесі нысан айналасында айналады және флюороскопиялық кескін шығарады. Проекциялау бұрышына байланысты кескіндеу бетіндегі кескіндеу аймағының ортасынан алыс бағыттаңыз. Бұл сезімталдылық бойынша өзгерістерді түзетуге бейім, бірақ оларды толығымен жойып қоймайды. (1-сур. қараңыз)

Сондықтан артефактілер 2-сур. көрсетілгендей кескіндеу аймағының ортасына жақын жерде пайда бола алады. Бұл артефактілердің пайда болуы белгілі бір дәрежеде әсер ету жағдайлары мен нысанның рентгендік мөлдірлігіне байланысты.

Толық талдау және дәл диагноз жасау үшін радиолог маманы артефактілердің ықтималдылығын және негізгі қасиетін мұқият ескеруі керек.

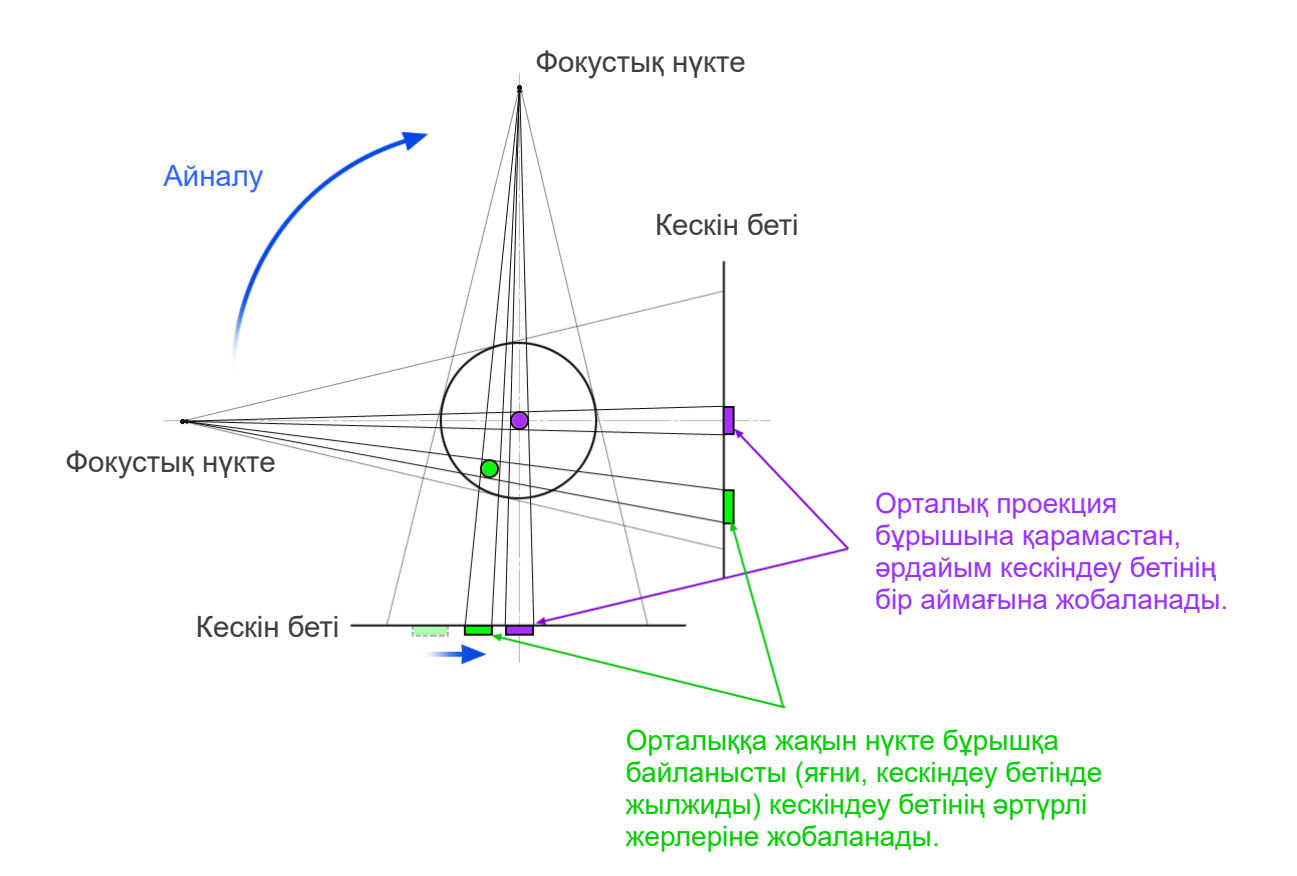

Ескертпе: Айналу жазықтығынан жоғары қарағандағы көрініс

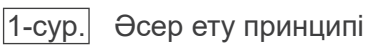

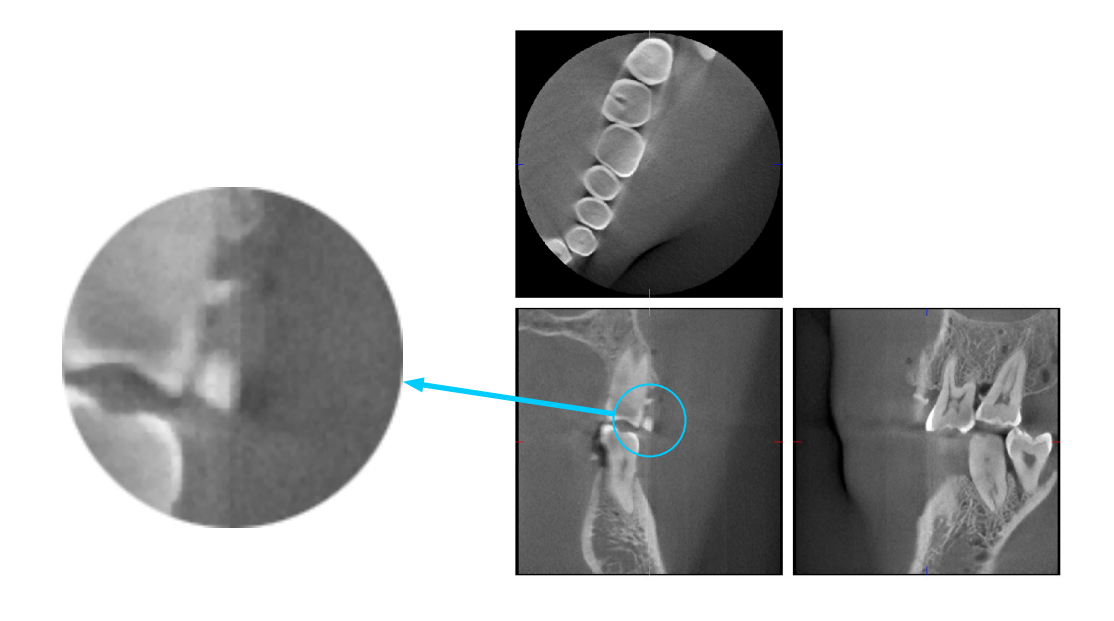

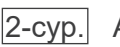

2-сур. Артефакт мысалы

### **Тегіс панель детекторының (FPD) сезгіштігі сәйкессіздіктерінен болған артефактілер**

Тегіс панель детекторында (FPD) сезгіштігі жоғары фотосурет диодтарының (пикселдер) өте тығыз көрсеткісі бар. Тақта таза бөлмеде жинақталғанымен, фотосурет диодтарының сезгіштігінде біртексіз сәйкессіздіктерге байланысты шаң немесе басқа лай қалуы мүмкін. Кескінді өңдеу бағдарламалық жасақтамасы осы сәйкессіздіктер орнын толтырады және барлығын көрінбейтін етеді. Дегенмен, КТ кескінін қайта құрастыру барысында логарифмдік және сүзгіні өңдеу сезгіштіктік сәйкессіздіктерін азайтуы мүмкін және КТ кескінінде артефактілер шығаруы мүмкін. Бұл сәйкессіздіктерде осьтік (z жазықтығы) кескіндердегі доға пішіні болады және короналды және сагитталды кескіндерде (x және y жазықтықтары) тік сызықтар ретінде пайда болады. Төмендегі 3-фотосуретте осы артефактілер мысалдары көрсетілген. Барлық 3 жазықтық кескіндерін салыстыру арқылы артефактілерді анықтауға болады. Короналды және сагитталды жазықтықтардағы тік сызық осьтік жазықтықтағы доға пішіндес сызыққа сәйкес болса, бұлардың артефактілер екендігі болжануы мүмкін.

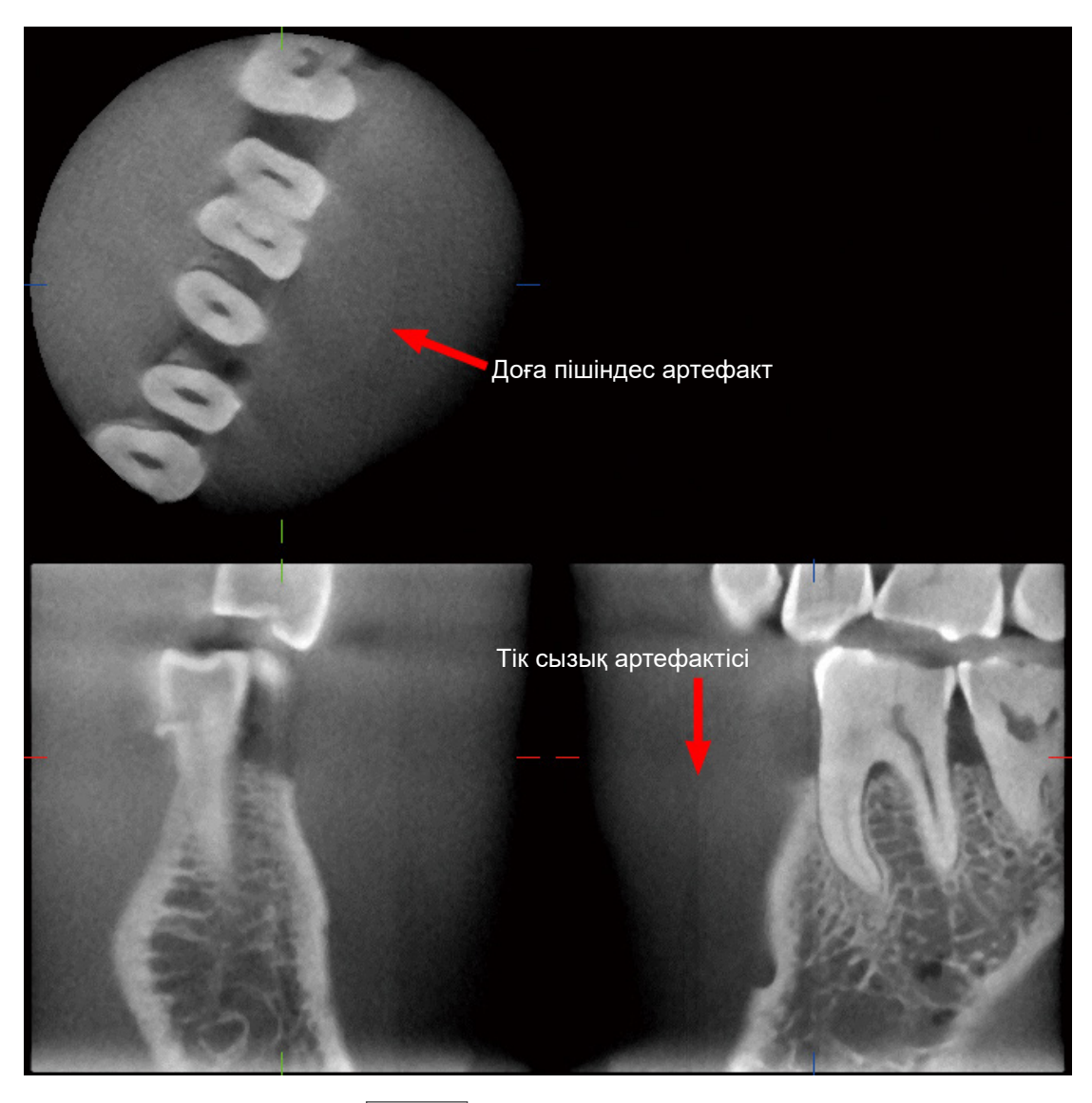

|3-сурет| Артефакт мысалы

### **Рентген сәулесінің ену бұрышына байланысты артефактілер**

Конустық сәуленің КТ кескіндеу артефактілерінің сипаты

Артефактілер нысанның рентген сәулесін бұру жазықтығынан қаншалықты қашықтығына байланысты.

КТ кескіндері - томография түрі; айналмалы сәуледен шыққан рентген сәулелерінен шығарылған кескіндерді жинағаннан кейін кескіндер қайта құрастырылады. (4.1 суреті)

Конустық сәуленің КТ кескіндеуі үшін сәуленің айналу жазықтығының жоғарғы немесе төменгі жағында артефактілер пайда болады, себебі ақпарат жеткіліксіз. Бұл артефактілер рентген сәулесінің көзіне қатысты тік сызықта пайда болады және олар сәуленің айналу жазықтығынан барынша алыс болады.

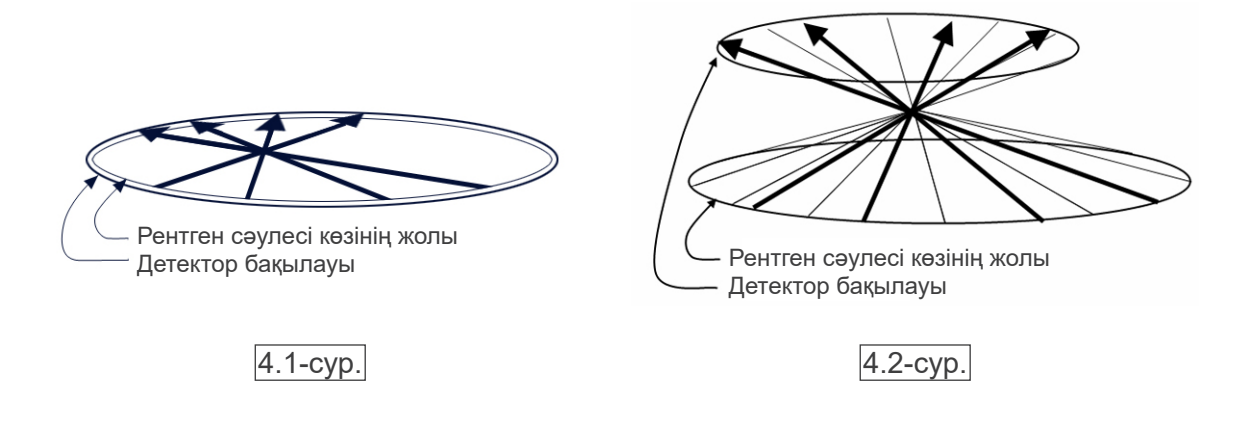

4.1 суретте рентген сәулесі көзінің жолдары, рентген шығысы барысындағы детектор көрсетілген, ал көрсеткілерде рентген сәулесінің бағыты көрсетілген.

Сәуленің көзі мен детектор бір жазықтықта қозғалғандықтан, осы жазықтықтың томографиялық кескінін толығымен қайта құрастыра аласыз.

4.2 суретте сәуленің айналу жазықтығындағы кейбір аймақтардың деректері көрсетіледі, бірақ бұл аймақтар әрбір бағыттағы сәуледен шағылысса, бұл томографиялық кескіндегі артефактілер көрінісін береді.

Әр түрлі тік орында жасалған бір тістің 2 кескіні жағдайында 5-фотосуретте салыстырылады. Тіс ұшында артефакт пайда болады, себебі бұл аймақтағы КТ мәні жоғары.

5.1 фотосуретінде артефакт көлденеңдікке жақын, себебі рентген сәулесі көзінің бойында орналасқан. 5.2 фотосуретінде артефакт еңкейтіледі, себебі ол сәуле көзінің айналу жазықтығынан алыс орналасқан. Сонымен қатар, ол кеңейеді.

Рентгенолог зерттеу аймағындағы артефактілер табиғатын мұқият есепке алуы керек.

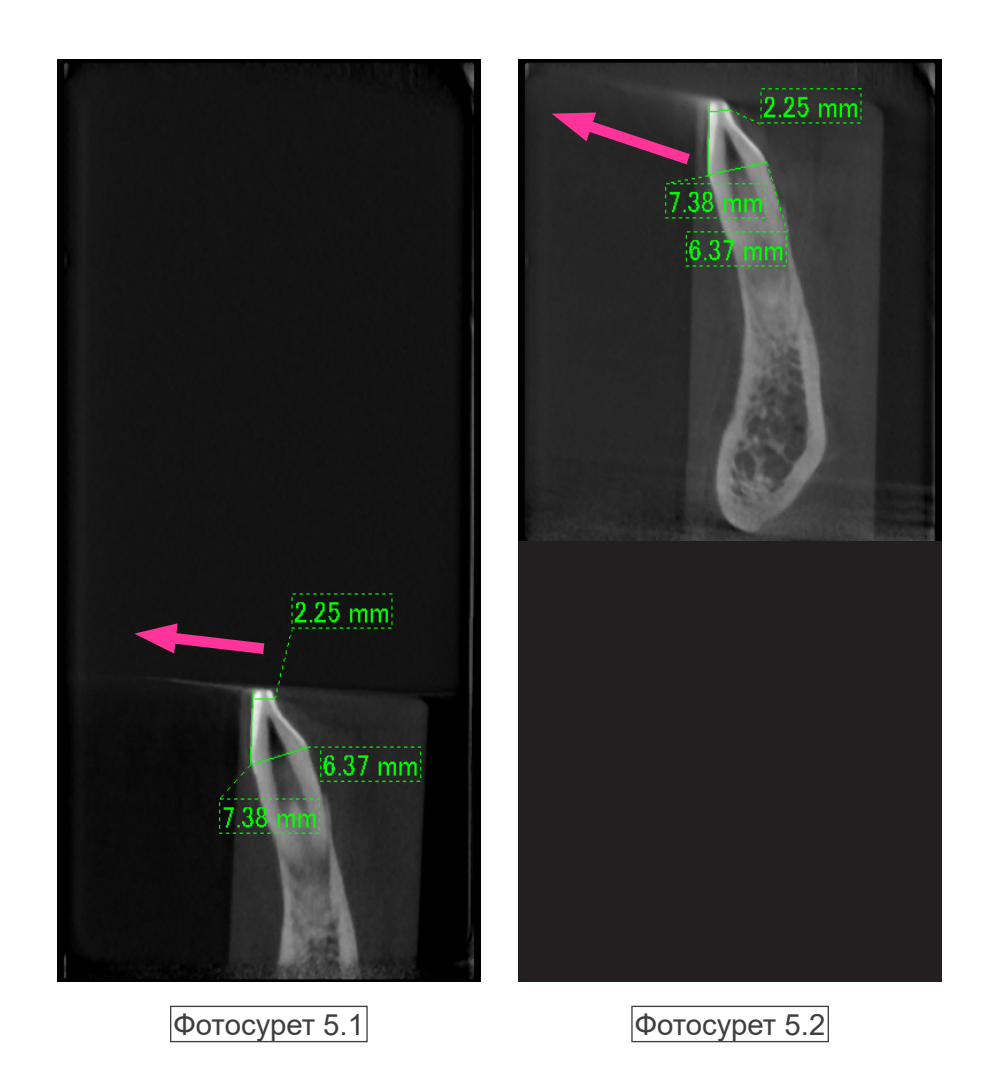

5.1 фотосуретінде артефакт сәуленің айналу жазықтығына жақын шығарылады.

5.2 фотосуретінде артефакт аймағы алыс орналасқан, әр түрлі бағытта көрінеді.

Қалыңдықтың дәл өлшемі

Жоғарыда мәлімденген қағидаға сәйкес, аймақ сәуленің айналу жазықтығынан алыс болса, кескін дәлдігі төмен болады. Бұл көлденең орналастырылған тегіс нысан қалыңдығын өлшеу арқылы көрсетіледі.

6-фотосуретте сәуленің айналу жазықтығынан 20 мм алшақ және параллель орналасқан 1,0 мм қалыңдықты алюминий дискілер кескіндері көрсетілген. Төменгі диск - кескіннің төменгі шетінен 10 мм және бұл сәуленің айналу жазықтығымен бірдей болып табылады. Сол себепті қалыңдығын дәл өлшеуге болады. Дегенмен 20 мм болып табылатын ортаңғы диск өлшемі дәлдігі төмен және үстіңгі диск өлшемінің дәлдігі толығымен дұрыс. Диск сәуленің айналу жазықтығынан алысырақ болса, ол қалыңдырақ пайда болады.

Бұл бұрышынан созылатын қабаттасатын артефактке байланысты және диск шетін бұлыңғырлатады.

Бұл белгі дәл диагностикалау мен талдау үшін үнемі сақталуы қажет. Қалдыңдықтың дұрыс өлшемі қажет болған жағдайда байт блогын рентген сәулесінің биіктігімен бірдей биіктіктегі аймаққа орналастыратындай етіп реттеңіз.

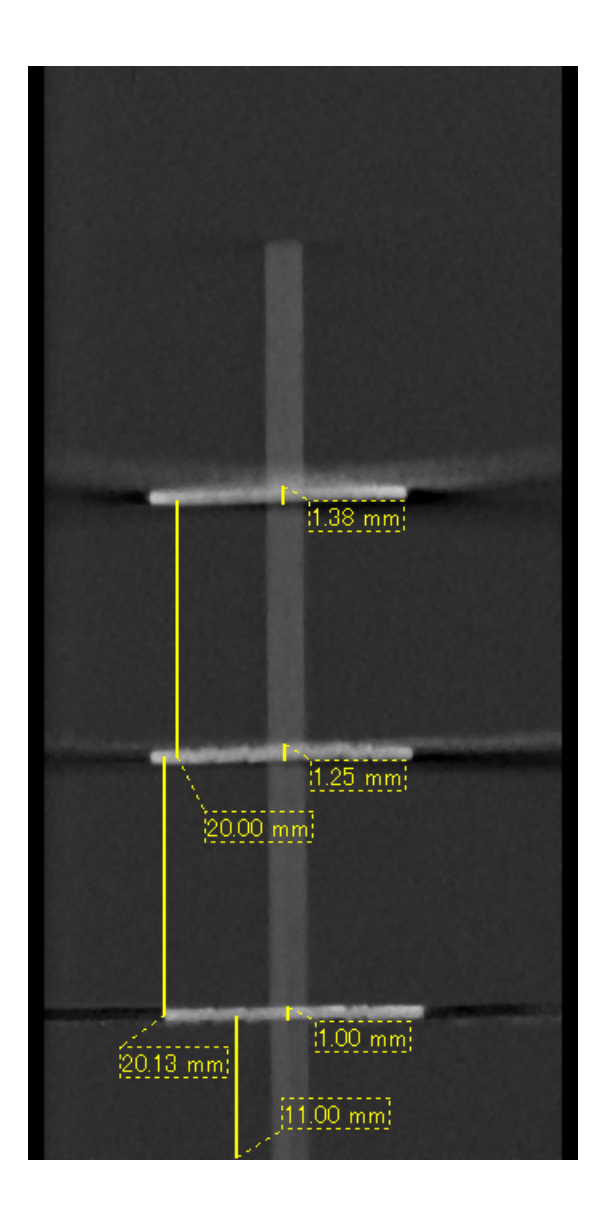

6-фотосурет Үш алюминий дискінің КТ кескіні, әрқайсысының қалыңдығы 1,0 мм, сәуленің айналу жазықтығына параллель, бірақ биіктіктері әр түрлі.

Ең төменгі біреуін дәл өлшеуге болады, себебі ол сәуленің айналу жазықтығымен бір биіктікте орналасқан. Дискілер сәулені айналу жазықтығынан алысырақ болса, олар кескінде қалыңырақ болып пайда болады.

### **Металл протездеріне қатысты артефактілер**

Емделушіде металл пломбалары немесе протездік құрылғылар болса, пайдалы кескіндерді алу мүмкін емес. Әдетте тіс қаптама металл протезінің жанында орналасса, тіс қаптамасының пайдалы кескінін жасау мүмкін болмайды.

Сондай-ақ кейде түбір не төменгі жақ жанында металл таған, тіс қаптама не басқа да протез орналасса, түбірдің немесе төменгі жақтың пайдалы кескінін жасауға болады.

7-13 суреттер нақты диагноз бен талдауды ескеру қажет екенін көрсету мақсатында түрлі металл протездері, тағандары мен канал пломбалары бар төменгі жақ моделінен алынған.

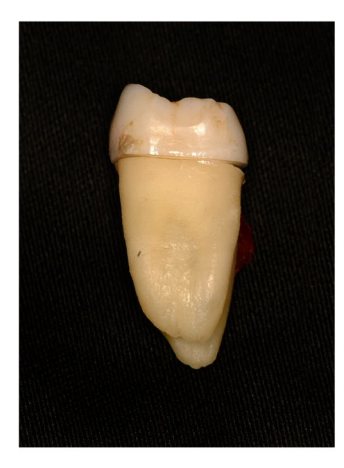

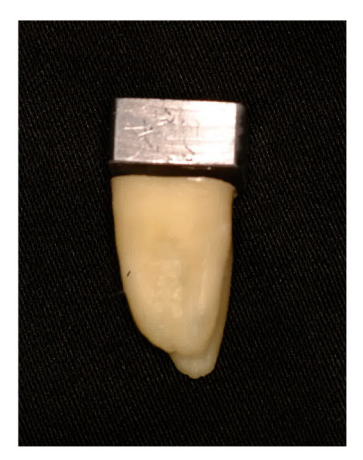

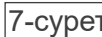

7-сурет Толық металл тіс қаптамасының моделі.

(Тіс қаптаманың үстіңгі жағы алынып, қорғасын бөлігімен ауыстырылды.)

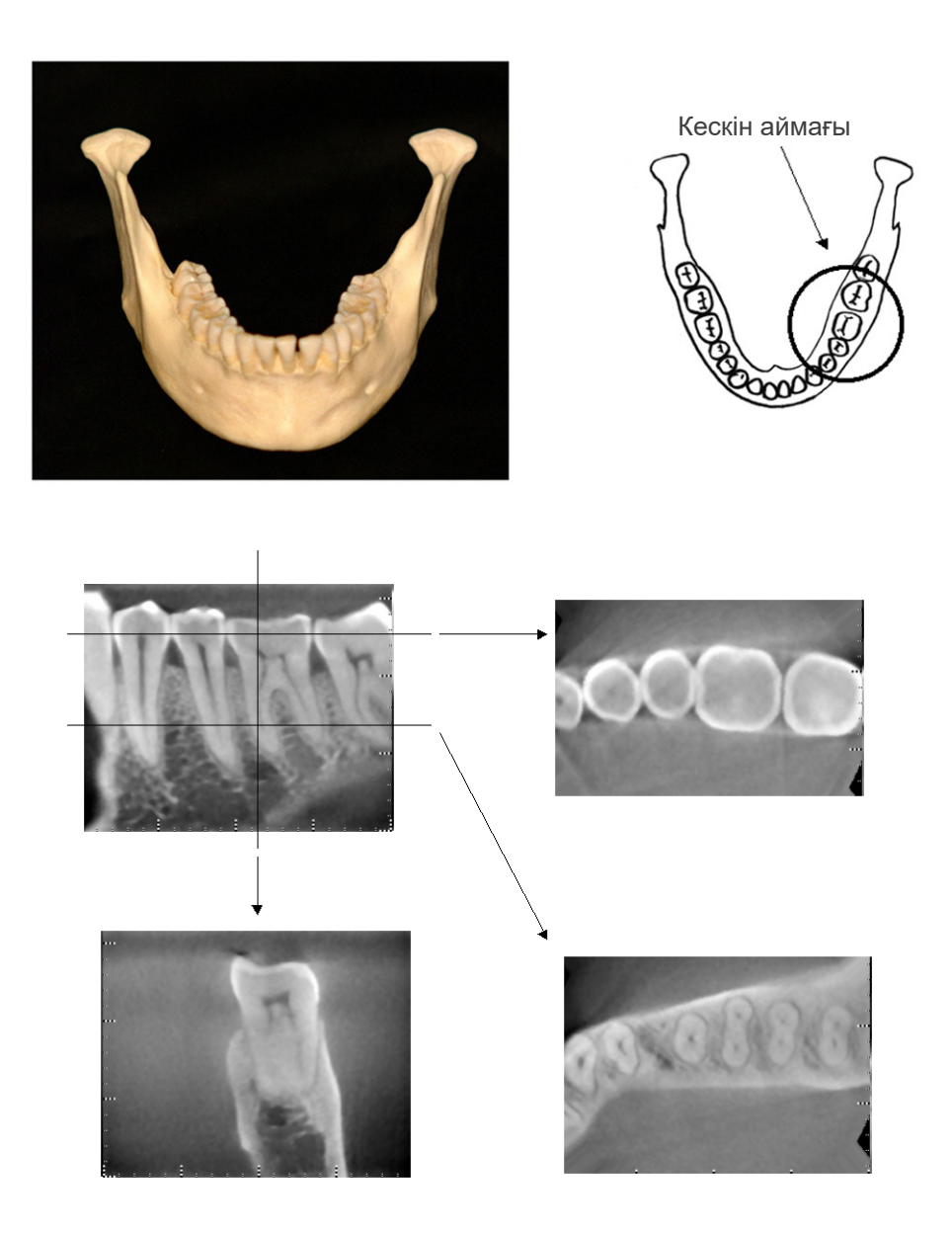

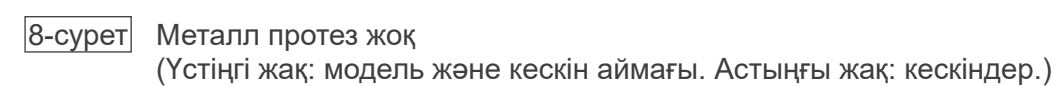

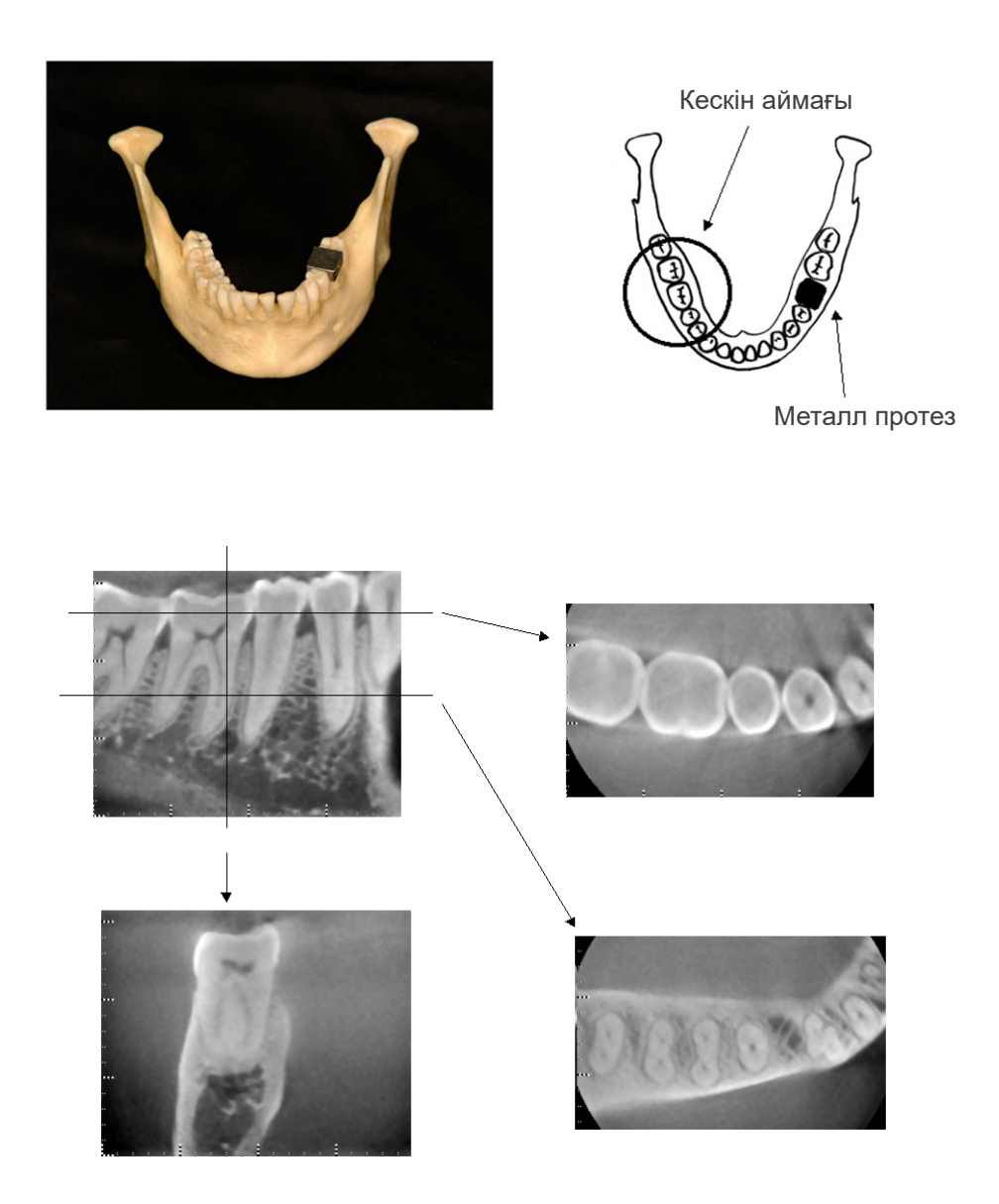

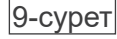

9-сурет $\mid$  Кескіндеу аймағының қарсы жағындағы тұтас металлдан жасалған тіс қаптама. (Үстіңгі жақ: модель және кескін аймағы. Астыңғы жақ: кескіндер.)

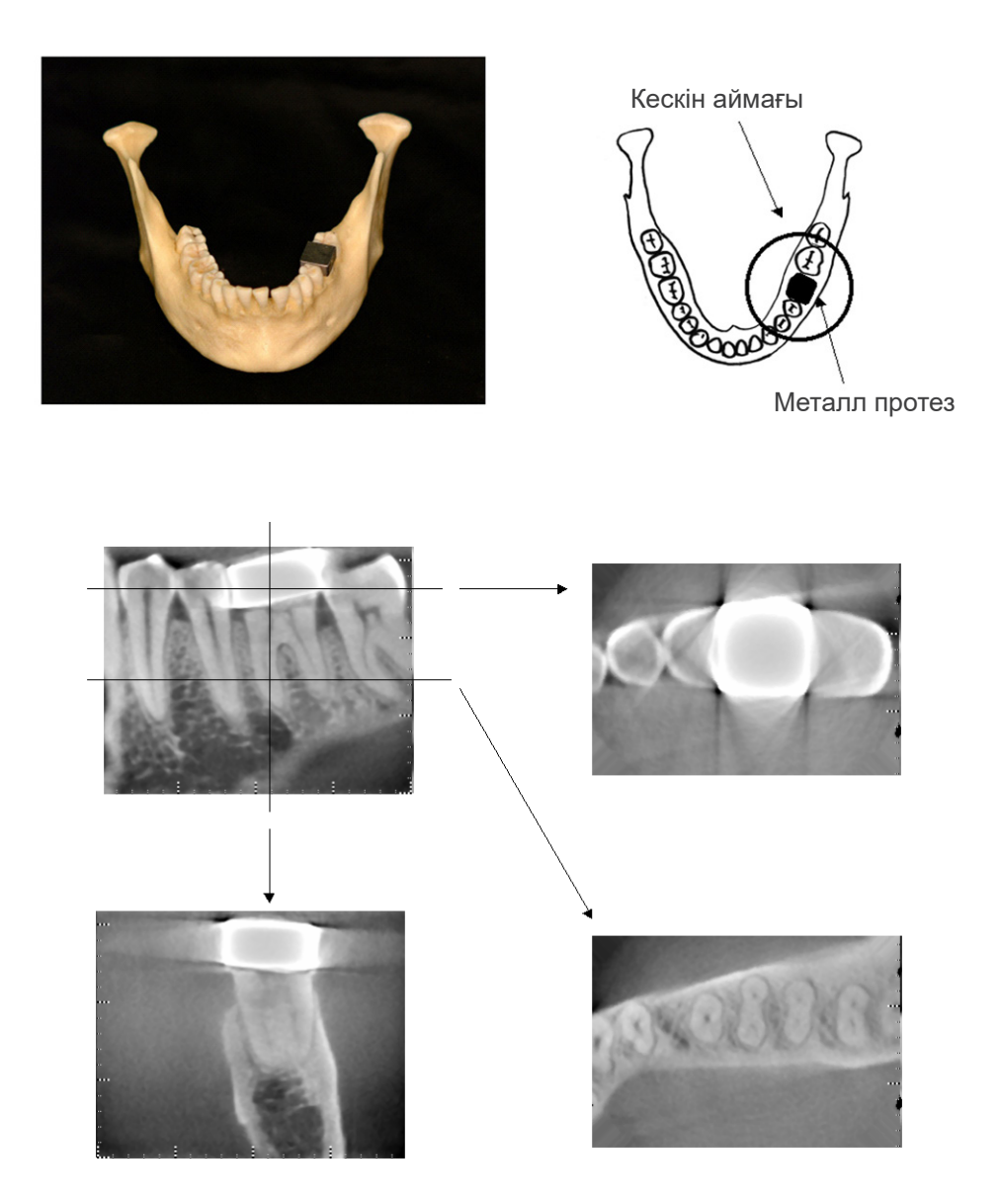

10-сурет Метал тіс қаптама ретіндегі ұқсас жақтағы кескіндеу аймағы (Үстіңгі жақ: модель және кескін аймағы. Астыңғы жақ: кескіндер.)

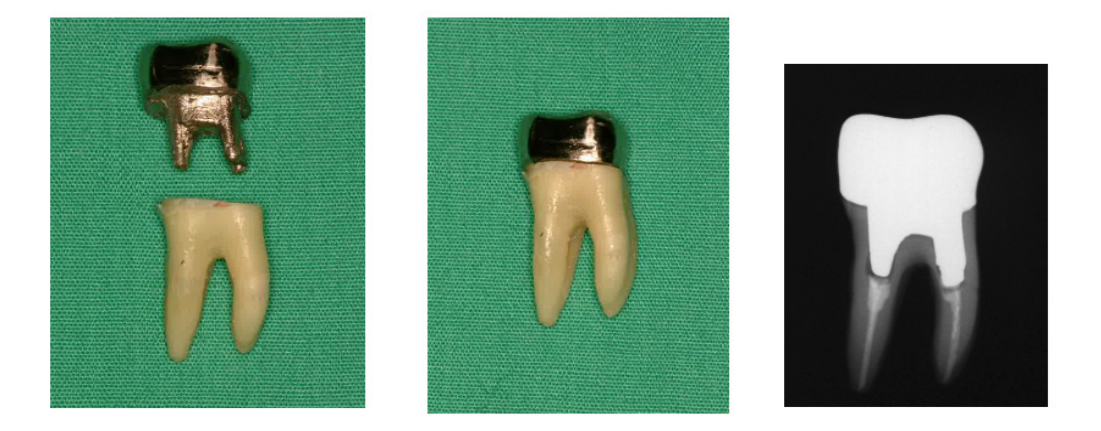

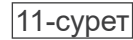

11-сурет Таған және тіс қаптама (Сол жақ: түбір каналын гуттаперча және сұққышпен толтырғаннан кейінгі таған мен тіс қаптама. Ортасы: тіске бекітілген таған мен тіс қаптама. Оң жақ: қарапайым тіс рентген сәулесі.)

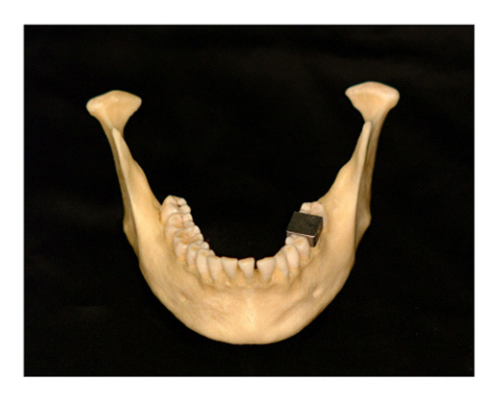

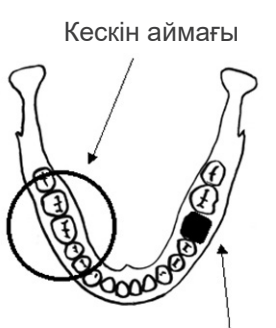

Таған және тіс қаптама

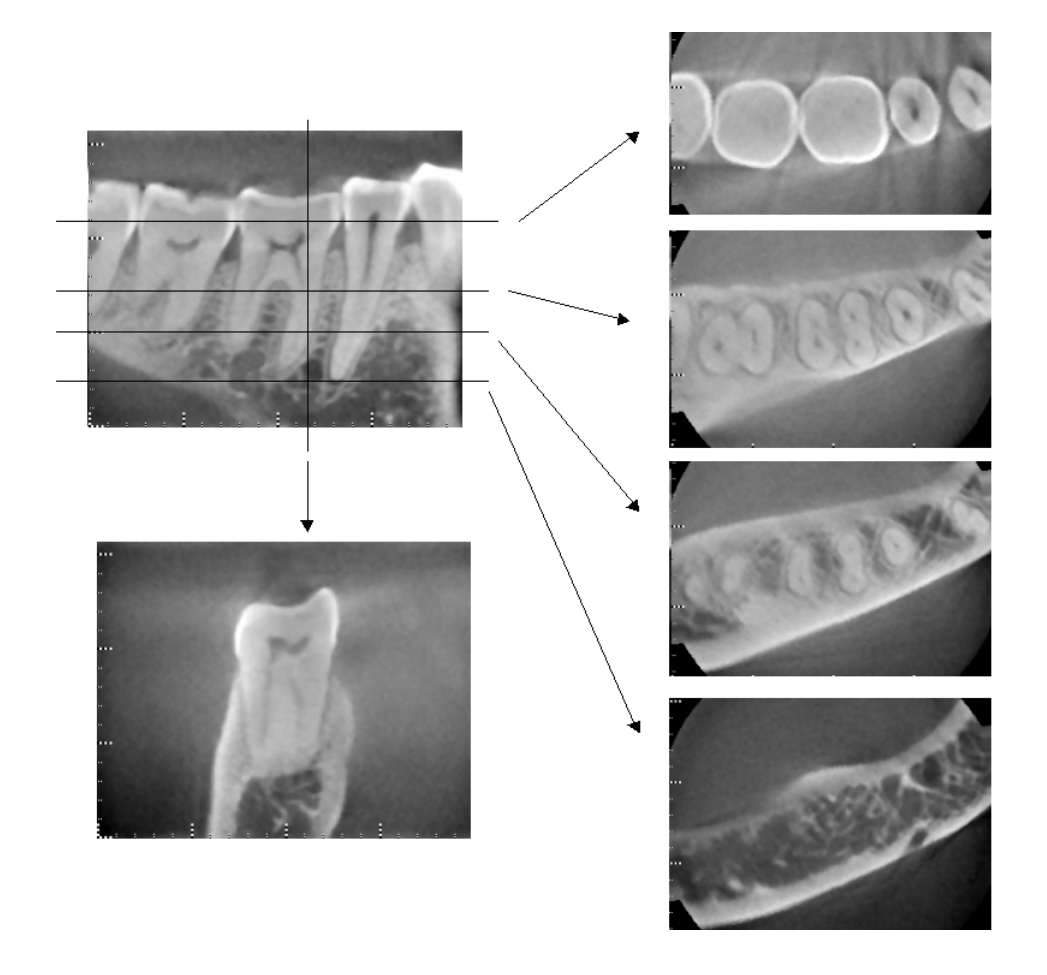

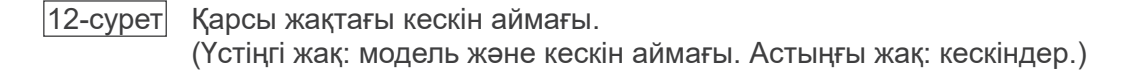

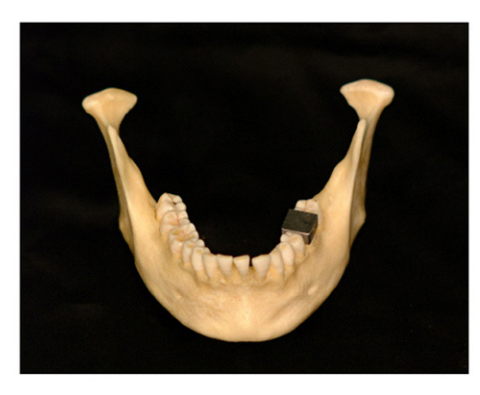

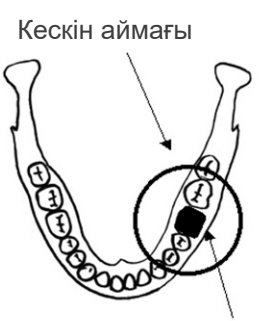

Таған және тіс қаптама

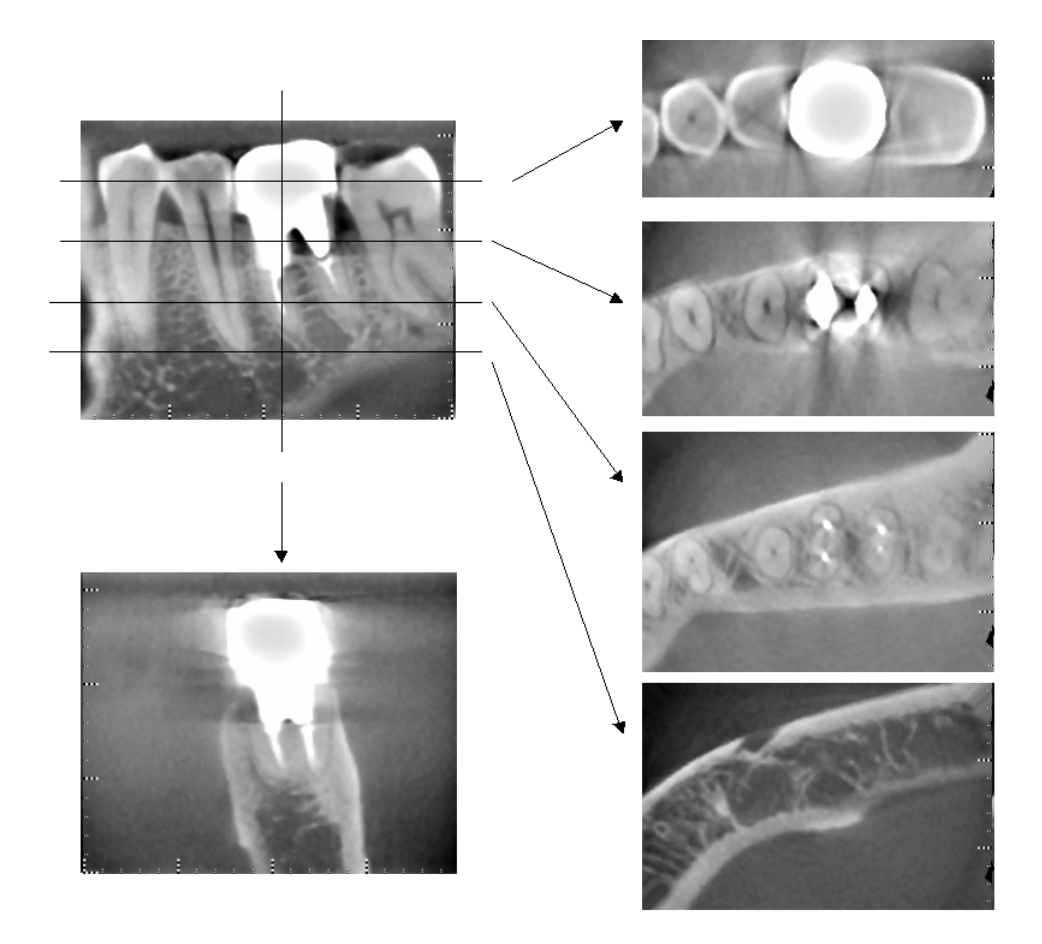

13-сурет Ұқсас жақтағы кескін аймағы (Үстіңгі жақ: модель және кескін аймағы. Астыңғы жақ: кескіндер.)

### **180° әсер етуге арналған артефактілер**

180º әсер ету үшін 14-суреттегі рентген сәулесі төменгі жазықтық арқылы өткенде, нәтижесінде 15-суретте көрсетілген 180º тізбек басы шетіне сәйкес келетін тегіс пішін пайда болады.

Дегенмен 14-суреттегі рентген сәулесі жоғарғы жазықтық арқылы өткен кезде, нәтижесінде 16-суретте тізбек басы мен шеті арасында жарылудан конусты пішін пайда болады.

Осылайша 360º әсер етуде пайда болмайтын бірнеше әлсіз жолақ 180º әсер етуде пайда болады (17-сурет). Бұл жолақтар айналу бағытымен өтеді. Нәтижесінде Z жазықтығының кескінінде бірнеше жартылай дөңгелек артефактілер пайда болады және нақты диагностика жасау мен талдау үшін оларды анықтап, ескеру қажет.

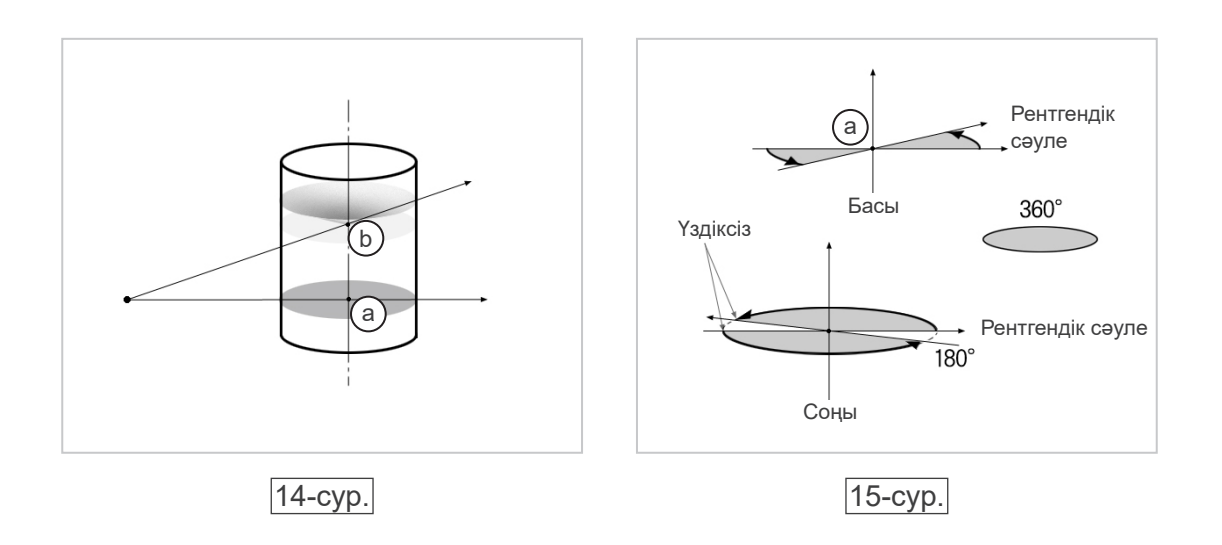

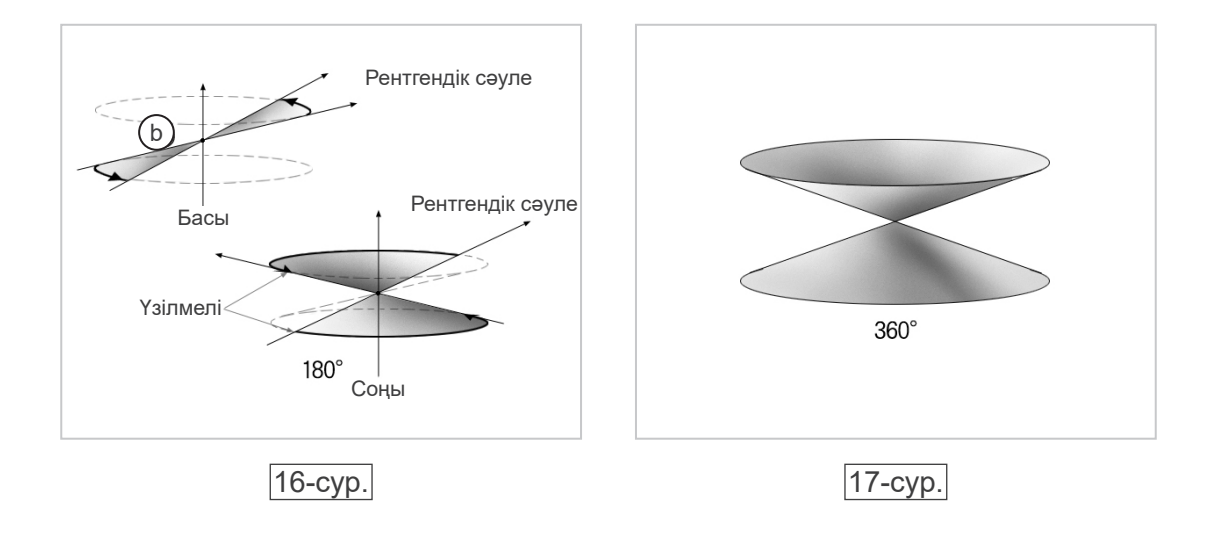

# **DDAE тексеру процедурасы**

- 1. DDAE тексерісі DDAE (Сандық тікелей автоматты түсірілім) осы процедурамен тексеріледі.
	- 1) DDAE тексеру сұлбасы

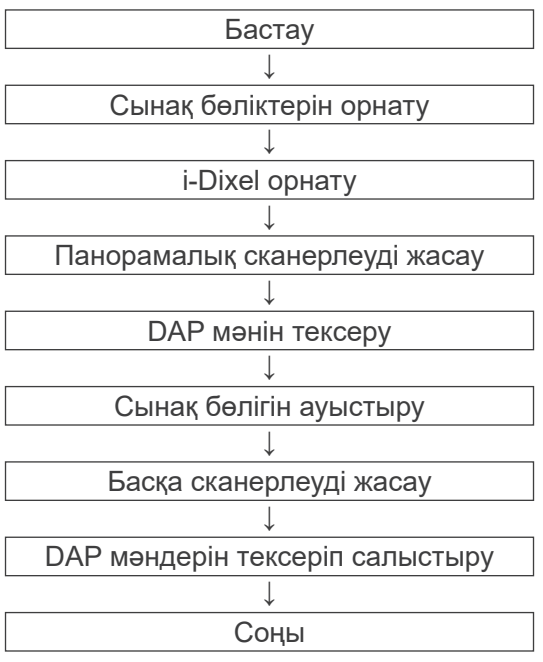

### 2) Ескерту және сақтық шара

Тексеру процедурасы барысында қателер орын алса, Veraviewepocs құралын бірден өшіріңіз.

Жағдайларды тексергеннен кейін, "Бастау" пәрменінен процедураны қайта бастаңыз.

- 2. Орнату
	- 1) Сынақ бөлігі (опция)

DDAE тексерісінде Veraviewepocs құралына тіркелген мыс тақталар пайдаланылады. Мыстан жасалған сынақ бөлігінде мыс тақталар (1), (2), (3) қолданылады

- 2) Сынақ бөліктерін орнату
	- 2)-1 Жақ сүйеуішті алып, үлгі тұрақтандырғыштарды жабыңыз.

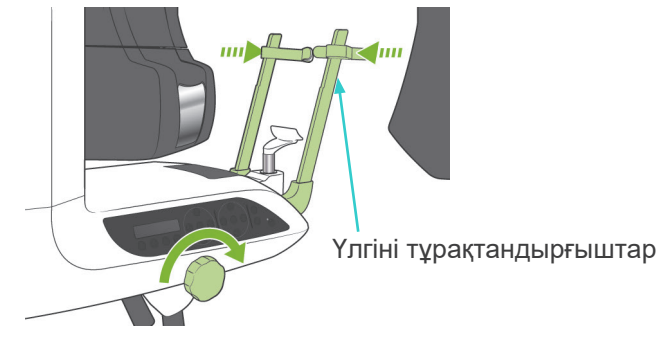

2)-2 Сынақ бөлігін төменде көрсетілгендей орнатыңыз.

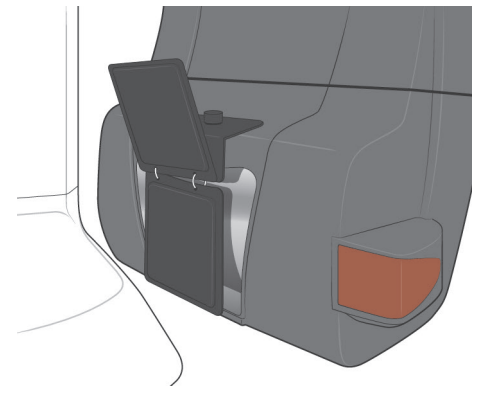
### 3) i-Dixel орнату

- 3)-1 i-Dixel қолданбасын іске қосу
- 3)-2 Көрсетілмеген жағдайда Құралдар тақтасына "Қосымша ақпарат" қосу үшін, "Негізгі мәзір" бетіне өтіп, төмендегі бұрандалы кілт түймесін басу арқылы "Параметрлер терезесін" ашыңыз.

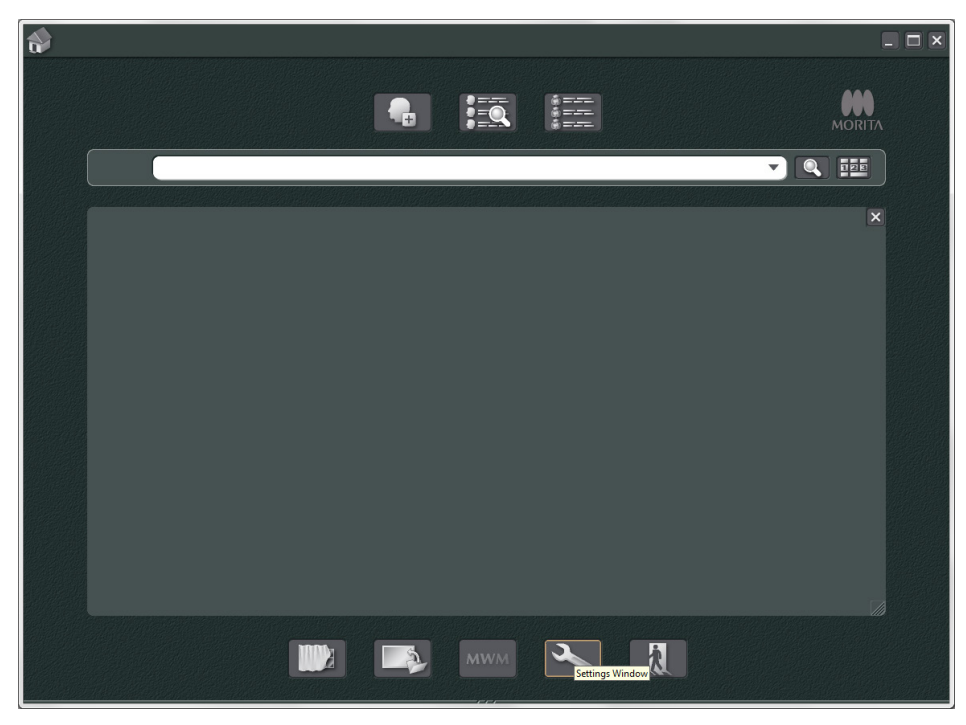

3)-3 Құралдар тақтасы қойындысын ашып, сол жақтан "Қосымша ақпарат" қолжетімді түймелері терезесін таңдаңыз.

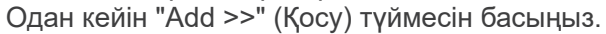

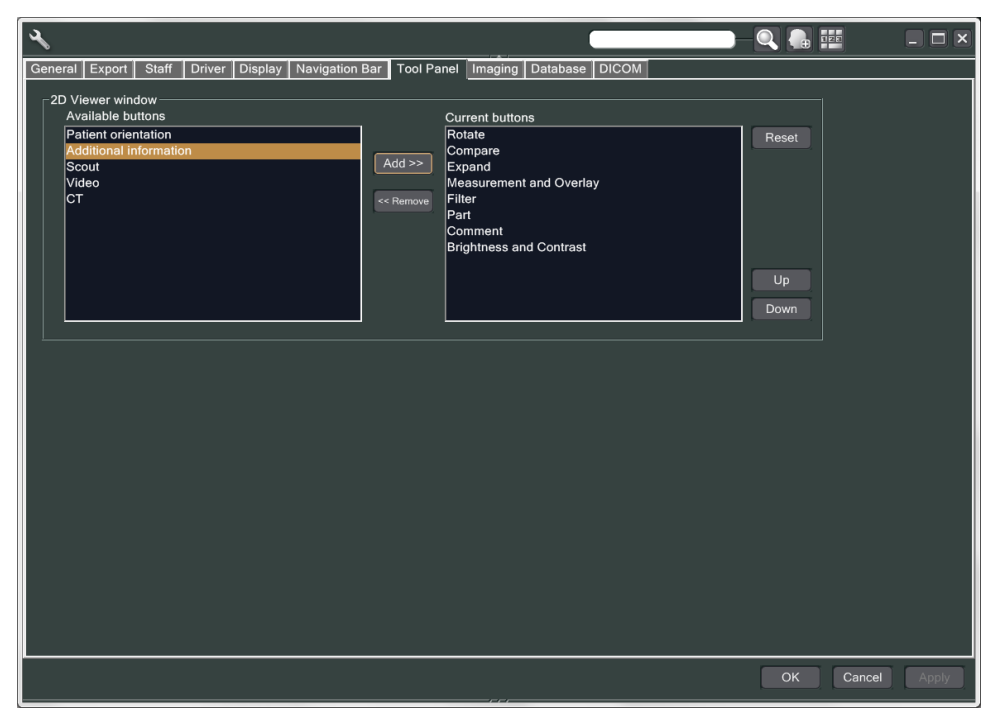

3)-4 Өзгерісті іске асыру үшін OK түймесін басып, i-Dixel қолданбасын қайта іске қосыңыз.

- 3. Әсер еткізу
	- 1) Бастау
		- 1)-1 Емделушіні сынаққа ашыңыз.
		- 1)-2 Veraviewepocs құралдарын қосыңыз.
	- 2) Панорамалық түсірілім жасау
		- 2)-1 (1) + (2) мыс тақтасын орнатыңыз. Рентген өрісінде екі тақта болады.
		- 2)-2 "0" автоматты түсіру деңгейімен панорамалық түсірілім жасаңыз.
		- 2)-3 DAP мәнін тексеру

Түсіргеннен кейін Қосымша ақпаратты тексеріңіз. Оң жақ тақтаның астында қосымша ақпарат көрсетіледі. DAP мәнін табу үшін терезеге төмен айналдырыңыз.

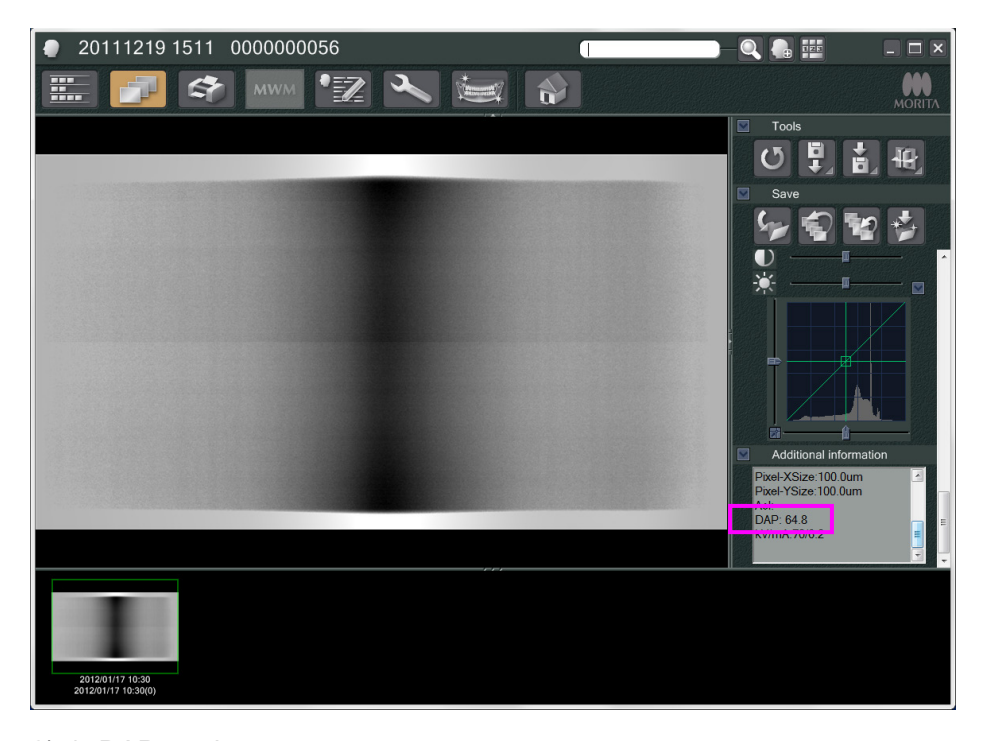

2)-4 DAP мәнін сақтаңыз.

- 3) Басқа сканерлеуді жасау
	- 3)-1 (2) мыс тақтасын алыңыз. Рентген өрісінде тек 1 тақтаны пайдаланыңыз.
	- 3)-2 "0" автоматты сканерлеу деңгейімен панорамалық түсірілім жасаңыз.
	- 3)-3 DAP мәнін бір жолмен тексеріңіз.
- 4. Тексеру процедурасы
	- 1) Алдыңғы екі сканерлеудің DAP мәндерін салыстырыңыз; (1) мыс тақтасын (1) + (2) мыс тақталарымен сканерлеңіз.
	- 2) (1) + (2) мыс тақтасы бар мән (1) мыс тақтасы бар біреуінен үлкен екендігін тексеріңіз.
	- 3) DDAE тексеру үшін келесі сұлбаны пайдаланыңыз.

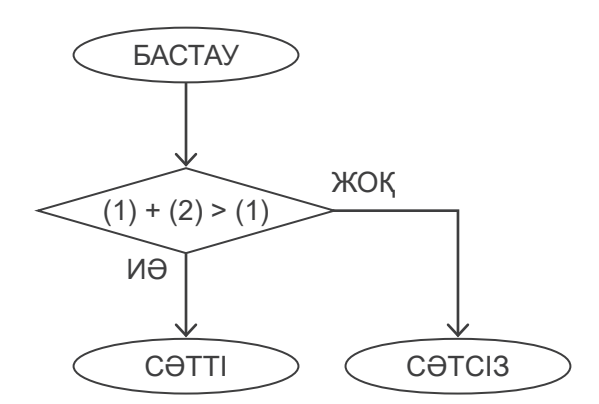

### 4) Нәтижелер

- СӘТТІ : DDAE дұрыс жұмыс істейді.<br>СӘТСІЗ : бір процедураны мұқият қай
	- : бір процедураны мұқият қайта пайдаланыңыз.
		- Әлі жетілдірілмесе, жергілікті сатылым өкіліне хабарласыңыз.

# <span id="page-147-0"></span>**Техникалық сипаттамалар**

### **1. Сипаттамалар**

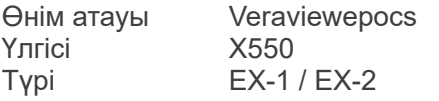

### **Жіктеу**

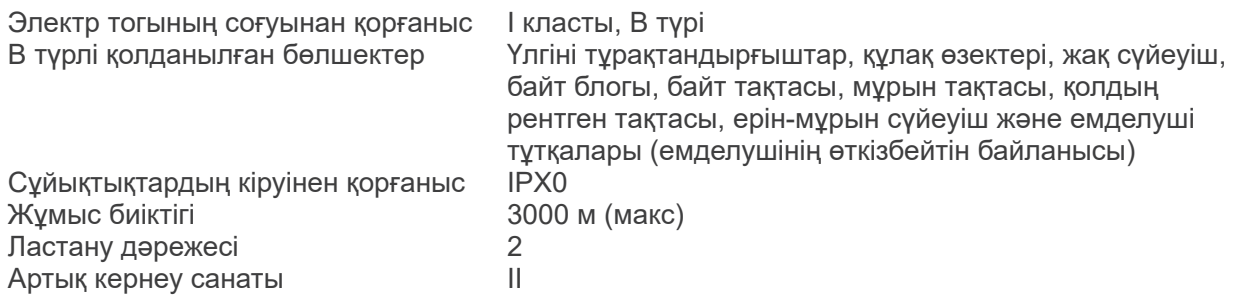

Зарарсыздандыру әдістері:

- Әрбір емделушіні B түрі қолданылған бөлшектерді этанолмен (70-80%) сүрту арқылы зарарсыздандырыңыз.

Егер зарарсыздандыруға арналған этанолды (70-80%) алу мүмкін болмаса, төменде келтірілген зарарсыздандыру құралдарының бірін пайдаланыңыз; кез келген басқа зарарсыздандыру құралды пайдаланбаңыз.

- DÜRR DENTAL FD 322 жылдам зарарсыздандыру құралы
- DÜRR DENTAL's FD 333 quick disinfectant
- DÜRR DENTAL FD 360 терінің орнына қолданылатын материалды тазалау және күтім көрсету құралы
- DÜRR DENTAL FD 366 сезімтал жылдам зарарсыздандыру құралы
- Күніне бір рет жұмыс панелін этанолмен сүртіңіз (70-80%) және СКД-ны құрғақ шүберекпен сүртіңіз.
- Бір рет пайдаланылатын элемент; ұштық және байт блогының қақпағы.

Жұмыс режимі Үздіксіз емес жұмыс

### **Өнім сипаттамасы**

Рентген генераторын ауыстыру режимінің жиілігі жоғары тістің панорамалық рентген құралы. Панорамалық түсірілімге қоса, құрал сканограммаларды алуы мүмкін. Сонымен қатар, панорамалық рентген көзін пайдаланатын цефалометрлік құрылғы қолжетімді. Оған қоса, тегіс тақта детекторында жобаланған конус пішіндес рентген сәулесі пайдаланылатын үш өлшемді Конустық сәуле компьютер томографиясы (CBCT) қолжетімді.

### **Қолдану мақсаты**

X550 құралы рентген кескінін қабылдаушы және стоматологияда, медицинада және/немесе байланысты процедураларда өкілетті тұлғалар арқылы диагностикалауға пайдаланылады. X550 құралы рентгенологиялық тексеруге және тіс, периодонтальді талшықтар немесе жақ сүйегі, т.б. сияқты толық тіс-жақ аймағын диагностикалауға арналған.

### **Жоғары кернеулі генераторы бар рентген түтігі бастиегінің жинағы**

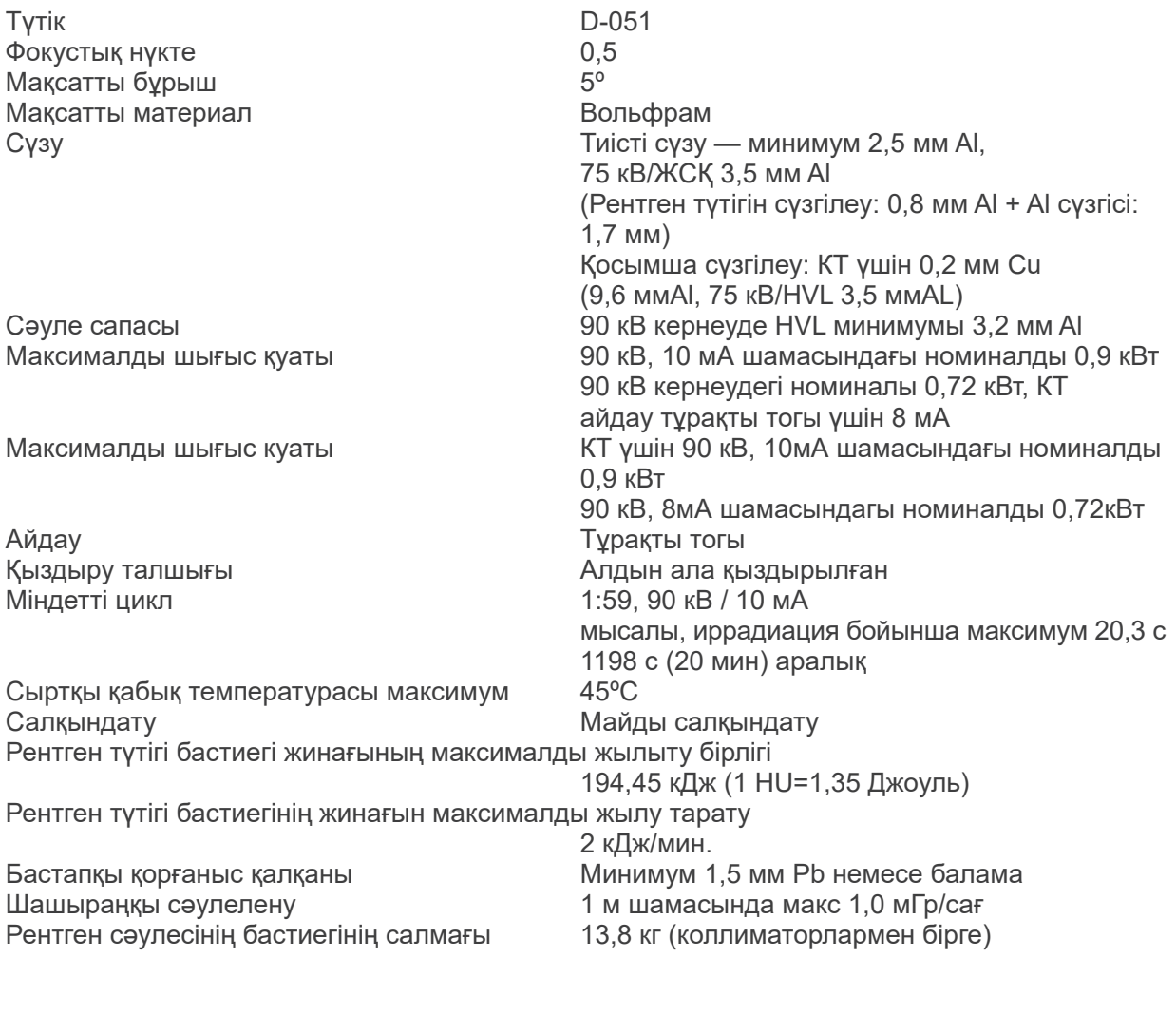

### **Басқару**

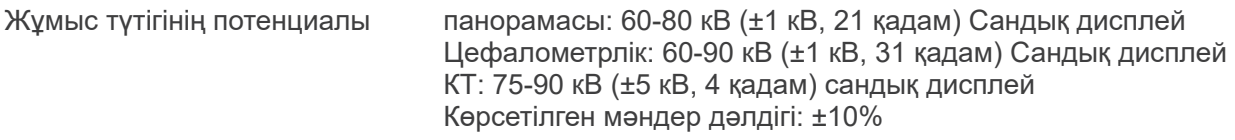

Жұмыс түтігінің тогы (1 мА немесе R20 қадамы) 1-10 мА

1-8 мА (85, 90 кВ кернеуде КТ) Көрсетілген мәндер дәлдігі: ±10%

### Түсіру уақыты КТ: 9,4 с / Екі бағытты бақылау: 1 с (0,5 с × 2)

#### Тіс доғасы панорамасы:

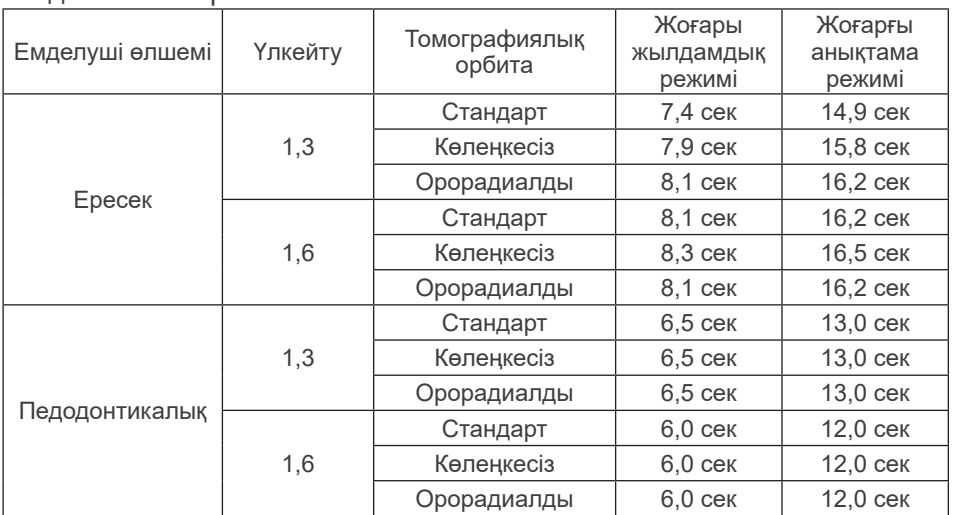

\* 40P және 40CP үлгілері үшін тек Жоғарғы жылдамдық параметрі қолжетімді.

Жартылай панорама тіс доғасы панорамасының бөлігі болып табылады. Түсіру уақыты: СКД дисплейін қараңыз

Үстіңгі жақсүйек синусының панорамасы:

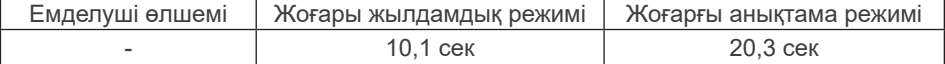

\* 40P және 40CP үлгілері үшін тек Жоғарғы жылдамдық параметрі қолжетімді.

TMJ Quadruple (2/4 кескін):

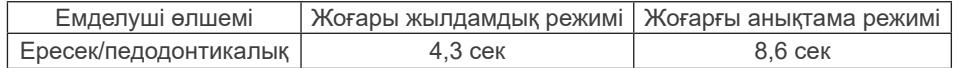

\* 40P және 40CP үлгілері үшін тек Жоғарғы жылдамдық параметрі қолжетімді.

Цефалометрлік:

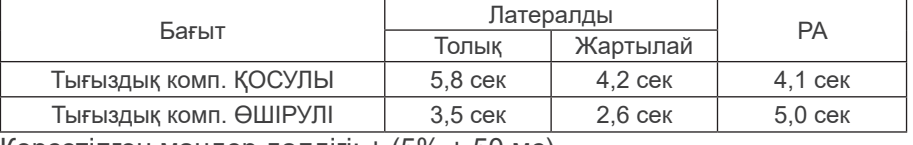

Көрсетілген мәндер дәлдігі: ± (5% + 50 мс)

(\* FDA тіркелген мәні: ±10%)

Рентгендік түтік кернеуі, тогы мен әсер ету уақытының сынау нұсқауы: тұрақты (қолмен

басқарылатын) әсер ету режимі Ауа кермасының жаңғыртылуы Макс айнымалы коэффициент: 0,05 Минималды мАс **Типималды мен** типималды мастатинде теңеси теңеси таңызында таңызында таңызында таңызында таңызы Цефалометрлік: 3,5 мАс КТ: 9,4 мАс Эмиссия түймесі Мәдесі Автоматты желі ажыратқыш түрі

### **Автоматты түсіру (цефалометрлік және КТ сканерлеуі үшін қолданылмайды)**

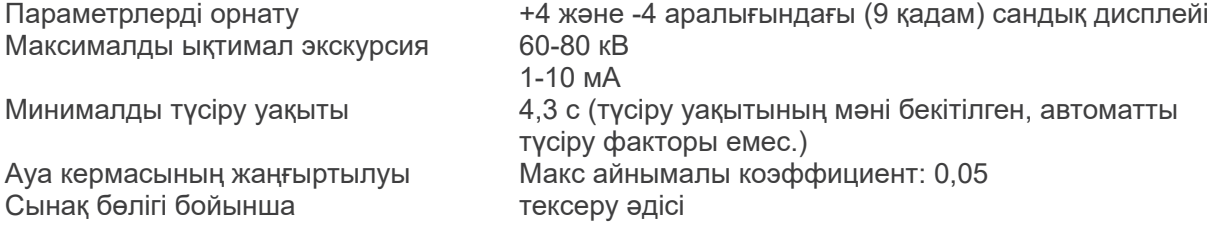

### **Қуат талаптары**

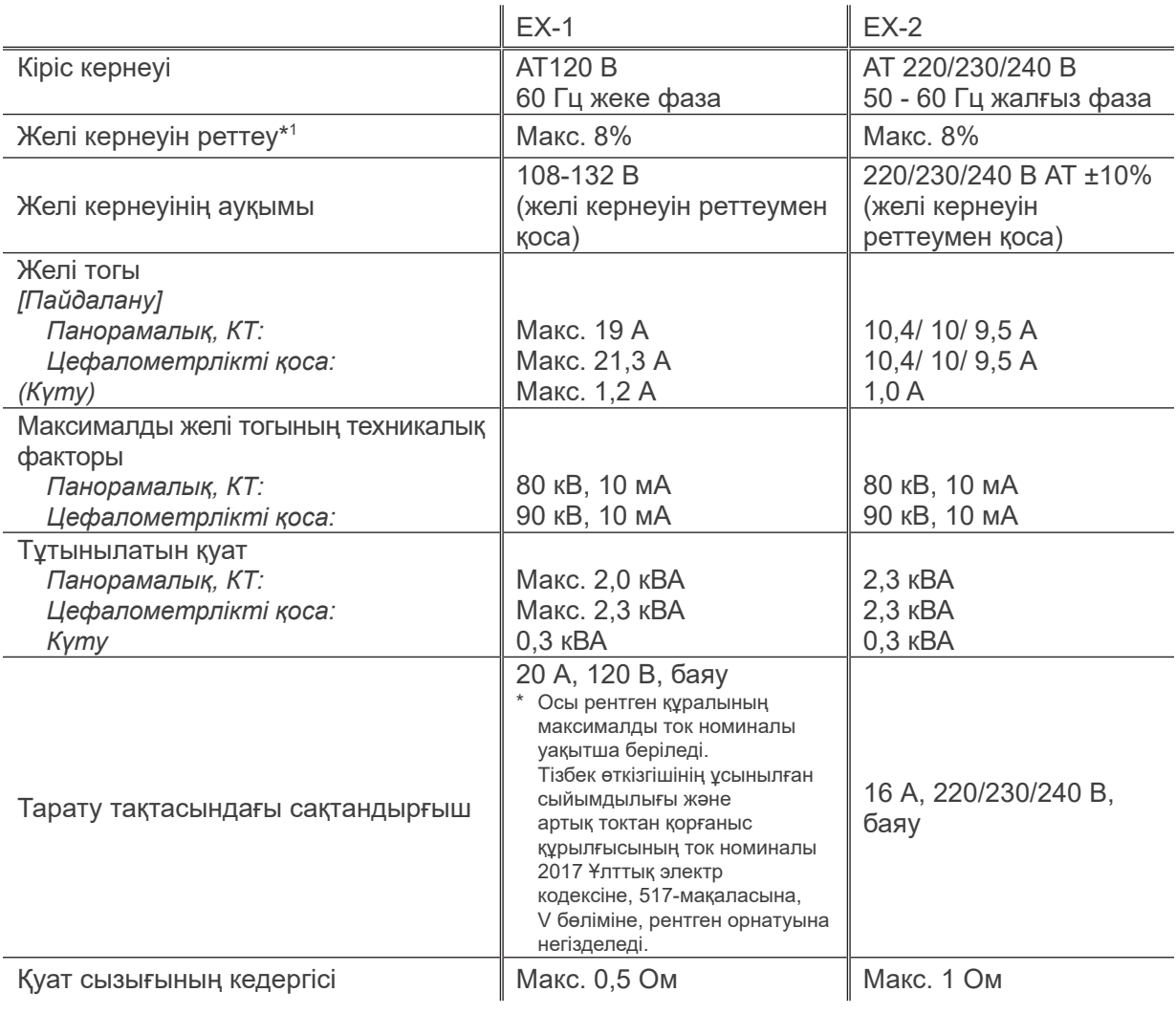

Ток көзінен оқшауланған желілер EX-1 ток ашасы, EX-2: Негізгі қосқыш

Тізбек үзгіш тарату тақтасына қолданылуы керек. Ажыратқышты тек осы құрылғы үшін жалғауға кеңес беріледі.

\*<sup>1</sup> Желі кернеуін реттеу = 100 (Vn – Vi) / Vi

Vn = Жүктемесіз желі кернеуі, Vi = Жүктеме желісінің кернеуі

### **Механикалық параметрлер**

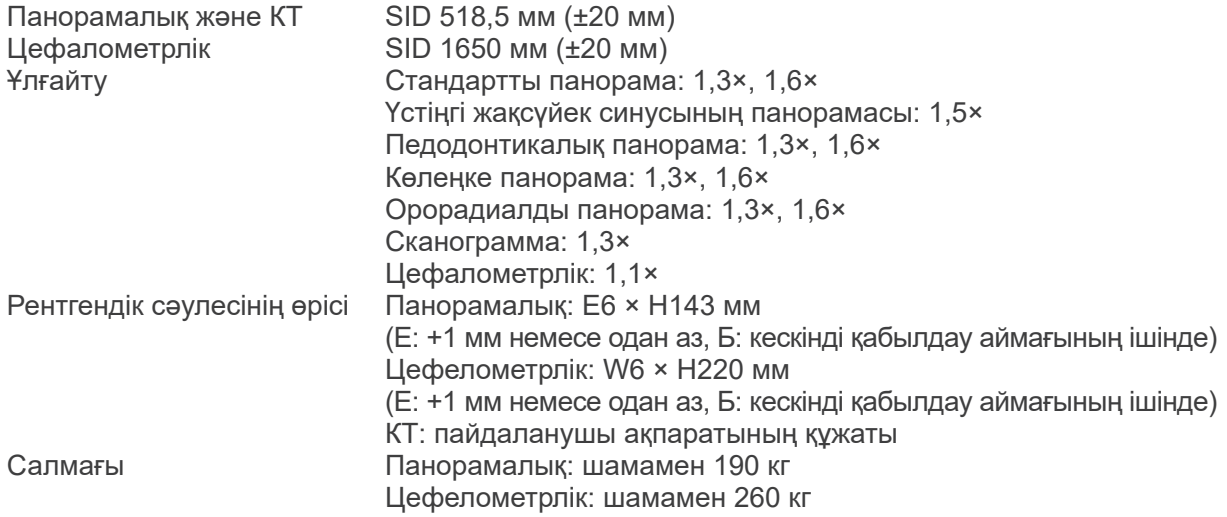

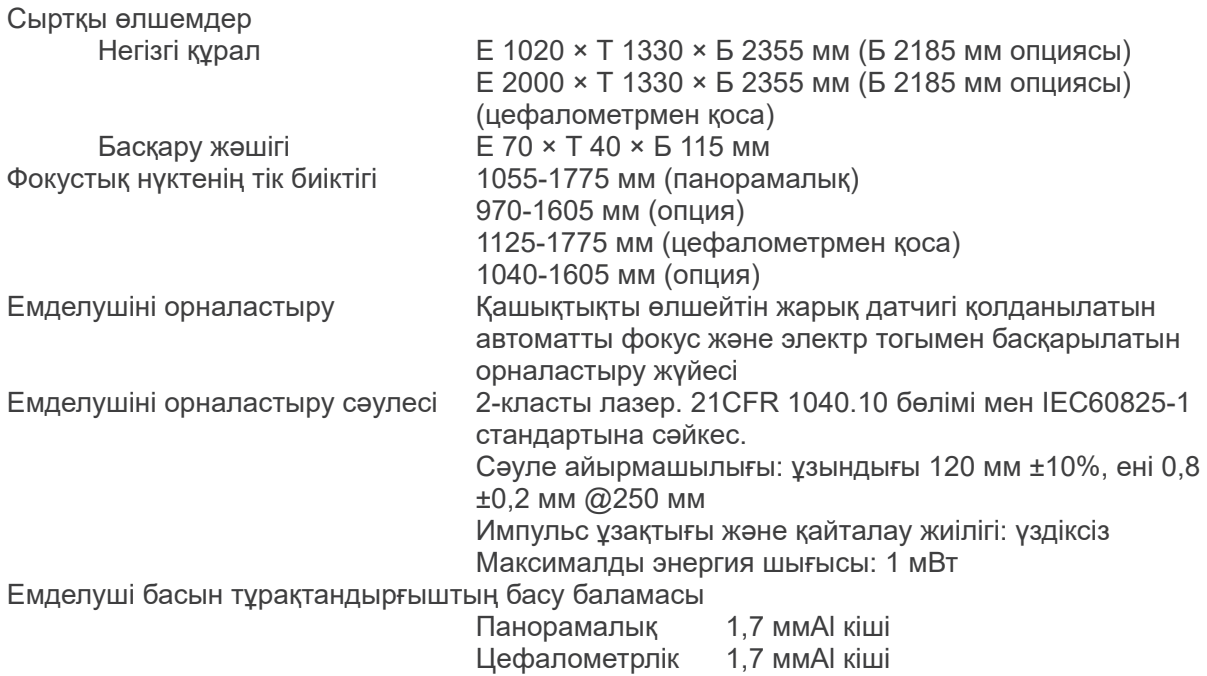

### **Жылыстау бойынша әдіс факторлары**

80 кВ, 600 мАс/сағ (80 кВ, 10 мА, жұмыс циклі 1:59, мысалы, 7,4 сек әсер ету/7 мин 17 сек салқындату кезеңі) 90 кВ, 600 мАс/сағ (90 кВ, 10 мА, жұмыс циклі 1:59, мысалы, 4,9 сек әсер ету/4 мин 49 сек салқындату кезеңі)

### **Өлшеу негіздері**

Түтік кернеуі: нақты рентген сәулеленуі рентген шығысының инвазивті емес бағалау құралымен бақыланады. Түтік тогы: мА шамасы түтік тогына тең келетін HT қайтару желісінің тогын бақылау арқылы өлшенеді. Түсіру уақыты: түсіру уақыты жоғары кернеуді рентген түтігі бастиегінің жинағына тарататын қақпа тізбегін ашу уақытымен өлшенеді (CPU1 PWB жүйесінде TP8 – TP GND)

## **Коллиматор**

Панорамалық еңіс, цефало еңісі (тек цефалометрлік), CT-A еңісі, V еңісі, CT-C еңісі (тек R100).

### **Кескін сапасы**

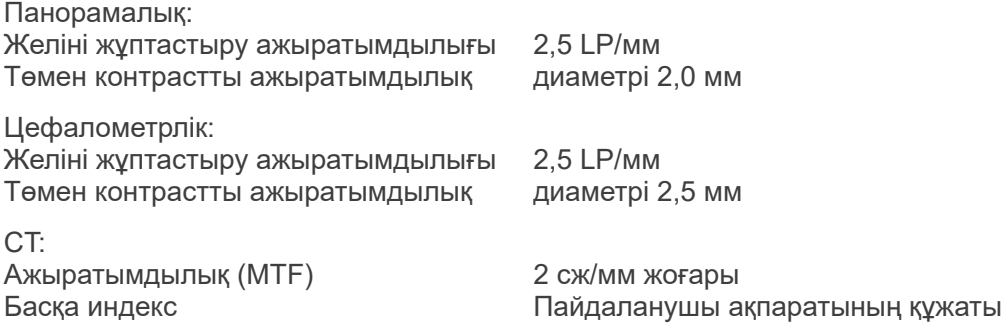

#### **Рентгендік доза туралы ақпарат**

Келесі кескін туралы ақпарат әр әсер ету үшін жазылады.

- Доза аймағының өнімі (DAP) (мГр × см2)
- орташа түтік кернеуі (кВ)
- орташа түтік тогы (мА)

Көрсетілетін кескін туралы ақпарат қолданбалы бағдарламалық жасақтамаға байланысты ерекшелетіндіктен, қолданбаның бағдарламалық жасақтамасын қараңыз.

Доза аймағының өнімі (DAP) (мГр × см2) қолданбалы бағдарламалық жасақтамаға байланысты көрсетілмеуі мүмкін.

Көрсетілген доза аймағының өнімі әрбір әсер етуге арналған түтік кернеуіне (кВ)/тогына (мА) қатысты.

Доза аймағының өнімі әдепкі өлшеу нәтижелерінің негізінде есептеледі.

Көрсетілетін доза аймағының өнімі ауа кермасы мен сәулелену өрісінің өлшемі бойынша көбею өнімі болып табылады. Бұл мәндер әрбір рентгендік сәулелену үшін өлшенген доза аймағының өнімдері емес, керісінше әдепкі мәндер болып табылады.

Ауа кермасы доза аймағының өнімін рентгендік өріс өлшеміне бөлу арқылы есептеледі. Ауа кермасы мен доза аймағының өнімі +/- 50%-дан аспайды.

Доза аймағының өнімі бойынша көрсеткіштер дәлдігін тексеретін және техникалық қызмет көрсететін дозиметрді тиісті қуат күшімен калибрлеу керек.

Доза аймағының өнімін бағалау үшін пайдаланылатын әдіс:

DAP (Доза аймағының өнімі) өлшеуішімен өлшенген. DAP өлшеуіші ілеспелі пайдаланушы нұсқаулығындағы нұсқауларға сәйкес калибрленеді. DAP өлшеуіші таба мен CBCT рентген бастиегінің алдына және цефалоның қосалқы еңісінің артына тіркеледі. Оның құламайтынына, сымдардың дұрыс төселгеніне сақтық танытыңыз.

### **SIP/SOP мәлімдемесі**

LAN интерфейсі: RJ-45 аша байланыстары бар қалқансыз жұптасқан кабель, ұзындығы 3 м-ден қысқа.

### **Компьютерлерге немесе компьютерлерге қосылған басқа құрылғыларға қойылатын талаптар**

- 1. Veraviewepocs құралдары сыналып, электромагниттік кедергілерге қатысты IEC 60601-1-2:2014 стандарты бойынша медициналық құрылғылар шектеулеріне сәйкестігі анықталды. Бұл шектеулер әдеттегі медициналық қондырғыдағы қауіпті кедергілерден тиісінше қорғауға арналған. Бұл жабдық радиожиілік энергиясын шығарып, пайдаланып, оны тарата алады, ал нұсқауларға сәйкес орнатылмаса және пайдаланылса, жақын маңда орналасқан басқа құрылғылар үшін қауіпті кедергілерді алып келуі мүмкін. Дегенмен, белгілі бір орнату кезінде кедергінің болмайтынына кепілдік берілмейді. Егер бұл жабдық басқа құрылғыларға оны өшіру және қосу арқылы анықталатын зиянды кедергі тудырса, пайдаланушыға келесі шаралардың біреуін не бірнешеуін орындау арқылы кедергіні түзетіп көруге кеңес беріледі:
	- Қабылдау құрылғысын қайта бағыттаңыз не орнын ауыстырыңыз.
	- Жабдық арасындағы қашықтықты арттырыңыз.
	- Жабдықты басқа құрылғы(лар) жалғанған тізбектен ерекшеленетін тізбек шығысына жалғаңыз.
	- Көмек алу үшін жақын маңдағы J. MORITA кеңсесіне, оның өкіліне немесе дилеріне хабарласыңыз.
- 2. Аналогтік және сандық интерфейстерге жалғанған келесі жабдықты тиісті IEC стандарттарына (яғни, деректерді өңдеу жабдығына арналған IEC 60950-1 немесе IEC 62368-1 және медициналық жабдыққа арналған IEC 60601-1) сәйкес сертификаттау қажет. Қосымша жабдықты сигналдың кіріс бөлігіне немесе сигналдың шығыс бөлігіне қосатын кез келген адам медицина жүйесін конфигурациялайды, осылайша жүйенің IEC 60601-1 талаптарына сәйкес келетіні үшін жауапты. Күмән туған жағдайда, көмек алу үшін жақын маңдағы J. MORITA кеңсесіне, оның өкіліне немесе дилеріне хабарласыңыз.
- \* Келесі құрылғылардың кейбіреулері Veraviewepoc техникалық ақауларына алып келуі мүмкін. Жабдық пен байланыстардың дұрыс таңдауын J. MORITA ең жақын кеңсесінен сұраңыз.

# **ЛАБАЙЛАНЫЗ**

- *Келесі құрылғылар рентген қорғанысы аймағында немесе күпшектен өзге емделушіге жақын орналастырылмауы керек (күпшек IEC60601-1 немесе IEC60950-1 және IEC 62368-1 стандартына сәйкес болмайынша және корпустан кемитін ток IEC 60601-1 стандартына сәйкес болмайынша).*
- Емделуші жанында емделуші немесе емделушіге қызмет көрсетуші мен жоғарыдағы құрылғылар не емделуші не емделушіге қызмет көрсетуші мен жоғарыдағы құрылғылармен жанасатын басқа да адамдар арасында арнайы не кездейсоқ байланыс пайда болуы мүмкін. Бұл аймақ төсектің мақсатты орнындағы периметрінен (диагностикалық үстел, стоматологиялық орындық, емдеу кабинасы және осыларға ұқсас) тыс 1,83 м және еден деңгейінен тік бағытта 2,29 м созылады.

# **AECKEPTY**

- *Тек медициналық электрлік жүйе бөлігі не онымен үйлесімді деп көрсетілген элементтерді жалғаңыз.*
- *Жүйелік қуат көзі үшін бірнеше тасымалы ашалы розетканы не ұзартқыш сымды пайдалануға болмайды.*
- \* Компьютерлерді немесе басқа да сыртқы құрылғыларды IEC 60601-1 стандартына сәйкес жалғау керек.
- Компьютерлерді немесе басқа да сыртқы құрылғыларды өндіруші нұсқауларына сәйкес тазалау қажет.
- Компьютерлерді немесе басқа да сыртқы құрылғыларды өндірушілер нұсқауларына сәйкес тасымалдау, сақтау және пайдалану керек.

#### **Жүйенің басқа талаптары**

### Жабдық Windows негізіндегі дербес компьютер (минималды сипаттамалар) Операциялық жүйе: Microsoft Windows 7, 32 биттік 2-ші қызмет бумасы. Орталық процессор: Intel Xeon не одан жоғары немесе үйлесімді. Жады: ЖЖҚ кемінде 4 ГБ HDD: HDD 100 ГБ немесе одан үлкен сыйымдылық ұсынылады. Бейнеге түсіру тақтасы Бейне тақтасы: ажыратымдылығы - 1024 × 768 және түс тереңдігі - 24 бит Желі протоколы: статикалық IP мекенжайы бар TCP/IP. Желі интерфейсі: ішкі байланысқа арналған әмбебап 10BASE-T Ethernet NIC Басқалары: желі тақтасы, DVD дискісі. Монитор: 17 дюймді TFT СКД 16 миллион түсті 1024 × 768 пиксел немесе одан жоғары Стандарт: IEC60950-1, IEC 62368-1 және IEC60601-1 EMC ережесі Қатысты UL стандарты (АҚШ қосымшасы) Қатысты C-UL стандарты (Канада қосымшасы) Жергілікті ережелер Хаб Техникалық сипаттамалары 1000BASE-T үйлесімді 5 порт немесе одан көп Үлкен жақтауға (қалтаға) қолдау көрсетіледі. Стандарт: IEC60950-1 немесе IEC 62368-1, емделушіге жақын пайдаланылмаған жағдайда IEC60601-1 немесе IEC 60601-1 стандартына сәйкес кемитін токты IEC60950-1 немесе IEC 62368-1. EMC ережесі Қатысты UL стандарты (АҚШ қосымшасы) Қатысты C-UL стандарты (Канада қосымшасы) IEEE802.3x Жергілікті ережелер Ұсынылған мысал: Буффало LSW3-GT-5EP/CW Желілік интерфейс картасы Үлгісі: Intel PRO/1000 GT жұмыс үстелі адаптері Басқа қолдау көрсетілетін үлгі жоқ Сақтау құрылғылары DVD-R диск жетегі усынылады. Стандарт: IEC60950-1 немесе IEC 62368-1, емделушіге жақын пайдаланылмаған жағдайда EMC ережесі Қатысты UL стандарты (АҚШ қосымшасы) Қатысты C-UL стандарты (Канада қосымшасы) Жергілікті ережелер ДК қосылған басқа жабдық Стандарт: IEC60950-1 немесе IEC 62368-1, емделушіге жақын пайдаланылмаған жағдайда EMC ережесі Қатысты UL стандарты (АҚШ қосымшасы) Қатысты C-UL стандарты (Канада қосымшасы) Жергілікті ережелер Қолданбалы бағдарламалық жасақтама J. MORITA MFG. CORP компаниясы қамтамасыз еткен i-Dixel қолданбалы бағдарламалық жасақтама кескіндерді өңдеп көруге пайдаланылады. Ол жоғарыда аталған сипаттамаларға сәйкес келетін Windows негізіндегі

компьютермен бірге пайдаланылуы керек.

#### **Қоршаған орта деректері**

Пайдалану шарттары Атмосфералық қысым

Тасымалдау және сақтау шарттары Температура -10°C мен +50°C аралығы. Ылғалдылық 20% – 70% (конденсациясыз)<br>Атмосфералық кысым 20 м 70 кПа – 106 кПа Атмосфералық қысым

Температура +10°C мен +35°C аралығы 30% – 70% (конденсациясыз)<br>70 кПа – 106 кПа

#### **Бастапқы тіл**

Қазақша

#### **Кәдеге жарату**

Буманы қайта өңдеу керек. Жабдықтың металл бөлшектері металл сынықтары болып кәдеге жаратылады. Синтетикалық материалдар, электрлік компоненттер және басып шығарылған тізбек тақталары электрлік сынықтар болып кәдеге жаратылады. Материал тиісті ұлттық құқықтық ережелерге сәйкес кәдеге жаратылуы тиіс. Осы мақсатта арнайы қоқысқа тастау компанияларына хабарласыңыз. Жергілікті қоқысқа тастау компанияларына қатысыт жергілікті ел/қауымдастық әкімшілеріне хабарласыңыз.

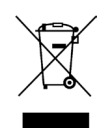

Бұл таңба электрлік және электрондық жабдық қалдығының іріктелмеген муниципалдық қалдық болып кәдеге жаратылмайтынын және бөлек жиналмайтынын көрсетеді. Қосымша мәліметтер алу үшін жергілікті дилерге немесе J. MORITA OFFICE хабарласыңыз.

**Түтік корпусы жинағын жылыту қисығы**

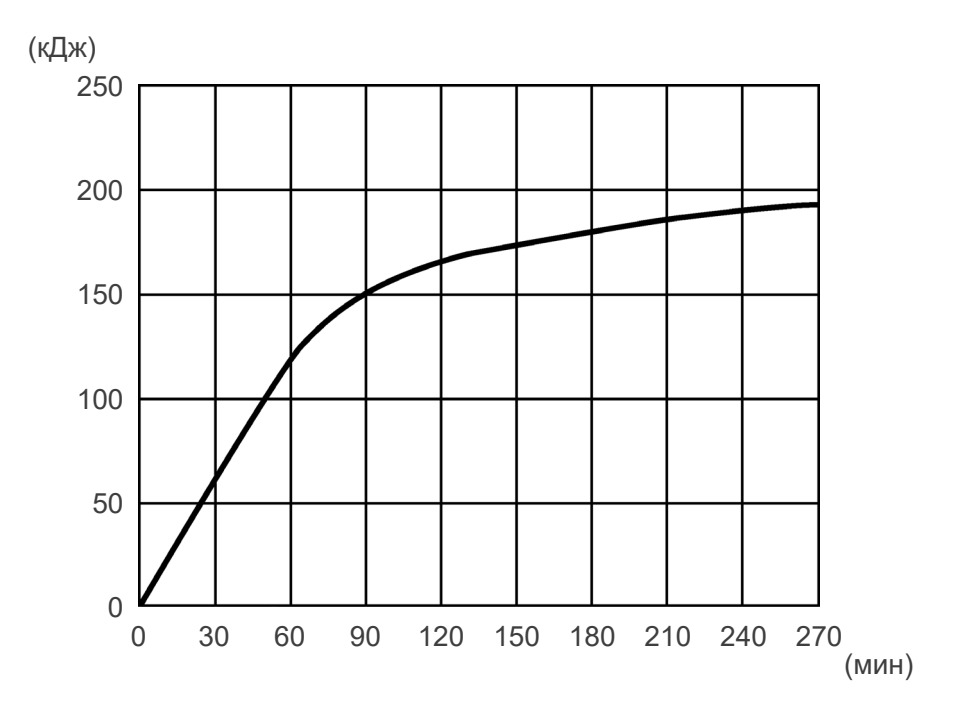

### **Түтік корпусы жинағын суыту қисығы**

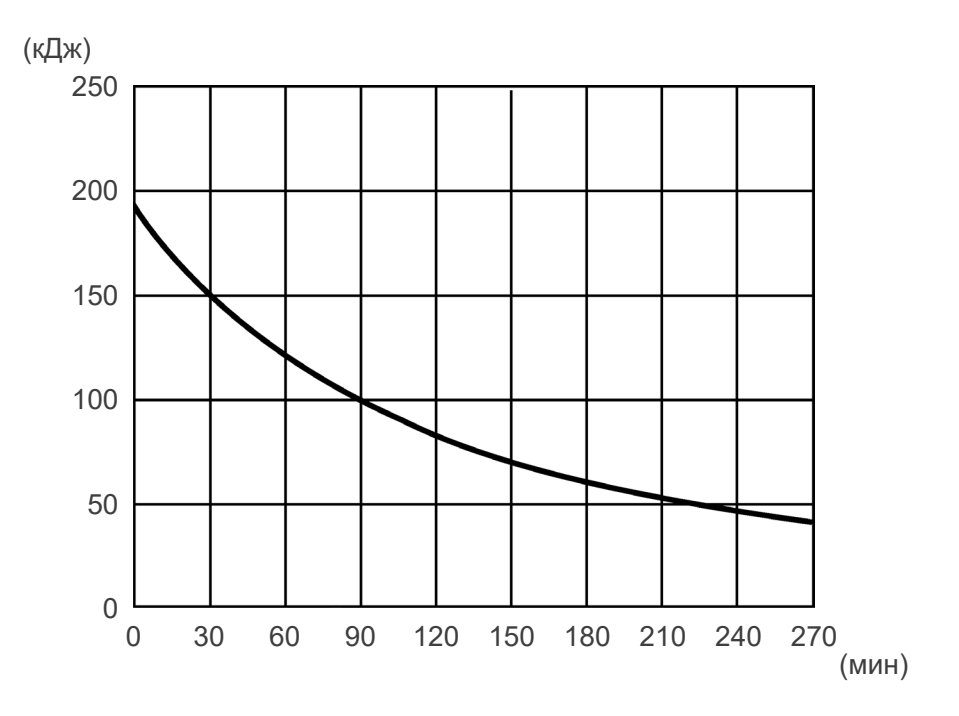

### **Түтік сипаттамаларының диаграммасы**

### Түтік сипаттамаларының диаграммасы

Максималды сипаттамалар диаграммасы (Абсолютті максималды сипаттамалар диаграммалары)

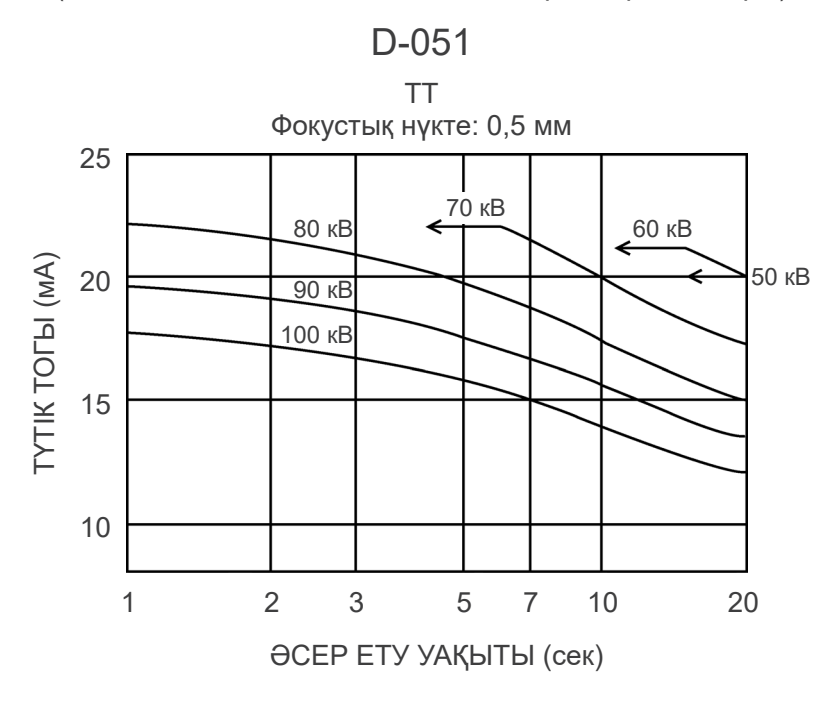

### **Анодтың жылу сипаттамалары**

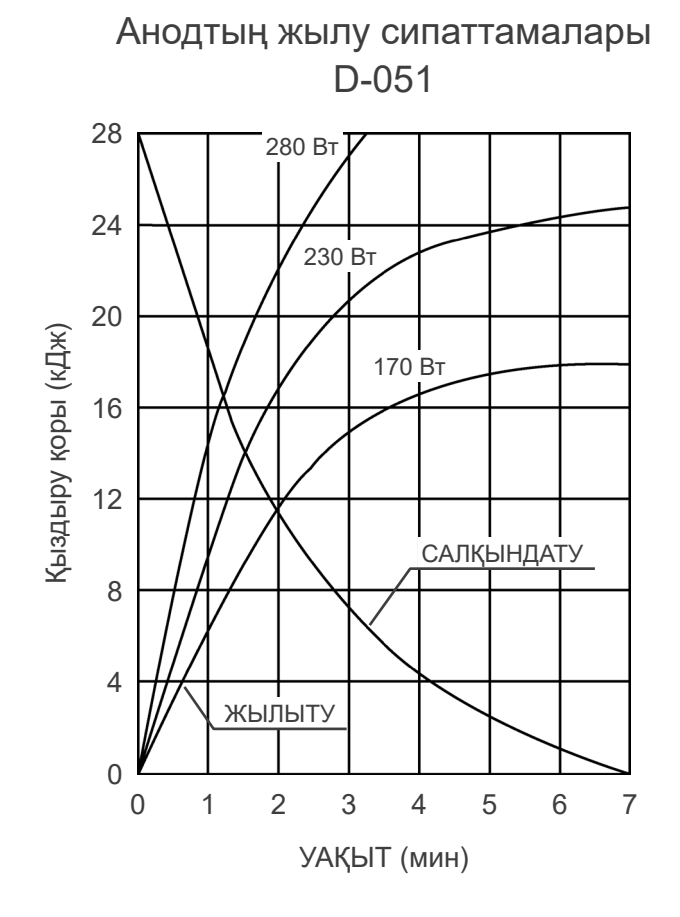

### **Анықтамалық ось**

**Панорамалық**

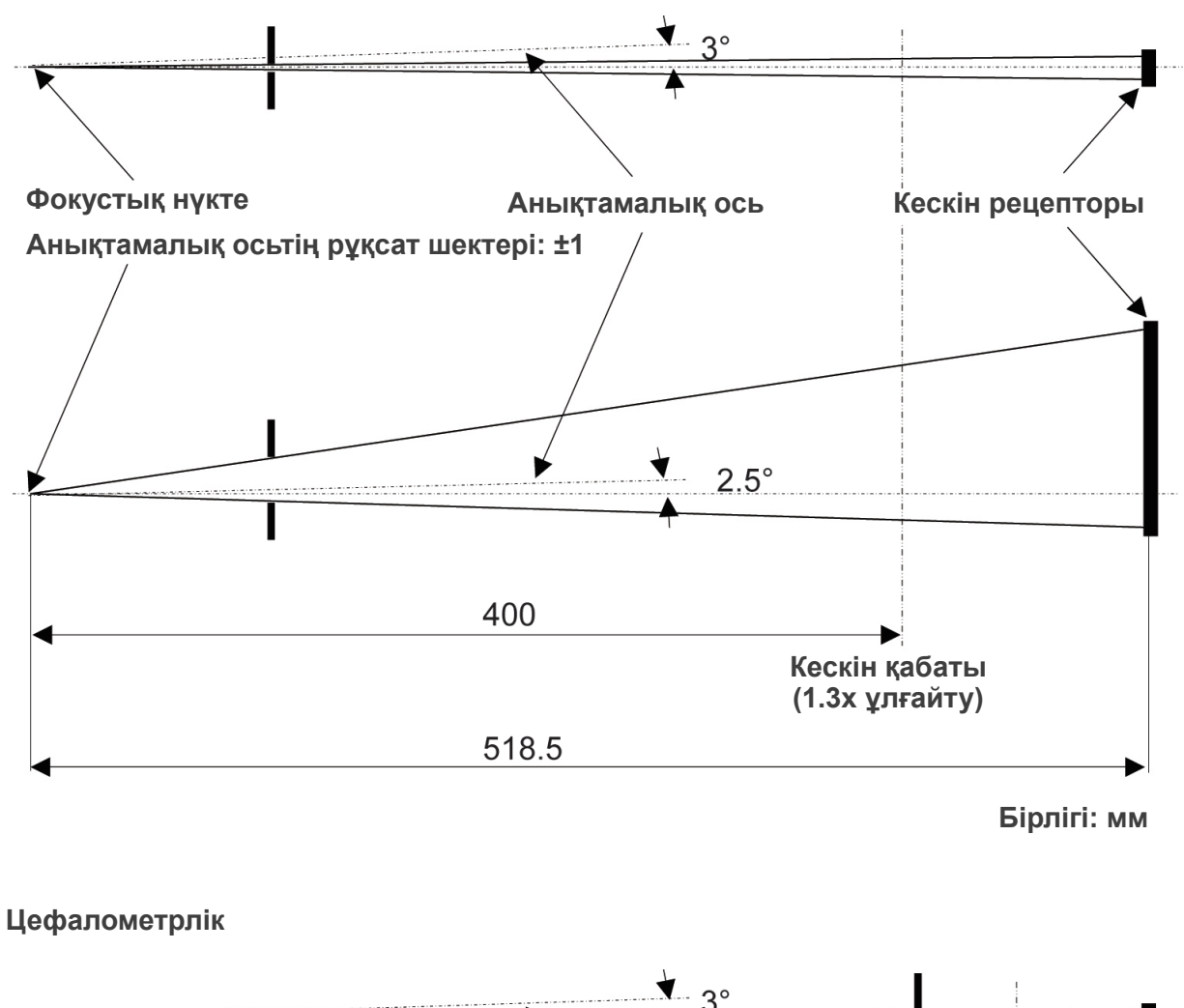

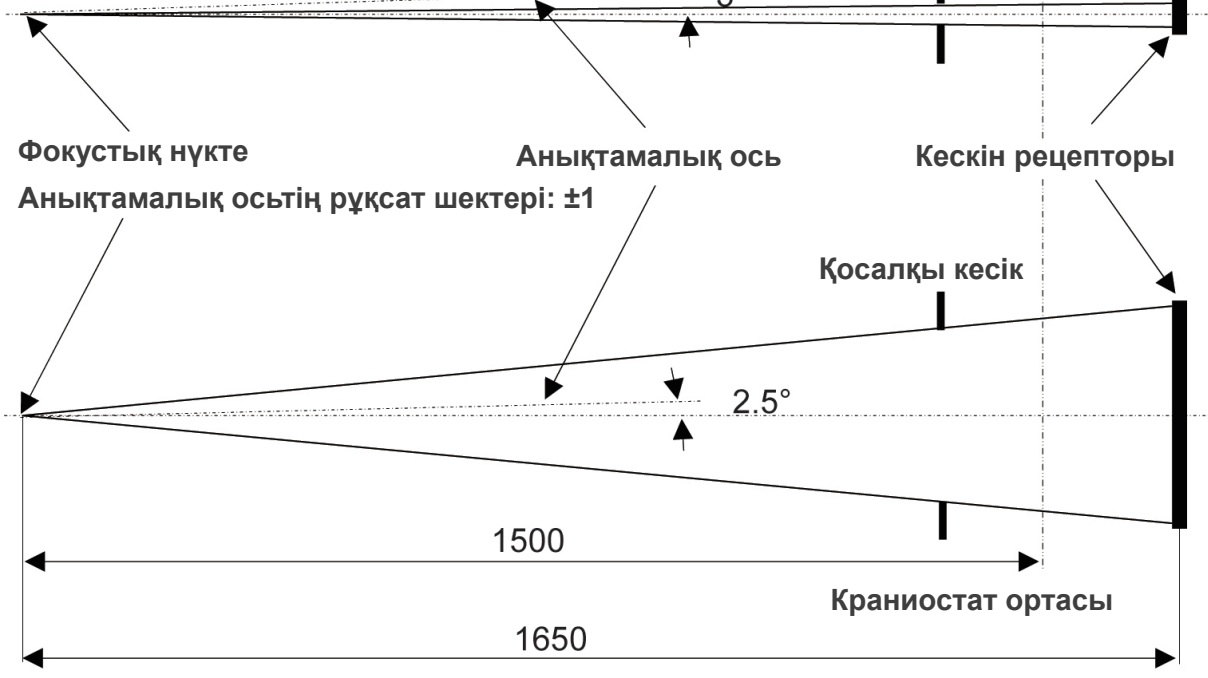

**Бірлігі: мм**

**CT** FPV: 40×40, 40×80

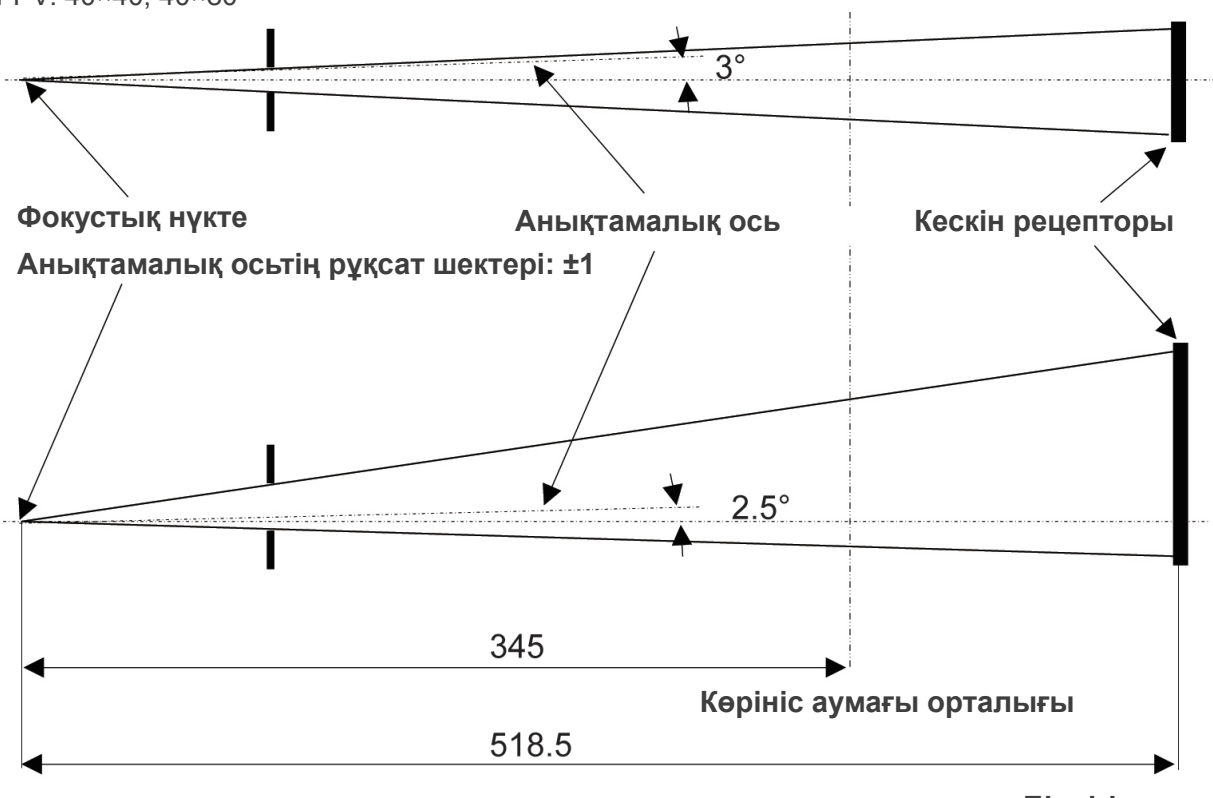

**Бірлігі: мм**

### **CT**

FPV: 80×50, 80×80, 100×50, 100×80

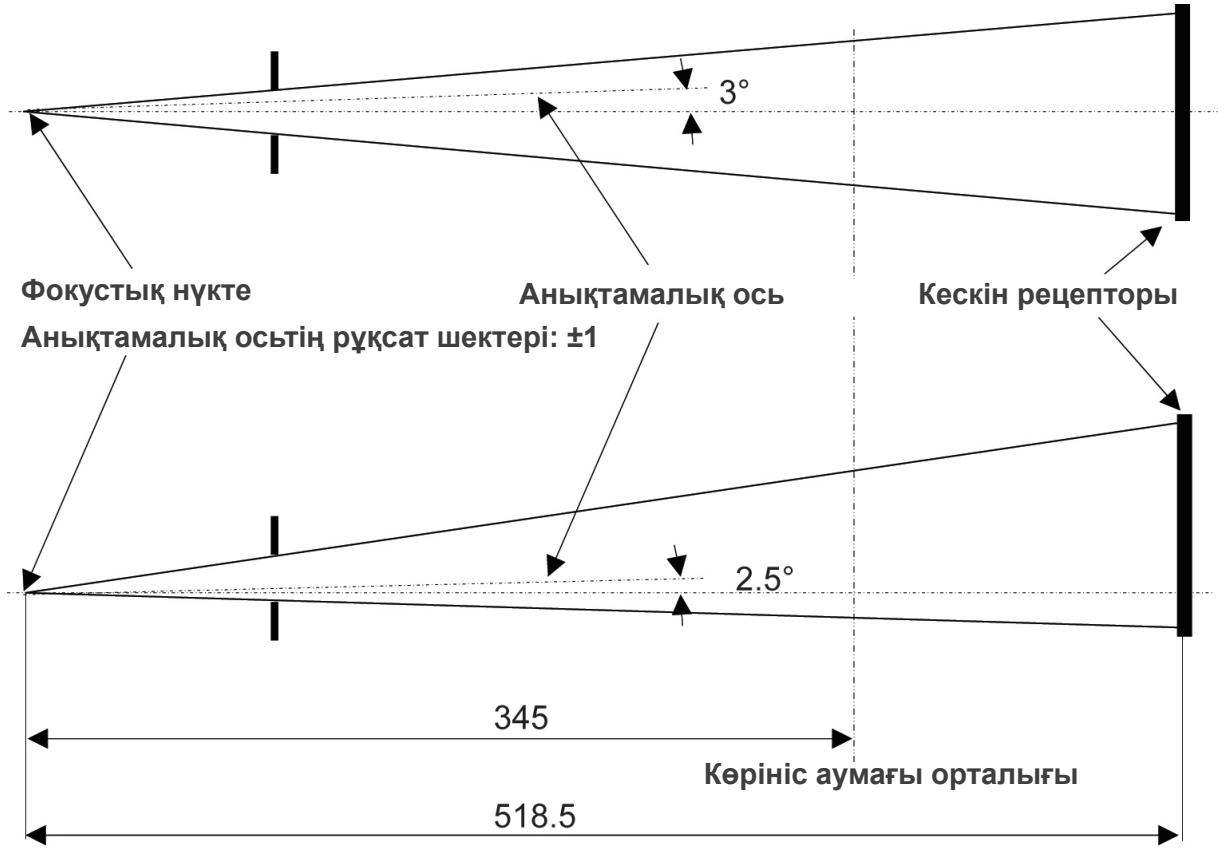

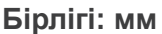

# **2. Таңбалар және белгілер**

Кейбір таңбалар пайдаланылмауы мүмкін.

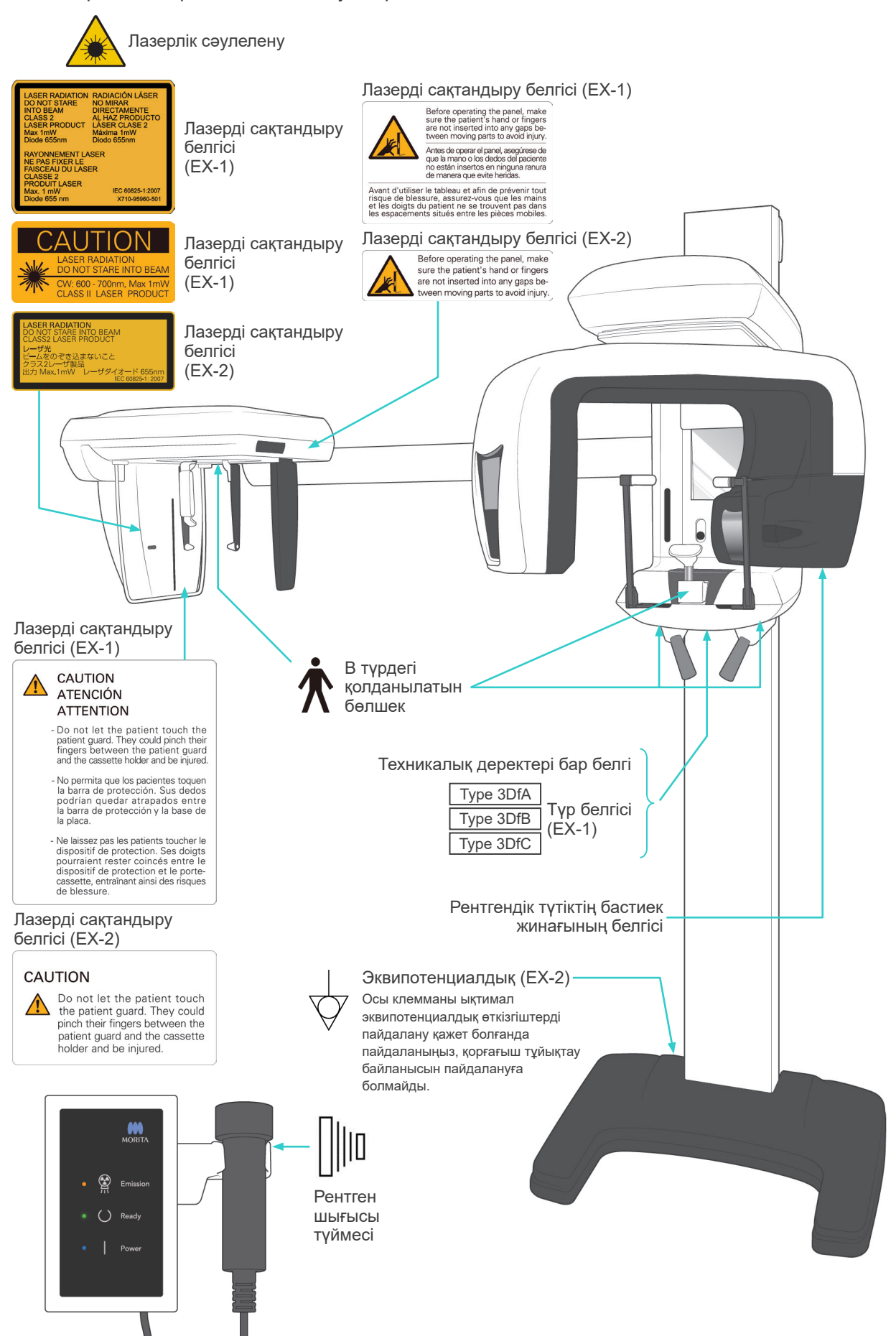

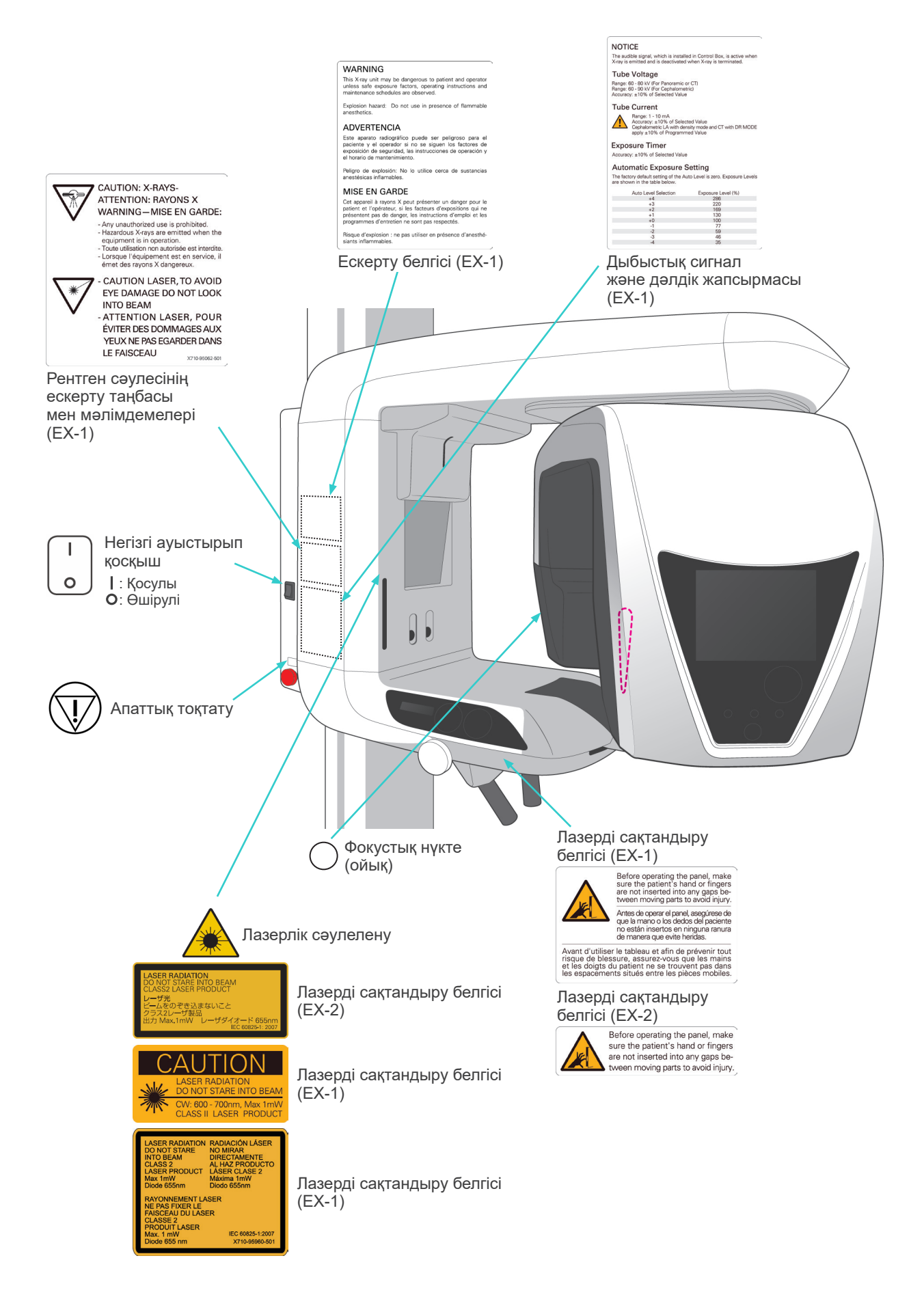

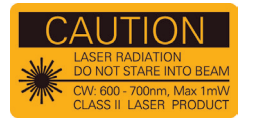

#### Лазерді сақтандыру белгісі (EX-1)

АБАЙЛАҢЫЗ ЛАЗЕРЛІК СӘУЛЕЛЕНУ<br>СӘУЛЕГЕ ҚАДАЛЫП ҚАРАУҒА БОЛМАЙДЫ<br>СW: 600-700 нм, макс. 1 мВт<br>2 КЛАСТЫ ЛАЗЕР ӨНІМІ

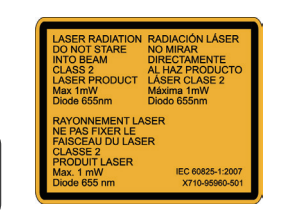

#### Лазерді сақтандыру белгісі (EX-1)

Ескерту (EX-1) ЕСКЕРТУ

АБАИЛАҢЫЗ<br>ЛАЗЕРЛІК СӘУЛЕЛЕНУ<br>СӘУЛЕГЕ ҚАДАЛЫП ҚАРАУҒА БОЛМАЙДЫ<br>СW: 600-700 нм, макс. 1 мВт<br>2 КЛАСТЫ ЛАЗЕР ӨНІМІ

Қауіпсіз экспозиция факторлары, пайдалану<br>нұсқаулары және техникалық қызмет кестелері<br>қарастырылмайынша рентген құрылғысы<br>емделушіге және операторға қауіпті болуы<br>Жанында пайдалануға болмайды.<br>жанында пайдалануға болмайды

### **INTO BEAM** 。<br>『き込まないこと<br>ザ製品 LHAN

#### Лазерді сақтандыру белгісі (EX-2)

ЛАЗЕРЛІК СӘУЛЕЛЕНУ<br>СӘУЛЕГЕ ҚАДАЛЫП ҚАРАУҒА БОЛМАЙДЫ<br>2 КЛАСТЫ ЛАЗЕР ӨНІМІ<br>Макс. 1 мВт 655 нм

Лазерді сақтандыру белгісі (EX-1)

АБАИЛАҢЫЗ<br>Емделушінің қалқанды түртуіне жол бермеңіз.<br>Ол саусақтарын емделуші қалқаны мен<br>кассетаны ұстағыш арасына қысып алып,<br>жарақат алуы мүмкін.

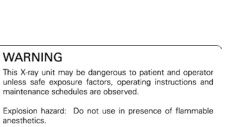

ADVERTENCIA Functional particular transference and particular particle particle particle particle particle particle particle particle particle particle particle particle particle particle particle particle particle particle particle p Peligro de explosión: No lo utilice cerca de sustancias

MISE EN GARDE

Risque d'explosion : ne pas utiliser en présence d'anesthé<br>siants inflammables.

### CALITION

**A DETA TO THE SET OF THE SET OF A THE SET OF A THE SET OF A THE SET OF A THE SET OF A THE SET OF A THE SET OF A THE SET OF A THE SET OF A THE SET OF A THE SET OF A THE SET OF A THE SET OF A THE SET OF A THE SET OF A THE S** 

#### Лазерді сақтандыру белгісі (EX-2)

АБАЙЛАҢЫЗ Емделушінің емделуші күзетшісіне қол тигізуіне жол бермеңіз. Олар саусақтарын емделуші күзетшісіне және кассета ұстағышының арасына қысып, жарақат алуы мүмкін.

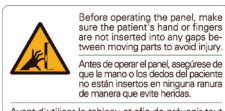

CAUTION

ATENCIÓN

**ATTENTION** 

- Do not let the patient touch the<br>patient guard. They could pinch their<br>fingers between the patient guard<br>and the cassette holder and be injured.

- No permita que los pacientes toquen<br>la barra de protección. Sus dedos<br>podrían quedar atrapados entre<br>la barra de protección y la base de<br>la placa.

- Ne laissez pas les patients toucher le<br>dispositif de protection. Ses doigts<br>pourraient rester coincés entre le<br>dispositif de protection et le porte-<br>cassette, entraînant ainsi des risques<br>de blessure.

 $\bigwedge$ 

de mandre de chienciale.<br>Israel est afin de prévenir tout<br>sure, assurez-vous que les mains<br>patient ne se trouvent pas dans<br>ts situés entre les pièces mobiles. nsque de biessure<br>et les doigts du pat<br>les espacements si

### Лазерді сақтандыру белгісі (EX-1)

Жарақатты болдырмау үшін, панельді<br>пайдалану алдында емделуші қолының<br>немесе саусақтарының қозғалмалы бөлшектер<br>арасындағы бос орындарға кіріп тұрмауына<br>көз жеткізіңіз.

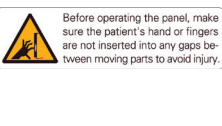

### Лазерді сақтандыру белгісі (EX-2)

Жарақатты болдырмау үшін, панельді<br>пайдалану алдында емделуші қолының<br>немесе саусақтарының қозғалмалы бөлшектер<br>арасындағы бос орындарға кіріп тұрмауына<br>көз жеткізіңіз.

NOTICE NOTICE<br>The audible signal, which is installed in Control Box, is active when<br>X-ray is emitted and is deactivated when X-ray is terminated. Tube Voltage<br>
Range: 60 - 80 kV (For Panoramic or CT)<br>
Range: 60 - 80 kV (For Panoramic or CT)<br>
Racquescy: ±10% of Selected Value Tube Current

Range: 1 - 10 mA<br>Accuracy: ±10% of Selected Value<br>Cophalometric LA with density mode and CT with DR MODE<br>apply ±10% of Programmed Value Exposure Timer

.<br>atas Maha Accuracy: #10% of Selected Value<br>**Automatic Exposure Setting**<br>The factory default setting of the Auto Level is zero. Exposure Levels The factory default setting of<br>are shown in the table below Exposure Level (%) Auto Level Selection 280<br>220<br>169<br>130<br>130

ЕСКЕРТПЕ

Түтік кернеуі

Түтік тогы Ауқымы: 1-10 мА

Әсер ету таймері Дәлдігі: ± 10% таңдалған мән

Дыбыстық сигнал және дәлдік жапсырмасы (EX-1)

Басқару жәшігінде орнатылған дыбыстық сигнал рентген сәулесі шыққанда

Дәлдігі: ± 10% таңдалған мән<br>DR РЕЖИМІНДЕ ±10% бағдарламаланған мән қолданылатын КТ тығыздық<br>режиміндегі цефалометрлік LA

Әсерін автоматты басқару<br>Автоматты деңгейдің зауыттық әдепкі параметрі нөлге тең. Төмендегі кестеде<br>түсіру деңгейлері көрсетілген.<br>Автоматты деңгейді таңдау — Түсірілім деңгейі (%)

белсенді болып, рентген сәулесі сөнгенде өшеді.

Ауқымы: 60-80 кВ (панорамалық немесе КТ үшін) Ауқымы: 60-90 кВ (цефелометрлік) Дәлдігі: ± 10% таңдалған мән

CAUTION: X-RAYS-CAUTION: X-RAYS-<br>ATTENTION: RAYONS X<br>WARNING — MISE EN GARDE:<br>- Amy unautorized use is prohibited.<br>- Hazardous X-rays are emitted when the<br>equipment is in operator.<br>- Toute utilisation non autorisée est interdie.<br>- Toute u - CAUTION LASER, TO AVOID  $\ast$ EYE DAMAGE DO NOT LOOK INTO BEAM<br>ATTENTION LASER, POUR ÉVITER DES DOMMAGES AUX

YEUX NE PAS EGARDER DANS LE FAISCEAU

#### Рентген сәулесінің ескерту таңбасы мен мәлімдемелері (EX-1)

САҚ БОЛЫҢЫЗ: РЕНТГЕН СӘУЛЕЛЕРІ-ЕСКЕРТУ -Кез келген рұқсат етілмейтін қолданысқа тыйым салынған. -Жабдық қосулы кезде қауіпті рентген сәулелері шығады.

X710-95062-501

-ЛАЗЕР САҚТАНДЫРҒЫШЫ, КӨЗГЕ ЗАҚЫМ КЕЛТІРМЕУ, СӘУЛЕГЕ ҚАРАМАҢЫЗ

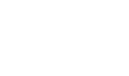

### **Қаптама**

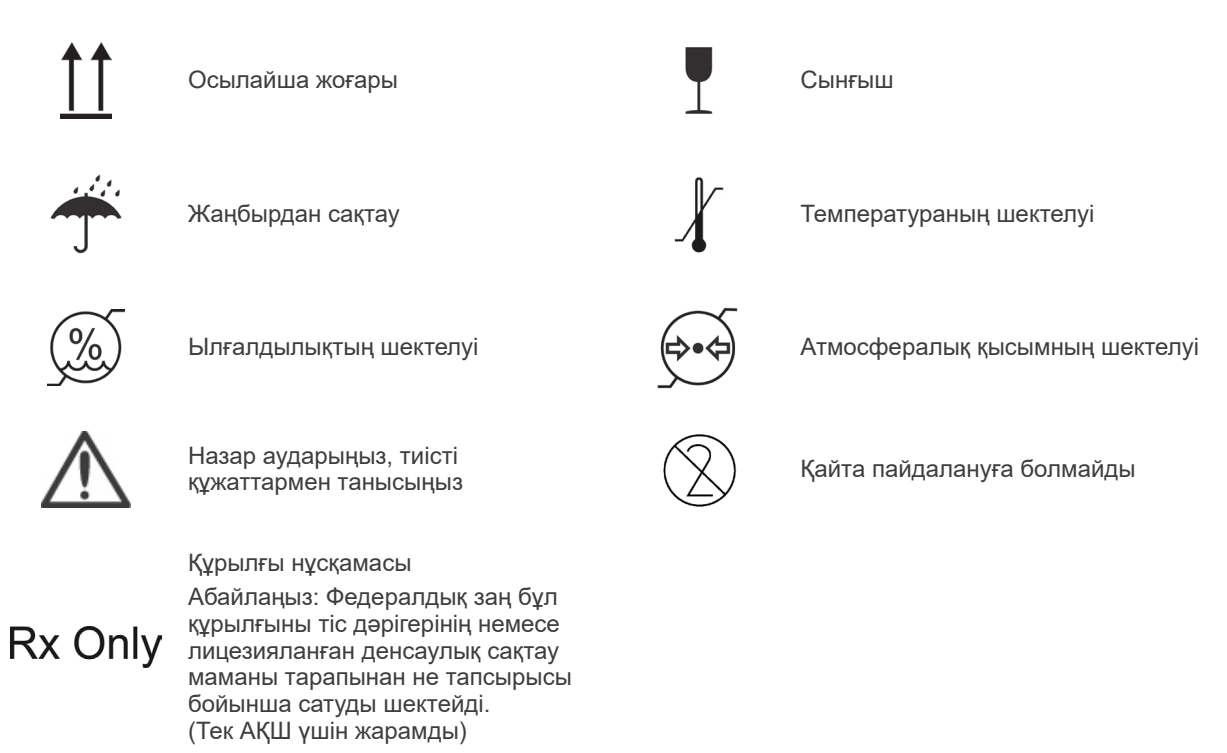

### **Техникалық деректері белгісі, рентгендік түтіктің бастиек жинағының белгісі және пайдалану нұсқаулары**

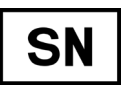

Сериялық нөмірі Сериялық нәмірі Сериялық әндіруші

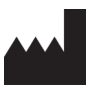

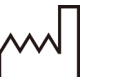

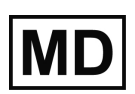

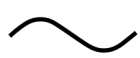

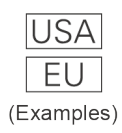

#### Ел не аймақ

(Ел аттары: ISO 3166-1 альфа-3 кодтарына сәйкес) Кодың жанында көрсетілген сипаттама тиісті ел немесе аймақ үшін жарамды ережелерге сәйкес келетін көрсеткіш болып табылады.

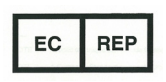

93/42/EEC европалық директивасына сәйкес рұқсаты бар ЕО өкілі (тек ЕО үшін жарамды)

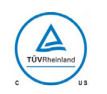

cTUVus сертификаттық белгісі (тек АҚШ пен Канада үшін жарамды)

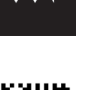

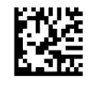

Шығарылған күні GS1 DataMatrix

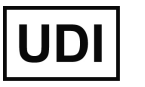

Медициналық құрылғы Кұрылғының бір мәнді идентификаторы

CE (0197) белгісі

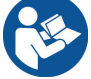

Айнымалы ток Пайдалану нұсқауларын қарау

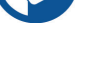

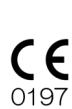

(тек ЕО үшін жарамды) Еуропалық директиваға сәйкес келеді, 93/42/EEC.

CE белгісі (тек ЕО үшін жарамды) Еуропалық директиваға сәйкес келеді, 2011/65/EU.

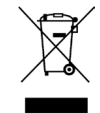

2012/19/EU (WEEE) европалық директивасына сәйкес келетін электрлік жабдық белгісі (тек ЕО үшін жарамды)

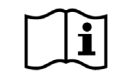

Пайдалану нұсқауларын қараңыз

### **Техникалық деректері бар белгі мен рентгендік түтіктің бастиек жинағының белгісінде көрсетілген элементтер**

- \* Мәліметтерді ["Техникалық сипаттамалар](#page-147-0)" атты бөлімінен қараңыз ([146](#page-147-0)-бет).
- \* Alcuni simboli descritti nella pagina precedente potrebbero essere inclusi.

### **Техникалық деректері бар белгі**

**Model**: рентгендік жүйе моделі **Тype**: түрі **Input**: жұмыстағы номиналды кіріс кернеу, жиілік және қуат **Standby**: күту режиміндегі кіріс қуат **Duty Cycle**: рентгендік жүйенің жүктеме циклі **Астыңғы оң жақтағы 2D өлшемді штрих-код**: белгі коды

#### **Рентгендік түтіктің бастиек жинағының белгісі**

**MODEL**: түтік корпусы жинағының моделі **RATING**: түтік корпусы жинағының номиналды шығысы **HEAD NO.**: түтік корпусы жинағының сериялық нөмірі **DATE OF MFG.**: шығарылған күні **TOTAL FILTRATION**: мин. сәйкес сүзу **ADDITIONAL FILTRATION FOR CT**: КТ сүзгілеуі қосылды

**TUBE MODEL**: рентгендік түтік моделі **TUBE ANODE NO.**: рентгендік түтіктің сериялық нөмірі **NOMINAL FOCAL SPOT**: номиналды фокустық нүкте мәні **MFD. BY**: рентгендік түтік өндірушісі

# **Электромагниттік кедергілер (EMD)**

Veraviewepocs 3D (бұдан әрі "бұл құрылғы") электромагниттік кедергілер (EMD) бойынша тиісті IEC 60601-1-2:2014 4,0 халықаралық стандартына сәйкес келеді. Төменде электромагниттік кедергілер бойынша тиісті IEC 60601-1-2:2014 4,0 халықаралық стандартымен талап етілетін "Нұсқаулық пен өндіруші декларациясы" келтірілген.

Бұл EN 55011 (CISPR 11) стандартына сәйкес келетін 1 топты, B класты өнім. Бір сөзбен айтқанда, бұл құрылғы материалды өңдеу не тексеру/талдау мақсатында электромагниттік сәулелену, индуктивті және/немесе сыйымдылық қосылымы ретінде халықаралық деңгейдегі радиожиілікті энергияны жасамайды және/немесе пайдаланбайды, сонымен қатар тұрмыстық мекемелерде және тұрмыстық мақсаттарда пайдаланылатын ғимараттарды қамтамасыз ететін төмен кернеулі қуат желісіне тікелей жалғанған мекемелерде пайдалануға қолайлы.

#### **Нұсқаулық пен өндіруші декларациясы – электромагниттік эмиссиялар**

Бұл құрылғы төменде көрсетілген электромагниттік ортада пайдалануға арналған.

Бұл құрылғының тұтынушысы немесе пайдаланушысы оның осындай ортада пайдаланылуын қамтамасыз етуі керек.

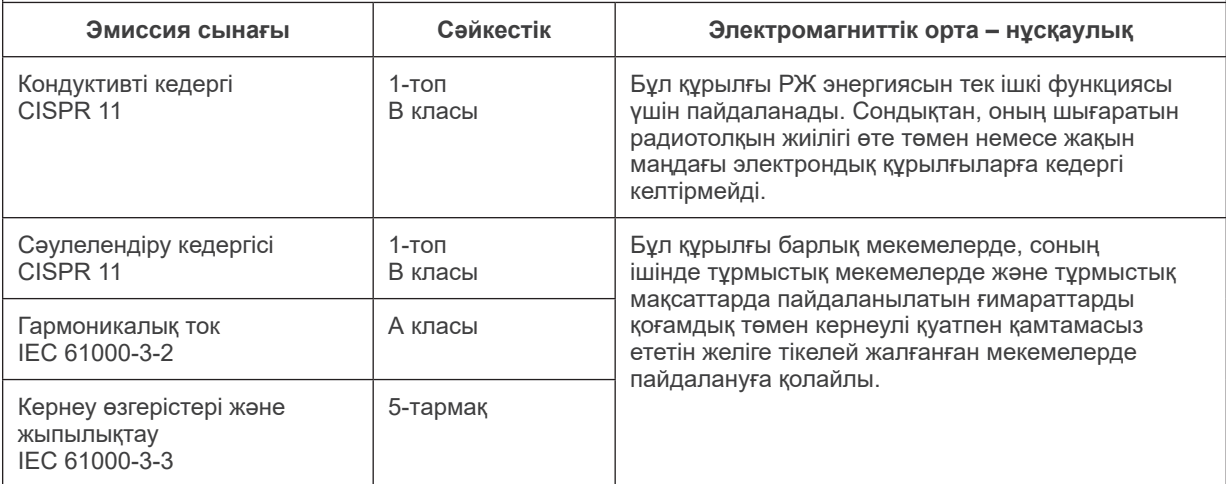

# **AECKEPTY**

- *Бұл құрылғыны пайдалану ортасы кәсіби денсаулық сақтау мекемесі.*
- *Бұл құрылғы EMD қатысты арнайы сақтық шараларын қажет етеді және оны ілеспелі құжаттарда берілген EMD ақпаратына сәйкес қолданысқа енгізу керек.*
- *J. MORITA MFG. CORP. тарапынан берілген не көрсетілген бөлшектерден бөлек басқаларын пайдалану осы құрылғыда электромагниттік эмиссиялардың өсуіне немесе электромагниттік қорғанысының төмендеуіне, сондай-ақ қате жұмысқа алып келуі мүмкін.*
- *Бұл құрылғыны мүмкіндігінше көршілес етіп немесе қабаттап салып пайдалануға болмайды.*

*Жанасу немесе қабаттап салу қажет болғанда, оны осы жабдық пен басқа жабдық дұрыс жұмыс істеп тұрғанын тексергеннен соң пайдаланыңыз.*

● *Тасымалы және ұялы РЖ байланыс жабдығын (соның ішінде антенна кабельдері мен сыртқы антенналар сияқты перифериялық құрылғылар) X550 құрылғысының кезкелген бөлігіне, соның ішінде өндіруші белгілеген кабельдерге дейін 30 см-ден жақын пайдаланбау керек.*

#### **Нұсқаулық және өндірушінің декларациясы - электромагниттік қорғаныс**

Бұл құрылғы төменде көрсетілген электромагниттік ортада пайдалануға арналған.

Бұл құрылғының тұтынушысы немесе пайдаланушысы оның осындай ортада пайдаланылуын қамтамасыз етуі керек.

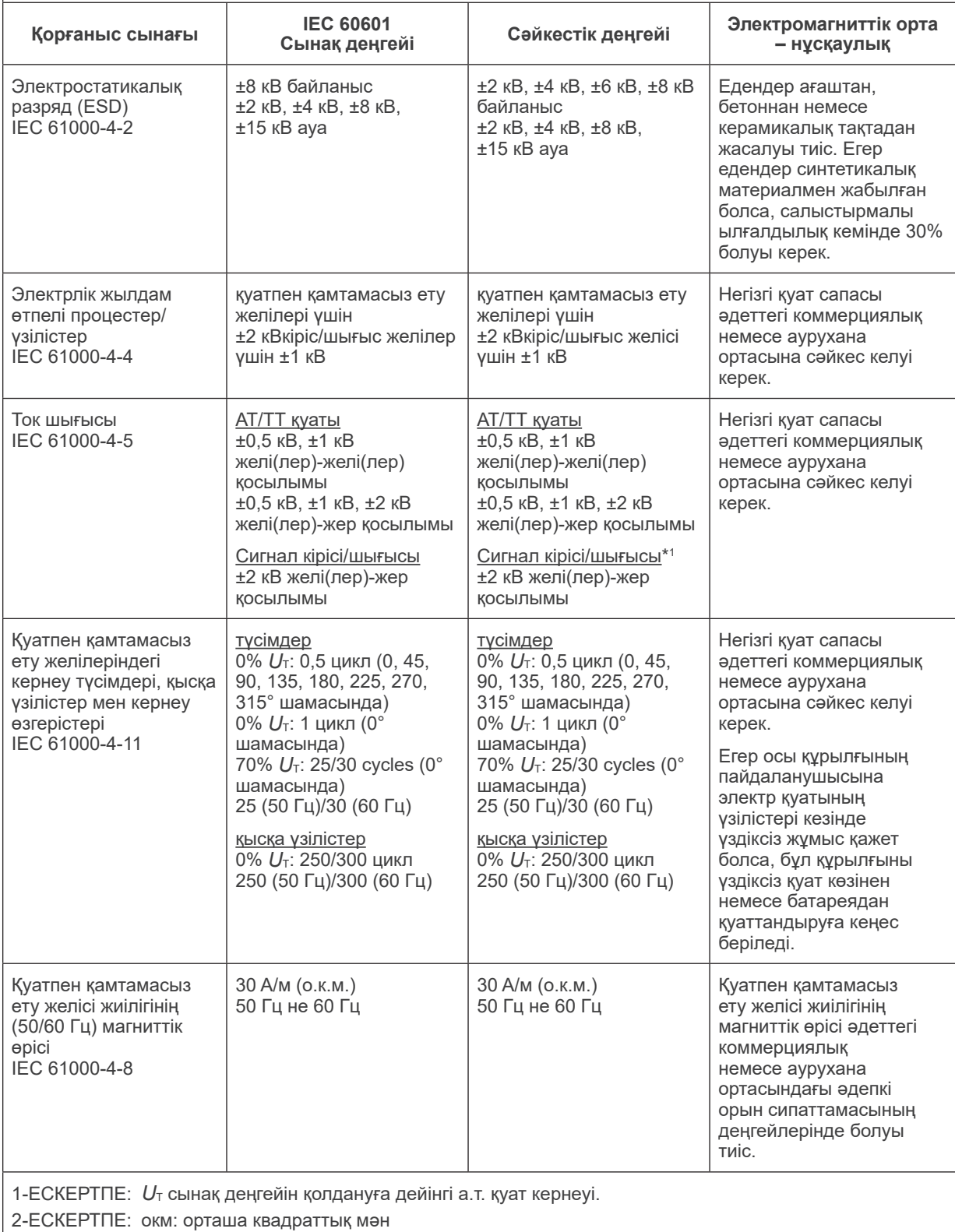

\*1 : сыртқы кабельге тікелей жалғанбағандықтан қолданылмайды.

#### **Нұсқаулық және өндірушінің декларациясы - электромагниттік қорғаныс**

Бұл құрылғы төменде көрсетілген электромагниттік ортада пайдалануға арналған.

Бұл құрылғының тұтынушысы немесе пайдаланушысы оның осындай ортада пайдаланылуын қамтамасыз етуі керек.

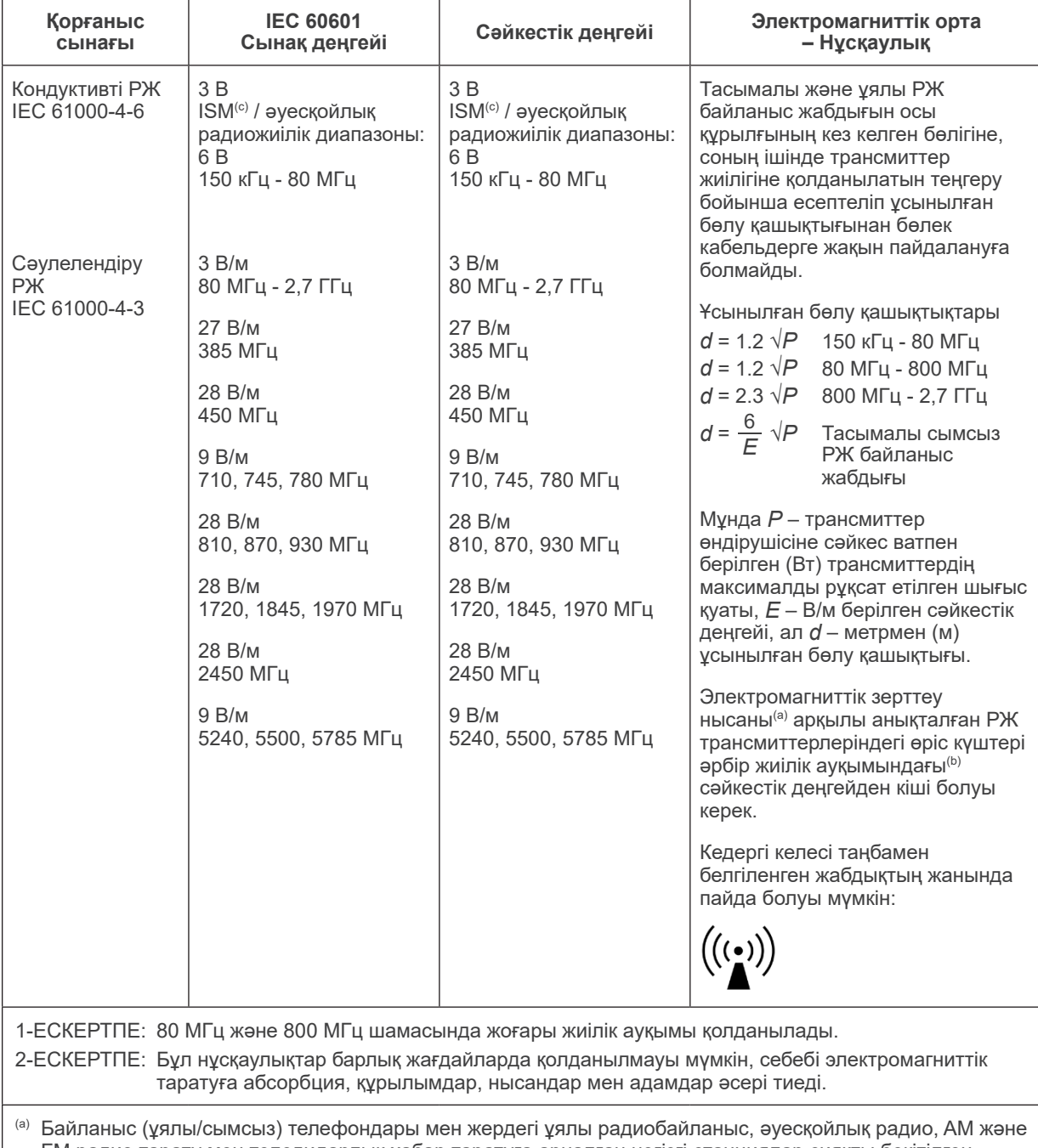

FM радио тарату мен теледидарлық хабар таратуға арналған негізгі станциялар сияқты бекітілген трансмиттерлердегі өріс күштерін дәлдікпен теориялық тұрғыда болжау мүмкін емес. Тұрақты РЖ қабылдағыштарының электромагнитті ортасын бағалау үшін электромагниттік аумақты зерттеу керек. Егер осы құрылғы пайдаланылатын жерде өлшенген өріс күші жоғарыдағы РЖ сәйкестік деңгейінен асып кетсе, бұл құрылғыны қалыпты жұмысты растау мақсатында тексеру қажет. Егер қалыптан тыс өнімділік байқалса, бұл құрылғының қайта бағыттау немесе орнын ауыстыру сияқты қосымша шаралары қажет болуы мүмкін.

(b) 150 кГц - 80 МГц шамасынан асатын жиілік ауқымында өріс күштері 3 В/м кіші болуы тиіс.

(c) ISM (өнеркәсіптік, ғылыми және медициналық) диапазондар келесідей: 0,15 МГц пен 80 МГц аралығы 6,765 МГц - 6,795 МГц; 13,553 МГц -13,567 МГц ; 26,957 МГц - 27,283 МГц және 40,66 МГц - 40,70 МГц құрайды.

### **Маңызды өнімділік**

- Эмиссия түймесінің белсенді жұмысынсыз рентгендік сәулелену болмайды.
- Эмиссия түймесін босату арқылы рентгендік сәулелену тоқтайды.
- Жабдықтың күтпеген қозғалысы жоқ.

### ЕСКЕРТПЕ:

Егер маңызды өнімділік электромагниттік кедергі әсерінен жоғалса не нашарласа, күтілмеген қозғалыс белсенді жұмысынсыз басталады немесе рентгендік сәулелену эмиссия ауыстырып қосқышын босату арқылы тоқтайды не рентгендік сәулелену белсенді жұмысынсыз шықпайды.

# **Diagnostic and Imaging Equipment**

**Treatment Units** 

Handpieces and Instruments

**Endodontic Systems** 

**Laser Equipment** 

**Laboratory Devices** 

**Educational and Training Systems** 

**Auxiliaries** 

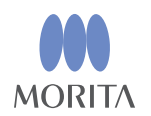

#### Development and Manufacturing J. MORITA MFG. CORP.

680 Higashihama Minami-cho, Fushimi-ku, Kyoto 612-8533, Japan T +81. (0) 75. 611 2141,  $F$  +81. (0) 75. 622 4595

Morita Global Website www.morita.com

#### Distribution

**J. MORITA CORP.** 

3-33-18 Tarumi-cho, Suita-shi, Osaka 564-8650, Japan T +81 (0)6. 6380 1521, F +81 (0)6. 6380 0585

J. MORITA USA, INC. 9 Mason, Irvine CA 92618, USA T +1.949.5819600, F +1.949.5818811

**J. MORITA EUROPE GMBH** Justus-von-Liebig-Strasse 27b, 63128 Dietzenbach, Germany T +49. (0)6074. 836 0, F +49. (0)6074. 836 299

#### MORITA DENTAL ASIA PTE. LTD.

150 Kampong Ampat #06-01A KA Centre, Singapore 368324 T +65, 6779, 4795, F +65, 6777, 2279

#### J. MORITA CORP. AUSTRALIA & NEW ZEALAND

Suite 2.05, 247 Coward Street, Mascot NSW 2020, Australia T +61, (0)2, 9667 3555, F +61, (0)2, 9667 3577

#### **J. MORITA CORP MIDDLE EAST**

4 Tag Al Roasaa, Apartment 902, Saba Pacha 21311 Alexandria, Egypt T +20. (0)3. 58 222 94, F +20. (0)3. 58 222 96

#### **J. MORITA CORP INDIA**

Filix Office No.908, L.B.S. Marg, Opp. Asian Paints, Bhandup (West), Mumbai 400078, India T+91-82-8666-7482

#### **J. MORITA MFG. CORP. INDONESIA**

28F, DBS Bank Tower, Jl. Prof. Dr. Satrio Kav. 3-5, Jakarta 12940, Indonesia T +62-21-2988-8332. F + 62-21-2988-8201

#### SIAMDENT CO., LTD.

71/10 Moo 5 T. Tharkham A. Bangpakong Chachuengsao 24130 Thailand T +66 (0) 3857 3042, F +66 (0) 3857 3043 www.siamdent.com

EU Authorized Representative under the European Directive 93/42/EEC **Medical Technology Promedt Consulting GmbH** 

 $EC$  REP Ernst-Heckel-Straße 7, 66386 St. Ingbert, Germany T +49. 6894 581020, F +49. 6894 581021 The authority granted to the authorized representative, Medical Technology Promedt Consulting GmbH, by J. MORITA MFG. CORP is solely limited to the work of the authorized representative with the requirements of the European Directive 93/42/EEC for product registration and incident report.